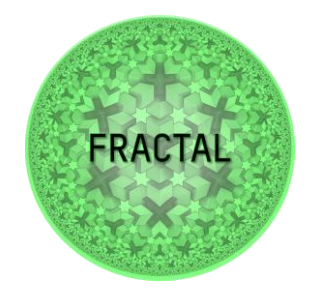

# **Deliverable**

# D6.4 FRACTAL engineering framework validation

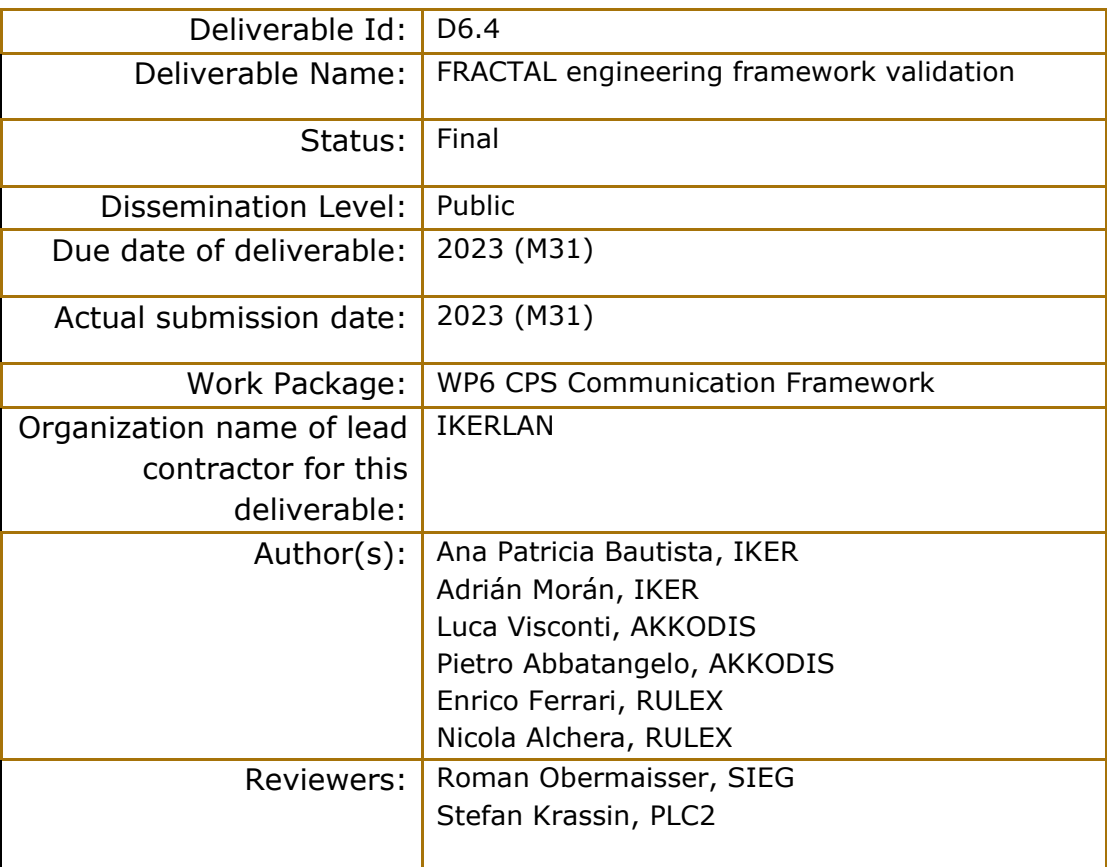

#### **Abstract:**

D6.4 "FRACTAL engineering framework validation" is a report of the results of the validation tests of the functionalities and components of the FRACTAL Edge Node, designed and implemented in tasks T6.1 and T6.2. The tests were carried out following the validation methodology defined in deliverable D6.3, where the steps to be followed to carry out the validation process were set out.

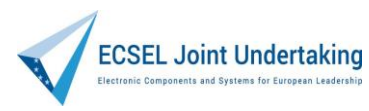

This project has received funding from the ECSEL Joint Undertaking (JU) under grant agreement No 877056

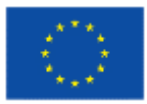

Co-funded by the Horizon 2020 Programme of the European Union under grant agreement No 877056.

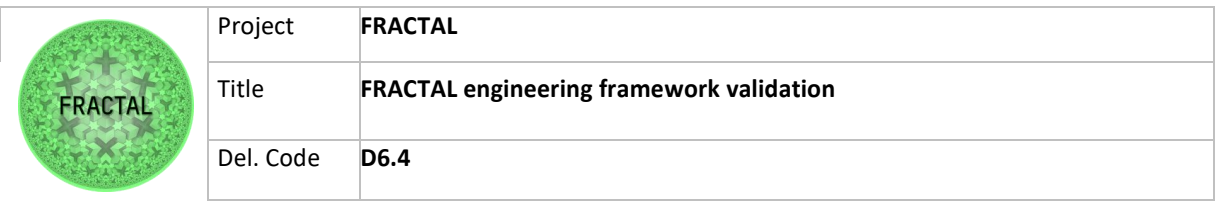

# **Contents**

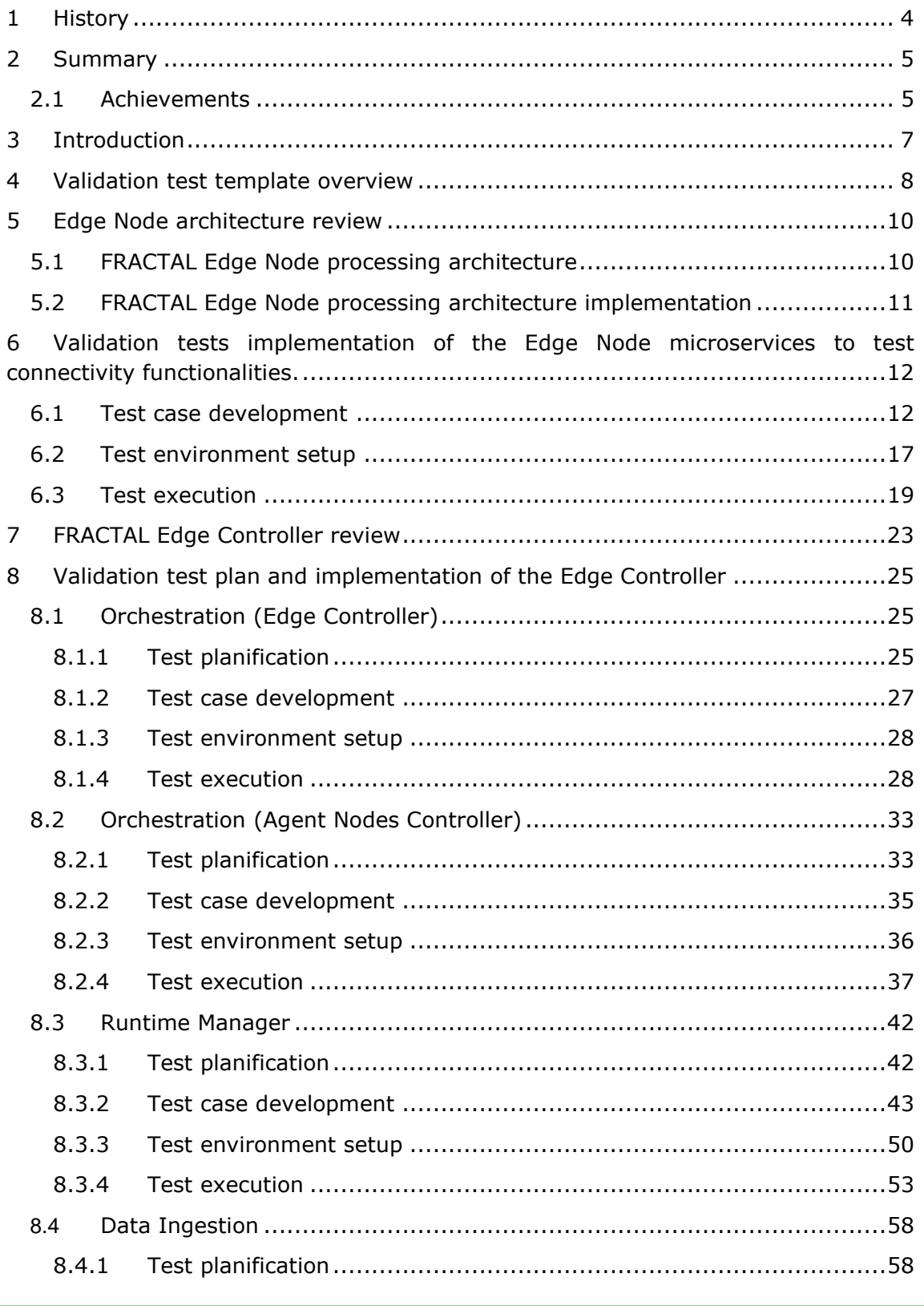

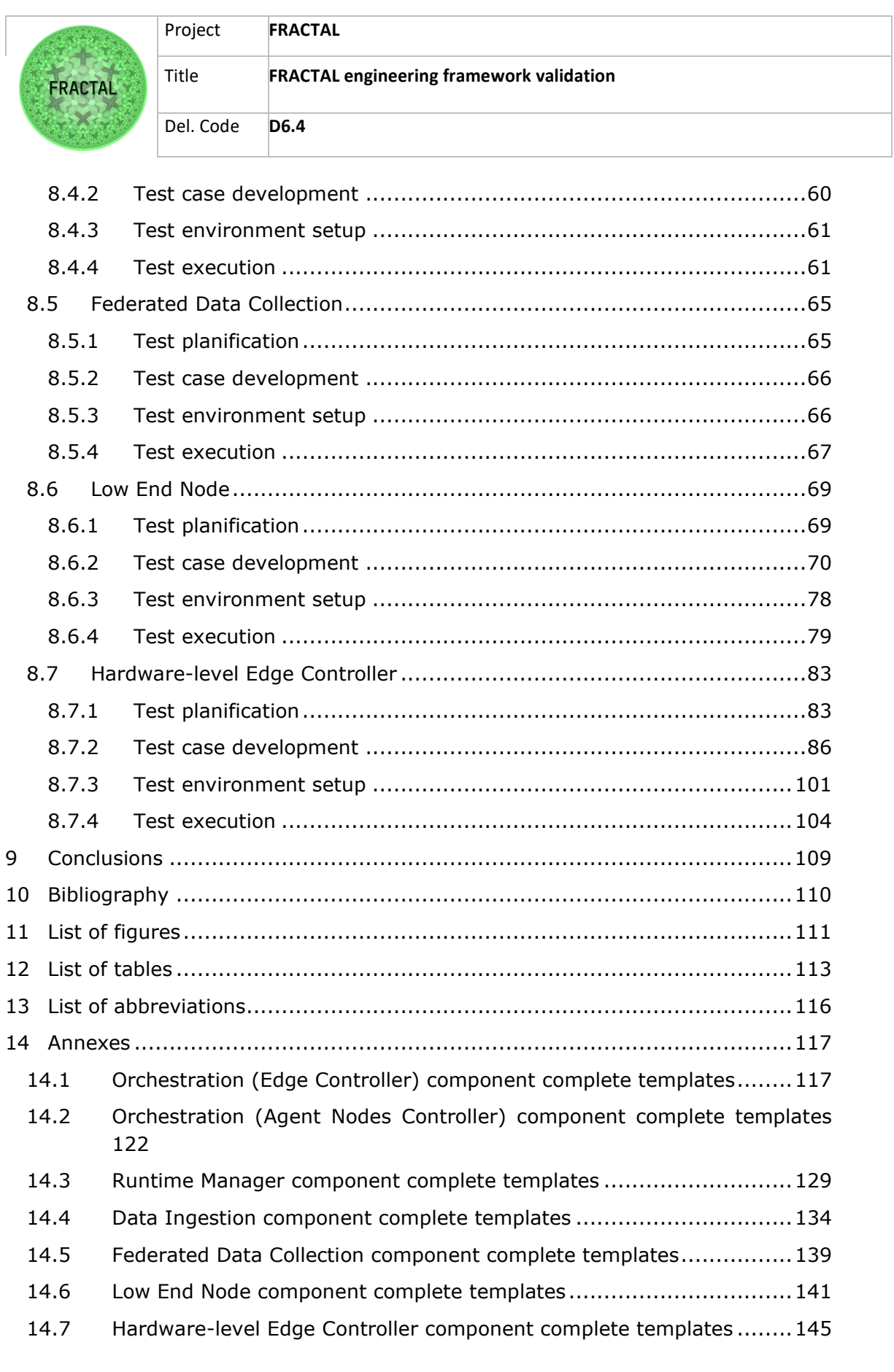

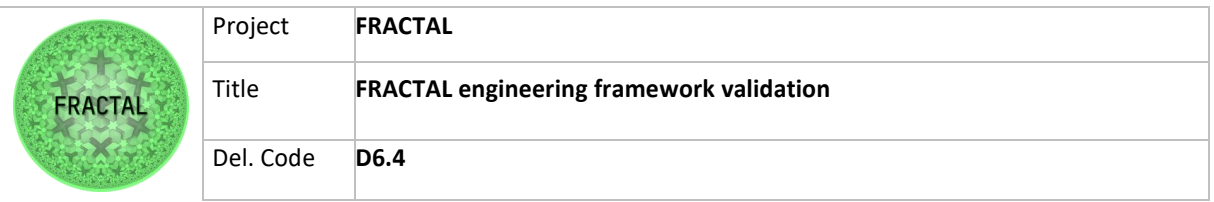

# <span id="page-3-0"></span>**1 History**

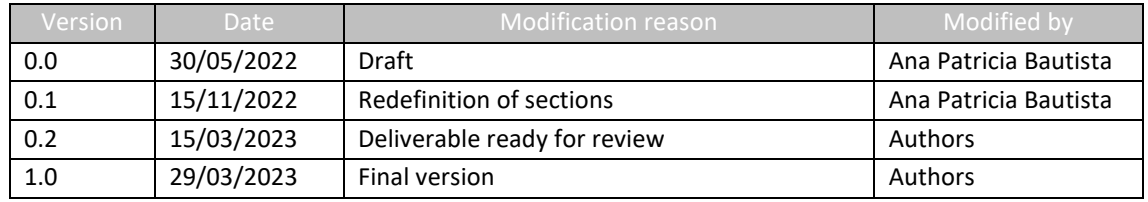

Table 1 Document history

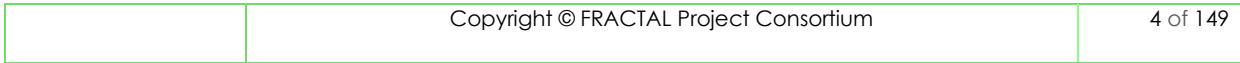

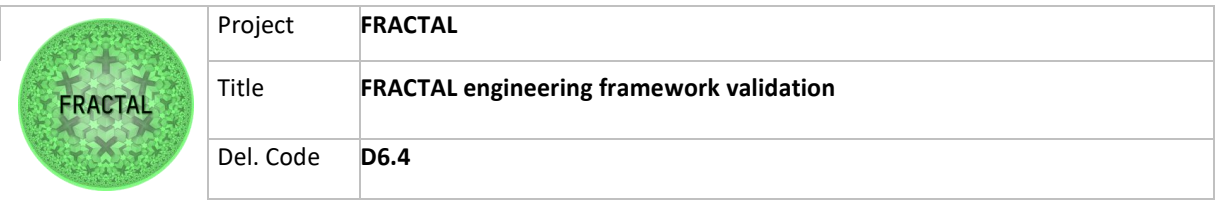

## <span id="page-4-0"></span>**2 Summary**

This deliverable reports the results of the validation tests implemented in the framework of task T6.3. The inputs of this task have been the developments of tasks T6.1 and T6.2, the Edge Node design, and implementation and the Edge Controller design and implementation, respectively.

For the development of this task, deliverables D6.1 and D6.2, other code, video demos, and repositories that were delivered as results of tasks T6.1 and T6.2 were studied and considered. The methodology outlined in D6.3 has been followed to define and develop the validation tests that will ensure that the components function correctly. However, the tests for tasks T6.1 and T6.2 have been approached in different ways and are presented in different chapters. The reason is that the results have been presented differently, and some of the developments that were in the scope of task T6.1 were moved to task T6.2 as is the case for the Low End Node. Therefore, the components of Task T6.2 complement the developments in Task T6.1, so the results presented in this document are aligned with that situation.

It is important to mention that during the definition of the validation tests, developers have been consulted to gain a better understanding of how the components work. In addition, they have also received feedback and have been able to implement some improvements to the components while the validation was being carried out.

### <span id="page-4-1"></span>**2.1 Achievements**

**Highlights** 

- 1) "Coverage" the microservices related to connectivity presented in D6.1 have been considered in this deliverable.
- 2) "Coverage" all components presented in D6.2 have been taken into account in this deliverable.
- 3) "Coverage" D6.2 presents all functionalities related to each component, but some of them are out of project scope or for future scope; in this deliverable there is a clarification on what is working at this project step and what is out of scope.
- 4) "External view" in many cases partners who led the validation activities and test cases definition were not involved in the development.
- 5) "Know-how sharing" as per point 4, partner had the possibility to work together, tester and developer.
- 6) "Quality improvement" The validation work has helped to identify some bugs in the components, and these have been fixed in the course of the validation.

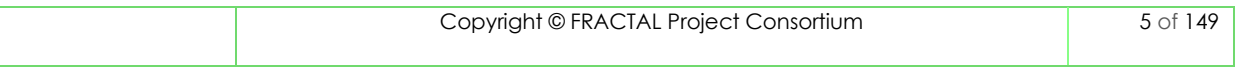

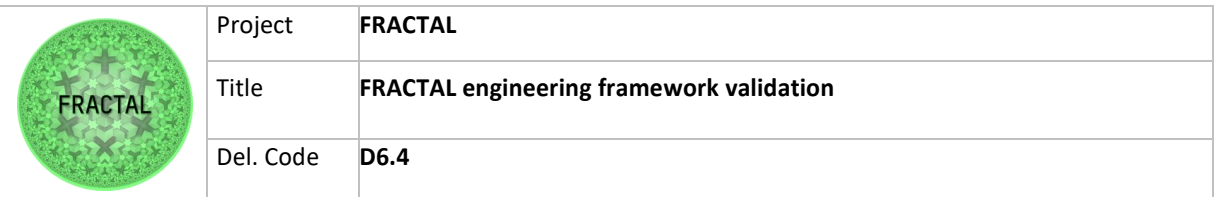

In addition, feedback has been sent to the developers with some suggestions for improvement.

Lowlights

- 1) "Coverage": some functionality presented in D6.1 and D6.2 are of future scope.
- 2) In some cases, functionalities are presented and tested in simple scenarios. More complex scenarios will be defined during Use Cases implementation.

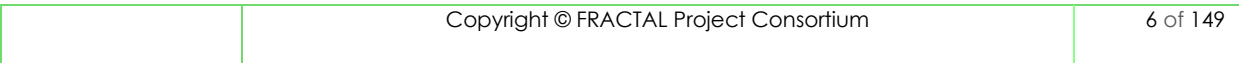

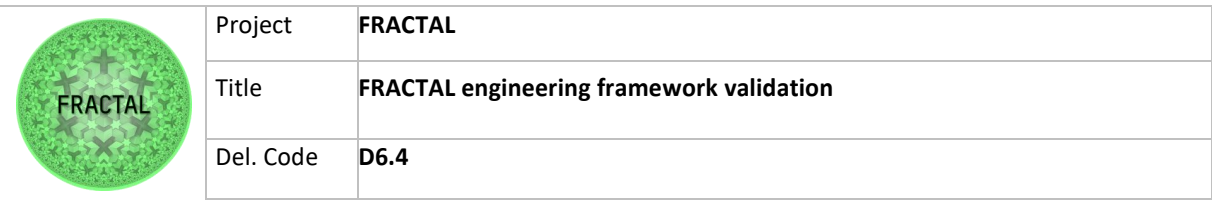

## <span id="page-6-0"></span>**3 Introduction**

The main content of this deliverable is the report of the validation results of the components developed in WP6 (tasks T6.1 and T6.2). The validation tests defined in this deliverable are based on deliverables D6.1, D6.2 and other materials such as video demos, code scripts and repositories that have been delivered by the developers of tasks T6.1 "FRACTAL processing node design and implementation" and T6.2 "FRACTAL Edge Controller design and implementation".

The phases of the validation process defined in section 5.4 of deliverable D6.3 have been followed to carry out the validation tests:

- 1. Test planification: where the scope of the test is defined, and the identification data is assigned.
- 2. Test case development: where the steps to carry out the test are defined, and the necessary scripts or configurations are created.
- 3. Test environment setup: This section refers to or explains how to prepare the test environment for the test (this information is given by the developers).
- 4. Test execution: the test is carried out and the results are reported according to these guidelines.

The reporting process was documented through subchapters with the name of the phases of the validation process, and in the case of the tests performed for task T6.2 components, they were documented in a validation template which encloses these steps. An overview of the validation template and usage is given in chapter 4.

First, chapter 5 provides an overview of the architecture of the Edge Node and the input received by task T6.1, and in chapter 6 the implementation of the validation tests of the microservices to test connectivity functionalities are documented.

Then, a brief description of the FRACTAL Edge Controller is presented in chapter 7, and in chapter 8, the implementation of the validation tests of the components developed in task T6.2 are documented.

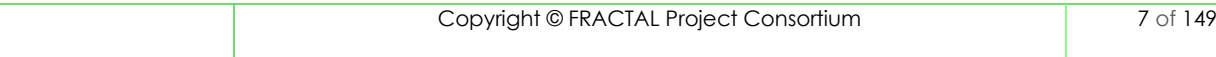

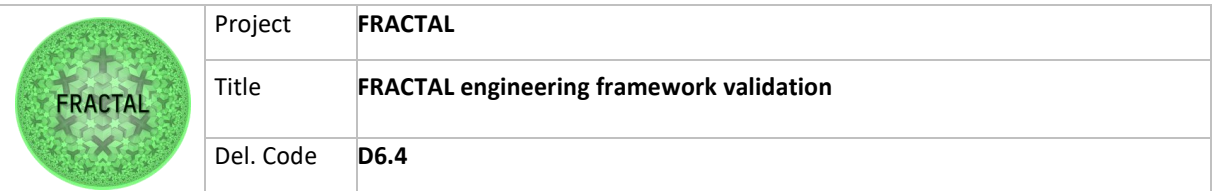

## <span id="page-7-0"></span>**4 Validation test template overview**

As it is mentioned in the introduction, in this chapter, the validation test template is briefly explained. It was designed as a supporting document to report the phases of the validation process based on the validation methodology approach defined in deliverable D6.3, section 5.4.

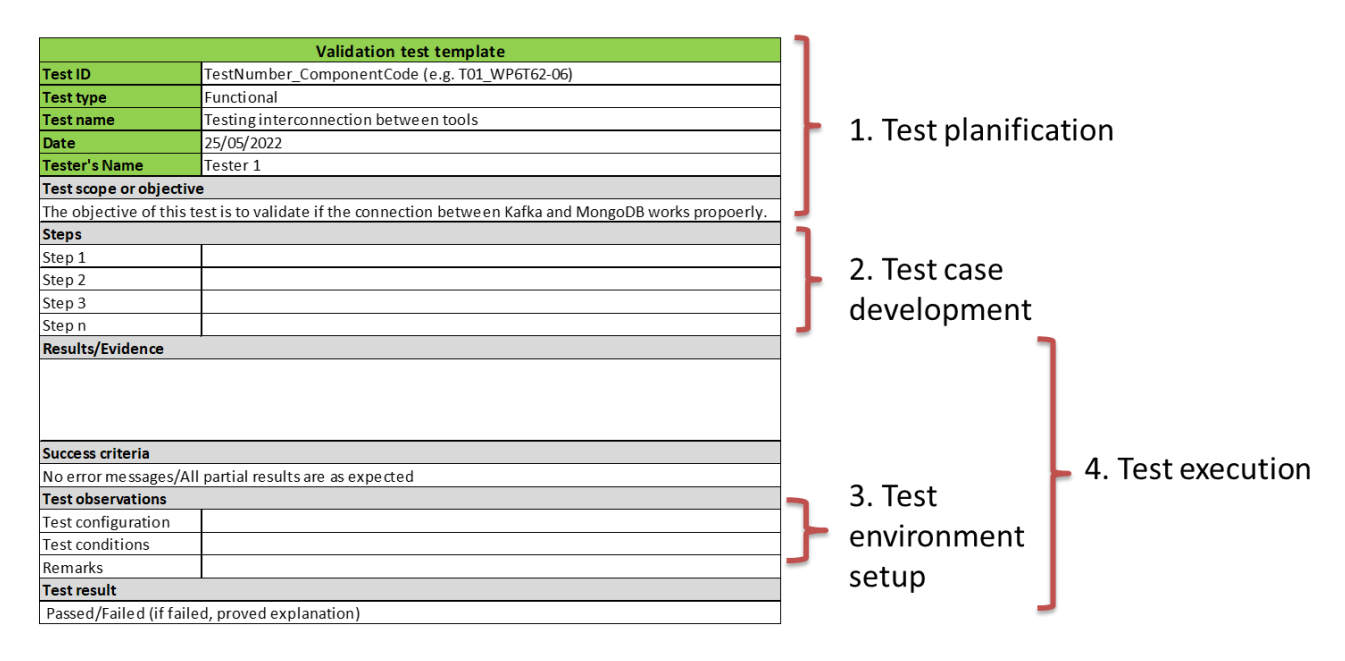

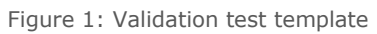

The template is self-explanatory. However, here's how to fill in some important fields:

**TestID:** consist of the test number + component code e.g., the first test for component WP6T62-06 would be:

#### *T01\_ WP6T62-06*

**Test type:** it depends on the kind of test to be implemented, it could be functional or nonfunctional.

- Functional requirements describe the function of the system and its components, defining the behaviour between inputs and outputs of the system.
- Nonfunctional requirements establish the standardized criteria to assess the quality of the product developed. This kind of requirements should be tested on the actual HW platform. Since in a simulated environment the data might

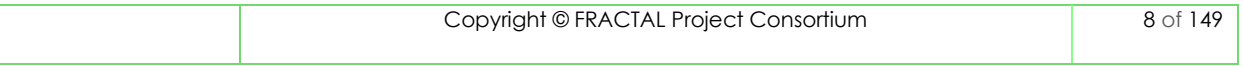

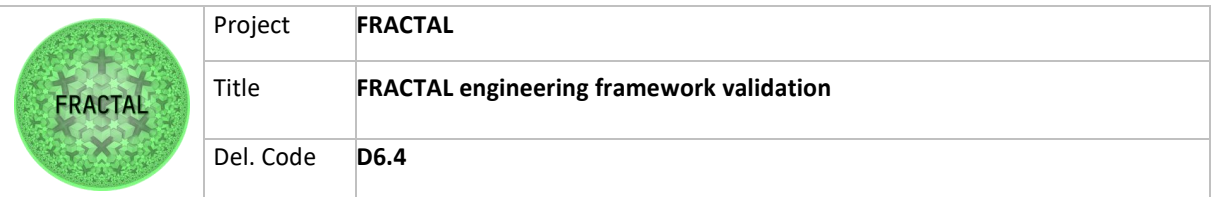

not be accurate, and the results will be meaningless for the implementation in real use cases.

**Test scope or objective:** it defines what is to be validated and why.

**Steps:** the steps for carrying out the test are defined.

**Results/Evidence:** this space shows evidence that the test was carried out (screenshot of the execution, message from the application, etc.).

**Success criteria:** describe the criteria to consider the test successful.

**Test observations:**

- **Test configuration:** provide the set-up configuration and requirements to carry out the test. It could be a link to the FRACTAL repository or the reference to a document.
- **Test conditions:** briefly describe the conditions of the test, e.g., the test was done remotely, three servers were used to perform the test, etc.
- **Remarks:** report the issues detected during the testing process.

**Test result:** passed or failed/Not passed.

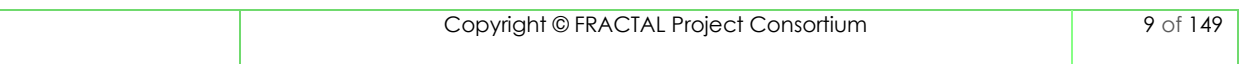

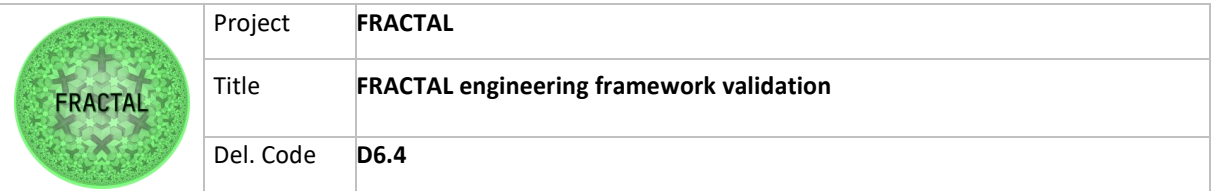

## <span id="page-9-0"></span>**5 Edge Node architecture review**

This chapter briefly describes the Edge Node architecture design implemented in task T6.1, which developed and deployed the necessary Edge Computing infrastructure. For more information and detail on the Edge Node software design and implementation, refer to deliverable D6.1.

The Edge Node architecture was designed using mostly open-source software. It includes core functionalities, core microservices and appropriate mechanisms to support remote monitoring, resource management and dynamic reconfiguration. It also provides connection interfaces to different IoT devices and cloud platforms.

According to D6.1, the reference architecture for the development of the Edge Node was Kubernetes with Docker, which suits the interoperability approach and integrations with other systems. In addition, it is open to extensions, which provides more openness and fits into fractality design principles. The implementation was based on Kubernetes family Microk8S and k3S as it brings lightweight, fully-featured, conformant Kubernetes for IoT devices.

### <span id="page-9-1"></span>**5.1 FRACTAL Edge Node processing architecture**

The FRACTAL architecture is hierarchical, which means that upon layers are built upon, and consume data and services provided by lower layers. Each layer performs an important function throughout the architecture. The application layer, for example, contains modules to implement core functions for visualization, control, analytics, data fusion, filtering, and storage database. On the other hand, the communication and connectivity layer provide the intermediate elements required in terms of hardware and software to exchange data between the data center and the network devices. For a detailed explanation of the different layers, refer to D6.1.

The following image shows the FRACTAL Edge Node processing architecture designed in task T6.1:

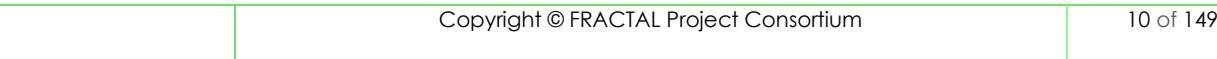

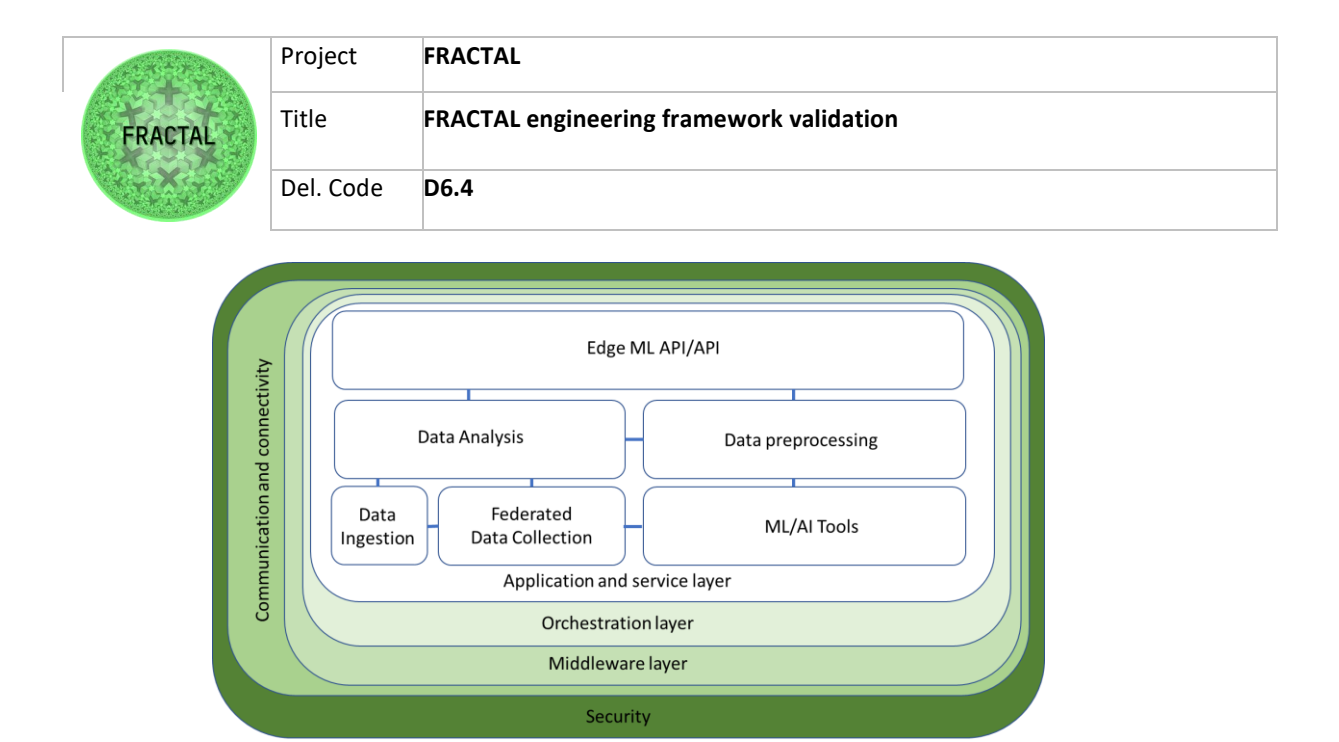

Figure 2 FRACTAL Edge Node processing architecture designed in task T6.1

### <span id="page-10-0"></span>**5.2 FRACTAL Edge Node processing architecture implementation**

The FRACTAL Edge Node processing architecture is the main input for this deliverable. The validation test plan will be designed based on it to validate the correct functionality of the Edge Node.

As it was mentioned before, the FRACTAL processing architecture was implemented using open-source applications and following an architecture based on microservices, which allows the Edge Node to have flexibility and scalability, as well as interoperability between heterogeneous devices and applications. Figure 3 below shows the FRACTAL Edge Node processing architecture implementation developed in task T6.1. For further detail, refer to deliverable D6.1.

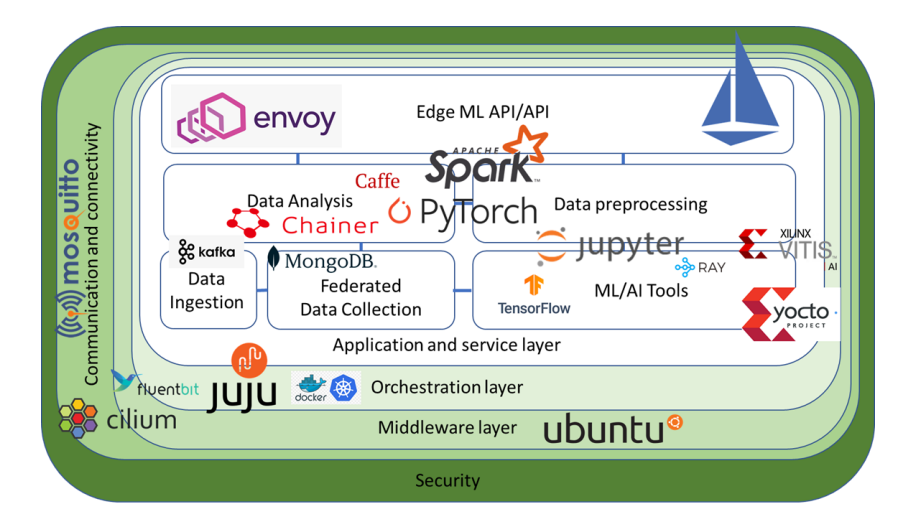

Figure 3 FRACTAL Edge Node processing architecture implementation developed in task T6.1

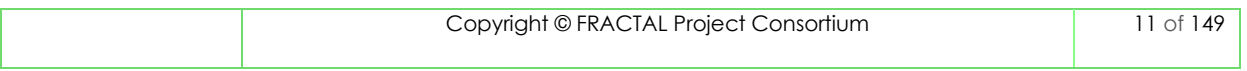

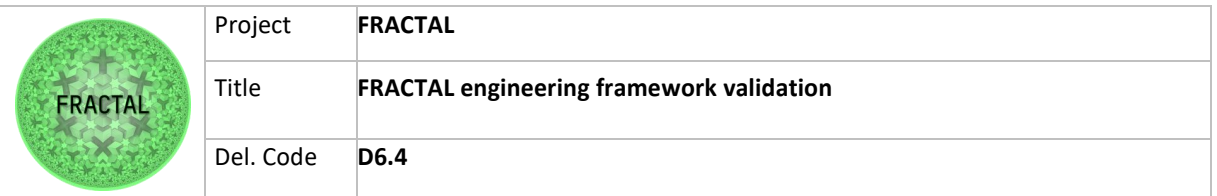

# <span id="page-11-0"></span>**6 Validation tests implementation of the Edge Node microservices to test connectivity functionalities.**

This chapter presents the results of the implementation of the tests for connectivity functionalities of the Edge Node. The first step, "Test planification" was done in the previous deliverable D6.3. It is important to mention that not all tests foreseen in the deliverable D6.3 were feasible to perform because the developments were not in the scope of task T6.1.

The code provided for testing can be founded in this link: [Code](https://ikerlan.sharepoint.com/:f:/r/sites/FRACTAL_project/Documentos%20compartidos/WP6%20-%20CPS%20Communication%20Framework/Tasks/Task%206.1%20Edge%20node%20design%20and%20implementation%20HALTIAN%E2%80%8B/Demonstrations/Demo2/Code?csf=1&web=1&e=AgPFpV)

### <span id="page-11-1"></span>**6.1 Test case development**

In this test case, the interoperability between different data technologies has been evaluated. In order to understand the validations carried out, the whole test bed prepared must be explained. The testbed architecture is shown in Figure 4.

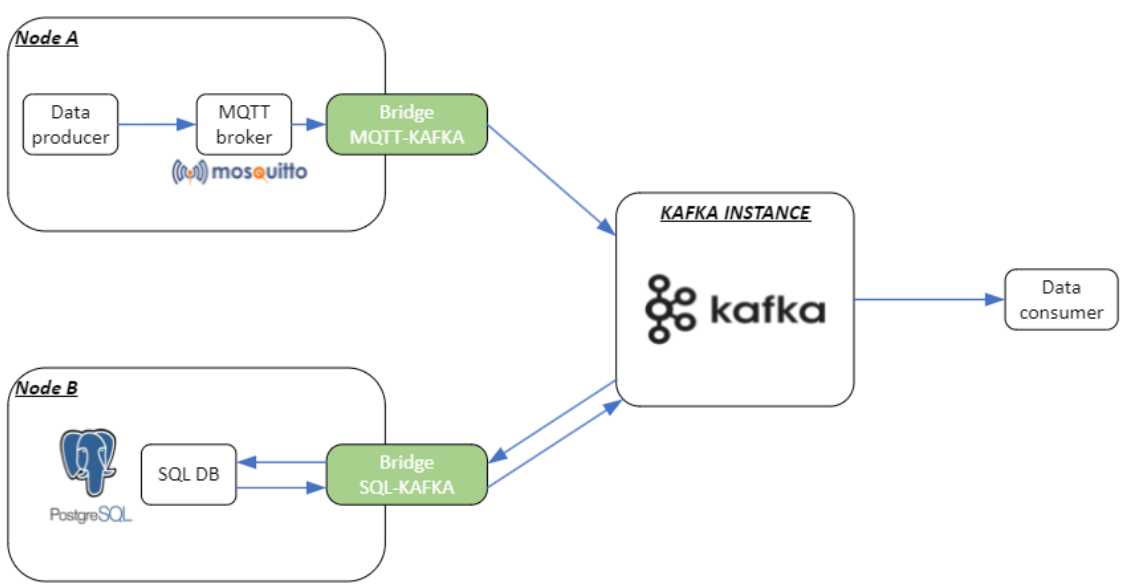

Figure 4 FRACTAL Edge Node testbed architecture

In the proposed testbed, there are three main entities that is worth to be described independently.

The so-called **Node A** has a data producer generating, in this case, the temperature of a city every 3 seconds. This data is produced randomly (with values between 1 and 30) and sent to the MQTT Broker in the same node. This node has a bridge to translate MQTT data to KAFKA. This will be one of the main entities under test.

On the other side, there is a so-called **Node B** that also has a bridge but, in this case, to translate information between KAFKA and a SQL database. This bridge is

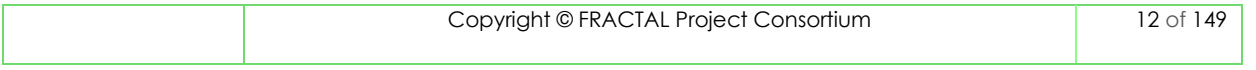

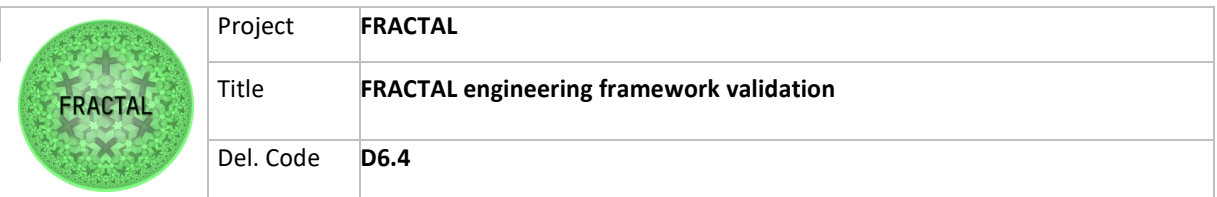

bidirectional and will be the second main entity under test. This bridge has been configured to retrieve temperature data from KAFKA to store it in the SQL database and to periodically export the stored temperature value to another KAFKA topic.

Finally, there is the **KAFKA INSTANCE** that works as a central node to exchange data between nodes. Connected to this KAFKA broker, there is a data consumer in charge of reading information exchanged over the KAFKA broker to verify that the testbed is working correctly.

As aforementioned, this testbed was designed to validate that intercommunication between nodes is possible regardless of their differences in terms of technology.

The code of each entity is quite simple and is provided below for a better understanding:

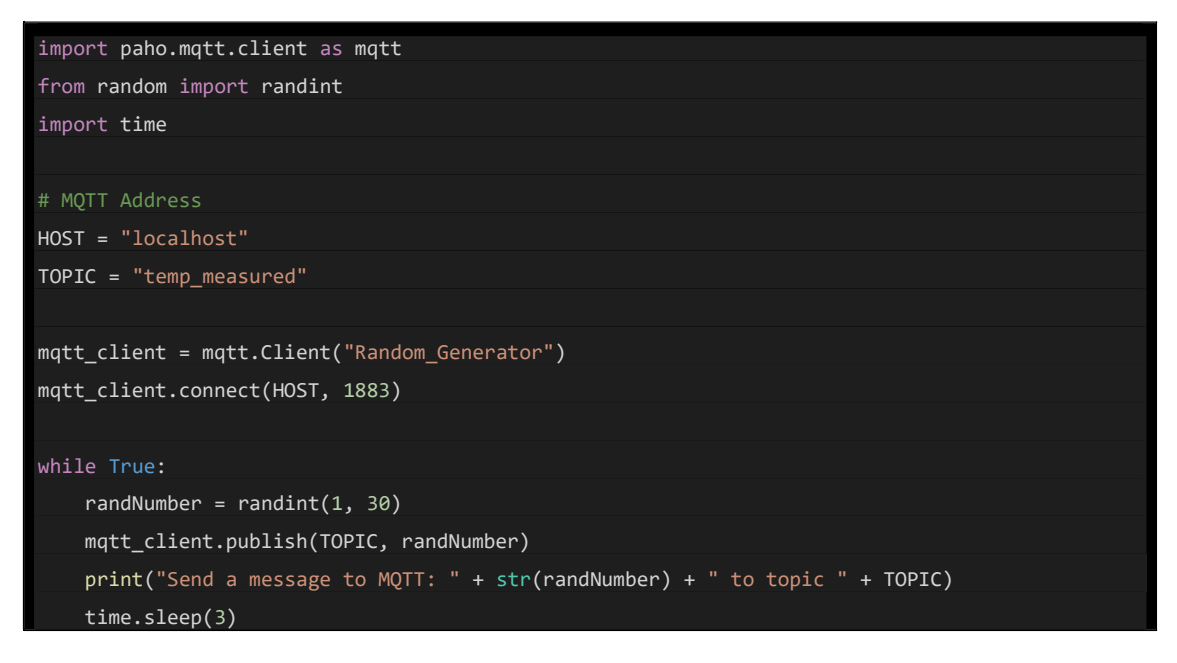

Figure 5 - MQTT data producer code

As can be seen in Figure 5, the data producer entity generates, every 3 seconds, a random number between 1 and 30 and publish that value on the MQTT broker in the topic *temp\_measured*.

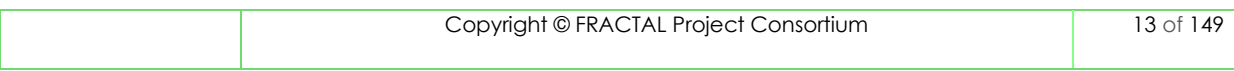

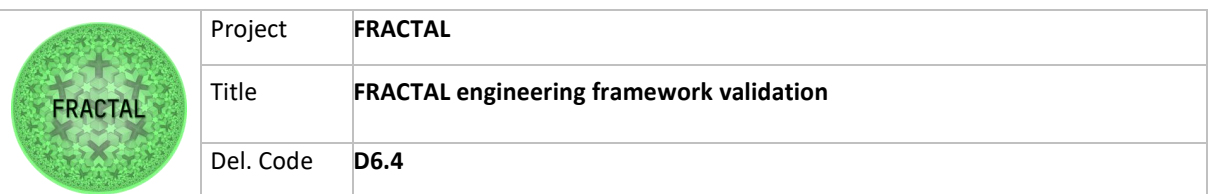

| from kafka import KafkaProducer                                                    |
|------------------------------------------------------------------------------------|
| import paho.mqtt.client as mqtt                                                    |
| import time                                                                        |
|                                                                                    |
| # The Topic Name                                                                   |
| MQTT_TOPIC = "temp_measured"                                                       |
| KAFKA_TOPIC = "temp_on_kafka"                                                      |
|                                                                                    |
| # The address of Kafka server                                                      |
| KAFKA_HOST = "127.0.0.1:29092"                                                     |
|                                                                                    |
| # Mqtt Address                                                                     |
| MQTT HOST = "localhost"                                                            |
|                                                                                    |
| # MQTT Settings                                                                    |
| mqtt_client = mqtt.Client("BridgeMQTT2Kafka")                                      |
| mqtt_client.connect(MQTT_HOST, 1883)                                               |
| # Kafka Settings                                                                   |
| kafka_producer = KafkaProducer(bootstrap_servers=KAFKA_HOST)                       |
|                                                                                    |
| def on_message(client, userdata, message):                                         |
| $msg$ payload = message.payload                                                    |
| $msg$ payload = $msg$ payload.decode()                                             |
| print("Received MQTT message: ", msg_payload)                                      |
| kafka_producer.send(KAFKA_TOPIC, message.payload)                                  |
| print("Send the message: " + msg_payload + f" to Kafka with topic {KAFKA_TOPIC}!") |
| mqtt_client.loop_start()                                                           |
| mqtt client.subscribe(MQTT TOPIC)                                                  |
| mqtt_client.on_message = on_message                                                |
| time.sleep(30000)                                                                  |
| mqtt client.loop end()                                                             |

Figure 6 - Bridge MQTT-KAFKA code

As can be seen in Figure 6, the MQTT-KAFKA bridge performs a connection to Node A's MQTT broker, in which it subscribes to the topic *temp\_measured* (the one in which the data producer sends the generated data). On the other side, it also performs a connection with the KAFKA broker. Each time the bridge receives new data on the subscribed MQTT topic, it produces the same data of the KAFKA topic called *temp\_on\_data*. This way, the data produced by the data producer is available over MQTT within Node A (in MQTT's topic *temp\_measured*) and also over KAFKA from other nodes (in KAFKA's *temp\_on\_kafka* topic).

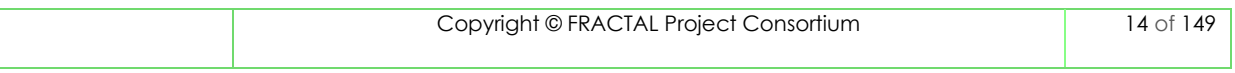

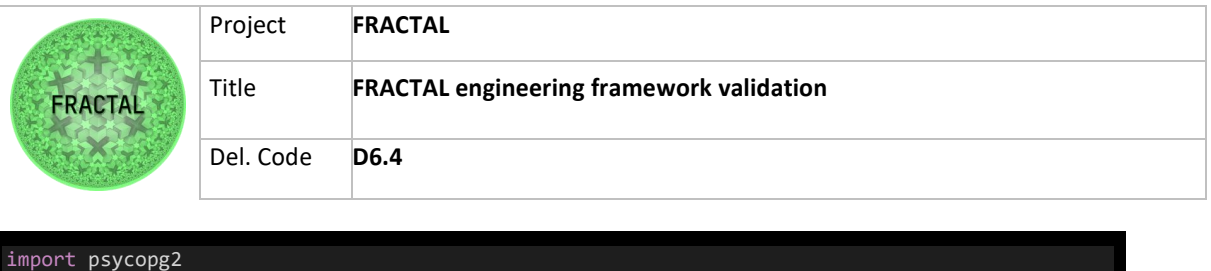

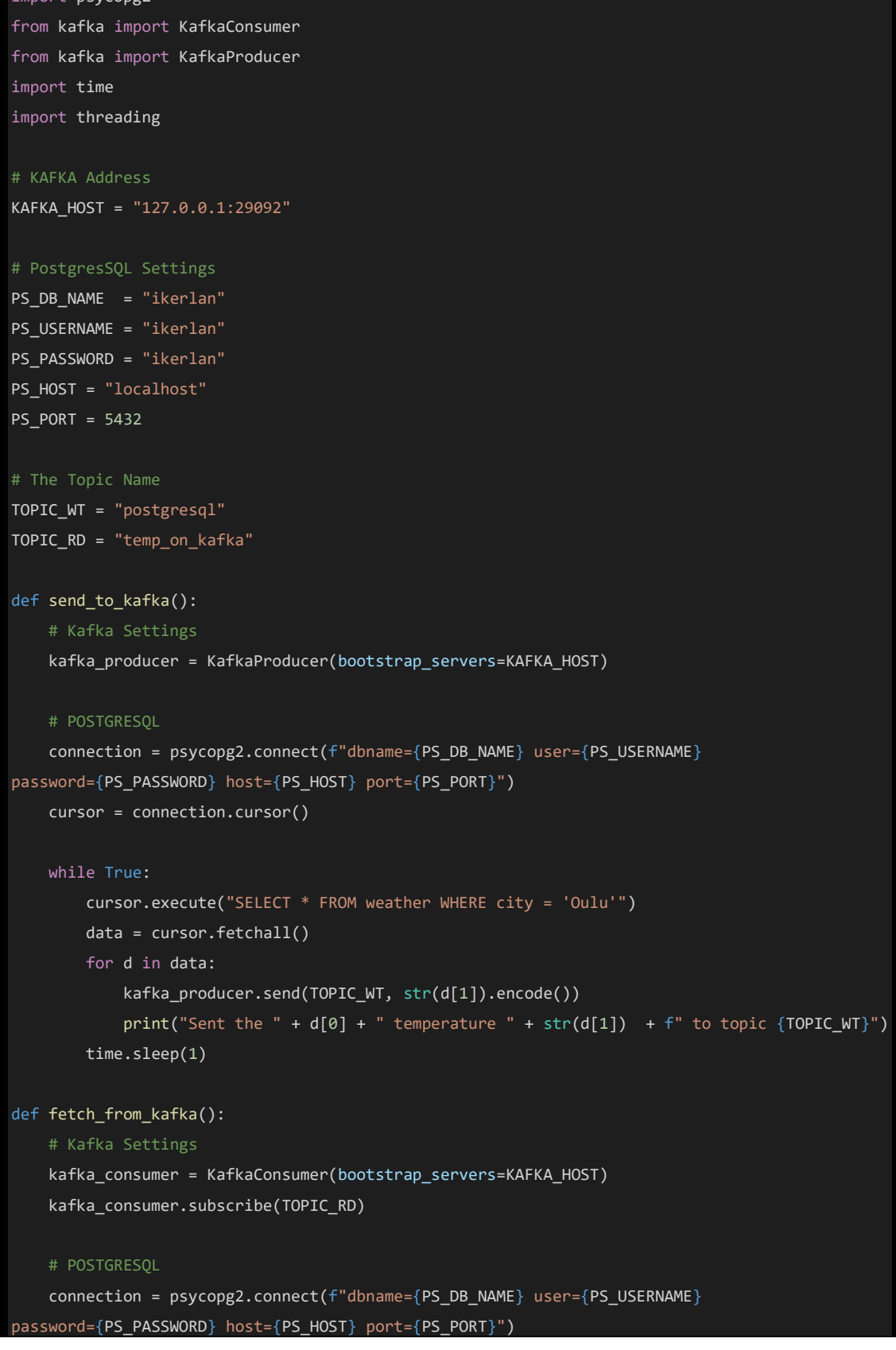

|                                                  | Project<br><b>FRACTAL</b>   |                                                                                |  |  |
|--------------------------------------------------|-----------------------------|--------------------------------------------------------------------------------|--|--|
| <b>FRACTAL</b>                                   | Title                       | <b>FRACTAL engineering framework validation</b>                                |  |  |
|                                                  | Del. Code                   | D <sub>6.4</sub>                                                               |  |  |
|                                                  |                             |                                                                                |  |  |
| $curson = connection.curson()$                   |                             |                                                                                |  |  |
| while True:                                      |                             |                                                                                |  |  |
| for msg in kafka_consumer:                       |                             |                                                                                |  |  |
|                                                  | $data = msg.value.decode()$ |                                                                                |  |  |
|                                                  |                             | cursor.execute("UPDATE weather SET temp = $" + data + " WHERE city = 'Oulu'")$ |  |  |
|                                                  | connection.commit()         |                                                                                |  |  |
| print("Received city temperature: " + data)      |                             |                                                                                |  |  |
|                                                  |                             |                                                                                |  |  |
| if $name = " main "$ :                           |                             |                                                                                |  |  |
| threading. Thread (target=send_to_kafka).start() |                             |                                                                                |  |  |
| fetch_from_kafka()                               |                             |                                                                                |  |  |

Figure 7 - Bridge SQL-KAFKA code

As aforementioned, SQL-KAFKA bridge was designed as a bidirectional bridge. In this sense, it can be seen in the code (Figure 7) hat there are two threads, one in charge of moving data from the KAFKA broker to the SQL database and a second thread in charge of extracting data from SQL database and publishing it on KAFKA topic. The thread in charge of getting data from KAFKA reads information from KAFKA's topic temp\_on\_kafka, and each time it receives data, it stores the received data in the database. On the other side, the thread in charge of sending data to KAFKA reads information from the database and sends it to KAFKA's topic postgresql periodically.

At this point of the testbed's explanation, it is possible to see that the data generated by the data generator is available at these points:

- At MQTT level in Node A's scope.
- At KAFKA level in KAFKA instance's scope.
- At SQL level in Node B's scope.

Moreover, the value stored in the database is also available for reading at KAFKA's scope.

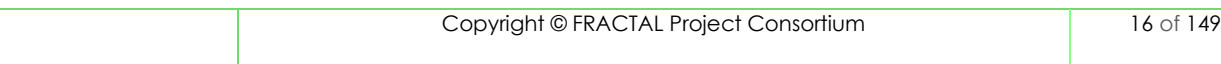

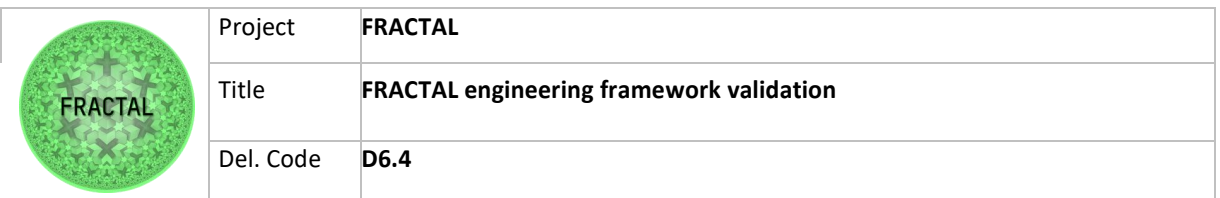

| from kafka import KafkaConsumer                            |
|------------------------------------------------------------|
|                                                            |
|                                                            |
| # Address of the Kafka                                     |
|                                                            |
| $HOST = "127.0.0.1:29092"$                                 |
|                                                            |
|                                                            |
| # LIST OF THE TOPICS                                       |
| topics list = $[$ "temp on kafka", "postgresql"]           |
|                                                            |
|                                                            |
| consumer = KafkaConsumer(bootstrap servers=HOST)           |
| consumer.subscribe(topics list)                            |
|                                                            |
| for i in consumer:                                         |
| print("Message from topic: ", i.topic, "VALUE: ", i.value) |

Figure 8 - Data consumer code

Finally, as can be seen in Figure 8, the data consumer subscribes itself on KAFKA broker to the topics *temp\_on\_kafka* and *postgresql*. It is a simple way to check that data exported from Node A is correct and that data imported to Node B is also successfully stored in the database and exported then to KAFKA again.

### <span id="page-16-0"></span>**6.2 Test environment setup**

For the simplicity of the test, all the testbed has been developed over a single node using Docker. The node used for this purpose is described in Table 6:

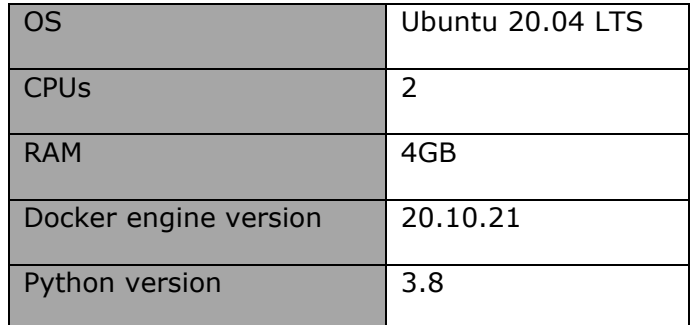

Table 2 – Testing node specifications

To run common entities of the testbed in an autonomous way, docker compose has been used, Figure 9 shows the configuration for the automatic launching of MQTT, KAFKA and SQL instances:

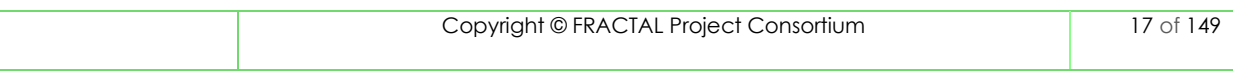

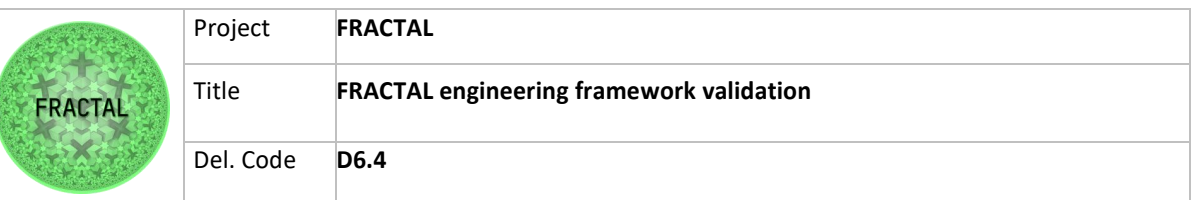

| version: "3"                                                                        |
|-------------------------------------------------------------------------------------|
| services:                                                                           |
| mosquitto:                                                                          |
| image: eclipse-mosquitto:1.6.12                                                     |
| ports:                                                                              |
| $-1883:1883$                                                                        |
| zookeeper:                                                                          |
| image: confluentinc/cp-zookeeper:latest                                             |
| environment:                                                                        |
| ZOOKEEPER_CLIENT_PORT: 2181                                                         |
| ZOOKEEPER_TICK_TIME: 2000                                                           |
| ports:                                                                              |
| $-22181:2181$                                                                       |
| kafka:                                                                              |
| image: confluentinc/cp-kafka:latest                                                 |
| depends_on:                                                                         |
| - zookeeper                                                                         |
| environment:                                                                        |
| KAFKA BROKER ID: 1                                                                  |
| KAFKA ZOOKEEPER CONNECT: zookeeper:2181                                             |
| KAFKA ADVERTISED LISTENERS: PLAINTEXT://kafka:9092,PLAINTEXT HOST://localhost:29092 |
| KAFKA_LISTENER_SECURITY_PROTOCOL_MAP: PLAINTEXT:PLAINTEXT,PLAINTEXT_HOST:PLAINTEXT  |
| KAFKA INTER BROKER LISTENER NAME: PLAINTEXT                                         |
| KAFKA OFFSETS TOPIC REPLICATION FACTOR: 1                                           |
| ports:                                                                              |
| $-29092:29092$                                                                      |
| $-9092:9092$                                                                        |
| postgres:                                                                           |
| image: postgres                                                                     |
| environment:                                                                        |
| POSTGRES_PASSWORD: ikerlan                                                          |
| POSTGRES USER: ikerlan                                                              |
| POSTGRES_DB: ikerlan                                                                |
| ports:                                                                              |
| $-5432:5432$                                                                        |

Figure 9 - Automatic launching of MQTT, KAFKA and SQL instances

This docker compose configuration launches:

- MQTT broker based on Mosquitto.
- KAFKA broker (which also requires Zookeeper).
- SQL database based on PostgreSQL.

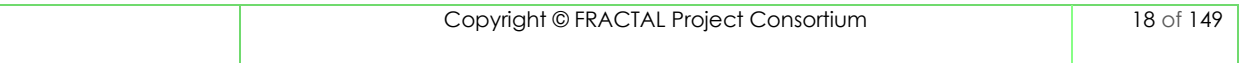

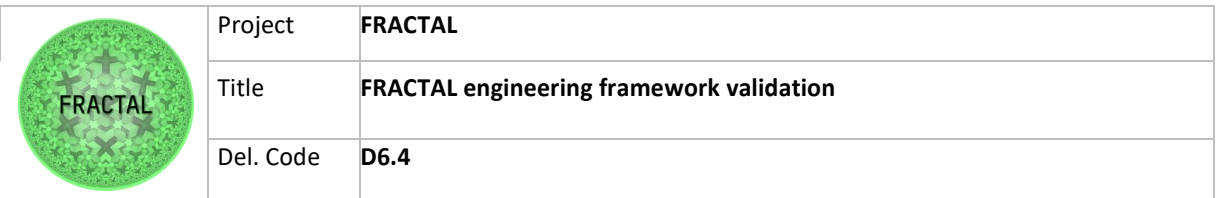

### <span id="page-18-0"></span>**6.3 Test execution**

The first step to execute the test, is running the docker compose configuration with basic services as it is shown in Figure 10:

| + T6.1_Demo2 docker compose -f docker-compose.vml up           |                                                                                                    |  |  |  |
|----------------------------------------------------------------|----------------------------------------------------------------------------------------------------|--|--|--|
| $[+]$ Running 4/0                                              |                                                                                                    |  |  |  |
| # Container t61_demo2-zookeeper-1 Created                      |                                                                                                    |  |  |  |
| # Container t61_demo2-mosquitto-1 Created                      |                                                                                                    |  |  |  |
| # Container t61 demo2-kafka-1 Created                          |                                                                                                    |  |  |  |
| # Container t61_demo2-postgres-1 Recreated                     |                                                                                                    |  |  |  |
|                                                                | Attaching to t61_demo2-kafka-1, t61_demo2-mosquitto-1, t61_demo2-postgres-1, t61_demo2-zookeeper-1              |  |  |  |
| t61_demo2-zookeeper-1                                          | $\implies$ User                                                                                                 |  |  |  |
| t61_demo2-zookeeper-1                                          | uid=1000(appuser) qid=1000(appuser) qroups=1000(appuser)                                                        |  |  |  |
| t61_demo2-zookeeper-1                                          | $\equiv$ $\Rightarrow$ Configuring                                                                              |  |  |  |
| t61_demo2-mosquitto-1                                          | 1678435955: mosquitto version 1.6.12 starting                                                                   |  |  |  |
| t61_demo2-mosquitto-1                                          | 1678435955: Config loaded from /mosquitto/config/mosquitto.conf.                                                |  |  |  |
| t61_demo2-mosquitto-1                                          | 1678435955: Opening ipv4 listen socket on port 1883.                                                            |  |  |  |
| t61_demo2-mosquitto-1                                          | 1678435955: Opening ipv6 listen socket on port 1883.                                                            |  |  |  |
| t61_demo2-mosquitto-1                                          | 1678435955: mosquitto version 1.6.12 running                                                                    |  |  |  |
| t61_demo2-postgres-1                                           |                                                                                                    |  |  |  |
| t61_demo2-postgres-1                                           | PostgreSQL Database directory appears to contain a database; Skipping initialization                            |  |  |  |
| t61_demo2-postgres-1                                           |                                                                                                    |  |  |  |
| t61_demo2-postgres-1                                           | 2023-03-10 08:12:35.868 UTC [1] LOG: starting PostgreSQL 15.2 (Debian 15.2-1.pgdg110+1) on x86_64-pc-linux-gnu, |  |  |  |
| t61_demo2-postgres-1                                           | 2023-03-10 08:12:35.869 UTC [1] LOG: listening on IPv4 address "0.0.0.0", port 5432                             |  |  |  |
| t61_demo2-postgres-1                                           | 2023-03-10 08:12:35.869 UTC [1] LOG: listening on IPv6 address "::", port 5432                                  |  |  |  |
| t61_demo2-postgres-1                                           | 2023-03-10 08:12:35.873 UTC [1] LOG: listening on Unix socket "/var/run/postgresql/.s.PGSQL.5432"               |  |  |  |
| t61_demo2-postgres-1                                           | 2023-03-10 08:12:35.878 UTC [29] LOG: database system was shut down at 2023-03-10 08:12:23 UTC                  |  |  |  |
| t61_demo2-postgres-1                                           | 2023-03-10 08:12:35.886 UTC [1] LOG: database system is ready to accept connections                             |  |  |  |
| t61 demo2-kafka-1                                              | $\implies$ User                                                                                                 |  |  |  |
| t61 demo2-kafka-1                                              | uid=1000(appuser) qid=1000(appuser) qroups=1000(appuser)                                                        |  |  |  |
| t61 demo2-kafka-1                                              | $\implies$ Configuring                                                                                          |  |  |  |
| t61_demo2-zookeeper-1                                          | $\equiv$ - $\equiv$ Running preflight checks                                                                    |  |  |  |
|                                                                | t61_demo2-zookeeper-1<br>===> Check if /var/lib/zookeeper/data is writable                                      |  |  |  |
|                                                                | t61_demo2-zookeeper-1<br>$\equiv$ -=> Check if /var/lib/zookeeper/log is writable                               |  |  |  |
| t61_demo2-zookeeper-1                                          | $\implies$ Launching                                                                                            |  |  |  |
| $\equiv$ $\equiv$ Launching zookeeper<br>t61_demo2-zookeeper-1 |                                                                                                    |  |  |  |
| t61_demo2-kafka-1                                              | $\Rightarrow$ Running preflight checks                                                                          |  |  |  |

Figure 10 - Run common services

Now that we have MQTT, KAFKA and PostgreSQL running, the next step is to run the data producer (Figure 11):

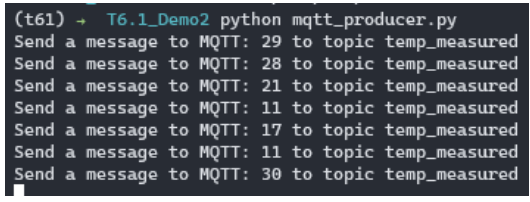

Figure 11 - Run data producer

Now that we have data in Node A's MQTT broker, it is time to run the bridge that exports this data to KAFKA's scope (Figure 12):

|  | $(t61)$ + T6.1_Demo2 python kafka_bridge.py             |
|--|---------------------------------------------------------|
|  | Received MQTT message: 26                               |
|  | Send the message: 26 to Kafka with topic temp_on_kafka! |
|  | Received MOTT message: 3                                |
|  | Send the message: 3 to Kafka with topic temp_on_kafka!  |
|  | Received MOTT message: 29                               |
|  | Send the message: 29 to Kafka with topic temp_on_kafka! |
|  |                                                         |

Figure 12 - Run MQTT-KAFKA bridge

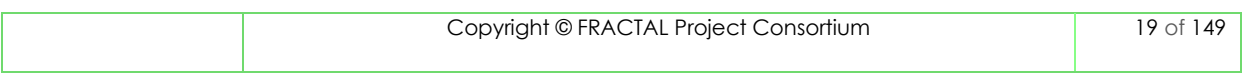

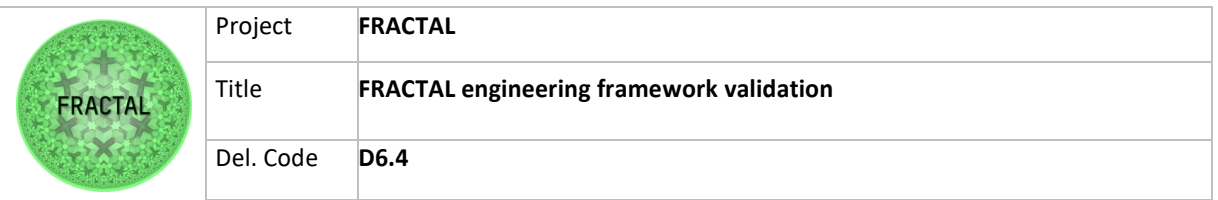

With the data in KAFKA's scope, it is time to run the bridge (Figure 13) that imports such data into SQL scope and also exports databased stored information into KAFKA's scope:

|                               | $(t61)$ + T6.1_Demo2 python psql-kafka-bridge.py |
|-------------------------------|--------------------------------------------------|
|                               | Sent the Oulu temperature 18 to topic postgresgl |
|                               | Sent the Oulu temperature 18 to topic postgresql |
| Received city temperature: 21 |                                                  |
|                               | Sent the Oulu temperature 21 to topic postgresql |
|                               | Sent the Oulu temperature 21 to topic postgresql |
|                               | Sent the Oulu temperature 21 to topic postgresgl |
| Received city temperature: 8  |                                                  |
|                               | Sent the Oulu temperature 8 to topic postgresql  |
|                               | Sent the Oulu temperature 8 to topic postgresgl  |
|                               | Sent the Oulu temperature 8 to topic postgresgl  |
| Received city temperature: 3  |                                                  |

Figure 13 - Run SQL-KAFKA bridge

At this point, the only missing entity to run is the data consumer (Figure 14), which is, in turn, the entity that allows us to validate that the data pipeline is working correctly:

| $(t61) + T6.1_D$ emo2 | python consumer.py            |
|-----------------------|-------------------------------|
| Message from topic:   | b'18'<br>temp_on_kafka VALUE: |
| Message from topic:   | b'18'<br>postgresgl VALUE:    |
| Message from topic:   | b'18'<br>postgresgl VALUE:    |
| Message from topic:   | b'18'<br>postgresgl VALUE:    |
| Message from topic:   | temp_on_kafka VALUE:<br>h'9'  |
| Message from topic:   | postgresgl VALUE:<br>h'9'     |
| Message from topic:   | postgresgl VALUE:<br>h'9'     |
| Message from topic:   | postgresgl VALUE:<br>h'9'     |
| Message from topic:   | temp_on_kafka VALUE:<br>b'16' |
| Message from topic:   | postgresgl VALUE:<br>b'16'    |
| Message from topic:   | postgresgl VALUE:<br>b'16'    |

Figure 14 - Run data consumer

Now that we have all the entities involved in the test up and running, it is time to validate that the data workflow is the expected one. For this task, capture of all entities generating/moving data is presented in order to analyse it:

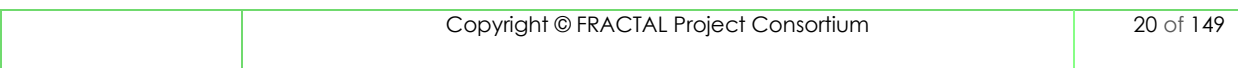

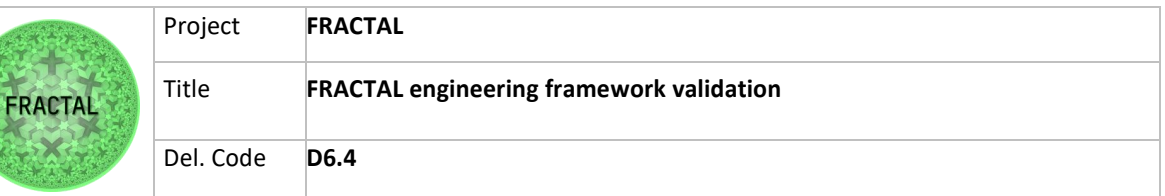

| Send a message to MQTT: 25 to topic temp_measured<br>Send a message to MQTT: 5 to topic temp_measured<br>Send a message to MQTT: 19 to topic temp_measured<br>Send a message to MQTT: 7 to topic temp_measured<br>Send a message to MQTT: 8 to topic temp_measured                                                                                                    | Data producer           |
|----------------------------------------------------------------------------------------------------|-------------------------|
| Received MQTT message:<br>5<br>Send the message: 5 to Kafka with topic temp_on_kafka!<br>Received MQTT message:<br>19<br>Send the message: 19 to Kafka with topic temp_on_kafka!<br>Received MQTT message:<br>7<br>Send the message: 7 to Kafka with topic temp_on_kafka!<br>Received MOTT message:<br>8<br>Send the message: 8 to Kafka with topic temp_on_kafka!                                                                                                    | MOTT-KAFKA bridge       |
| Received city temperature: 5<br>Sent the Oulu temperature 5 to topic postgresql<br>Sent the Oulu temperature 5 to topic postgresql<br>Sent the Oulu temperature 5 to topic postgresql<br>Received city temperature: 19<br>Sent the Oulu temperature 19 to topic postgresgl<br>Sent the Oulu temperature 19 to topic postgresgl<br>Sent the Oulu temperature 19 to topic postgresql<br>Received city temperature: 7<br>Sent the Oulu temperature 7 to topic postgresql<br>Sent the Oulu temperature 7 to topic postgresql<br>Sent the Oulu temperature 7 to topic postgresql<br>Received city temperature: 8<br>Sent the Oulu temperature 8 to topic postgresgl<br>Sent the Oulu temperature 8 to topic postgresql<br>Sent the Oulu temperature 8 to topic postgresql                                                                                                   | <b>SQL-KAFKA bridge</b> |
| Message from topic:<br>temp_on_kafka VALUE:<br>b'5'<br>Message from topic:<br>postgresql VALUE:<br>b'5'<br>Message from topic:<br>postgresql VALUE:<br>b'5'<br>Message from topic:<br>postgresql VALUE:<br>b'5'<br>Message from topic:<br>temp_on_kafka VALUE:<br>b'19'<br>Message from topic:<br>postgresql VALUE:<br>b'19'<br>Message from topic:<br>postgresql VALUE:<br>b'19'<br>postgresql VALUE:<br>Message from topic:<br>b'19'<br>Message from topic:<br>temp_on_kafka VALUE: b'7'<br>Message from topic:<br>postgresql VALUE:<br>b'7'<br>Message from topic:<br>postgresql VALUE:<br>b'7'<br>Message from topic:<br>postgresql VALUE:<br>b'7'<br>temp_on_kafka VALUE: b'8'<br>Message from topic:<br>Message from topic:<br>postgresql VALUE:<br>b'8'<br>Message from topic:<br>postgresql VALUE:<br>b'8'<br>postgresql VALUE:<br>Message from topic:<br>b'8' | Data consumer           |

Figure 15 - Testbed data analysis

As can be seen in the results above (Figure 15), each data generated by the data producer is received by MQTT-KAFKA bridge and forwarded to KAFKA. This forwarded data is received by the SQL-KAFKA bridge and stored into the SQL database. Finally, the value stored in the database is retrieved every second and sent to the KAFKA broker. At the consumer level, it is possible to validate that the value retrieved from MQTT and the one retrieve from SQL are ok.

The scripts used to perform these validation tests are not exactly the same as the received ones (from task T6.1). Some adaptations were necessary, but the fundamental idea of the tests can be carried out to validate that data exchange

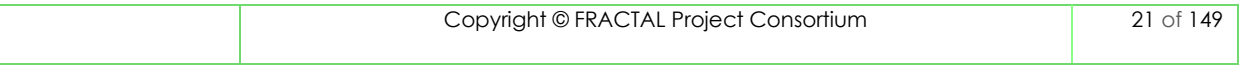

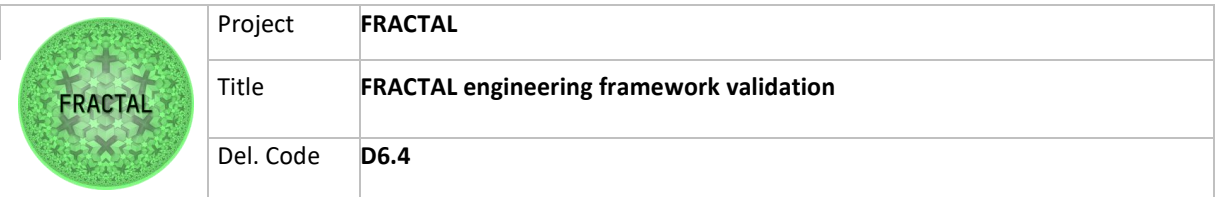

mechanism designed in the project is viable and usable. Therefore, the tests are considered passed.

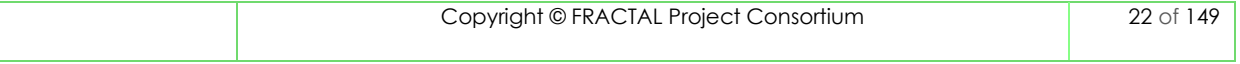

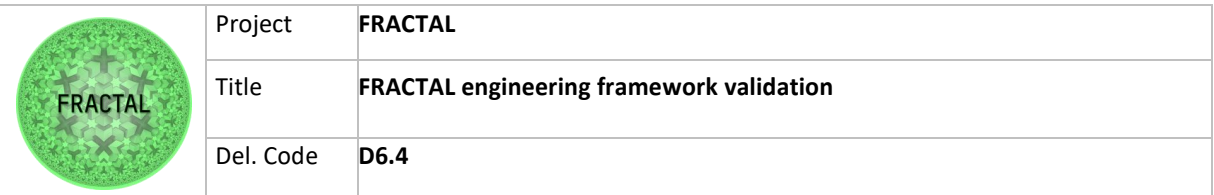

# <span id="page-22-0"></span>**7 FRACTAL Edge Controller review**

This chapter briefly describes the FRACTAL Edge Controller architecture implemented in task T6.2, which focuses on the development of a communication and system monitoring component to optimize the overall system resources of a group of FRACTAL nodes. Therefore, it is an open-source software component to provide the Edge platform with self-orchestration and independence mechanisms at various levels. Figure 5 shows a diagram with the architecture of the Edge Controller designed in Task T6.2. For more detailed information on the Edge Controller design and implementation, refer to the deliverable D6.2.

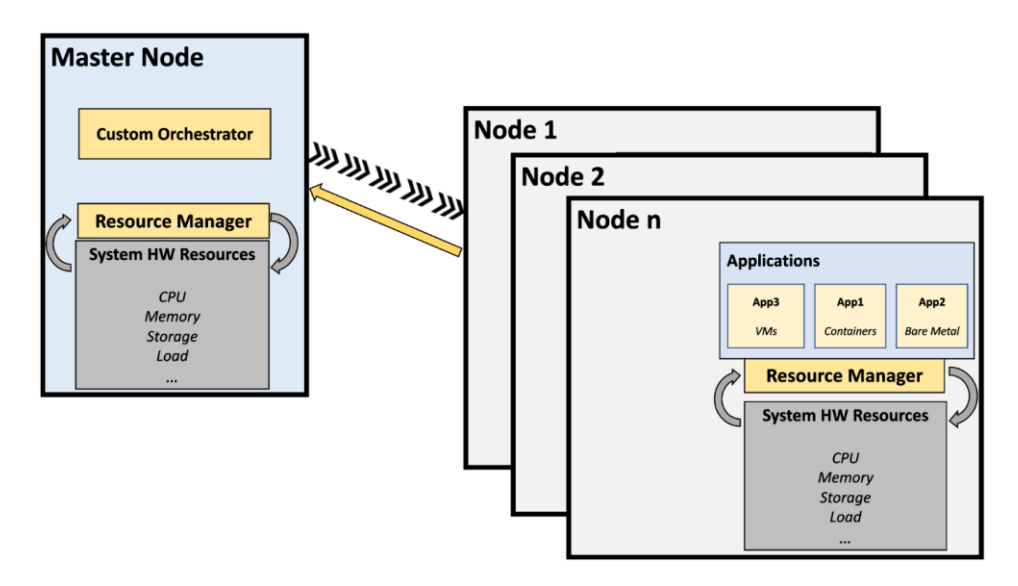

Figure 16: Multi-node Edge Controller architectural design (designed in task T6.2)

The main inputs to Task T6.2 are the following eigth components:

- 1. WP6T62-06 Orchestration (Edge Controller)
- 2. WP6T62-06 Orchestration (Agent Nodes Controller)
- 3. WP6T62-03 Run time Manager
- 4. WP6T62-01 Data Ingestion
- 5. WP6T62-0W MQTT Cloud comm. System --> Merged into Data Ingestion
- 6. WP6T62-02 Federated Data Collection
- 7. WP6T62-06 Low-end node orchestrator
- 8. WP6T62-0X Hardware Edge Controller

Through chapter 8, the validation report of each component will be presented. Here is a summary of each component:

#### **WP6T62-06 Orchestration (Edge Controller)**

The Edge Controller is an autonomous orchestrator for containers to support K8S, Docker, or orchestrator-less Fractal nodes.

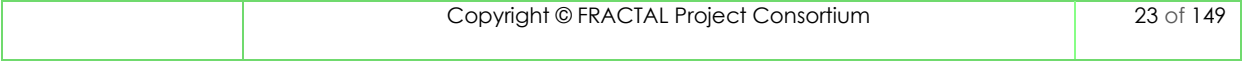

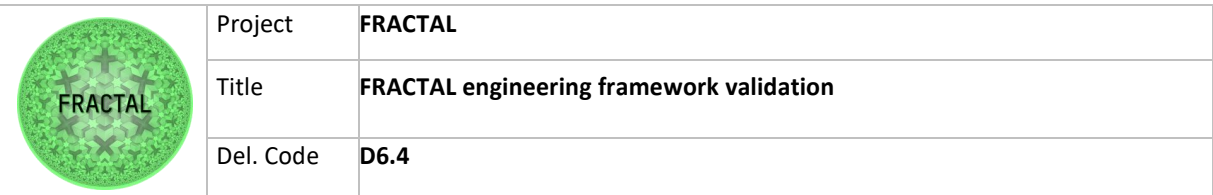

#### **WP6T62-06 Orchestration (Agent Nodes Controller)**

The Agent Nodes Controller is part of the orchestration and is an add-on to the Edge Controller that provides Edge Nodes with the ability to orchestrate tasks and assign them to available nodes.

#### **WP6T62-03 Run time Manager**

The Runtime Manager is a component developed to coordinate and manage task scheduling and load balancing operations between modules in one or more fractal nodes at runtime. The purpose of the Runtime Manager is to enable communication and data dispatch among the various components installed on the node, and to manage the load balancing operations, when needed, by assigning the execution of the activities to a different instance of the Runtime Manager module installed on another node.

#### **WP6T62-01 Data Ingestion**

The Data Ingestion component provides data ingestion and data streaming processing tools for the High-End and Mid-End Fractal nodes.

#### **WP6T62-0W MQTT Cloud comm. System**

This component is part of the WP6T62-01 Data Ingestion component.

#### **WP6T62-02 Federated Data Collection**

The federated Data Collection component provides data storage capabilities for the Fractal High-End and Mid-End nodes.

#### **WP6T62-06 Low-end node orchestrator**

As a result of WP3, Nuttx RTOS was ported to the PULP low-end systems to offer a Posix completable application environment and reported in D3.6. In WP6 an IoT Hub was integrated into the Nuttx. In this way, nodes connect to the cloud, where they are orchestrated based on their identity.

#### **WP6T62-0X Hardware Edge Controller**

The hardware Edge Controller based on a network-on-chip (NoC) multicore architecture was developed in WP4 and reported in D4.4. It supports heterogeneous cores connected via NoC. In order to allow multiple nodes communication within WP6, one of the NoC cores was devoted to function as a hardware gateway controller. It allows communication between on-chip and off-chip network, as described in D6.2.

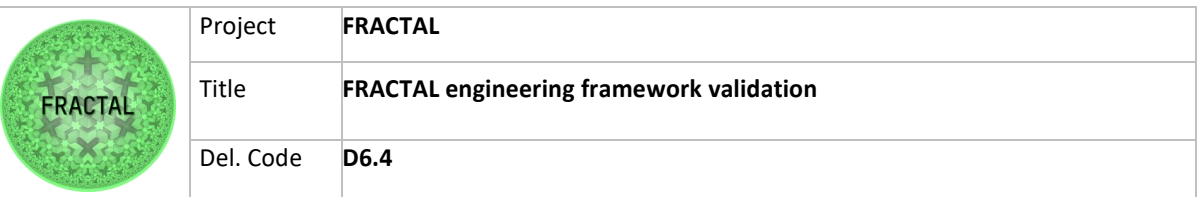

# <span id="page-24-0"></span>**8 Validation test plan and implementation of the Edge Controller**

This section will be dedicated to the definition of the validation tests and their implementation for the validation of the Edge Controller and the components implemented in task T6.2. For further information on each component, refer to D6.2 and components from task T6.2 in the FRACTAL GitHub repository. In addition, to facilitate the reading of this section a complete overview of each test can be found in the Annexes (chapter 14).

### <span id="page-24-1"></span>**8.1 Orchestration (Edge Controller)**

According to D6.2, the main functionality of this component is to monitor (separately) the status of "n" number of nodes where it is deployed. It is in charge of collecting all the resources information inside each of the Fractal nodes and was designed following a modular design. This software is composed of two main modules: the metrics exporter and the resource manager. These modules are managed by the custom Edge Orchestrator, which is designed to modify and take actions on both Kubernetes and Docker nodes, as well as user-defined orchestrators, by using the information from the metrics-exporter.

It is based on the architecture illustrated in Figure 5.

#### <span id="page-24-2"></span>**8.1.1 Test planification**

#### *8.1.1.1 Define the testing scope and identify the functionality that needs to be tested*

Since this component and the next one (WP6T62-06-mid-range-orchestration "Agent Nodes Controller") has the same code but were delivered as individual components in different repositories, we have differentiated their tests by adding  $\underline{EC}$  (e.g. T01\_WP6T62-06\_EC) when it comes to Edge Controller and ANC (e.g. T01\_WP6T62- 06\_ANC) when it comes to Agent Nodes Controller.

After careful study of this component, 4 test cases have been identified, which can be carried out.

- 1. Installation.
- 2. Validate if the master node can monitor several (2) workers' nodes.
- 3. Validate through the REST API if the "metrics exporter" is working properly.
- 4. Test how the resource manager behaves if the nodes are stressed.

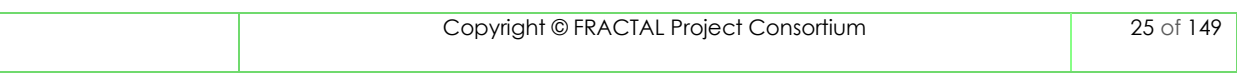

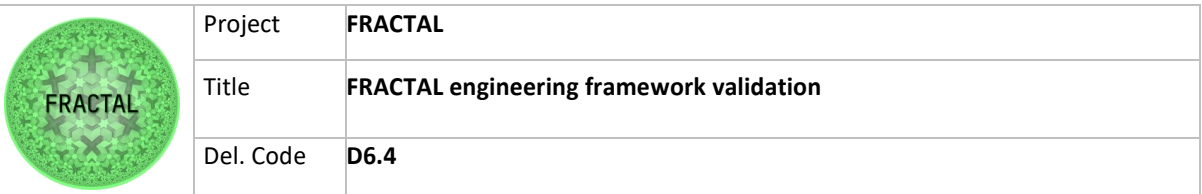

#### a) T01\_WP6T62-06\_EC - Testing the installation of the component

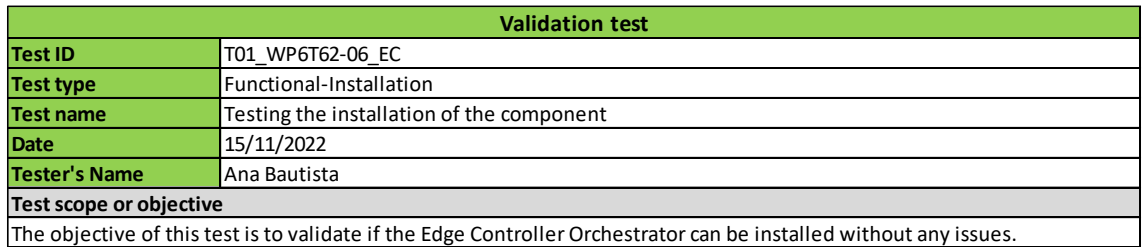

Table 3 - Validation Test T01\_WP6T62-06\_EC

b) T02\_WP6T62-06\_EC - Testing if the master node can monitor several (2) workers' nodes

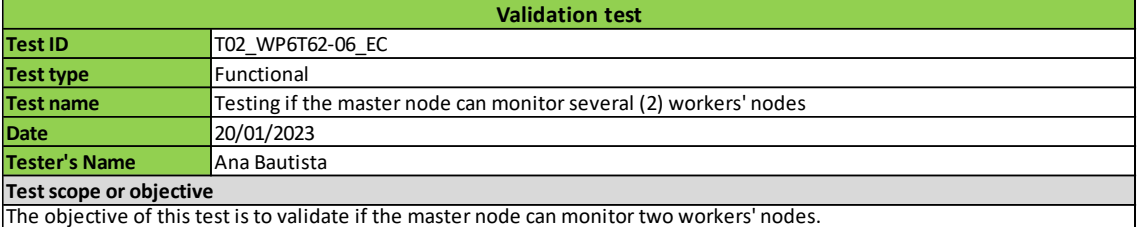

Table 4 - Validation Test T02\_WP6T62-06\_EC

c) T03\_WP6T62-06\_EC - Testing through the REST API if the metrics exporter is working properly

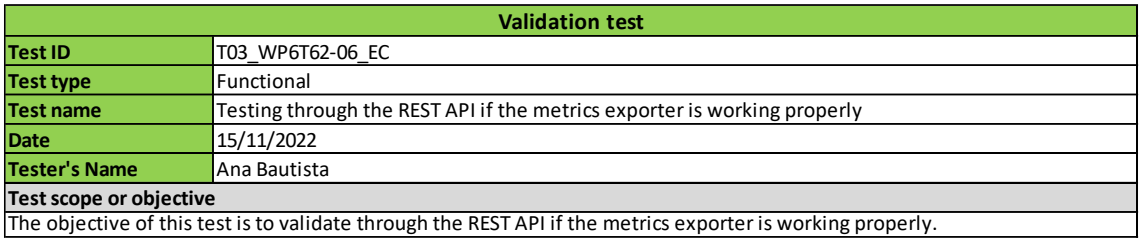

Table 5 - Validation Test T03\_WP6T62-06\_EC

d) T04\_WP6T62-06\_EC - Testing how the resource manager behaves if the nodes are stressed

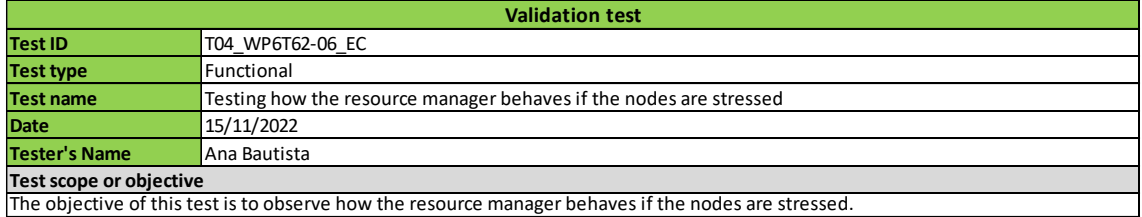

Table 6 - Validation Test T04\_WP6T62-06\_EC

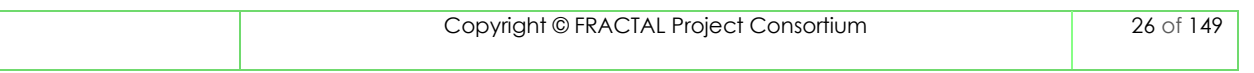

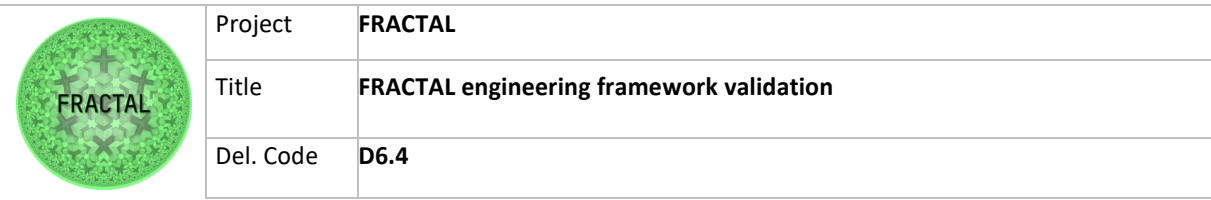

#### <span id="page-26-0"></span>**8.1.2 Test case development**

In this section, the steps to be followed to carry out the validation tests for the Edge Controller were identified.

#### *8.1.2.1 T01\_WP6T62-06\_EC - Testing the installation of the component*

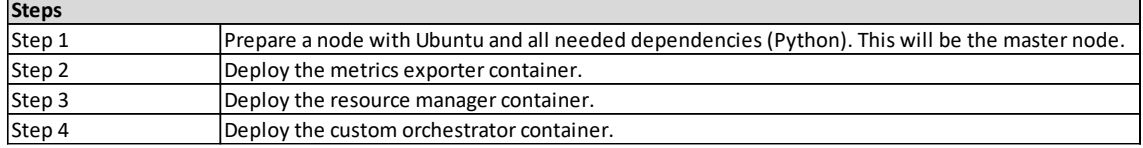

Table 7 - Steps for Validation Test T01\_WP6T62-06\_EC

#### *8.1.2.2 T02\_WP6T62-06\_EC - Testing if the master node can monitor several (2) workers' nodes*

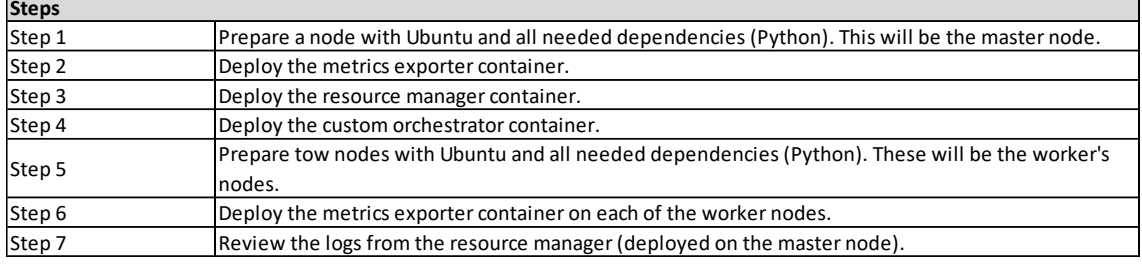

Table 8 - Steps for Validation Test T02\_WP6T62-06\_EC

#### *8.1.2.3 T03\_WP6T62-06\_EC - Testing through the REST API if the metrics exporter is working properly*

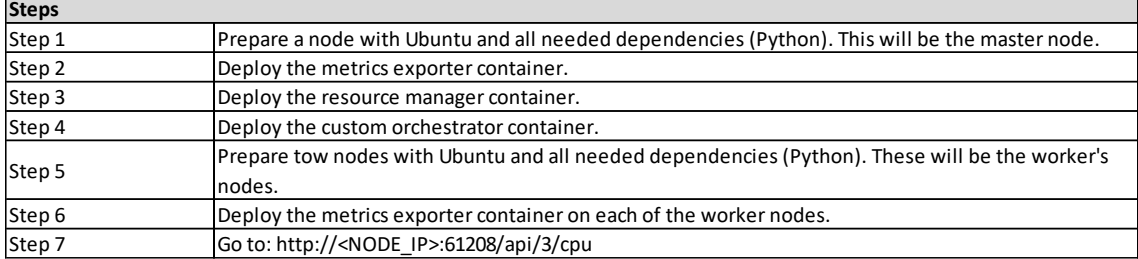

Table 9 - Steps for Validation Test T03\_WP6T62-06\_EC

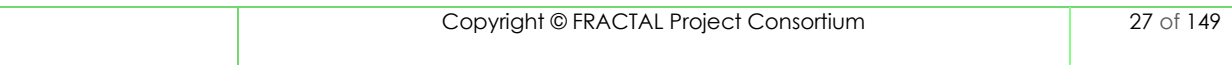

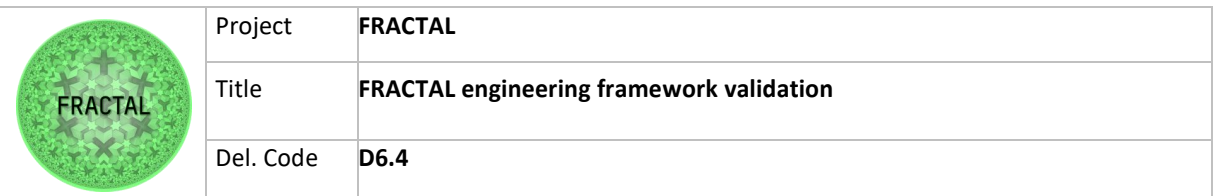

#### *8.1.2.4 T04\_WP6T62-06\_EC - Testing how the resource manager behaves if the nodes are stressed*

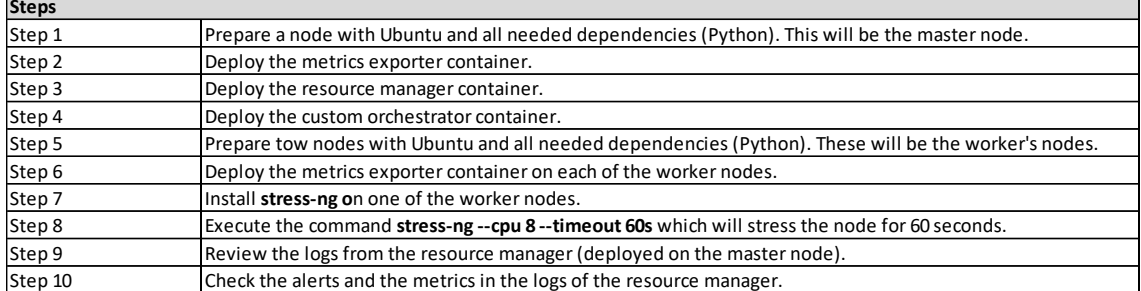

Table 10 - Steps for Validation Test T04\_WP6T62-06\_EC

#### <span id="page-27-0"></span>**8.1.3 Test environment setup**

The steps to install and configure the component can be found in the FRACTAL project GitHub repository: [https://github.com/project-fractal/WP6T62-06-edge-controller](https://github.com/project-fractal/WP6T62-06-edge-controller-orchestrator)[orchestrator](https://github.com/project-fractal/WP6T62-06-edge-controller-orchestrator)

#### <span id="page-27-1"></span>**8.1.4 Test execution**

The following tables showthe results of the execution of each of the tests.

Some issues that were detected during the testing process are reported in remarks and some of them were already solved by developers.

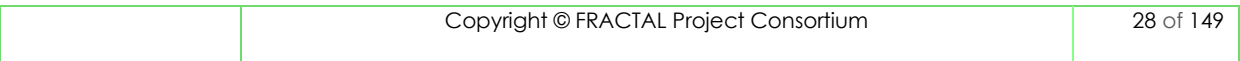

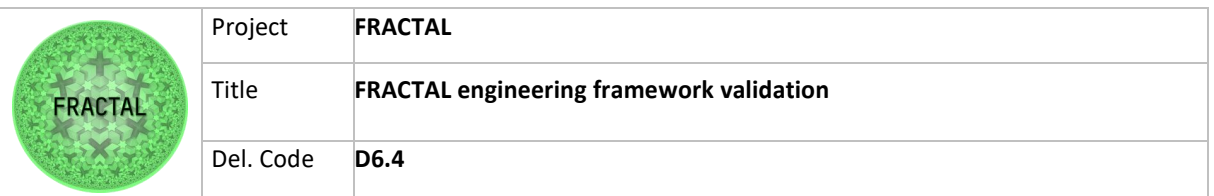

#### *8.1.4.1 T01\_WP6T62-06\_EC - Testing the installation of the component*

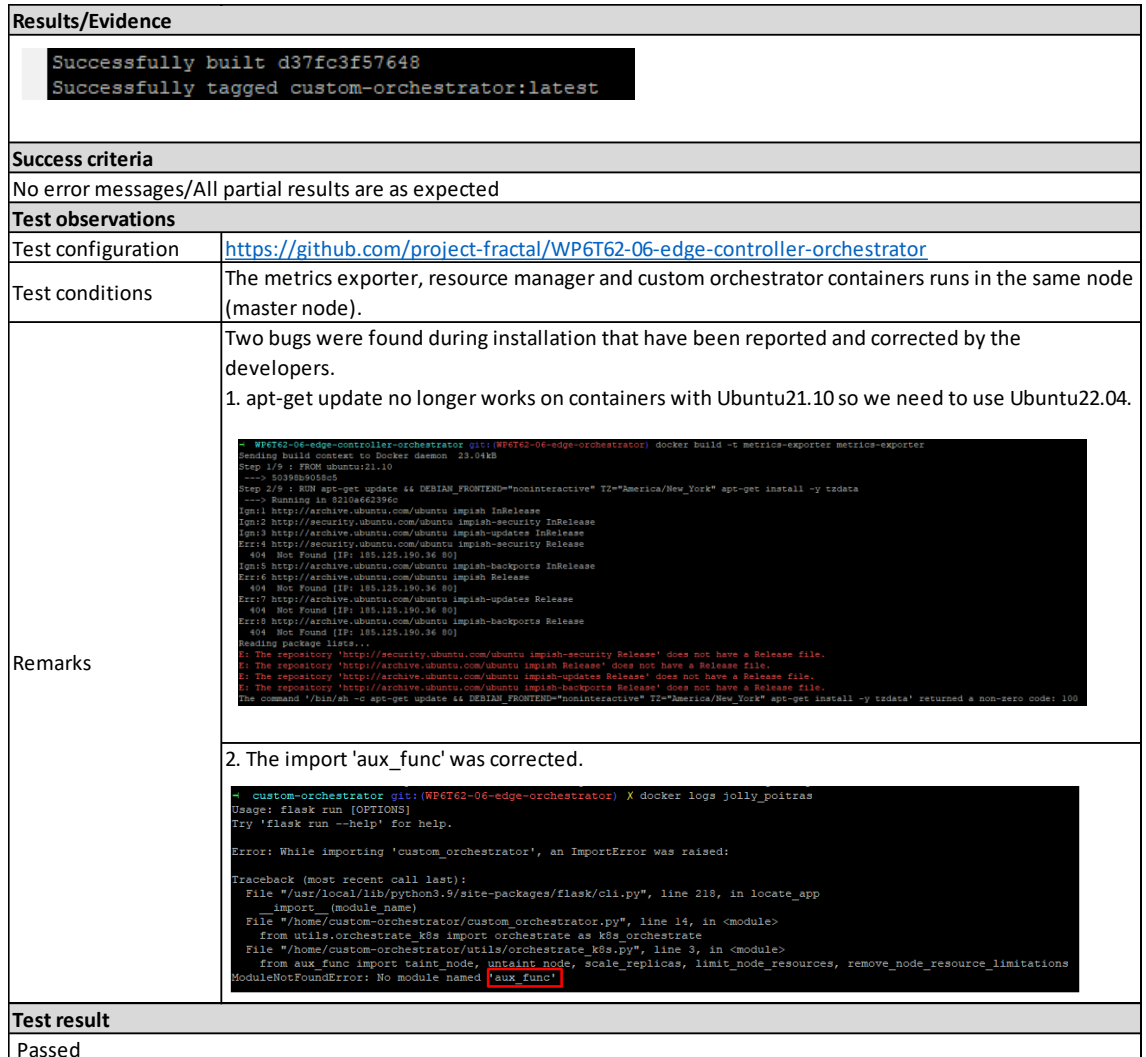

Table 11 - Results of the test T01\_WP6T62-06\_EC

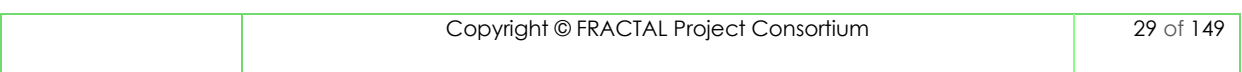

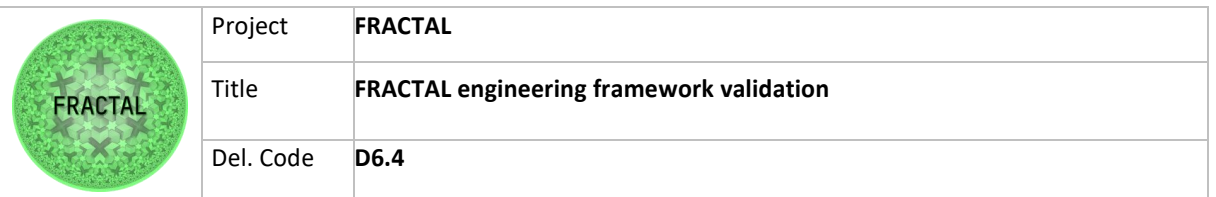

#### *8.1.4.2 T02\_WP6T62-06\_EC - Testing if the master node can monitor several (2) workers' nodes*

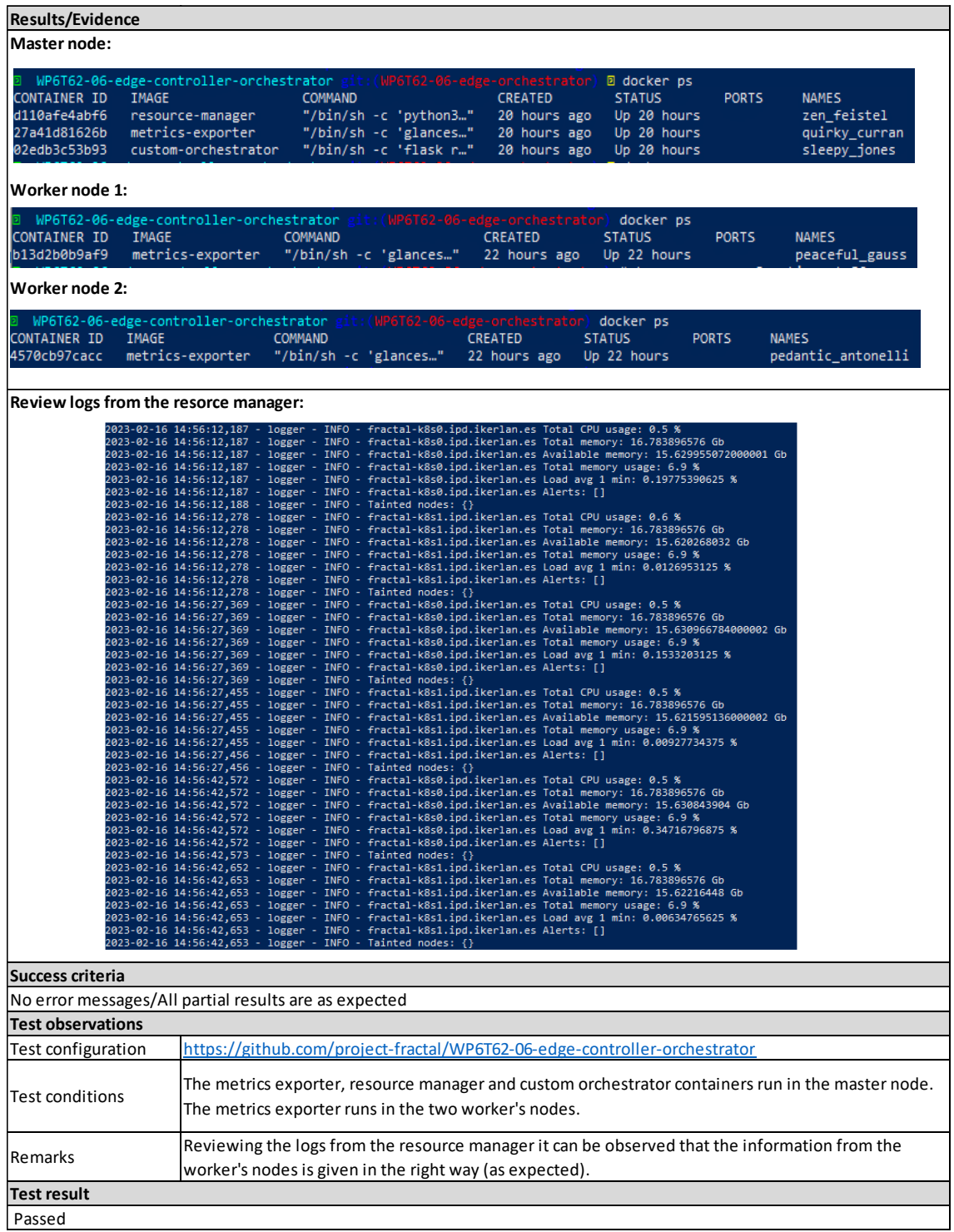

Table 12 - Results of the test T02\_WP6T62-06\_EC

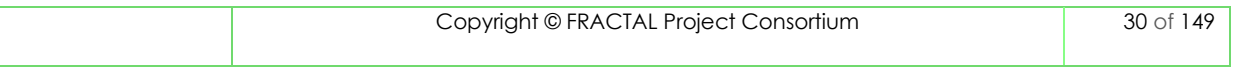

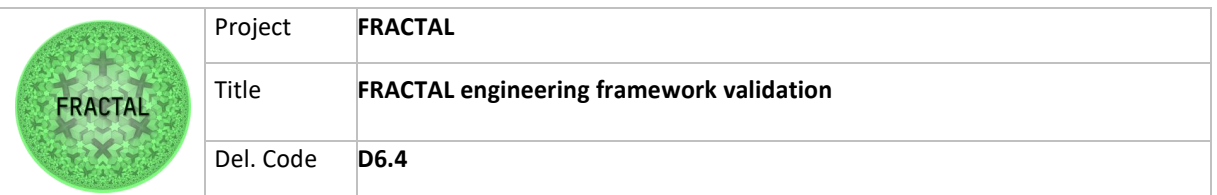

#### *8.1.4.3 T03\_WP6T62-06\_EC - Testing through the REST API if the metrics exporter is working properly*

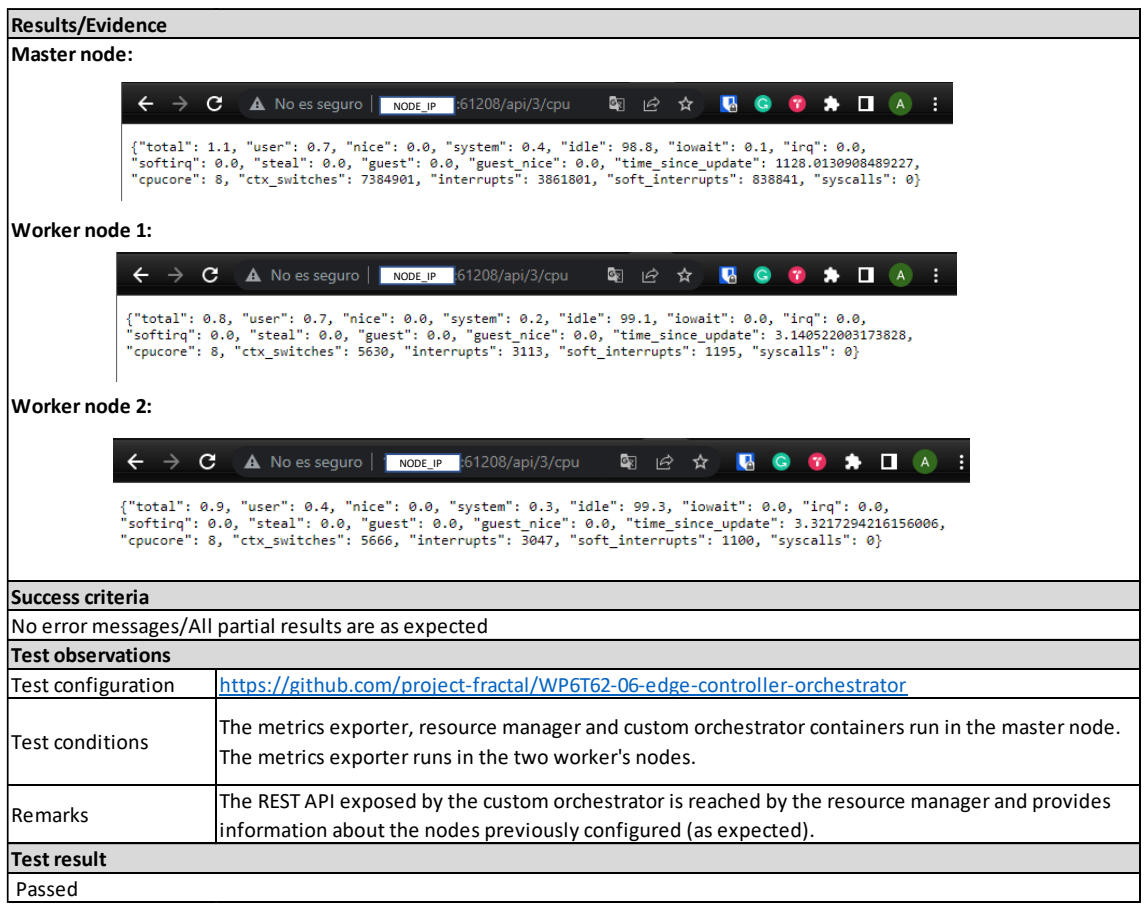

Table 13 - Results of the test T03\_WP6T62-06\_EC

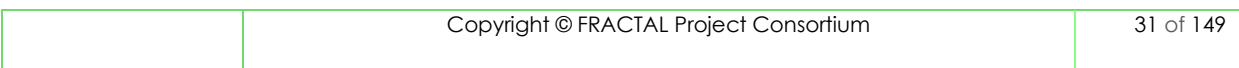

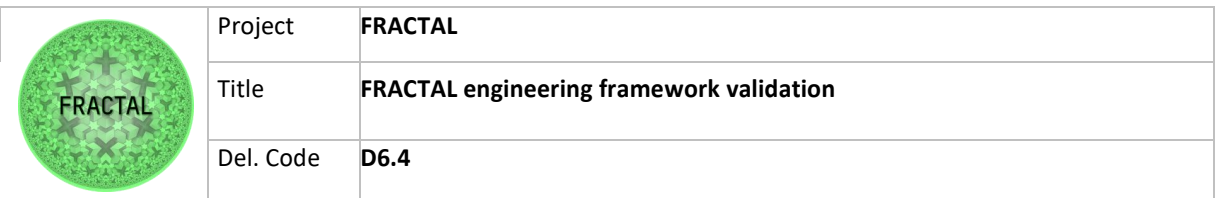

#### *8.1.4.4 T04\_WP6T62-06\_EC - Testing how the resource manager behaves if the nodes are stressed*

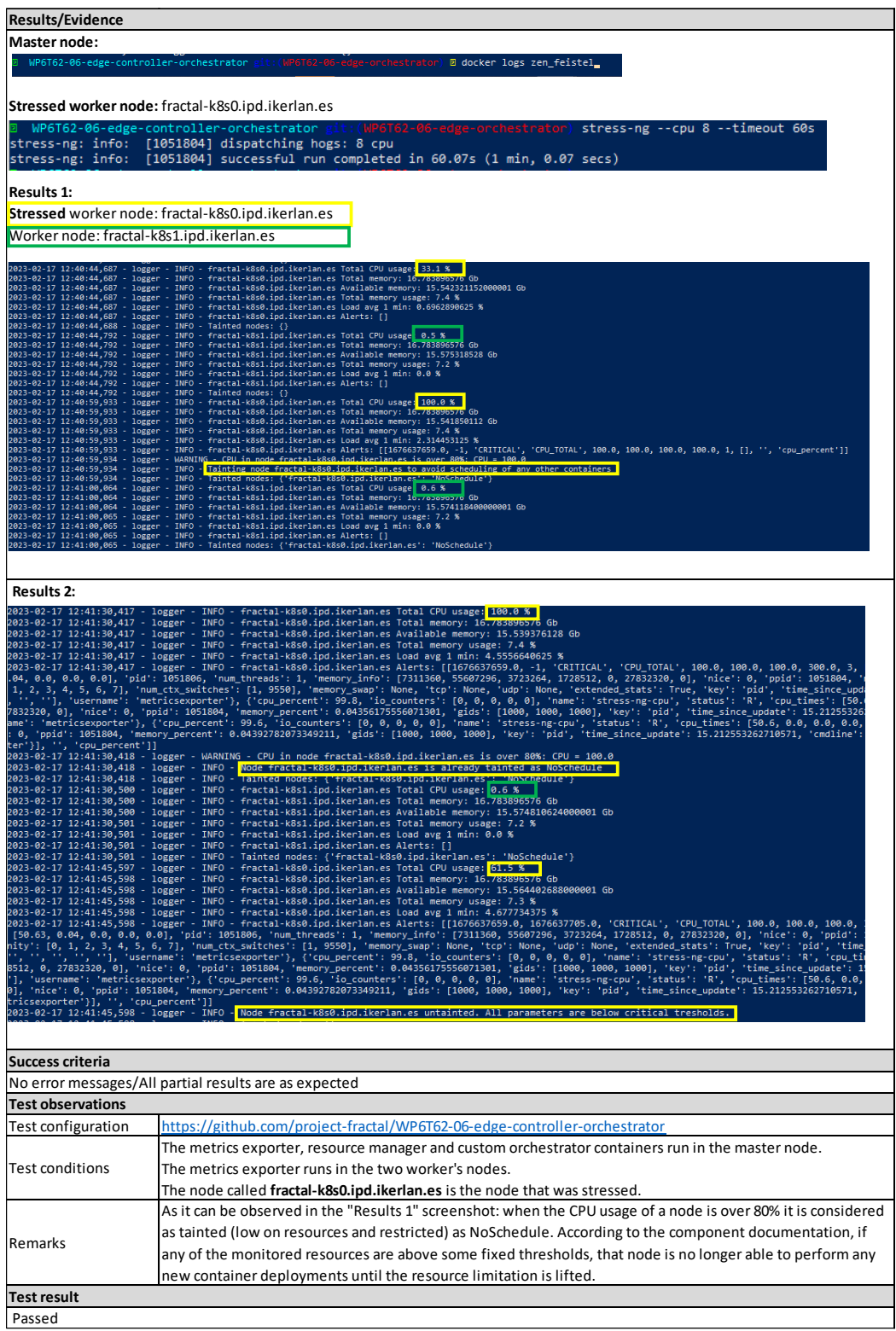

Table 14 - Results of the test T04\_WP6T62-06\_EC

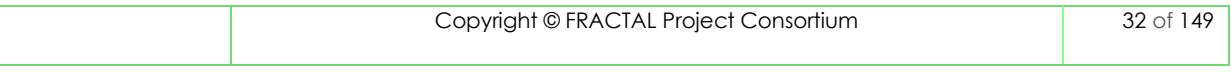

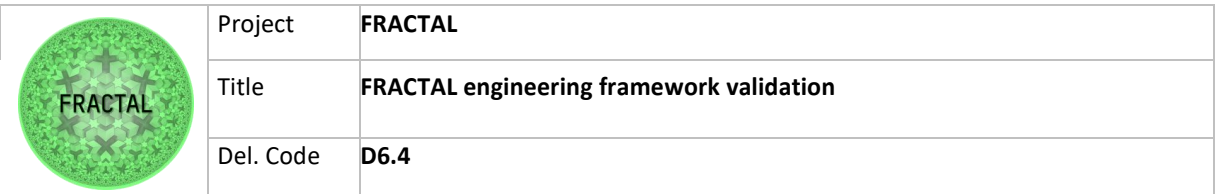

### <span id="page-32-0"></span>**8.2 Orchestration (Agent Nodes Controller)**

This component is part of the Edge Controller, so it has to do with orchestration, in this case of "tasks". The name of this component is **WP6T62-06-mid-rangeorchestration** and according to the developers' documentation, this software consists of three main components based on the architecture illustrated in [Figure](#page-32-2)  [176](#page-32-2):

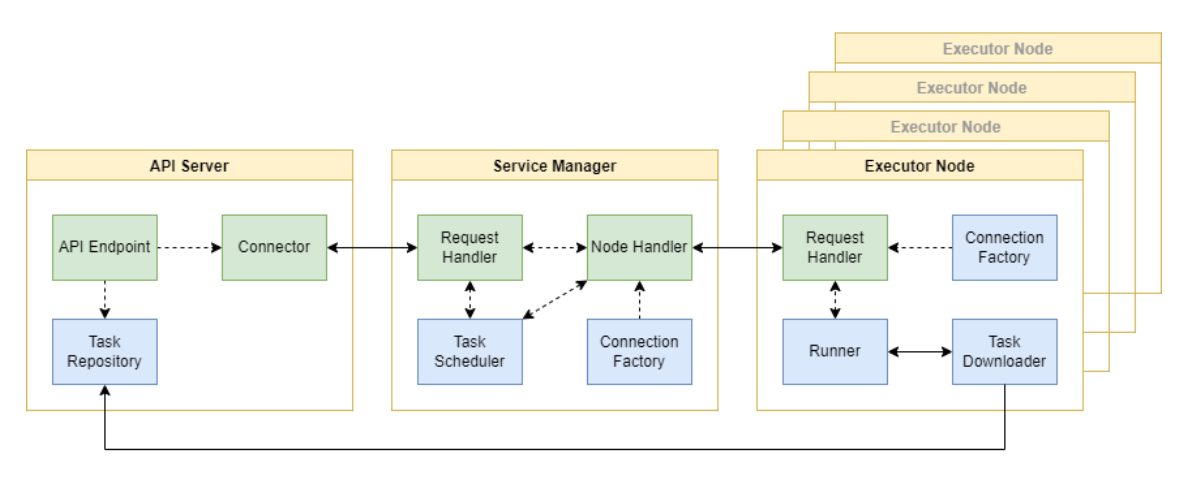

Figure 17: WP6T62-06-mid-range-orchestration architecture (designed in task T6.2)

<span id="page-32-2"></span>The main functionality of this component is to orchestrate tasks execution on the available "Executor Nodes". For more details on how this component works, see the D6.2 deliverable and the GitHub repository [https://github.com/project](https://github.com/project-fractal/WP6T62-06-mid-range-orchestration)[fractal/WP6T62-06-mid-range-orchestration.](https://github.com/project-fractal/WP6T62-06-mid-range-orchestration)

#### <span id="page-32-1"></span>**8.2.1 Test planification**

#### *8.2.1.1 Define the testing scope and identify the functionality that needs to be tested*

After careful study of this component, 6 test cases have been identified, which can be carried out.

- 1. Installation.
- 2. Basic orchestration functionality.
- 3. Validate that a running task can be deleted.
- 4. Validate that a running task can be stopped and started again.
- 5. Validate that running multiple tasks is possible and list their state.
- 6. Validate the behaviour of the orchestrator with multiple Executor Nodes.

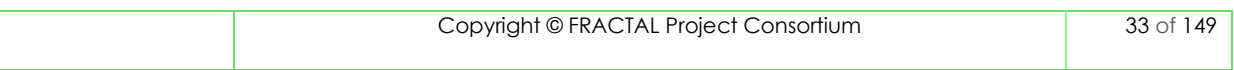

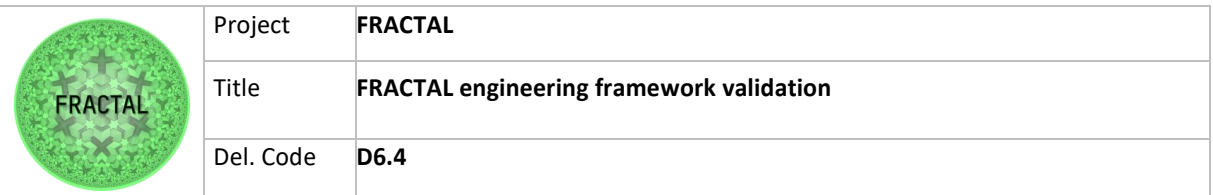

a) T01\_WP6T62-06\_ANC - Testing that the Agent Nodes Controller can be installed without any issues

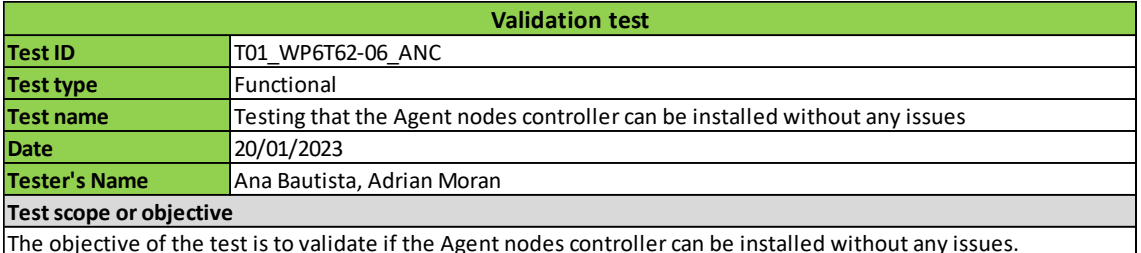

The objective of the test is to validate if the Agent nodes controller can be installed without any issues.

Table 15 - Validation Test T01\_WP6T62-06\_ANC

#### b) T02\_WP6T62-06\_ANC - Testing basic orchestration functionality.

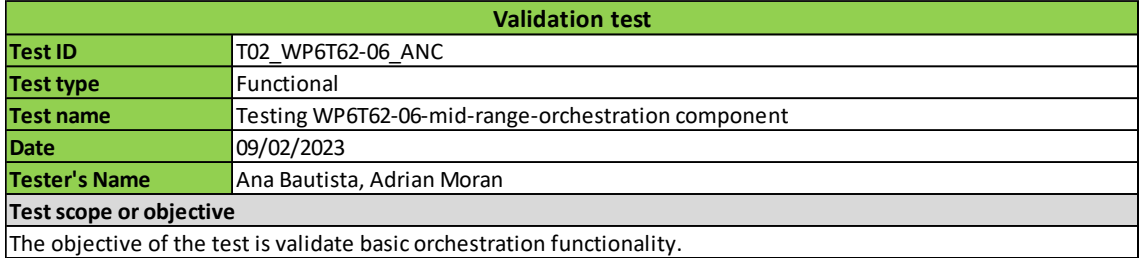

Table 16 - Validation Test T02\_WP6T62-06\_ANC

#### c) T03\_WP6T62-06\_ANC - Testing that a running task can be deleted

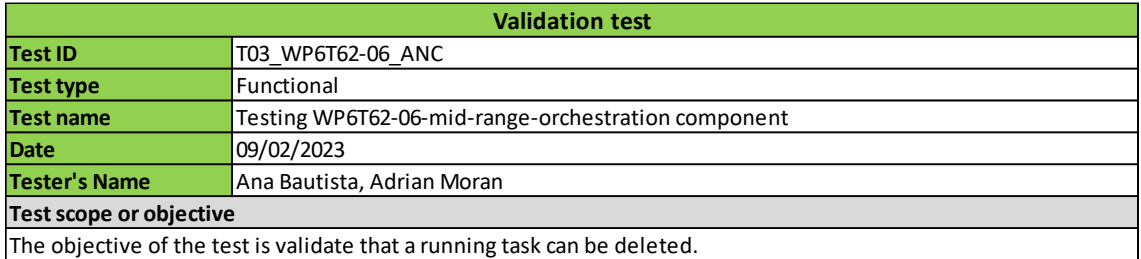

Table 17 - Validation Test T03\_WP6T62-06\_ANC

d) T04\_WP6T62-06\_ANC - Testing that a running task can be stopped and started again

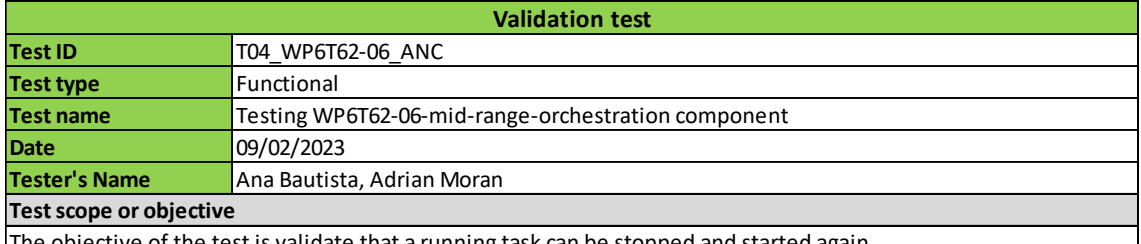

The objective of the test is validate that a running task can be stopped and started again.

Table 18 - Validation Test T04\_WP6T62-06\_ANC

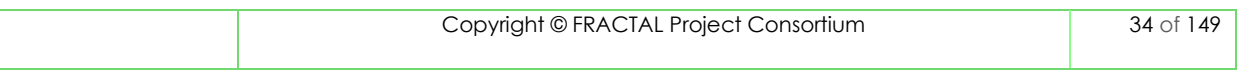

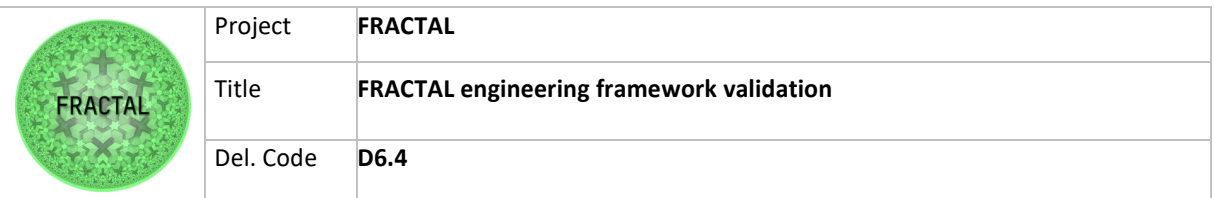

e) T05\_WP6T62-06\_ANC - Testing that a running multiple tasks is possible and list their state

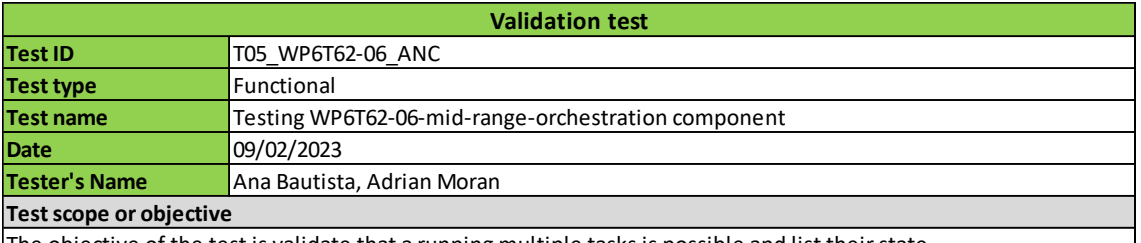

The objective of the test is validate that a running multiple tasks is possible and list their state.

Table 19 - Validation Test T05\_WP6T62-06\_ANC

f) T06\_WP6T62-06\_ANC - Testing the behaviour of the orchestrator with multiple Executor Nodes

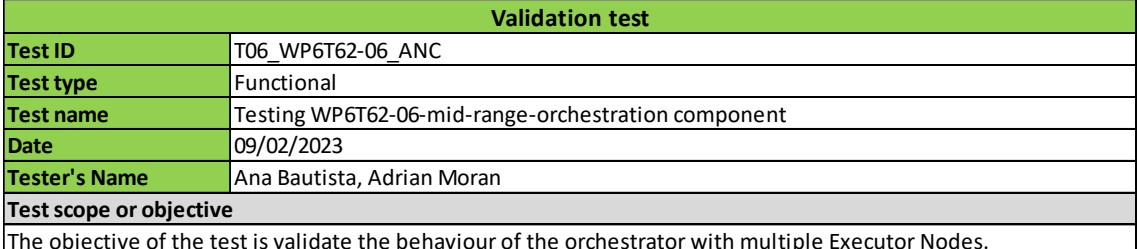

The objective of the test is validate the behaviour of the orchestrator with multiple Executor Nodes.

Table 20 - Validation Test T06\_WP6T62-06\_ANC

#### <span id="page-34-0"></span>**8.2.2 Test case development**

In this section, the steps to be followed to carry out the validation tests for the Agent Nodes Controller were identified.

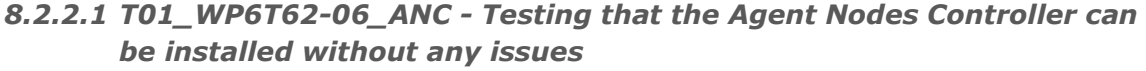

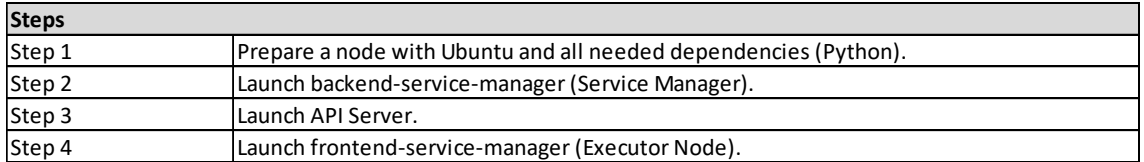

Table 21 - Steps for Validation Test T01\_WP6T62-06\_ANC

#### *8.2.2.2 T02\_WP6T62-06\_ANC - Testing basic orchestration functionality*

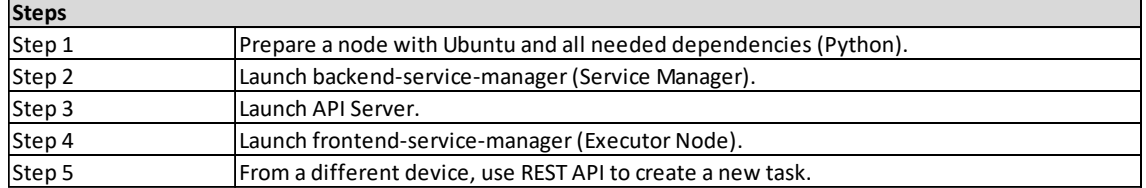

Table 22 - Steps for Validation Test T02\_WP6T62-06\_ANC

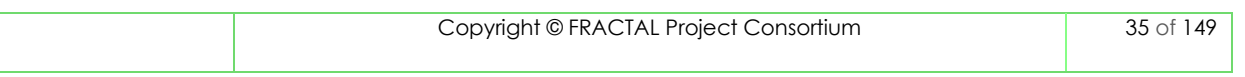

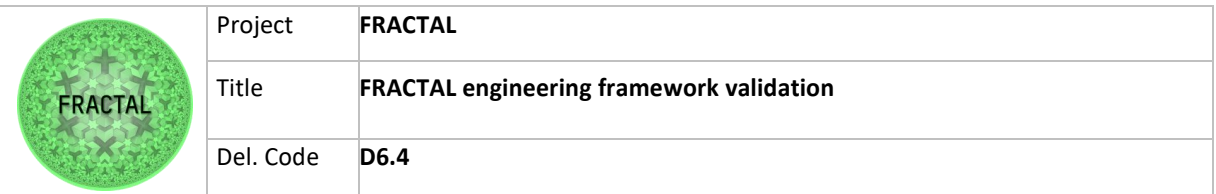

#### *8.2.2.3 T03\_WP6T62-06\_ANC - Testing that a running task can be deleted*

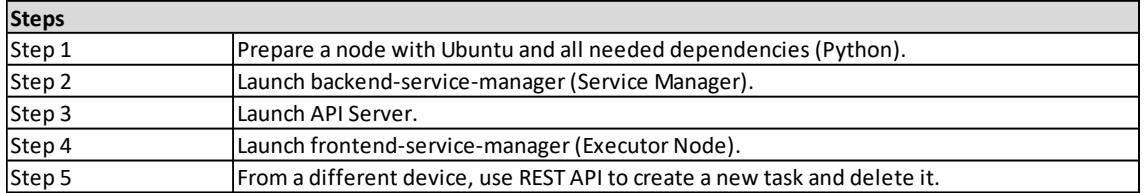

Table 23 - Steps for Validation Test T03\_WP6T62-06\_ANC

#### *8.2.2.4 T04\_WP6T62-06\_ANC - Testing that a running task can be stopped and started again*

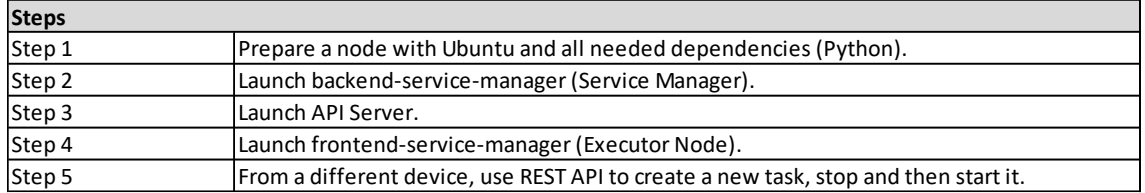

Table 24 - Steps for Validation Test T04\_WP6T62-06\_ANC

#### *8.2.2.5 T05\_WP6T62-06\_ANC - Testing that a running multiple tasks is possible and list their state*

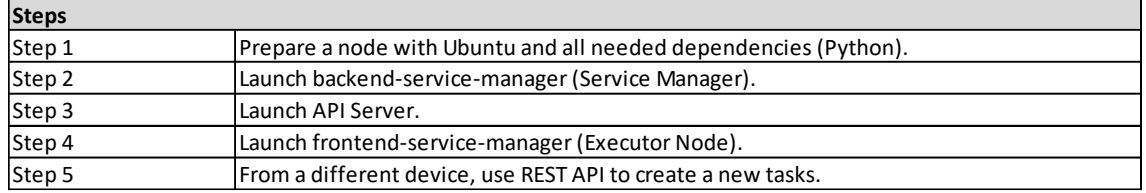

Table 25 - Steps for Validation Test T05\_WP6T62-06\_ANC

#### *8.2.2.6 T06\_WP6T62-06\_ANC - Testing the behaviour of the orchestrator with multiple Executor Nodes*

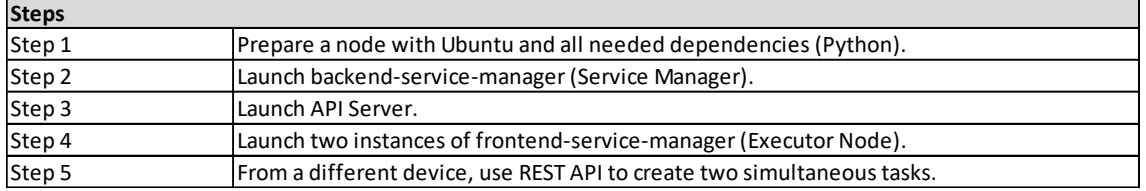

Table 26 - Steps for Validation Test T06\_WP6T62-06\_ANC

#### <span id="page-35-0"></span>**8.2.3 Test environment setup**

The steps to install and configurate the component can be found in the FRACTAL project repository: [https://github.com/project-fractal/WP6T62-06-mid-range](https://github.com/project-fractal/WP6T62-06-mid-range-orchestration)[orchestration](https://github.com/project-fractal/WP6T62-06-mid-range-orchestration)

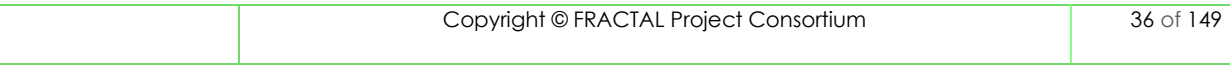
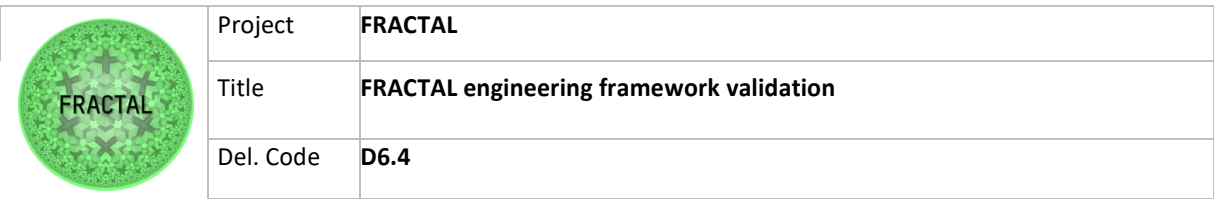

# **8.2.4 Test execution**

The following tables show the results of the execution of each of the tests.

Some issues that were detected during the testing process are reported in remarks and were also reported as feedback to developers.

### *8.2.4.1 T01\_WP6T62-06\_ANC - Testing that the Agent Nodes Controller can be installed without any issues*

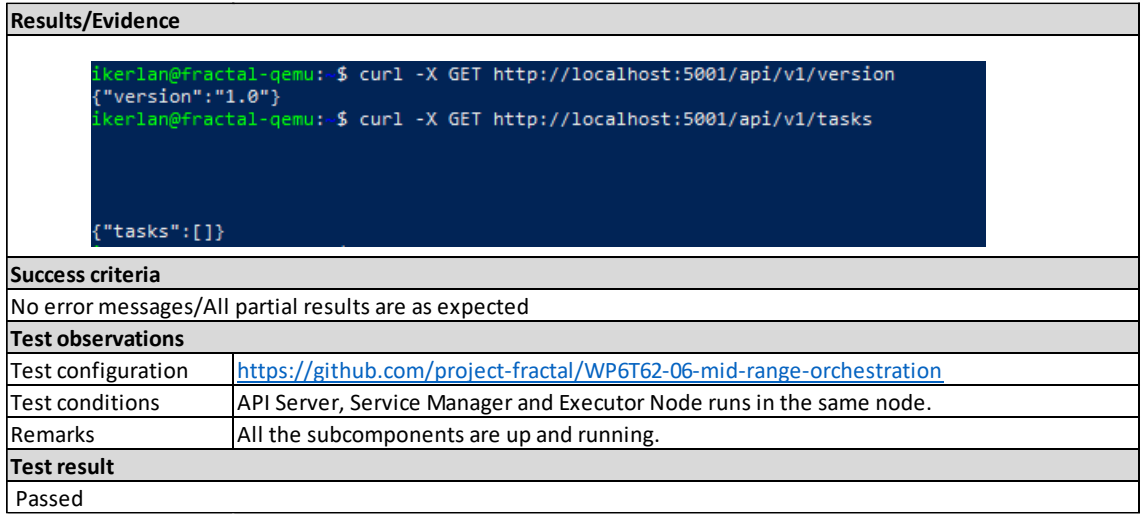

Table 27 - Results of the test T01\_WP6T62-06\_ANC

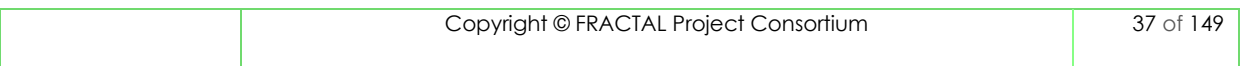

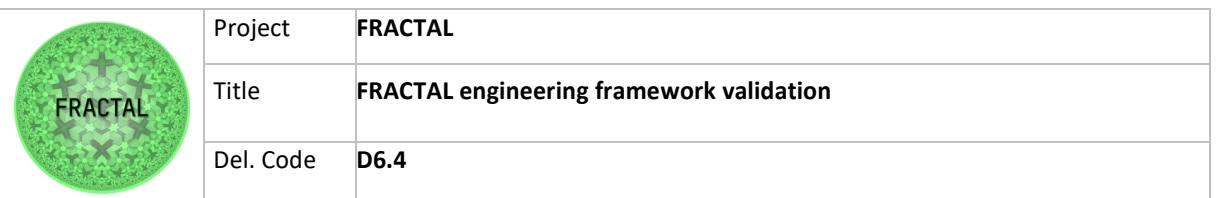

### *8.2.4.2 T02\_WP6T62-06\_ANC - Testing basic orchestration functionality*

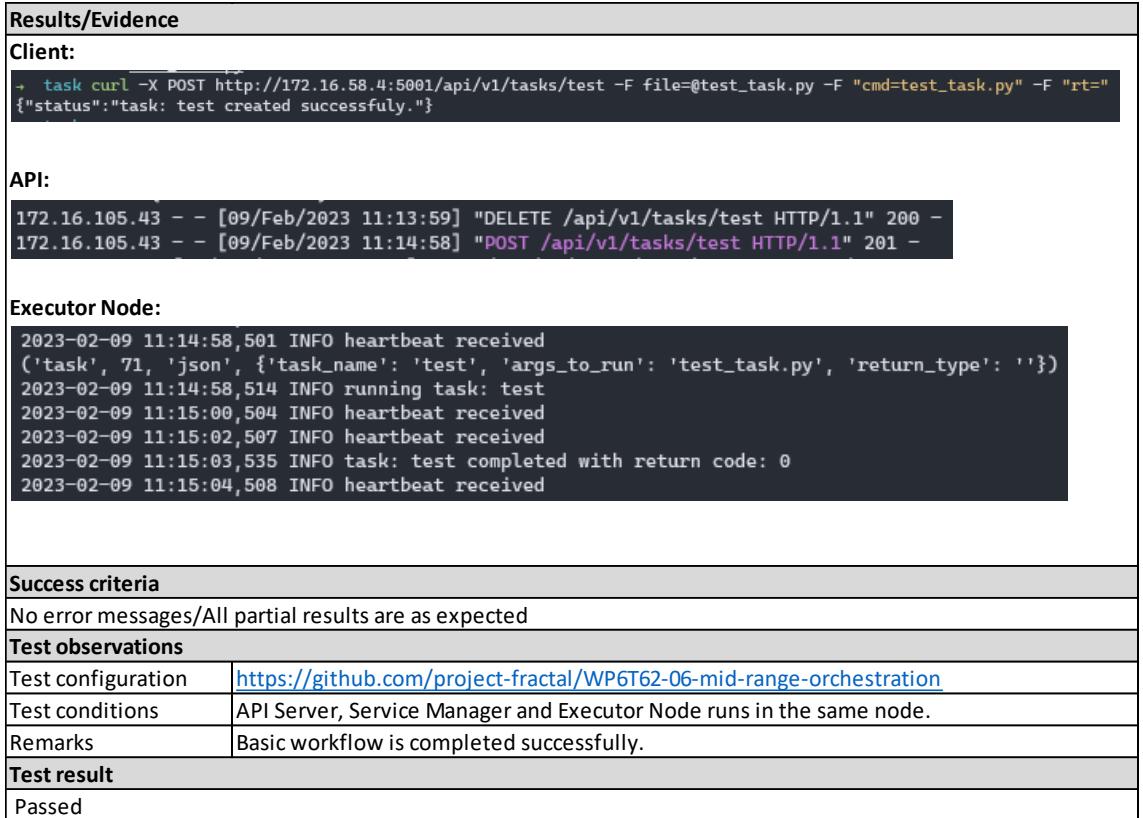

Table 28 - Results of the test T02\_WP6T62-06\_ANC

#### *8.2.4.3 T03\_WP6T62-06\_ANC - Testing that a running task can be deleted*

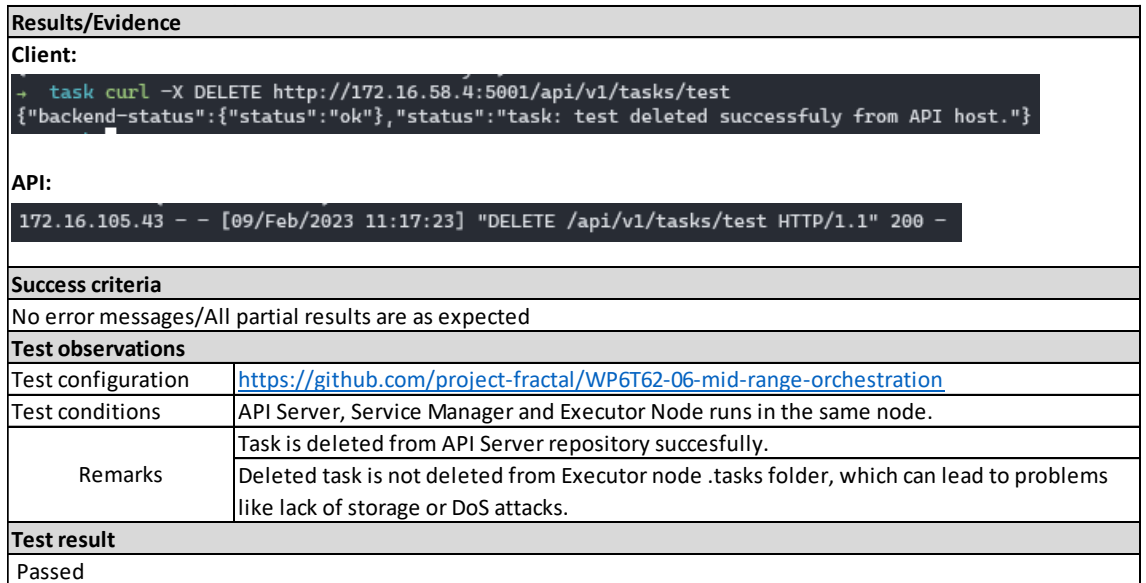

Table 29 - Results of the test T03\_WP6T62-06\_ANC

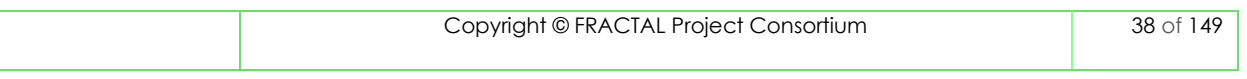

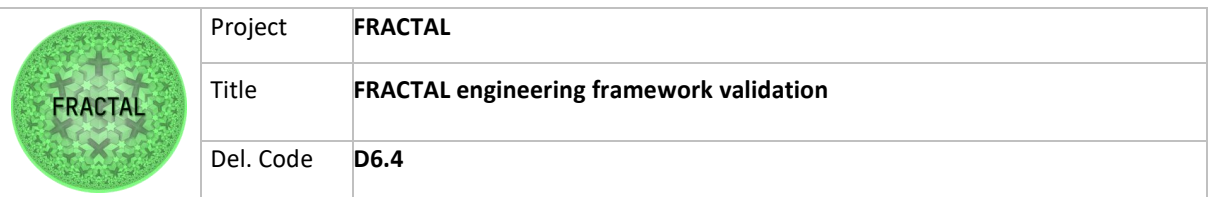

## *8.2.4.4 T04\_WP6T62-06\_ANC - Testing that a running task can be stopped and started again*

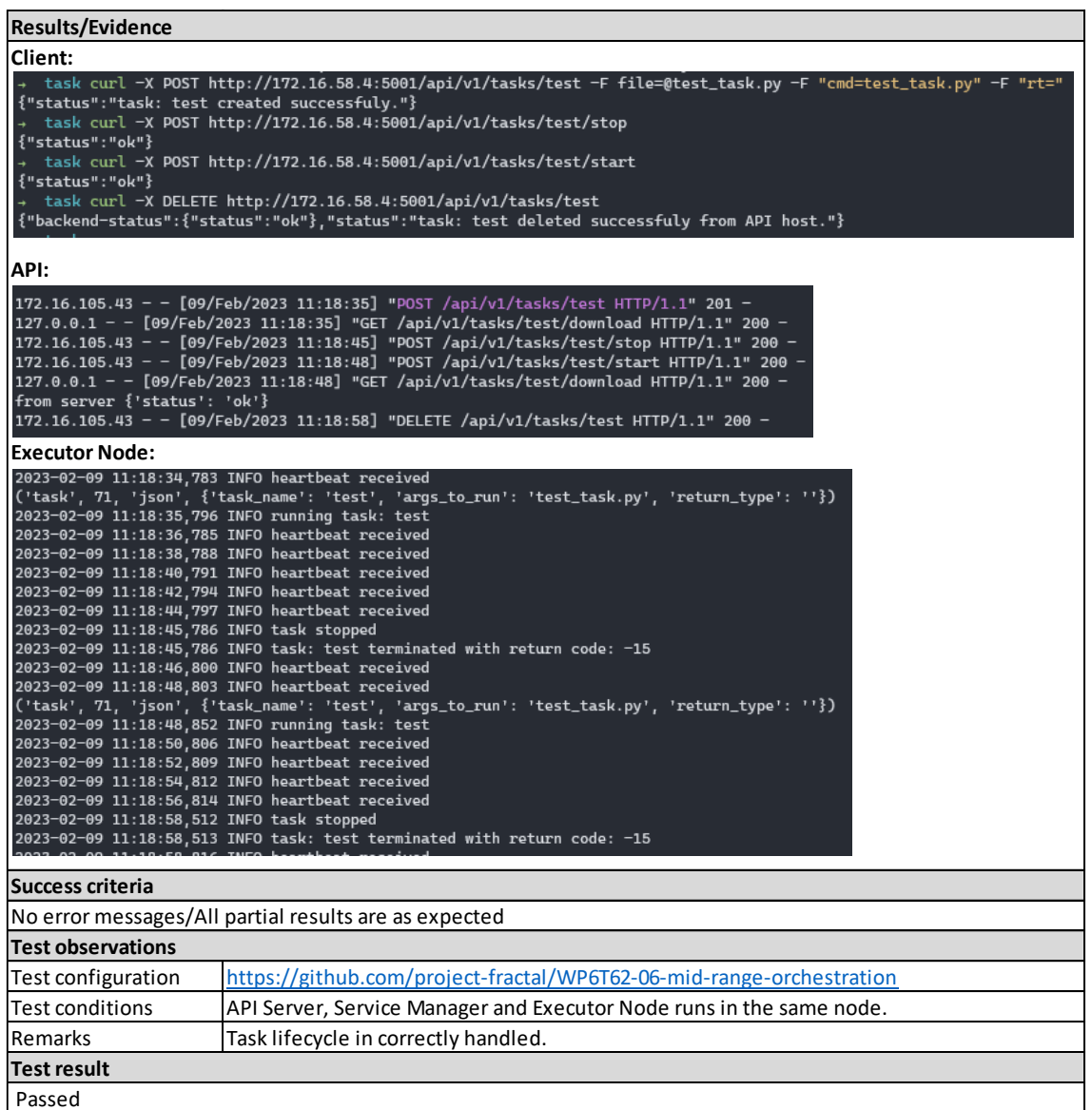

Table 30 - Results of the test T04\_WP6T62-06\_ANC

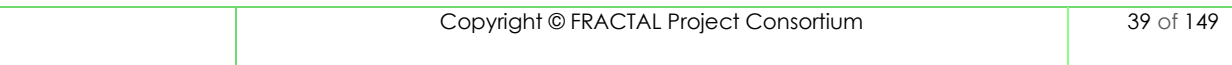

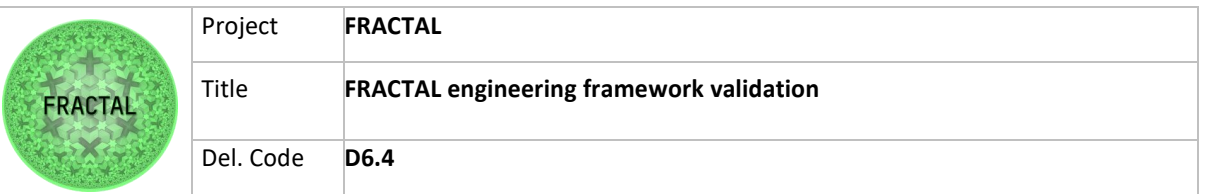

# *8.2.4.5 T05\_WP6T62-06\_ANC - Testing that a running multiple tasks is possible and list their state*

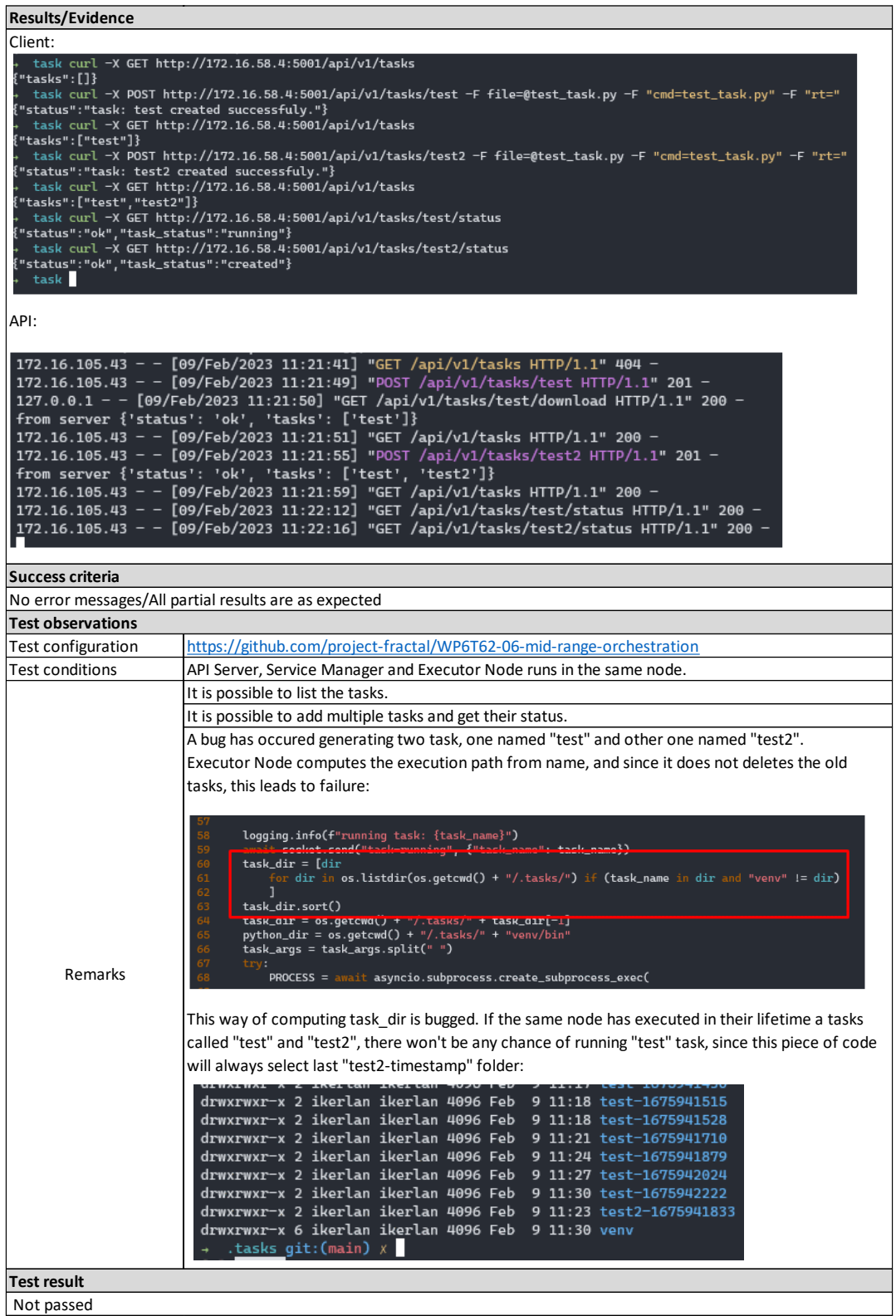

Table 31 - Results of the test T05\_WP6T62-06\_ANC

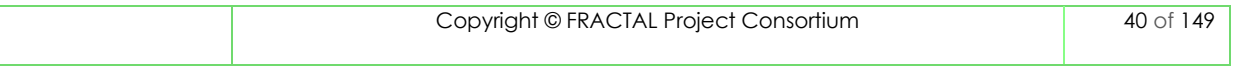

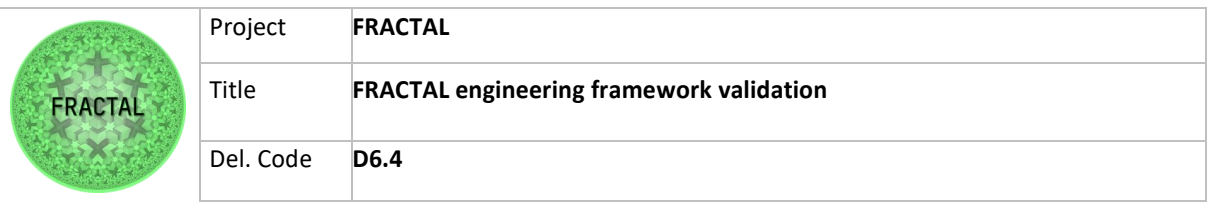

### *8.2.4.6 T06\_WP6T62-06\_ANC - Testing the behaviour of the orchestrator with multiple Executor Nodes*

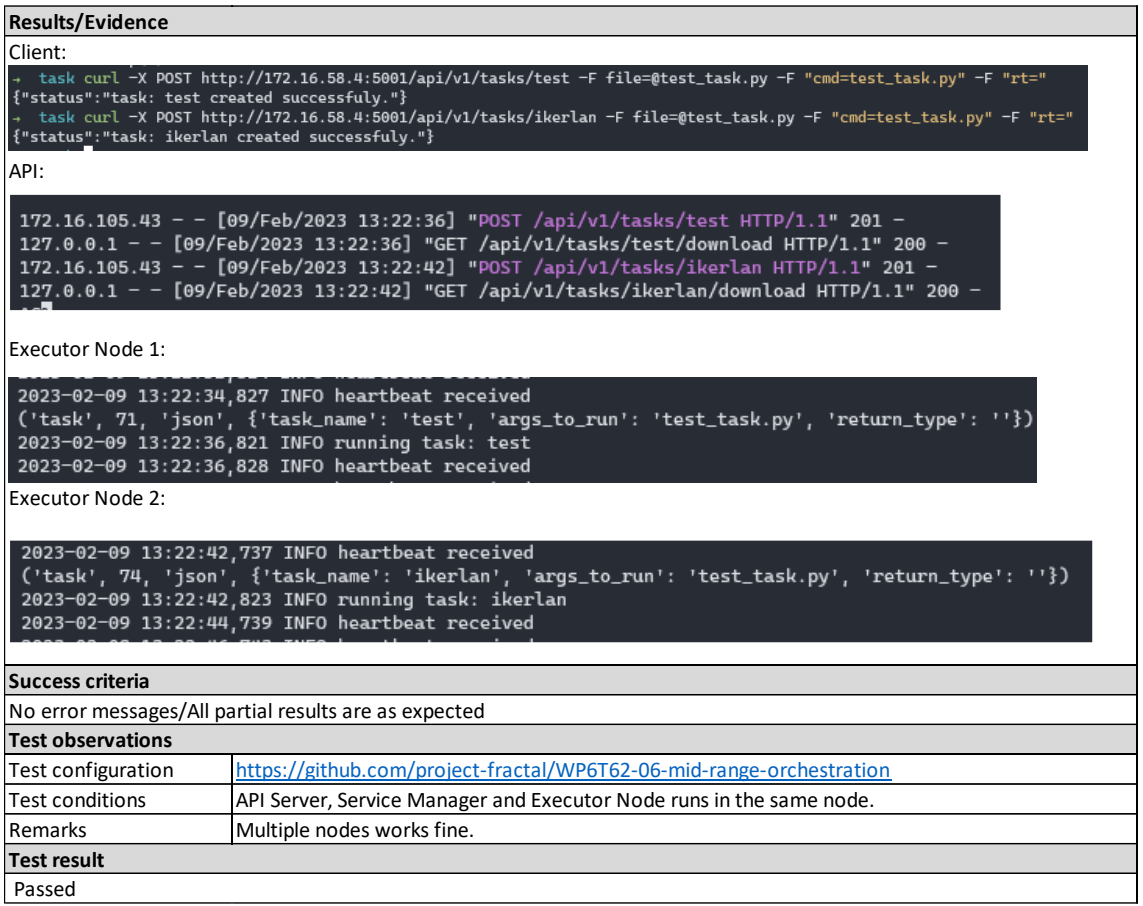

Table 32 - Results of the test T06\_WP6T62-06\_ANC

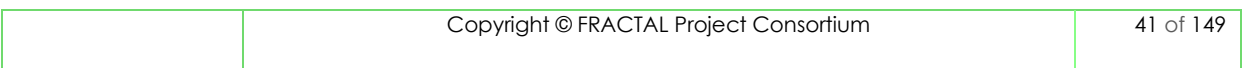

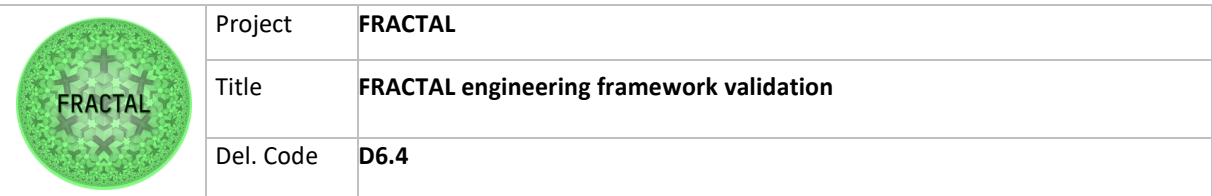

# **8.3 Runtime Manager**

The Runtime Manager coordinates and manages task scheduling and load balancing operation between modules in one or more FRACTAL nodes at runtime. It performs the scheduling of various operations which are entirely configurable. In addition, it provides load balancing capabilities using the interface with the Load Balancer component, sending the task execution to a different node.

# **8.3.1 Test planification**

In this section Runtime Manager functionalities are defined as per D6.2 and, for each function, test cases are defined. We will have three test cases for the first function and two test cases for the second one.

*8.3.1.1 Define the testing scope and identify the functionality that needs to be tested*

The functionality that was identified for the Runtime Manager Component that needs to be tested are related to how to distribute the computational load and the task scheduling, they were defined as follows:

- 1. The Runtime Manager mustbe able to distribute the computational load;
- 2. Execution of configured task related to the task scheduling.

For the first functioningthree test cases are defined and shown below:

a) T01\_WP6T62-03 - Testing interaction between nodes with local node overloaded

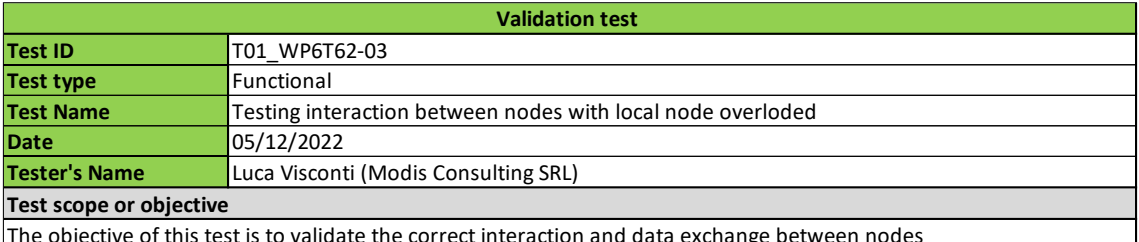

The objective of this test is to validate the correct interaction and data exchange between nodes

Table 33 - Validation Test T01\_WP6T62-03

b) T02 WP6T62-03 - Testing interaction in the local node when the local node can perform the computation

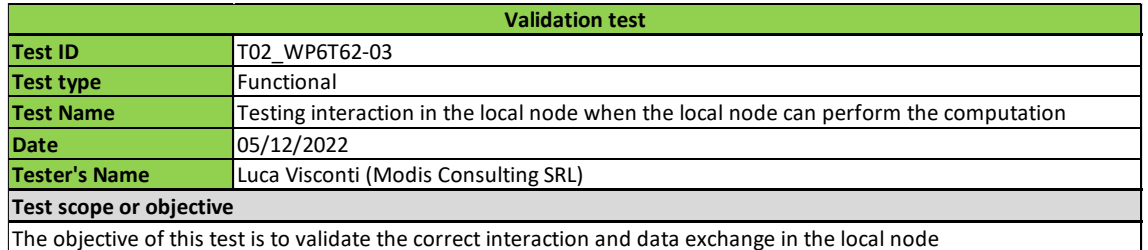

Table 34 - Validation Test T02\_WP6T62-03

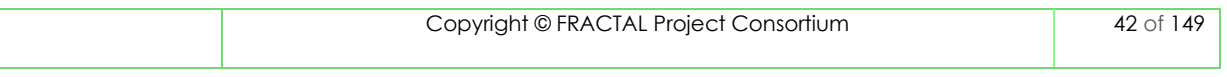

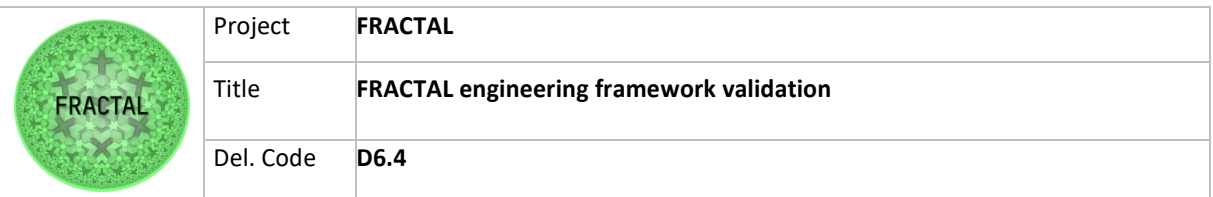

c) T03\_WP6T62-03 - Testing interaction between nodes with Node 1 and Node 2 overloaded

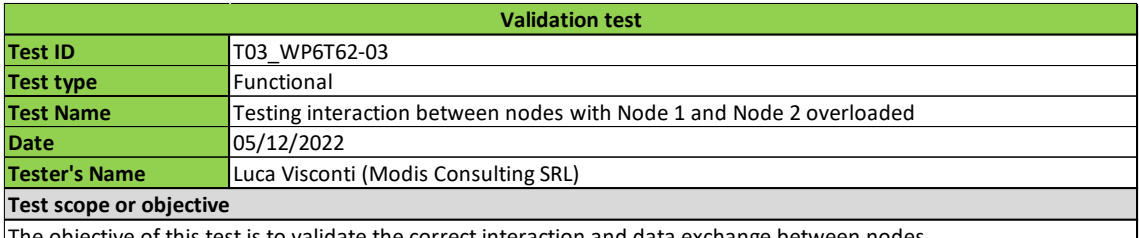

The objective of this test is to validate the correct interaction and data exchange between nodes

Table 35 - Validation Test T03\_WP6T62-03

For the second functioning there are defined two test cases that are shown below:

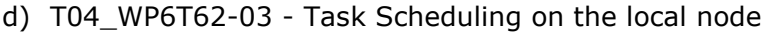

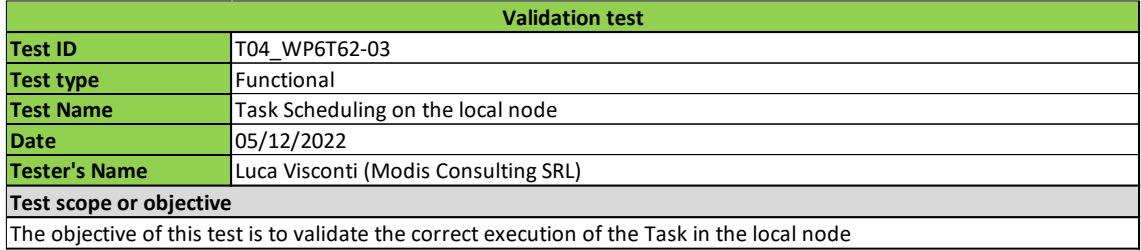

Table 36 - Validation Test T04\_WP6T62-03

### e) T05\_WP6T62-03 - Task Scheduling on the remote node

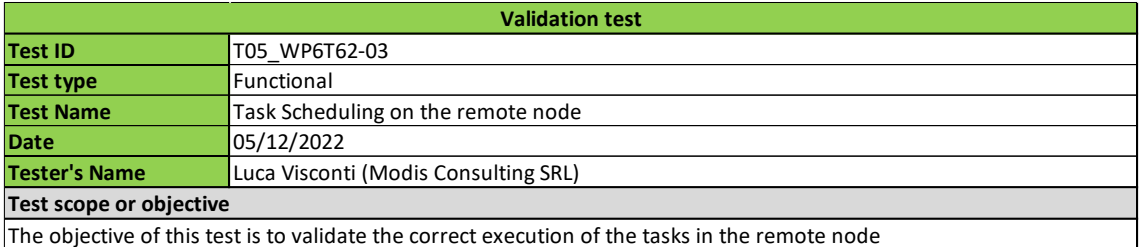

Table 37 - Validation Test T05\_WP6T62-03

### **8.3.2 Test case development**

All test cases are based on the same architecture. The test environment is presented in detail in section [8.3.3.](#page-49-0)

There are three nodes and a Runtime Manager on each node ("RMx" on node "Nx").

N1, the local node, is on a Xilinx board, N2 and N3, the remote nodes are virtual machines.

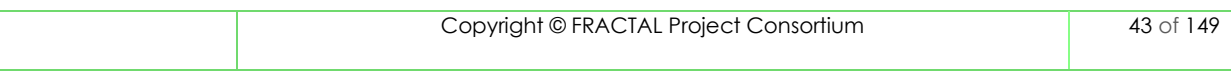

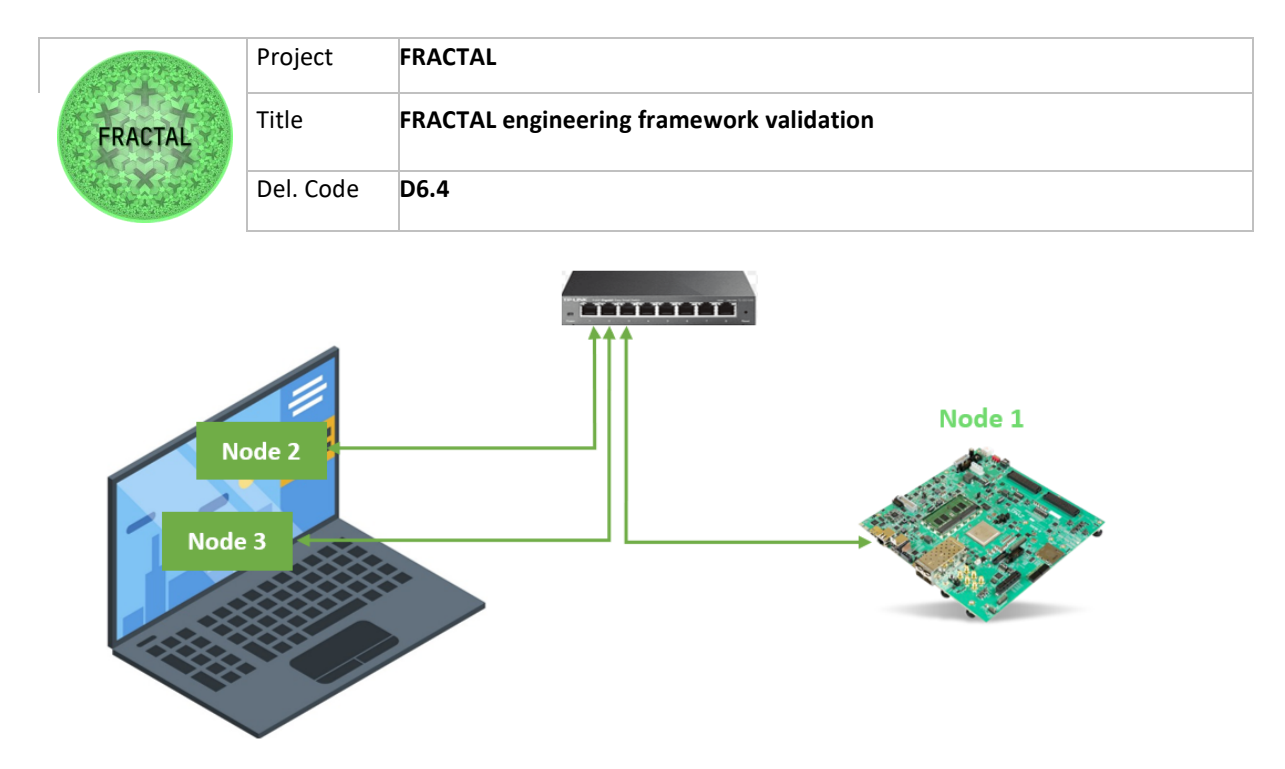

Figure 18 - Node interconnection

### <span id="page-43-0"></span>**8.3.2.1 T01\_WP6T62-03 - Testing interaction between nodes with local node overloaded**

Step 1: Create the condition that overload the Node 1

For the overload condition of the N1 node, a simple "While True" cycle was executed on the python interpreter. This occupies resources at the node's processor. This procedure needs to be repeated until the processor is not overloaded (>85%). The procedure is described as follows:

- Open the command prompt of the N1 nodes and execute the following line:
	- python3 #to open the python interpreter
	- while True: #infinite cycle print(1)

As it is possible to notice in the table (using the htop command) the overload condition is verified and the node is in an overloaded state.

Step 2: Send the command of the execution flow to RM1 running "test\_mqtt\_published.py"

Expected Results: having generated the overload condition for the N1 node, RM1 will ask at Load Balancer instances which of the nodes can perform the workflow. The load balancer will respond with {"id\_node":2}. RM1 will direct the workflows to the N2 node as shown in the figures below.

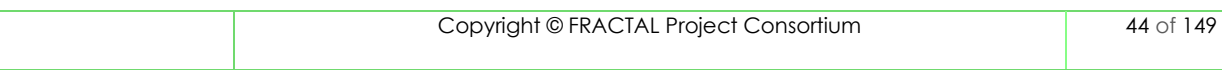

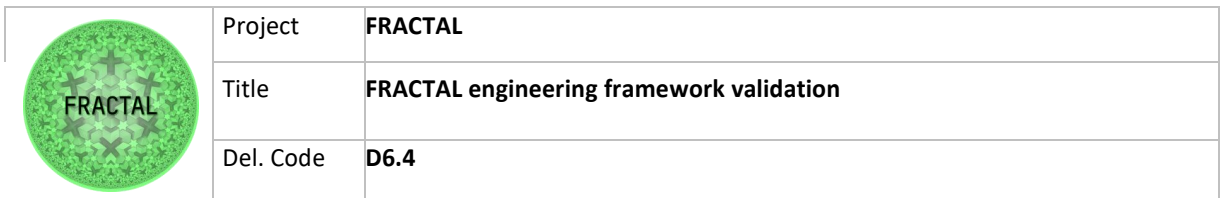

| <b>Steps</b> |                                                                                                    |
|--------------|----------------------------------------------------------------------------------------------------|
| Step 1       | Create the condition that overload the Node 1<br>,,,,,,,,,,,,,,,,,,,                                                                                                    |
| Step 2       | Send the command of the execution flow to RM1 running "test mgtt published.py"<br>root@xilinx-zcu102-2021 2:~/N1/WP6T62-03-Runtime-Manager-main/test# python3 test mgtt publisher.py<br>data published<br>[rm mqtt -> Receiver] - triggered by MQTT<br>msq s= {'id flow': '2', 'payload': '0x03abcdefghil'} |

Table 38 - Steps for Validation Test T01\_WP6T62-03

**8.3.2.2 T02\_WP6T62-03 - Testing interaction in the local node when the local node can perform the computation** 

Step 1: Send the command of the execution flow to RM1 running "test\_mqtt\_published.py"

Expected Result: Having not generated the overload condition for N1 nodes, it will be to execute the computational load locally. RM1 will ask at load balancer instance what is the node that can execute the computational load, the load balancer respond with {"id\_node": none}. RM1 will execute the flows on the node N1 as shown below in the figure.

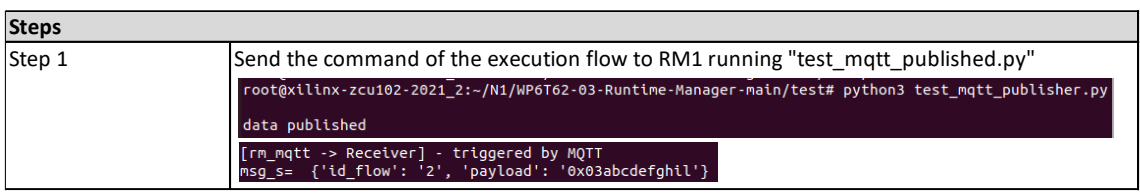

Table 39 – Steps for Validation Test T02\_WP6T62-03

### **8.3.2.3 T03\_WP6T62-03 - Testing interaction between nodes with Node 1 and Node 2 overloaded**

Step 1: Create the condition that overload the Node 1

For the overload condition of the N1 node, it was executed some simple "while True" cycles on the python interpreter. This occupies resources at the node's processor. This procedure needs to be repeated until the processor is not overloaded. The procedure is described as follows:

- Open the command prompt of the N1 nodes and execute the following line:
	- $python3$  #to open the python interpreter
	- while True: #infinite cycle print(1)

As is possible to notice in the table (using the htop command), the overload condition (>85%) is verified and the node is to be in an overloaded state.

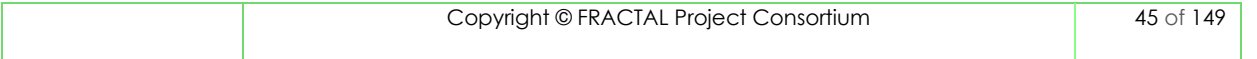

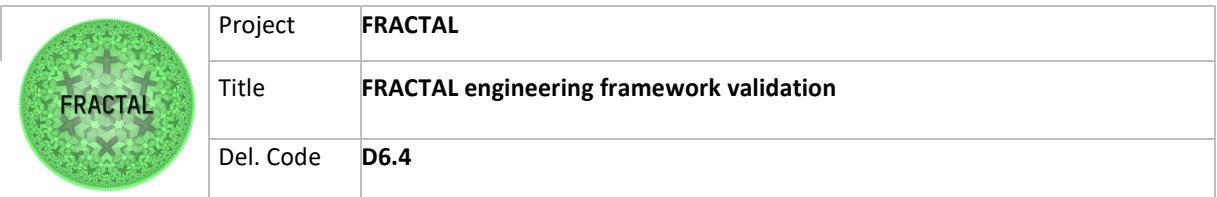

Step 2: Create the condition that overload the Node 2

In the same way as Node N1, - has been performed the overload condition on Node N2.

Step 3: Send the command of the execution flow to RM1 running "test\_mqtt\_published.py"

Expected Results: having generated the overload condition for the N1 and N2 nodes, RM1 will ask at Load Balancer instances which of the nodes can perform the workflow. The load balancer will respond with {"id\_node":3}. RM1 will direct the workflows to the N3 node as shown in the table.

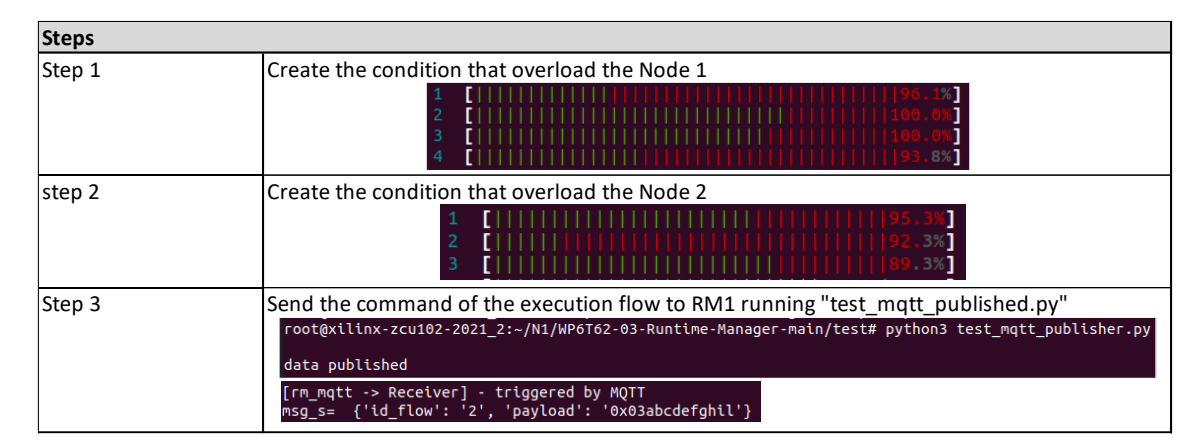

Table 40 – Steps for Validation Test T03\_WP6T62-03

### **8.3.2.4 T04\_WP6T62-03 - Task Scheduling on the local node**

Step 1: Send the command of the execution flow "1" to RM1 running "test\_mqtt\_published.py" with "id\_flow=1".

Flow 1, as described in the configuration file "flows.conf", provides the following information:

| TO component1 1      |
|----------------------|
| POST payload         |
| TO component2 1      |
| POST result1         |
| TO component3 1      |
| POST result1 result2 |

Figure 19 - Runtime Manager Flow 1

Expected Results: N1 executes correctly the flow 1 compared to configuration files. N1 receives the json message with "id\_flow" and "payload" information, in particular "id  $flow=1"$ , it takes and executes the flow with the same id within the configuration file "flows.conf".

Step 2: Send the command of the execution flow "2" to RM1 running "test\_mqtt\_published.py" with "id\_flow=2".

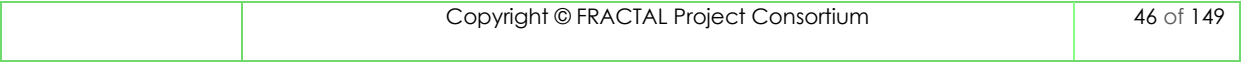

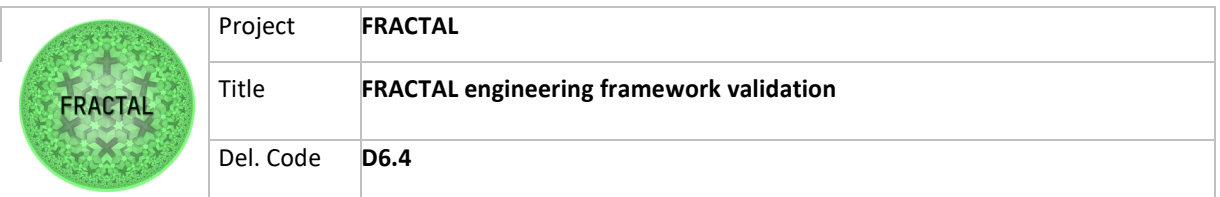

Flow 2, as described in the configuration file "flows.conf", provides the following information:

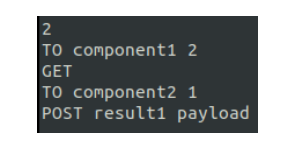

Figure 20 - Runtime Manager Flow 2

Expected Results: N1 executes correctly the flow 2 compared to configuration files. N1 receives the json message with "id\_flow" and "payload" information, in particular "id flow=2", it takes and executes the flow with the same id within the configuration file "flows.conf".

Step 3: Send the command of the execution flow "3" to RM1 running "test\_mqtt\_published.py" with "id\_flow=3".

Flow 3, as described in the configuration file "flows.conf", provides the following information:

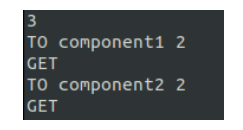

Figure 21 - Runtime Manager Flow 3

Expected Results: N1 executes correctly the flow 3 compared to configuration files. N1 receives the json message with "id\_flow" and "payload" information, in particular "id\_flow=3", it takes and executes the flow with the same id within the configuration file "flows.conf".

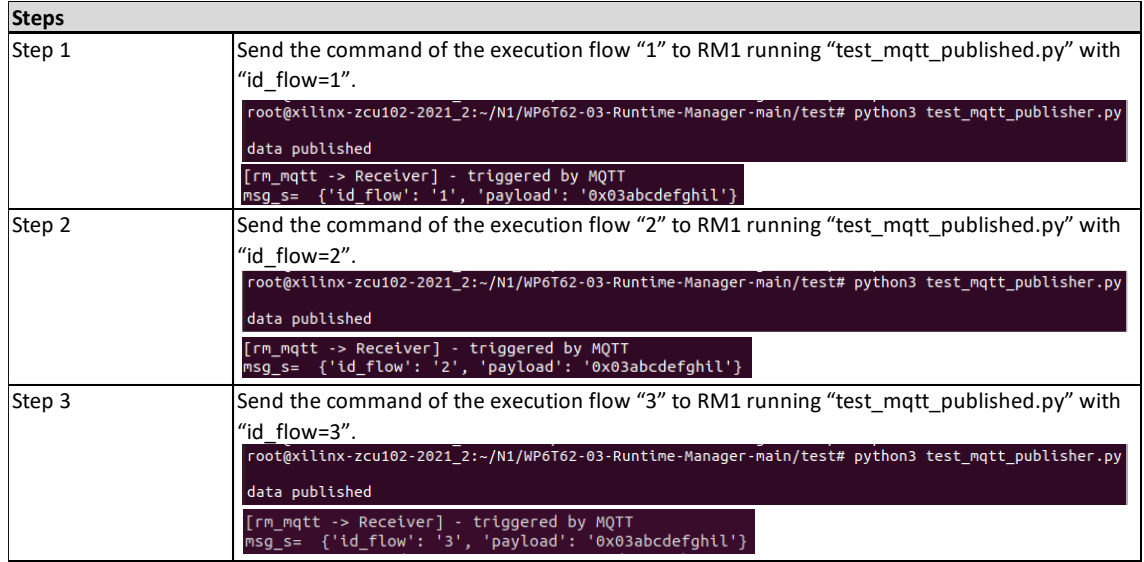

Table 41 – Steps for Validation Test T04\_WP6T62-03

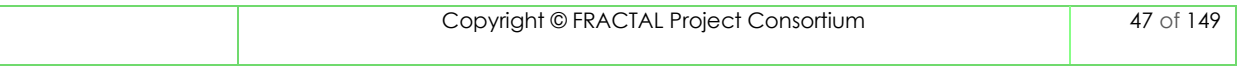

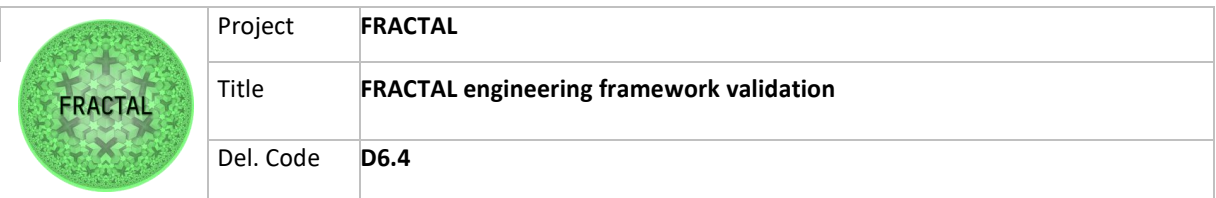

**8.3.2.5 T05\_WP6T62-03 - Task Scheduling on the remote node**

Step 1: Create the condition that overload the Node 1

For the overload condition of the N1 node, it was executed some simple "while True" cycles on the python interpreter. This occupies resources at the node's processor. This procedure needs to be repeated until the processor is not overloaded (>85%). The procedure is described as follows:

- Open the command prompt of the N1 nodes and execute the following line:
	- python3 #to open the python interpreter
	- while True: #infinite cycle print(1)

As is possible to notice in the table (using the htop command), the overload condition is verified and the node is to be in an overloaded state.

Step 1: Send the command of the execution flow "1" to RM1 running "test\_mqtt\_published.py" with "id\_flow=1".

Flow 1, as described in the configuration file "flows.conf", provides the following information:

| TO component1 1           |
|---------------------------|
| POST payload              |
| TO component2 1           |
| POST result1              |
| TO component3 1           |
| .<br>POST result1 result2 |

Figure 22 - Runtime Manager Flow 1

Expected Results: having generated the overload condition for the N1, RM1 will ask at Load Balancer instances which of the nodes can perform the workflow. The load balancer will respond with  $\{\text{``id node''}: 2\}$ . RM1 will direct the workflows to the N2 node as shown in the table. N2 executes correctly the flow 1 compared to configuration files. N2 receives the json message with "id\_flow" and "payload" information, in particular "id\_flow=1", it takes and executes the flow with the same id within the configuration file "flows.conf".

Step 2: Send the command of the execution flow "2" to RM1 running "test\_mqtt\_published.py" with "id\_flow=2".

Flow 2, as described in the configuration file "flows.conf", provides the following information:

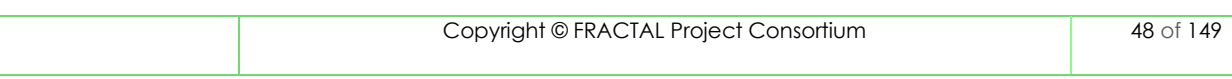

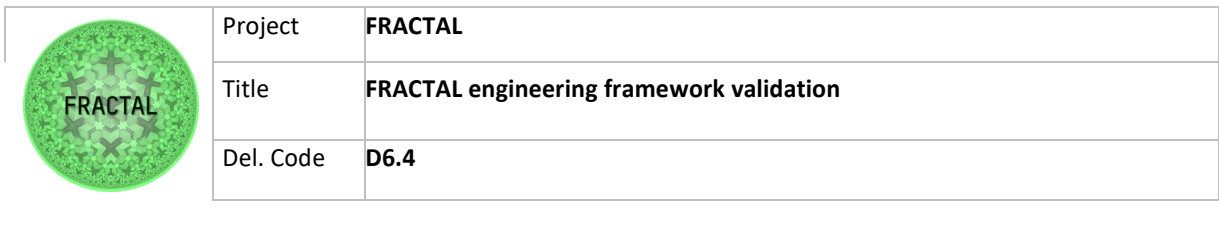

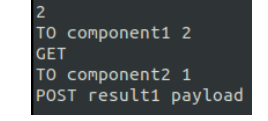

Figure 23- Runtime Manager Flow 2

Expected Results: having generated the overload condition for the N1, RM1 will ask at Load Balancer instances which of the nodes can perform the workflow. The load balancer will respond with  $\{\text{``id node''}: 2\}$ . RM1 will direct the workflows to the N2 node as shown in the table. N2 executes correctly the flow 2 compared to configuration files. N2 receives the json message with "id\_flow" and "payload" information, in particular "id flow=2", it takes and executes the flow with the same id within the configuration file "flows.conf".

Step 3: Send the command of the execution flow "3" to RM1 running "test\_mqtt\_published.py" with "id\_flow=3".

Flow 3, as described in the configuration file "flows.conf", provides the following information:

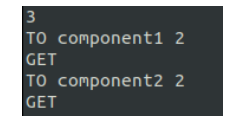

Figure 24 - Runtime Manager Flow 3

Expected Results: having generated the overload condition for the N1, RM1 will ask at Load Balancer instances which of the nodes can perform the workflow. The load balancer will respond with {"id\_node": 2}. RM1 will direct the workflows to the N2 node as shown in the table. N2 executes correctly the flow 3 compared to configuration files. N2 receives the json message with "id\_flow" and "payload" information, in particular "id  $flow=3"$ , it takes and executes the flow with the same id within the configuration file "flows.conf".

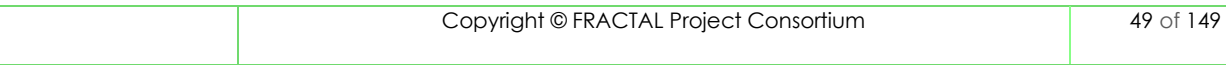

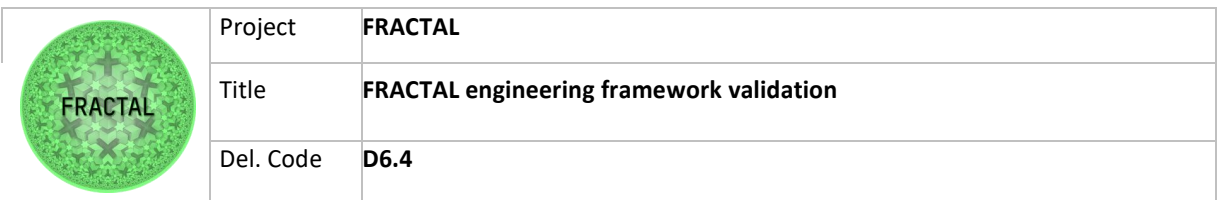

| <b>Steps</b> |                                                                                                    |
|--------------|----------------------------------------------------------------------------------------------------|
| Step 1       | Create the condition that overload the Node 1                                                                                                    |
| Step 2       | Send the command of the execution flow "1" to RM1 running "test_mqtt_published.py" with<br>"id flow= $1$ ".<br>root@xilinx-zcu102-2021 2:~/N1/WP6T62-03-Runtime-Manager-main/test# python3 test mgtt publisher.py<br>data published<br>[rm mqtt -> Receiver] - triggered by MQTT<br>$msg s = \{ 'id flow': '1', 'payload': '0x03abcdefghil' \}$ |
| Step 3       | Send the command of the execution flow "2" to RM1 running "test mgtt published.py" with<br>"id flow= $2"$ .<br>root@xilinx-zcu102-2021 2:~/N1/WP6T62-03-Runtime-Manager-main/test# python3 test mqtt publisher.py<br>data published<br>[rm mqtt -> Receiver] - triggered by MQTT<br>$msg s = \{ 'id flow': '2', 'payload': '0x03abcdefghil' \}$ |
| Step 4       | Send the command of the execution flow "3" to RM1 running "test mgtt published.py" with<br>"id flow= $3$ ".<br>root@xilinx-zcu102-2021_2:~/N1/WP6T62-03-Runtime-Manager-main/test# python3 test mqtt publisher.py<br>data published<br>[rm_mqtt -> Receiver] - triggered by MQTT<br>msg s= {'id flow': '3', 'payload': '0x03abcdefghil'}        |

Table 42 - Steps for Validation Test T05\_WP6T62-03

## <span id="page-49-0"></span>**8.3.3 Test environment setup**

The Test environment in the Runtime Manager Validation Test is configured using three different nodes:

- Local Node with  $id = 1$  is the Zynq UltraScale + ZCU102 board having Quad-Core Arm Cortex-A53 processor, CPU frequency up to 1.5GHz and 4GB of RAM Memory;
- Remote Node with  $id = 2$  is the Virtual Machine Computer having 2 Core Intel i7-8650U processor, CPU Frequency up to 1.90 GHz and 2 GB RAM Memory;
- Remote Node with  $id = 3$  is the Virtual Machine Computer having the same characteristics of Remote Node with  $id = 2$ .

The nodes have been interconnected using an ethernet connection. A schematic is reported in [Figure 18](#page-43-0) just presented in previous section.

To better understand the nomenclature, we have defined the following legend:

- RM  $\{1, 2, 3\}$  = Runtime Manager on the node with  $id = 1, 2, 3$ ;
- LB  $\{1, 2, 3\}$  = Load Balancer on the node with id = 1, 2, 3 related to RM  $\{1,$ 2, 3}
- $-N \{1, 2, 3\} = N$  ode with  $id = 1, 2, 3$ .

On each node were installed all the requirements specified on the GitHub repository of the Runtime Manager Component [\[https://github.com/project-fractal/WP6T62-](https://github.com/project-fractal/WP6T62-03-Runtime-Manager.git) [03-Runtime-Manager.git\]](https://github.com/project-fractal/WP6T62-03-Runtime-Manager.git).

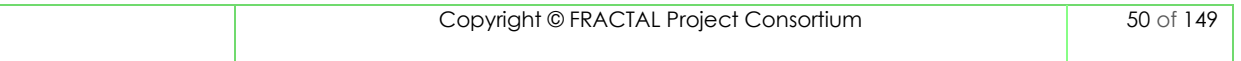

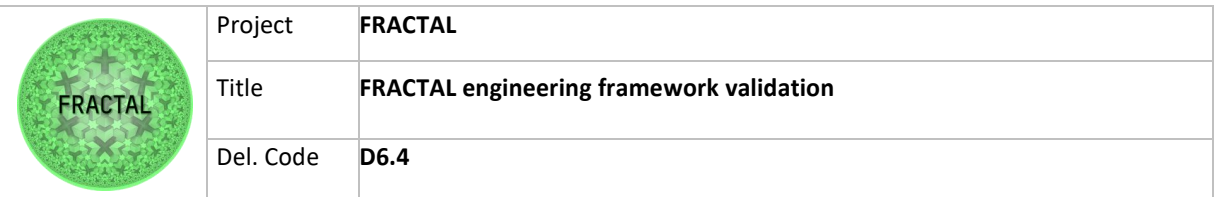

After that, the configurations files of the Runtime Manager Component were modified as follows. In this way, a test environment was created within a local network.

The nodes N1, N2, N3 have been configured in the following way:

-N1:

RM1:

```
ip = "192.168.0.1"ip api = "192.168.0.1"
port api = 7777entrypoint api = "/startrm"
loadbalancer ip = "127.0.0.1"loadbalancer port = 7776
loadbalancer endpoint = "LB/id_node"
```
 $IR1$ 

```
id = 1ip = 192.168.0.1
ip api = 127.0.0.1
port_api = 7776
ip_broker = 192.168.0.2
```
-N2:

RM2:

```
ip = 192.168.0.2ip api = "192.168.0.2"
port api = 8888entrypoint = "/nodo2"
loadbalancer ip = "127.0.0.1"loadbalancer port = 8886
loadbalancer endpoint = "LB/id_node"
```
LB2:

 $id = 2$  $ip = 192.168.0.2$ ip\_api = 127.0.0.1 port\_api = 8887 ip\_broker = "localhost"

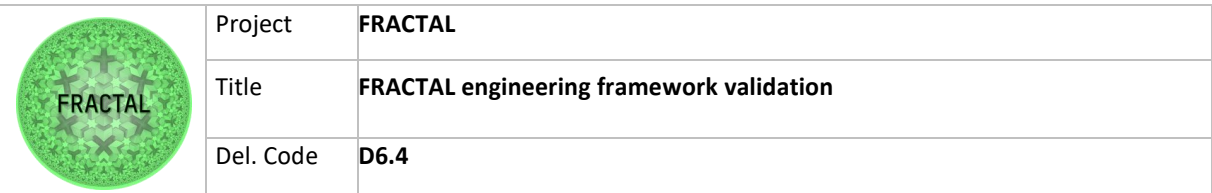

-N3:

RM3:

```
ip = 192.168.0.2ip api = "192.168.0.2"
port api = 9999
entrypoint = "/nodo3"
loadbalancer ip = "127.0.0.1"loadbalancer port = 9998
loadbalancer endpoint = "LB/id_node"
```
LB<sub>3</sub>:

 $id = 3$  $ip = 192.168.0.2$ ip\_api = 127.0.0.1 port\_api = 9998 ip broker = "localhost"

As described in the github repository, to execute Runtime Manager has been used "rm\_apy.py" and "rm\_mqtt.py" scripts. For example, on the node N1:

Runtime Manager listens on API REST

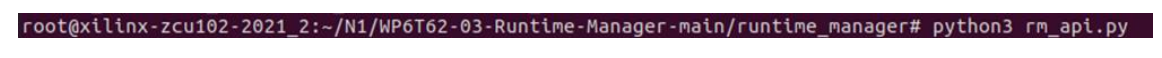

Figure 25 - Run "rm\_api.py" script

- Runtime Manager listens on MQTT

root@xilinx-zcu102-2021\_2:~/N1/WP6T62-03-Runtime-Manager-main/runtime\_manager# python3 rm\_mqtt.py

Figure 26 - Run "rm\_mqtt.py" script

Furthermore, the "test mqtt publisher.py" script has been used to send a JSON message with the following field:

- "id\_flow", describes the execution flow
- "payload", describes the data that needs to be exchanged between nodes.

Modifying the "id\_flow" field with  $\{1, 2, 3\}$  is possible to execute different workflows.

To create the condition that overloads the nodes it is possible to execute a blocking function (ex: a few instances of a while True cycle) The results of this action is a processor overloaded.

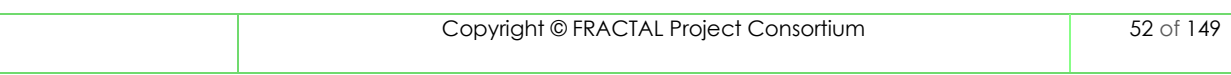

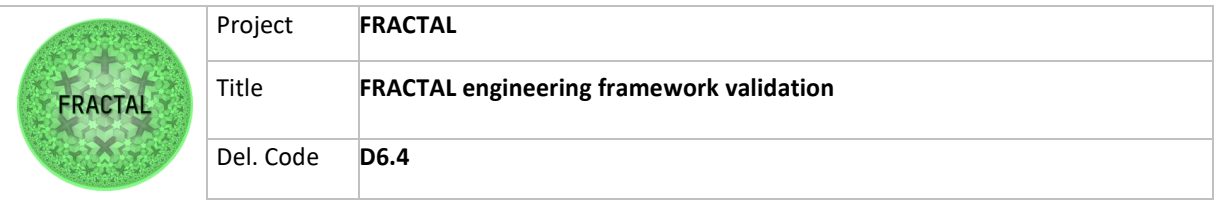

# **8.3.4 Test execution**

### **8.3.4.1 T01\_WP6T62-03 - Testing interaction between nodes with local node overloaded**

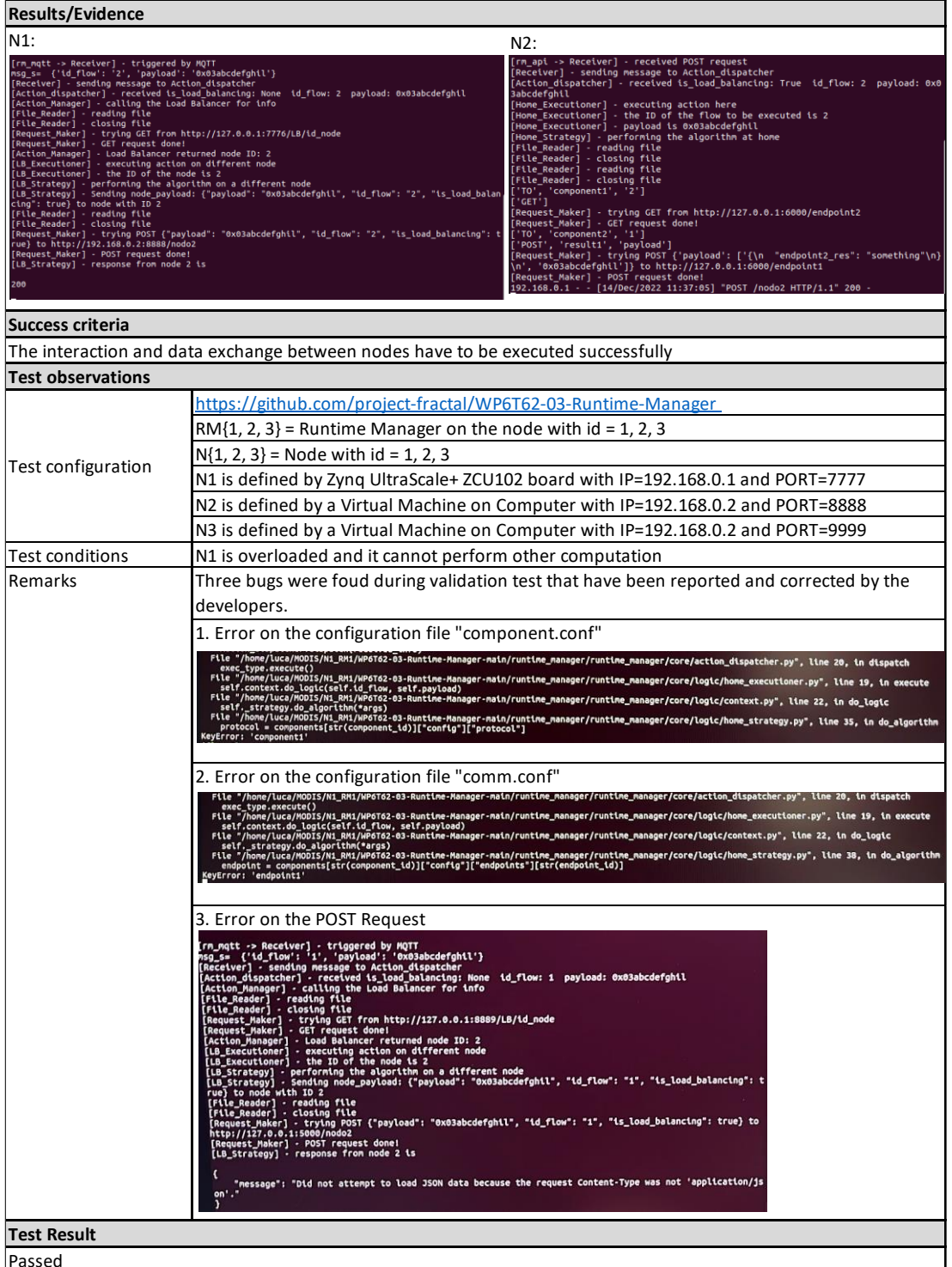

Table 43 - Results of the test T01\_WP6T62-03

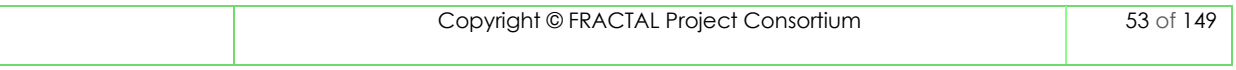

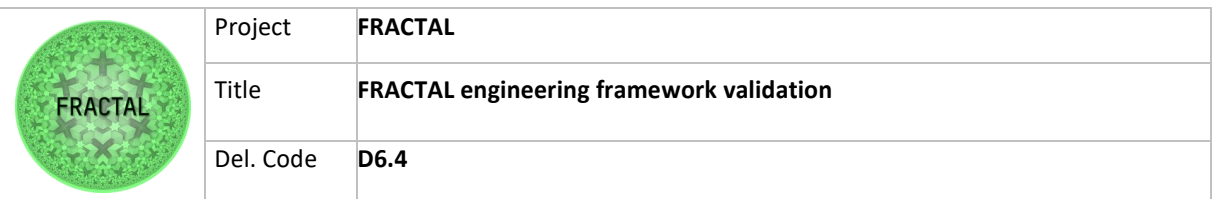

### **8.3.4.2 T02\_WP6T62-03 - Testing interaction in the local node when the local node can perform the computation**

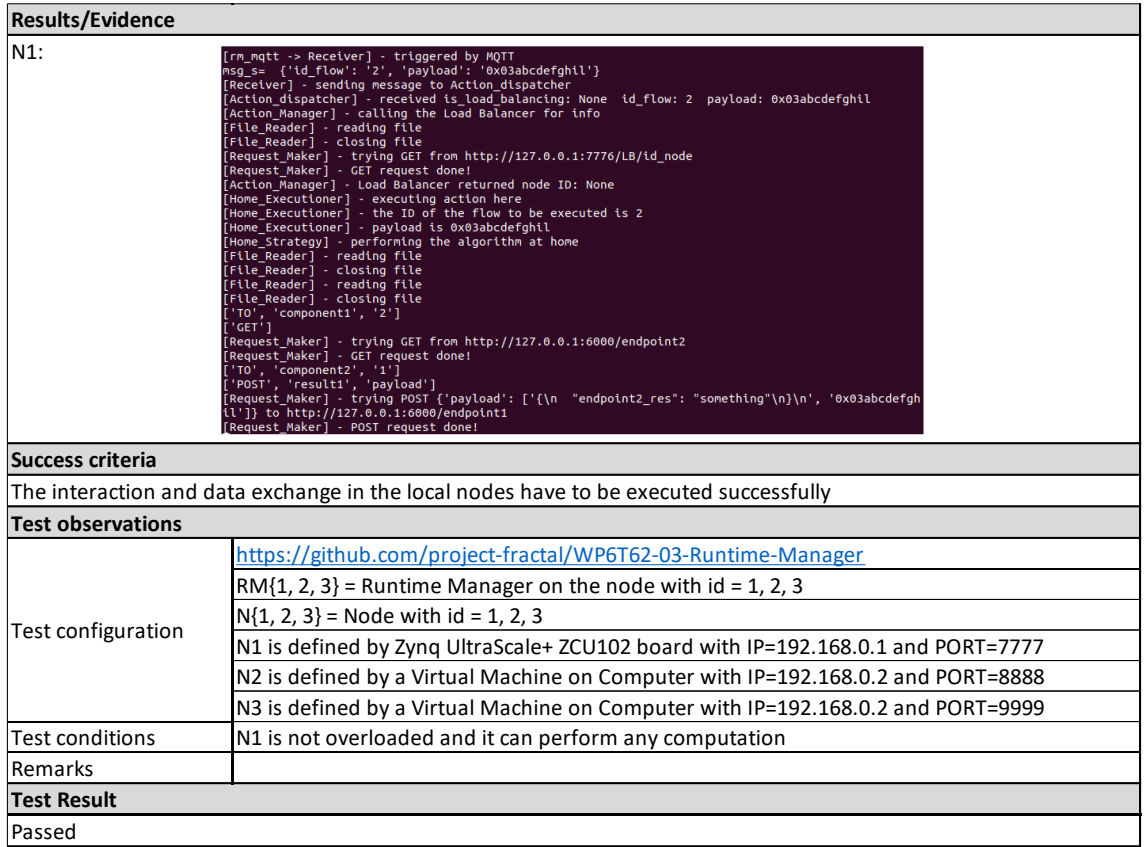

Table 44 - Results of the test T02\_WP6T62-03

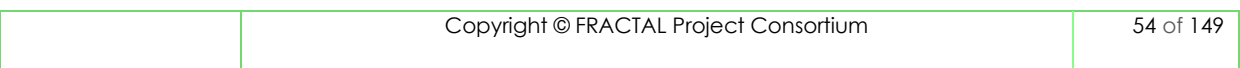

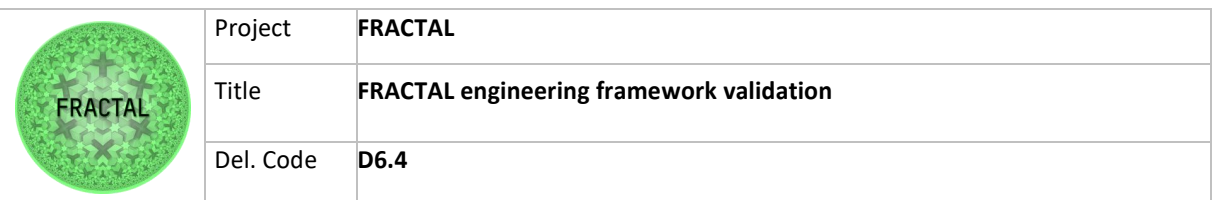

### **8.3.4.3 T03\_WP6T62-03 - Testing interaction between nodes with Node 1 and Node 2 overloaded**

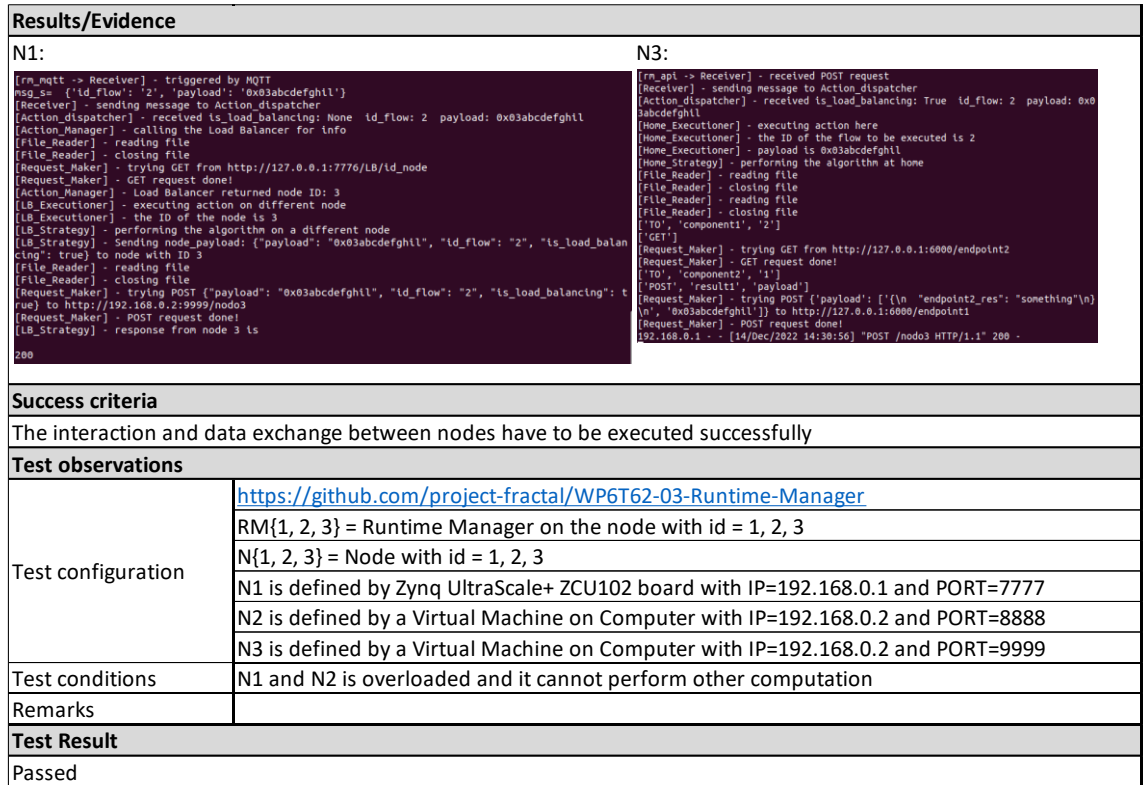

Table 45 - Results of the test T03\_WP6T62-03

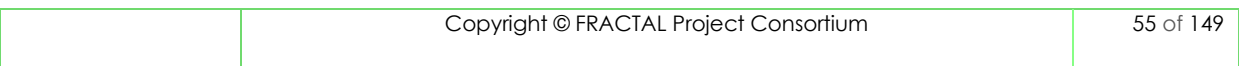

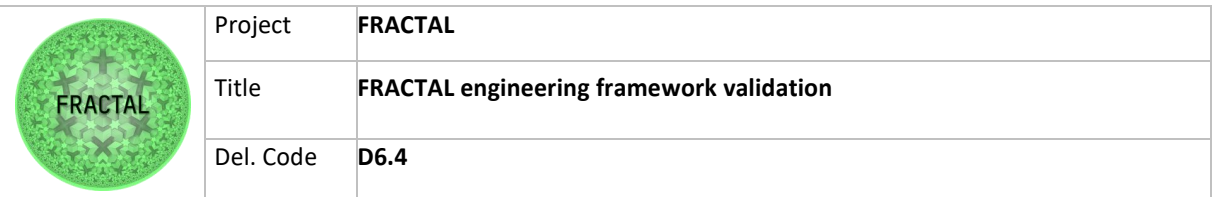

# **8.3.4.4 T04\_WP6T62-03 - Task Scheduling on the local node**

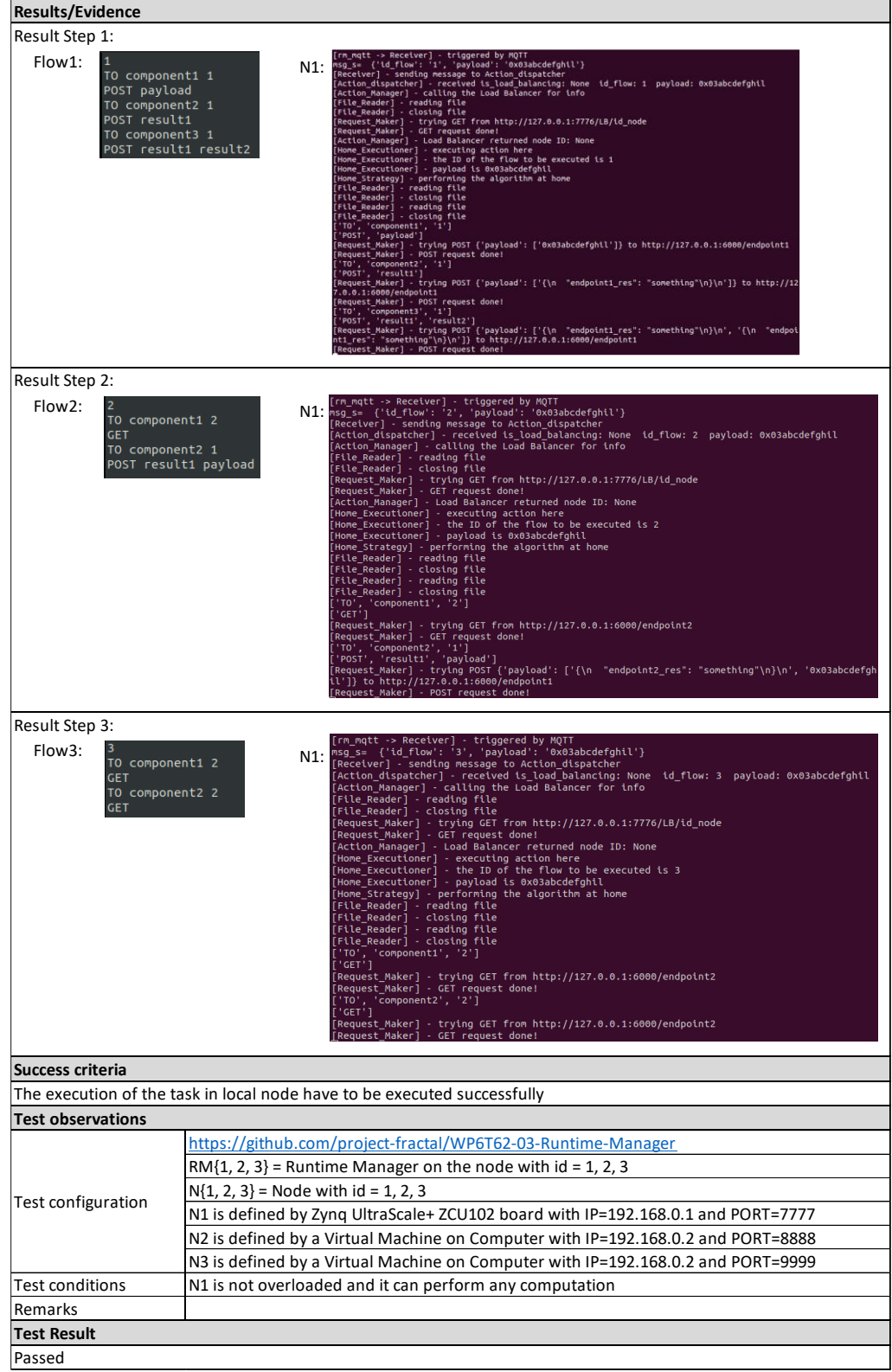

Table 46 - Results of the test T04\_WP6T62-03

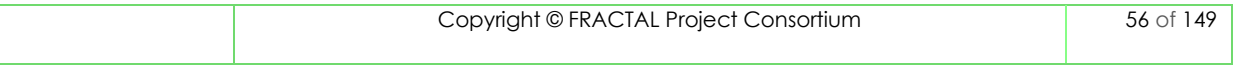

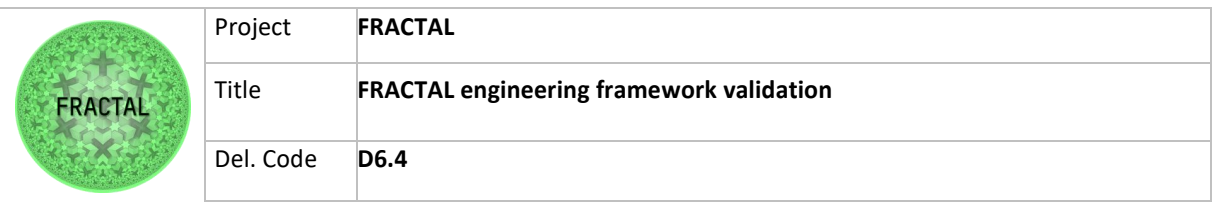

# **8.3.4.5 T05\_WP6T62-03 - Task Scheduling on the remote node**

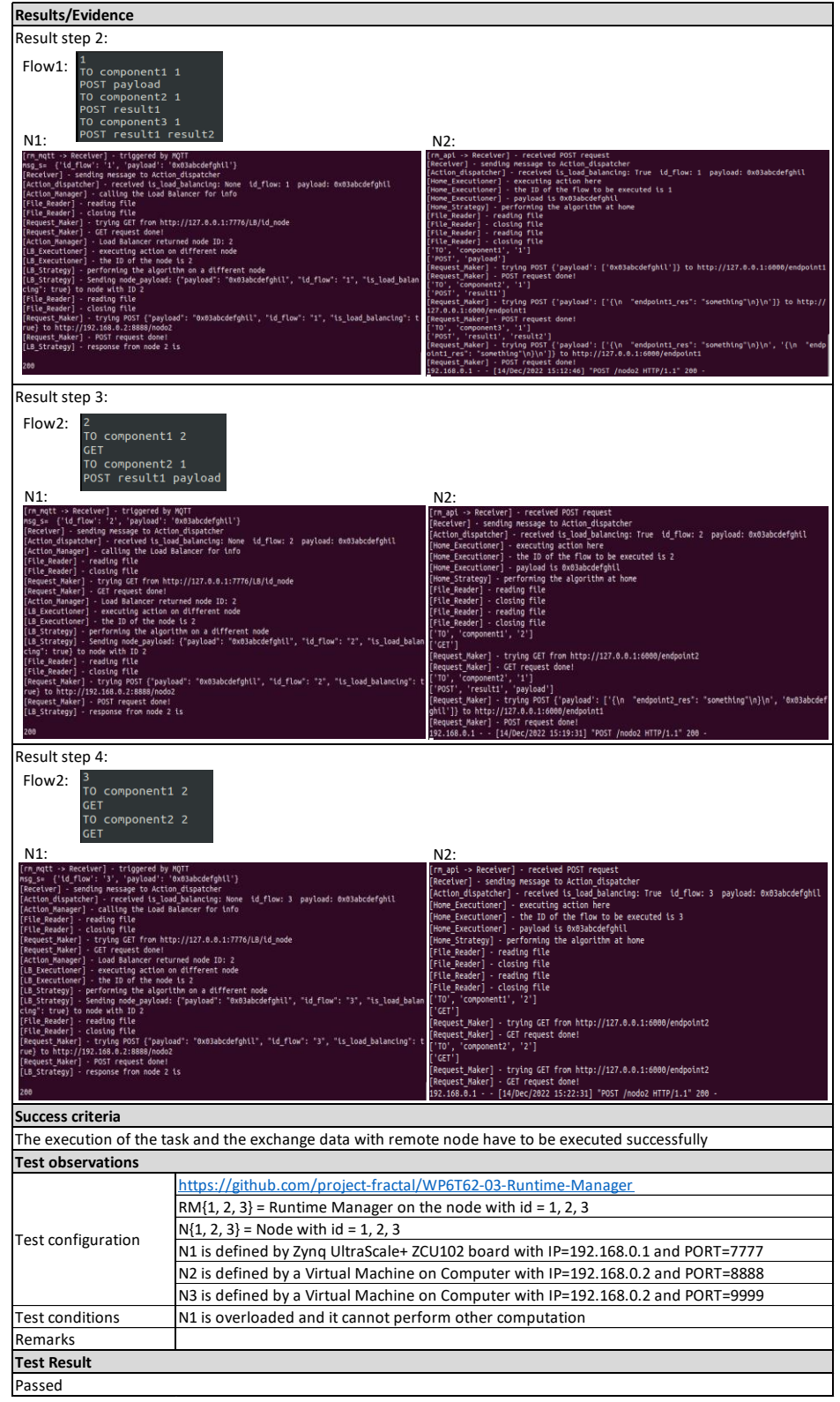

Table 47 - Results of the test T05\_WP6T62-03

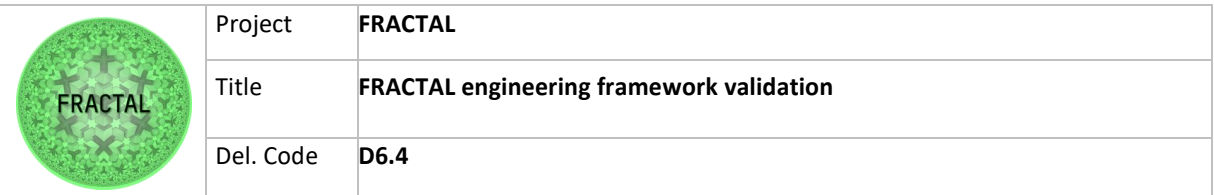

# **8.4 Data Ingestion**

Data may come into the Fractal Edge Node in various forms, formats, file sizes, and from various sources. For this reason, a Fractal component able to deal with all these heterogeneous types of data is needed. Data ingestion is the process of collecting, importing, and processing raw data from various sources into a data storage or analysis system. This process is a crucial step in data management and is essential to prepare data for analysis and knowledge extraction. Data ingestion involves several steps, including data collection, transformation, and loading. In D6.2 different open-source robust and reliable tools have been identified to support the data ingestion task. Each of them can be used according to the specific needs, the requirements, and the operating system where the component is installed. The tools have been selected to support the different environment and architectures used in the FRACTAL node. In particular, tools have been selected for use in ARM64, RISCV64 and RISCV32 architectures. Since they are well consolidated and open-source tools, a broad documentation can be found online for each of them.

# **8.4.1 Test planification**

### *8.4.1.1 Define the testing scope and identify the functionality that needs to be tested*

In this section the tools proposed in D6.2 are reviewed to check that they can be installed and used according to the guidelines that can be found here [https://github.com/project-fractal/WP6T62-01-data-ingestion.](https://github.com/project-fractal/WP6T62-01-data-ingestion)

The tests that have been identified consist of installing the components and validating that they are up and running and able to perform basic tasks. More detailed validation can be found in the documentation of the different tools.

T01\_WP6T62-01\_DI – Testing that Apache NiFi can be installed without any issue.

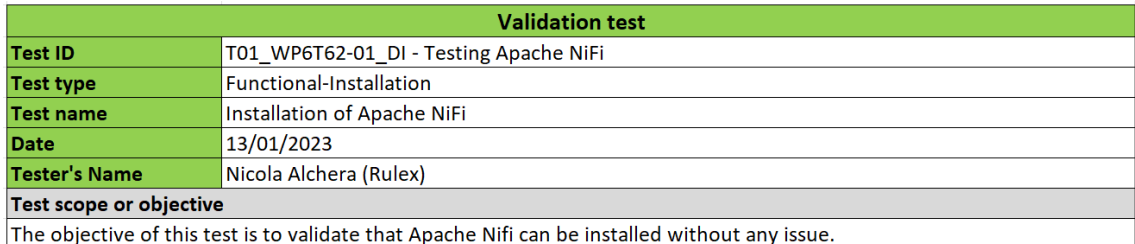

Table 48 - Validation Test T01\_WPT62-01\_DI

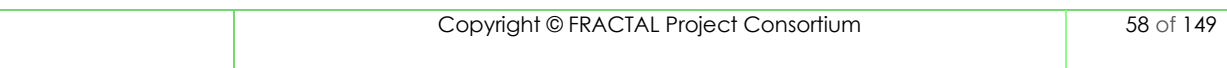

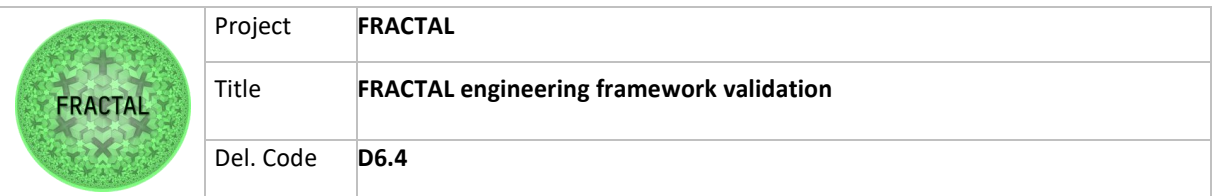

T02\_WP6T62-01\_DI – Testing that PySpark can be installed and configured without any issue.

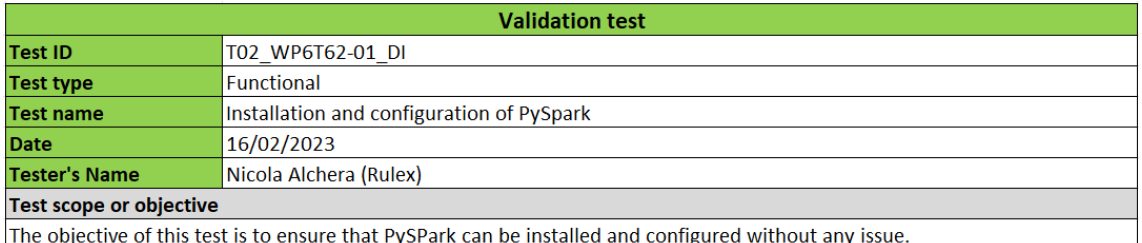

Table 49 - Validation Test T02\_WPT62-01\_DI

T03\_WP6T62-01\_DI – Testing that Faust can be installed and configured without any issue.

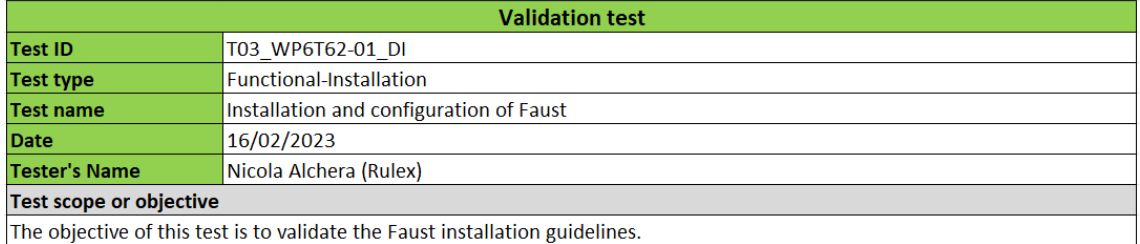

Table 50 - Validation Test T03\_WPT62-01\_DI

T04\_WP6T62-01\_DI – Testing that RedNote can be installed and configured without any issue.

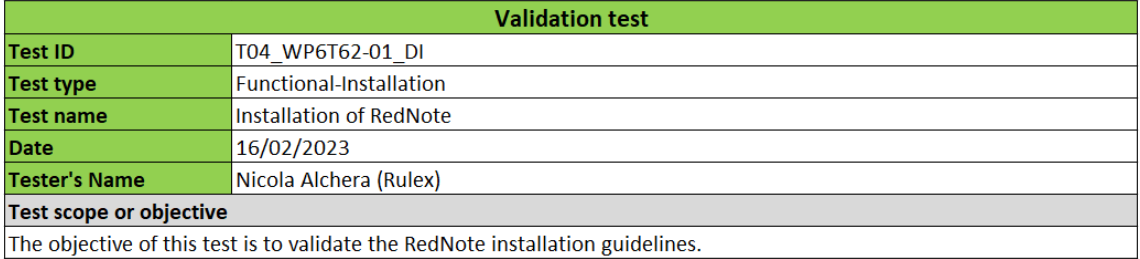

Table 51 - Validation Test T04\_WPT62-01\_DI

### T05\_WP6T62-01\_DI – Testing that the MQTT is working properly.

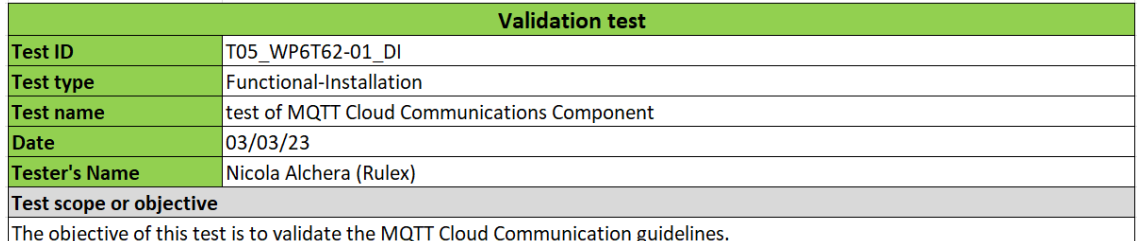

Table 52 - Validation Test T05\_WPT62-01\_DI

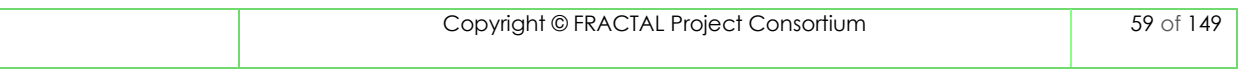

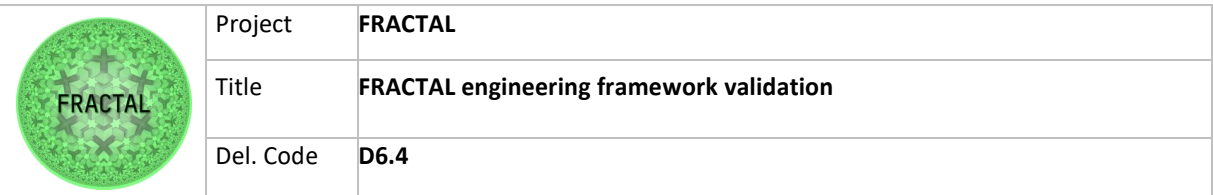

## **8.4.2 Test case development**

#### *8.4.2.1 T01\_WP6T62-01\_DI - Testing Apache NiFi*

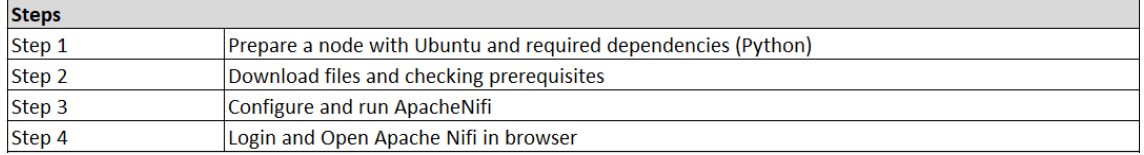

Table 53 - Steps for Validation Test T01\_WP6T62-01\_DI

#### *8.4.2.2 T02\_WP6T62-01\_DI – Testing PySpark*

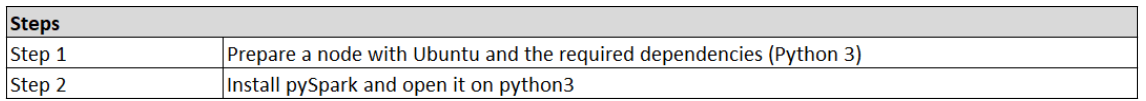

Table 54 - Steps for Validation Test T02\_WP6T62-01\_DI

#### *8.4.2.3 T03\_WP6T62-01\_DI – Testing Faust*

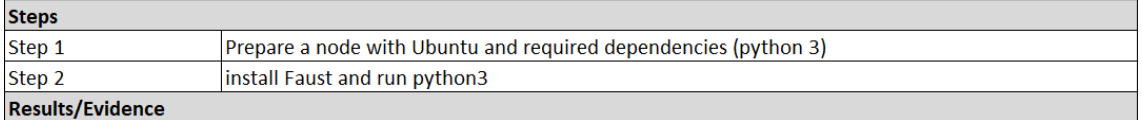

Table 55 - Steps for Validation Test T03\_WP6T62-01\_DI

#### *8.4.2.4 T04\_WP6T62-01\_DI – Testing RedNote*

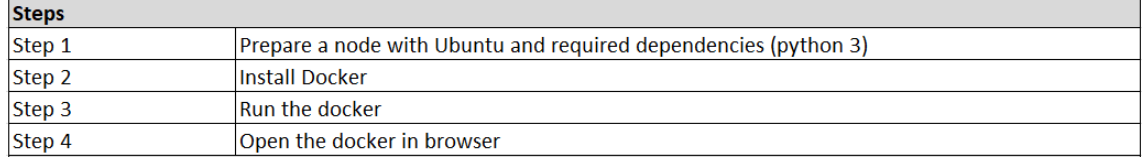

Table 56 - Steps for Validation Test T04\_WP6T62-01\_DI

#### *8.4.2.5 T05\_WP6T62-01\_DI – Testing MQTT Broker*

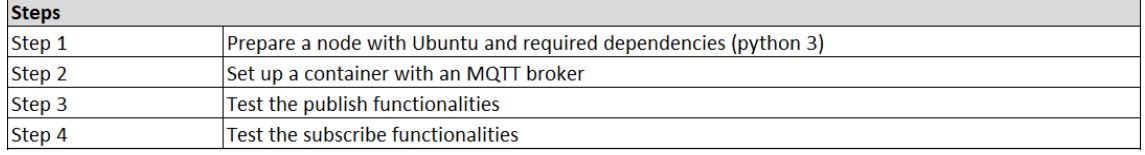

Table 57 - Steps for Validation Test T05\_WP6T62-01\_DI

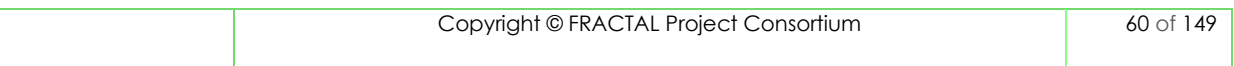

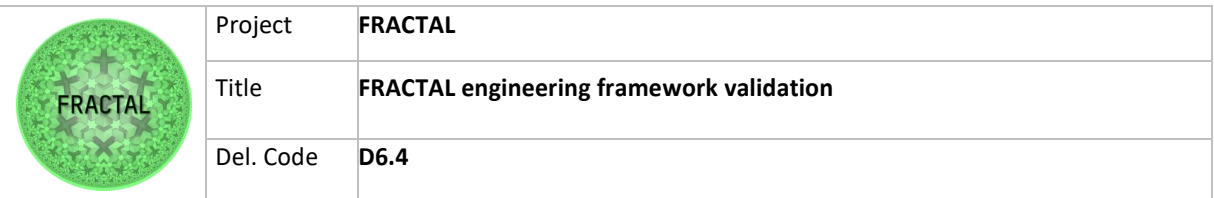

# **8.4.3 Test environment setup**

The steps to install and configure the component can be found in the FRACTAL project repository [https://github.com/project-fractal/WP6T62-01-data-ingestion.](https://github.com/project-fractal/WP6T62-01-data-ingestion) According to the guidelines reported there, the tests have been performed on an Ubuntu 22.04 machine.

# **8.4.4 Test execution**

### *8.4.4.1 T01\_WP6T62-01\_DI - Testing Apache NiFi*

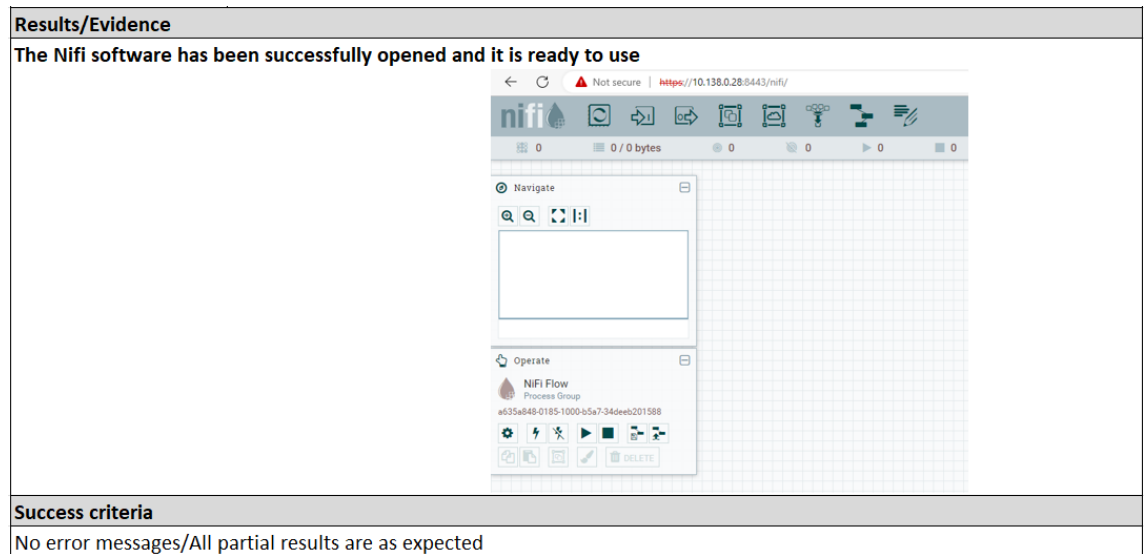

No error messages/All partial results are as expected

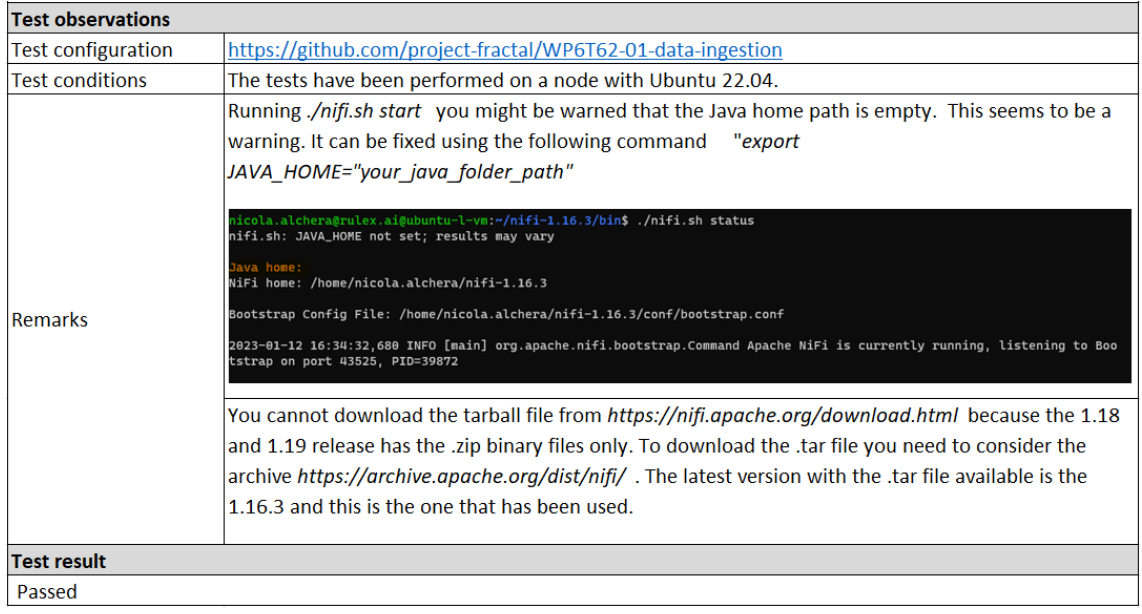

Table 58 - Results for test T01\_WP6T62-01\_DI

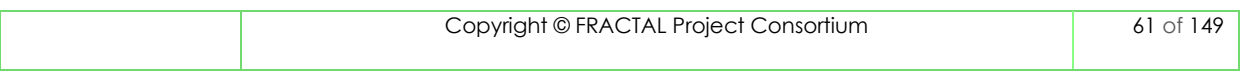

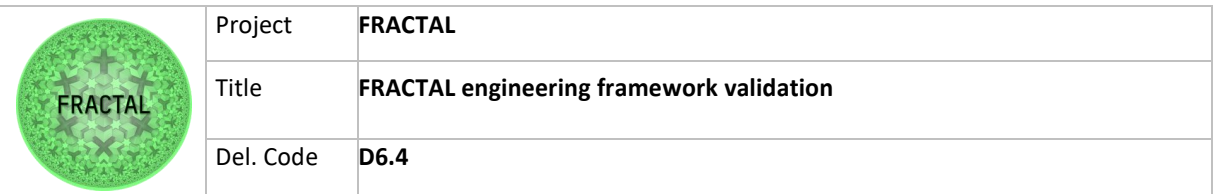

# *8.4.4.2 T02\_WP6T62-01\_DI - Testing PySpark*

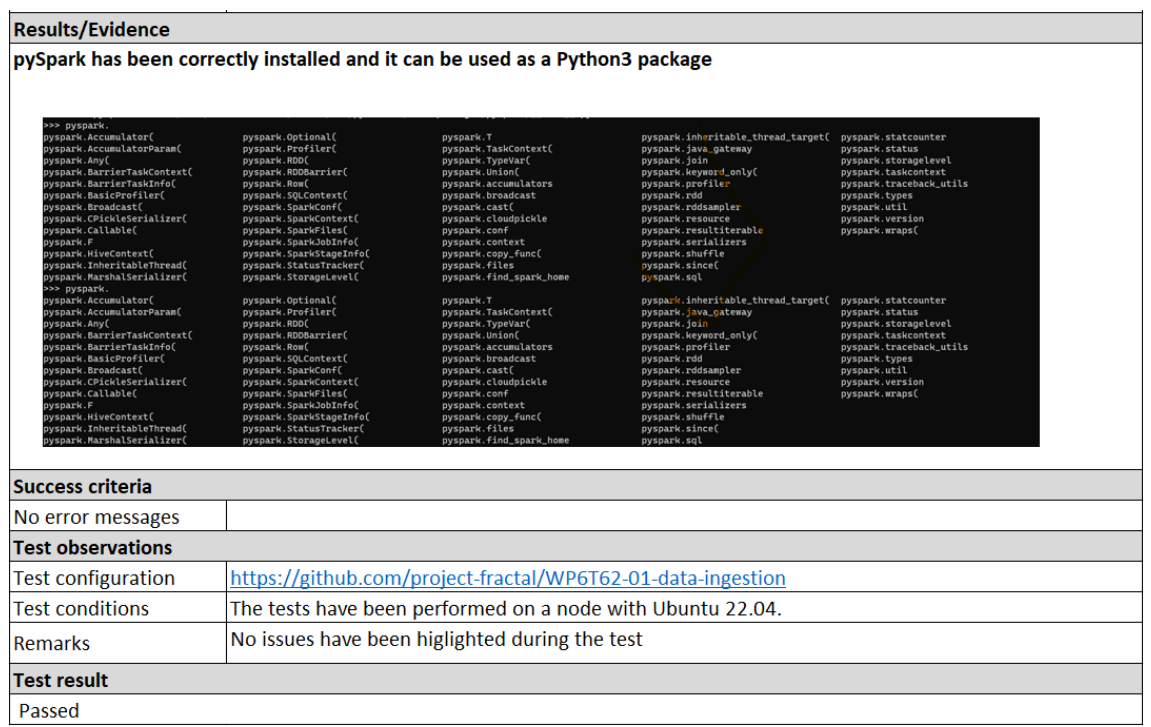

#### Table 59 - Results for test T02\_WP6T62-01\_DI

# *8.4.4.3 T03\_WP6T62-01\_DI - Testing Faust*

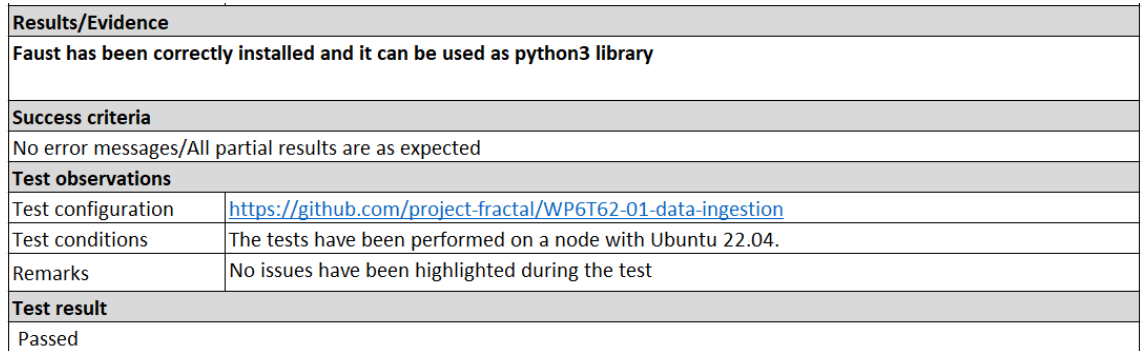

Table 60 - Results for test T03\_WP6T62-01\_DI

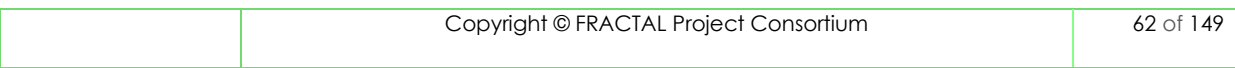

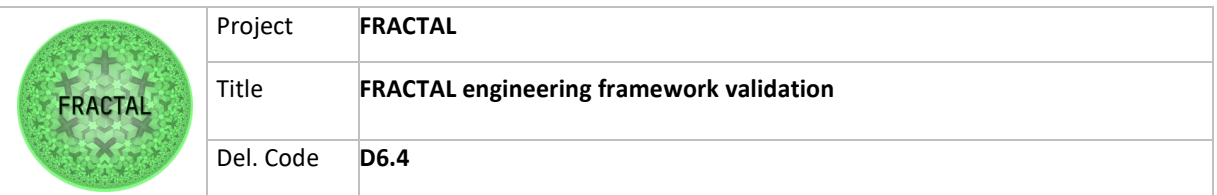

# *8.4.4.4 T04\_WP6T62-01\_DI - Testing RedNote*

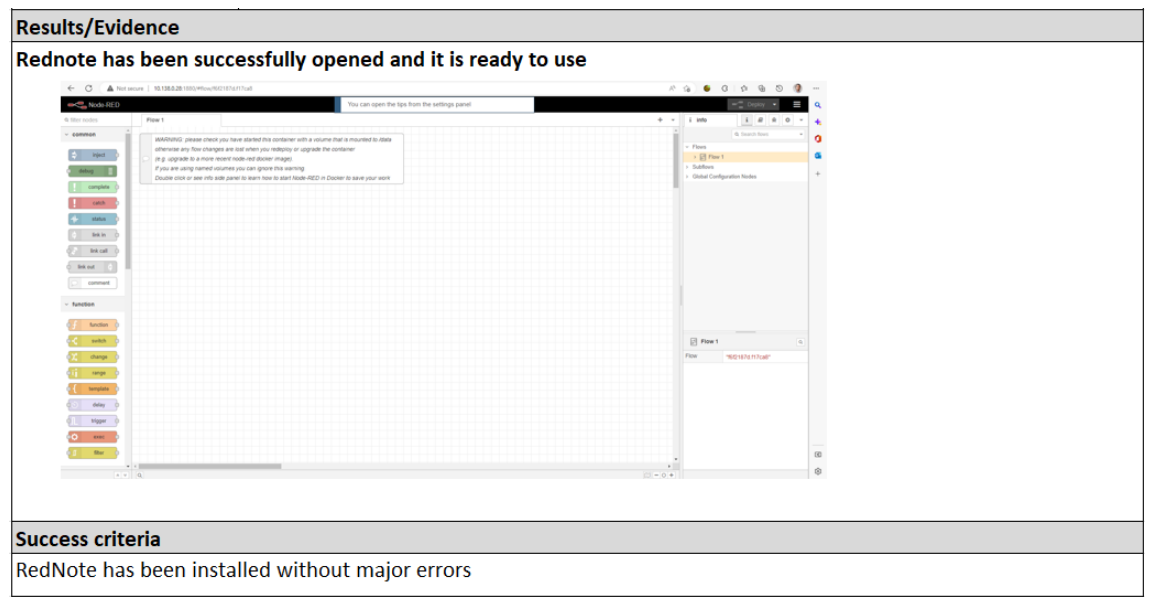

| <b>Test observations</b> |                                                                                                    |  |  |  |
|--------------------------|----------------------------------------------------------------------------------------------------|--|--|--|
| Test configuration       | https://github.com/project-fractal/WP6T62-01-data-ingestion                                                                                                    |  |  |  |
| <b>Test conditions</b>   | The tests have been performed on a node with Ubuntu 22.04.                                                                                                    |  |  |  |
|                          | Check you have started this container with a volume mounted on /data. I checked, and it seems                                                                                                    |  |  |  |
|                          | the container is monted on /data, as you can see in the image below.                                                                                                    |  |  |  |
|                          | Despite this, the workflow is not saved.                                                                                                    |  |  |  |
| Remarks                  | "Mounts": [<br>"Type": "volume",<br>"Name": "node_red_data",<br>"Source": "/var/lib/docker/volumes/node_red_data/_data",<br>"Destination": "/data",<br>"Driver": "local",<br>"Mode": "z",<br>"RW": true,<br>"Propagation": "" |  |  |  |
| <b>Test result</b>       |                                                                                                    |  |  |  |
| Passed                   |                                                                                                    |  |  |  |

Table 61 - Results for test T04\_WP6T62-01\_DI

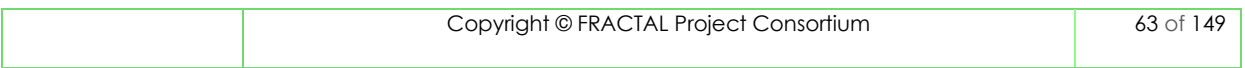

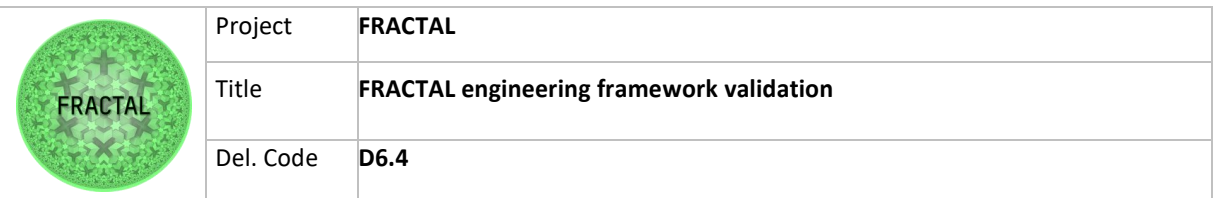

# *8.4.4.5 T05\_WP6T62-01\_DI - Testing MQTT Broker*

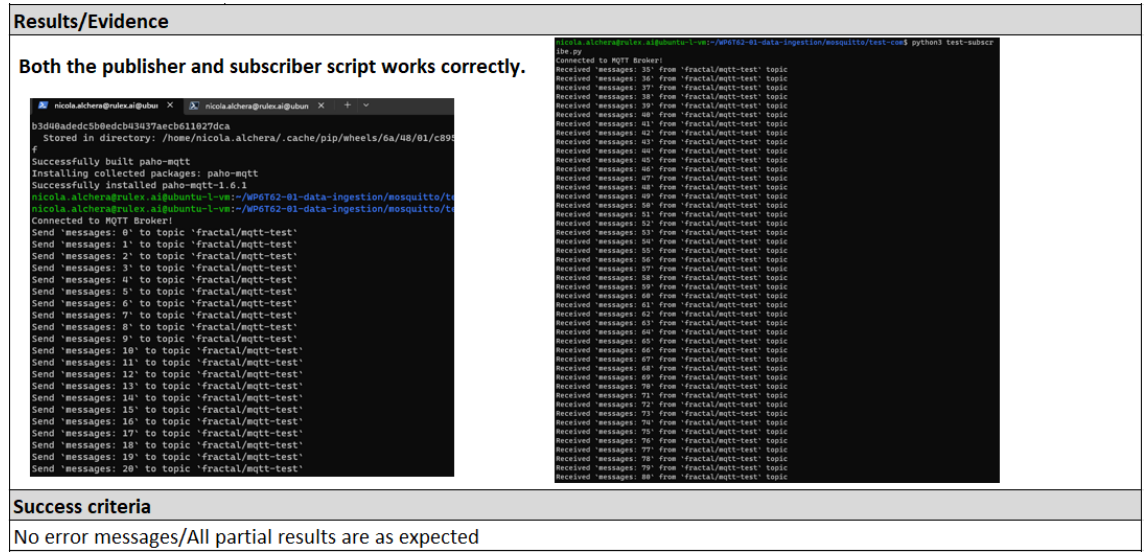

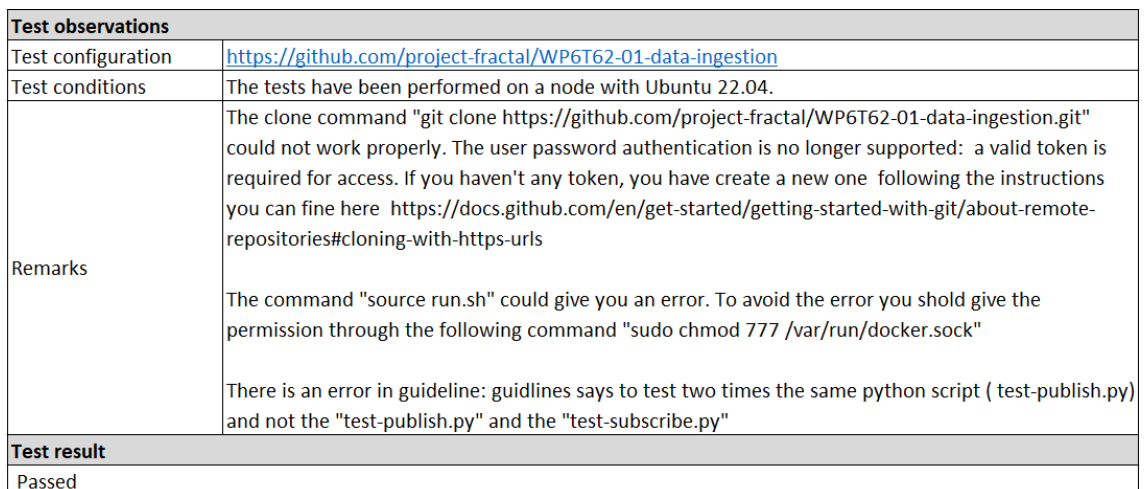

Table 62 - Results for test T05\_WP6T62-01\_DI

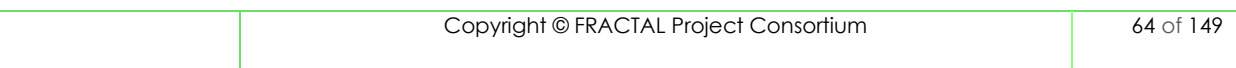

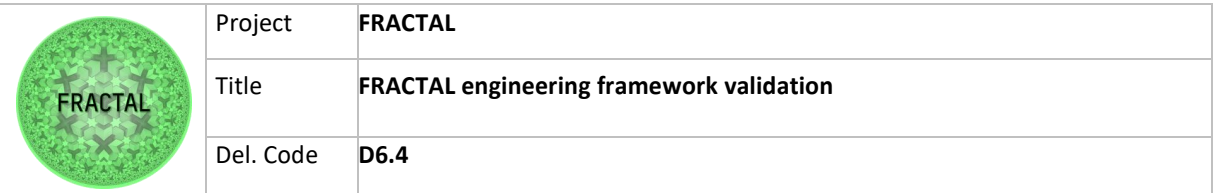

# **8.5 Federated Data Collection**

Federated data collection is a process that enables organizations to collect and analyse data from multiple sources in a decentralized manner. Unlike traditional data collection methods, which involve bringing all data into a single central location for analysis, federated data collection allows organizations to analyze data in place, without moving it to a central location. In D6.2 different solutions, based on opensource tools, are proposed to handle the federated collection of the data coming from the Edge Nodes.

# **8.5.1 Test planification**

In this section the tools proposed in D6.2 are reviewed to check that they can be installed and used according to the guidelines that can be found here [https://github.com/project-fractal/WP6T62-02-federated\\_data\\_collection.](https://github.com/project-fractal/WP6T62-02-federated_data_collection)

The tests that have been identified consist of installing the components and validating that they are up and running and able to perform basic tasks. More detailed validation can be found in the documentation of the different tools.

T01\_WP6T62-02\_FDC – Testing that CrateDB can be installed and used without any issue.

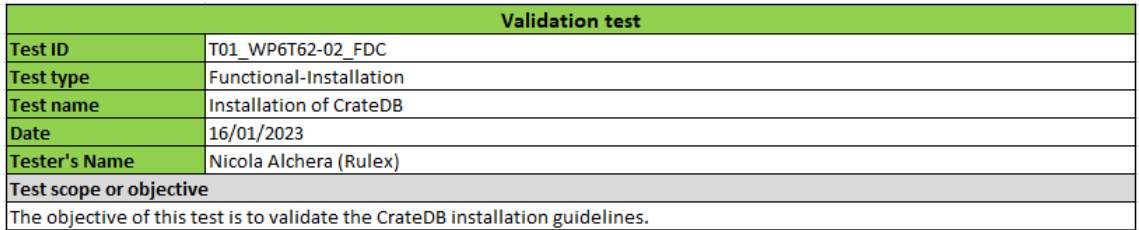

Table 63 - Validation Test T01\_WPT62-02\_FDC

T01\_WP6T62-02\_FDC – Testing that MongoDB can be installed and used without any issue.

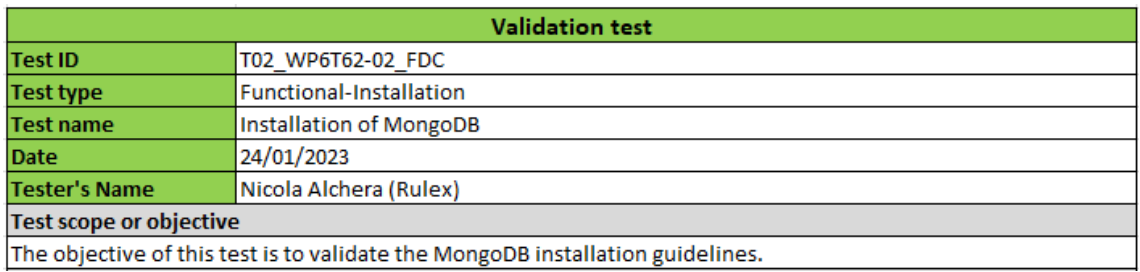

Table 64 - Validation Test T02\_WPT62-02\_FDC

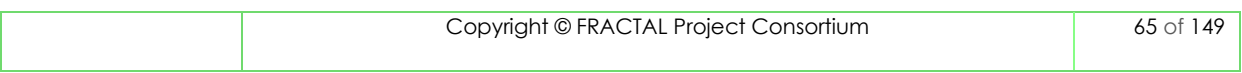

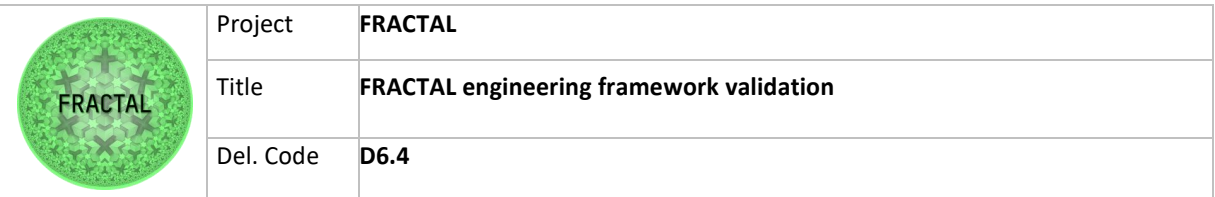

# **8.5.2 Test case development**

#### *8.5.2.1 T01\_WP6T62-02\_FDC - Testing CrateDB*

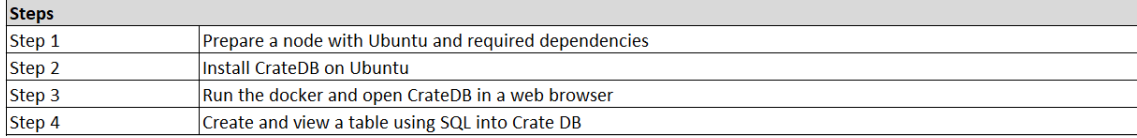

Table 65 - Steps for Validation Test T01\_WP6T62-02\_FDC

### *8.5.2.2 T02\_WP6T62-02\_FDC - Testing MongoDB*

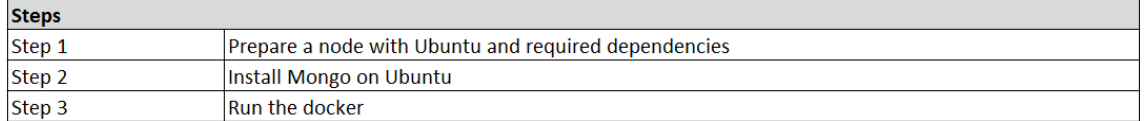

Table 66 - Steps for Validation Test T02\_WP6T62-02\_FDC

# **8.5.3 Test environment setup**

The steps to install and configure the component can be found in the FRACTAL project repository [https://github.com/project-fractal/WP6T62-02-](https://github.com/project-fractal/WP6T62-02-Federated_Data_Collection) Federated Data Collection. According to the guidelines reported there, the tests have been performed on a Ubuntu 22.04 machine following all the instruction reported in the guidelines repository.

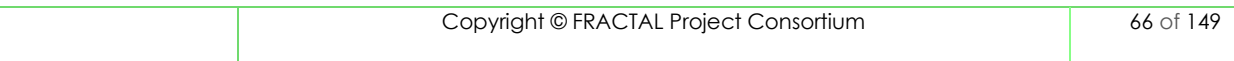

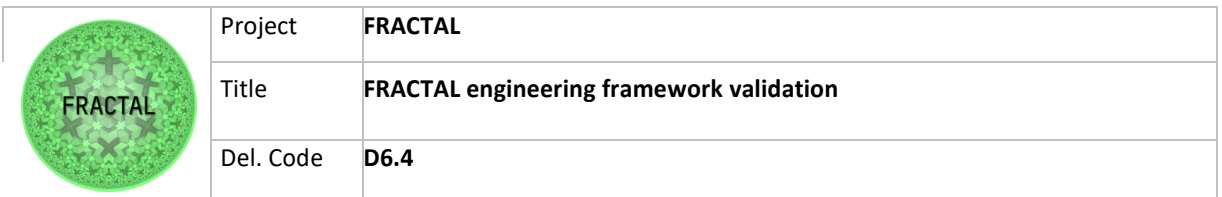

# **8.5.4 Test execution**

Passed

# *8.5.4.1 T01\_WP6T62-02\_FDC - Testing CrateDB*

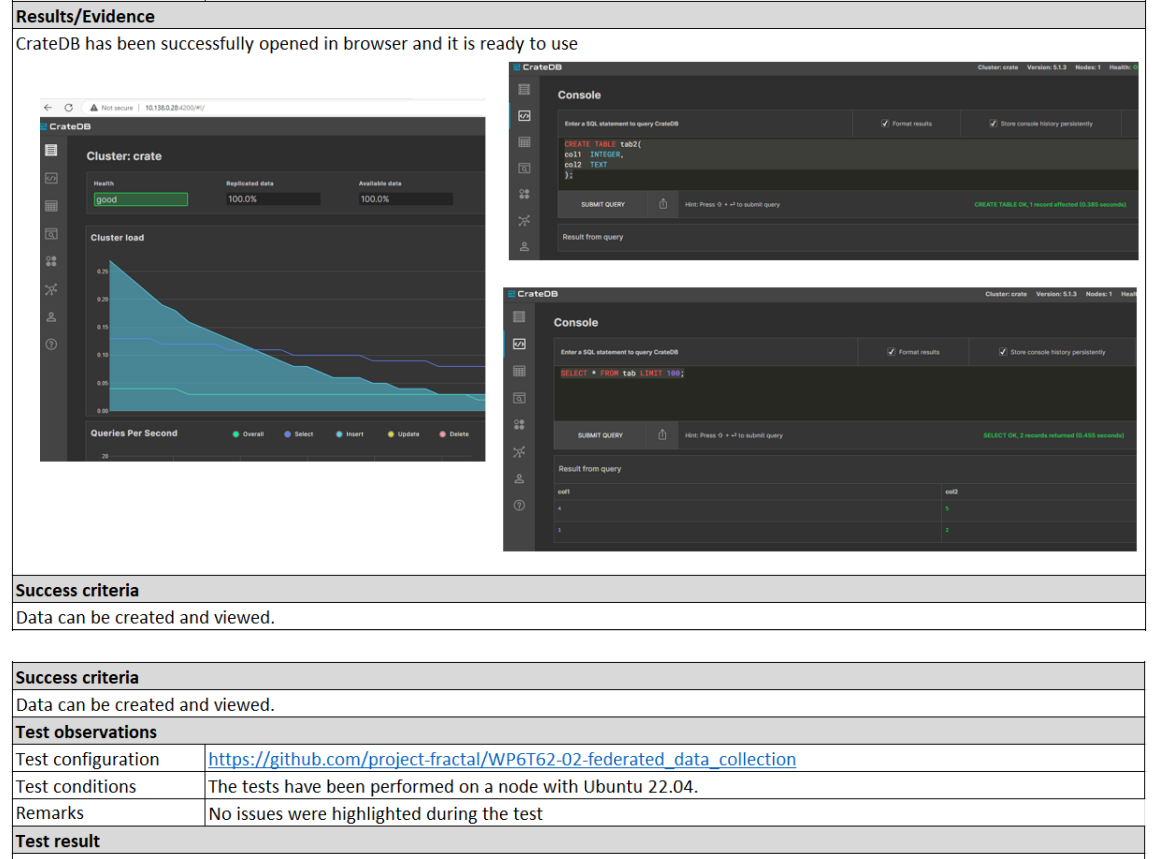

Table 67 - Results for Validation Test T01\_WP6T62-02\_FDC

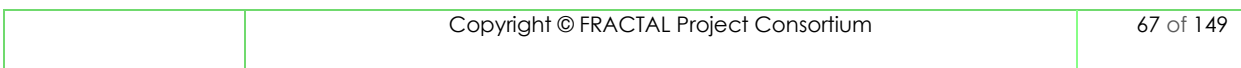

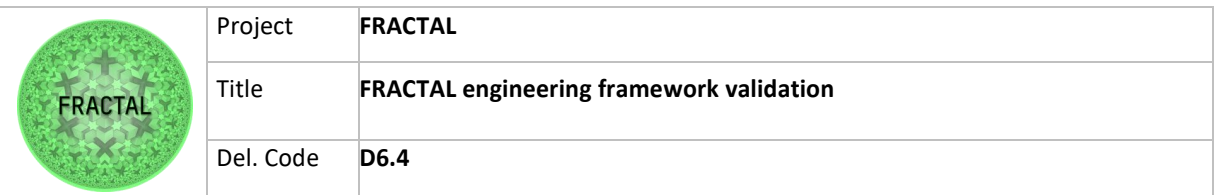

# *8.5.4.2 T02\_WP6T62-02\_FDC - Testing MongoDB*

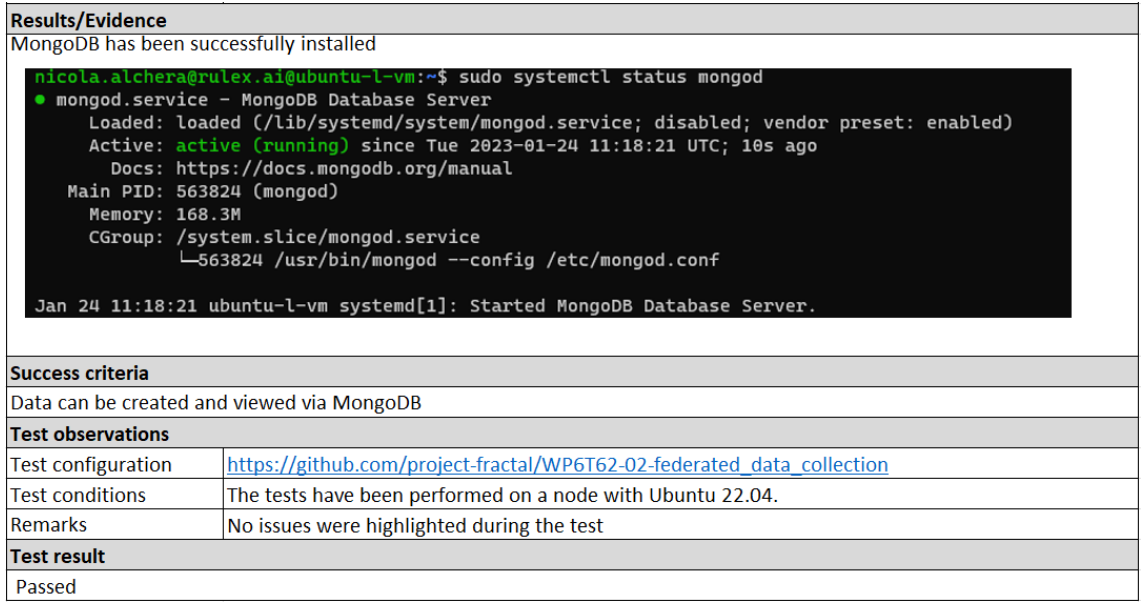

Table 68 - Results for Validation Test T02\_WP6T62-02\_FDC

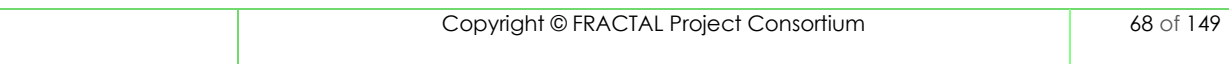

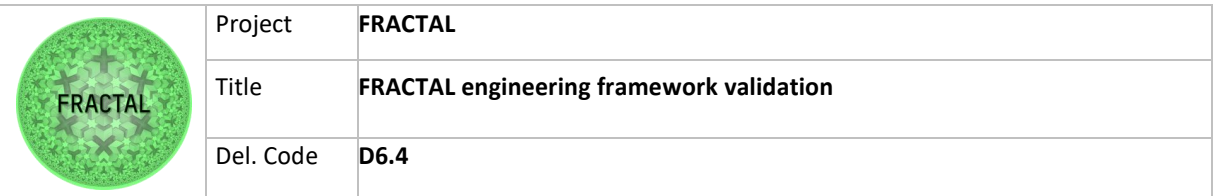

# **8.6 Low End Node**

This component is based on the open-source RISC-V based PULP platform. The main features of the Low End Node are:

- Bridges between the IoT Hub and Kubernetes Cluster
- Shows the Nodes in CRD format in the Kubernetes Cluster
- Support any other MQTT broker-based connection

## **8.6.1 Test planification**

*8.6.1.1 Define the testing scope and identify the functionality that needs to be tested*

The functionalities identified for the Low End Node component that need to be tested are related to how to connect and communicate with the cloud platform and the task scheduling.They were defined as follows:

- 1. The Low End Node has to be able to connect and communicate with the Cloud Platform;
- 2. The Low End Node has to be able to execute task scheduling;
- 3. The Low End Node has to be able to manage Ingestion and Storage.

For the first functioning three test cases are defined as shown below.

a) T01\_WP6T62-06 – Testing the connection between the Device and the Cloud Platform.

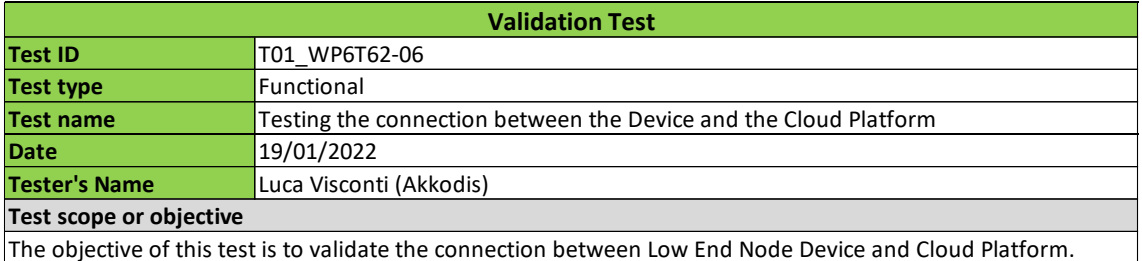

Table 69 - Validation Test T01\_WP6T62-06

#### b) T02\_WP6T62-06 – Testing the communication from the Device to the Cloud.

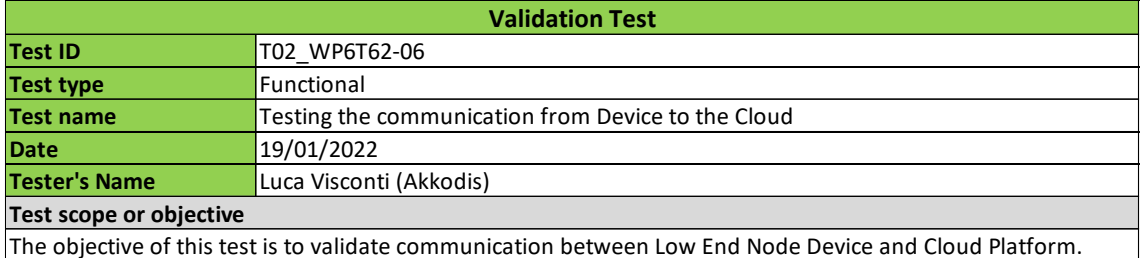

Table 70 - Validation Test T02\_WP6T62-06

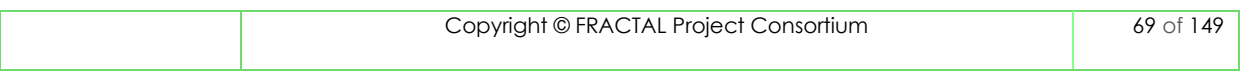

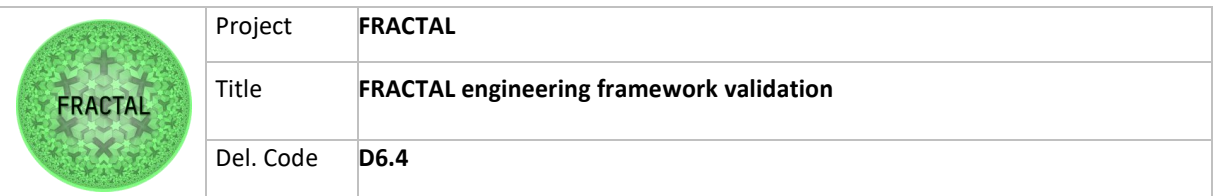

c) T03\_WP6T62-06 – Testing the communication from the Cloud Platform to the Device.

| <b>Validation Test</b>                                                                                      |                                                                 |  |  |
|----------------------------------------------------------------------------------------------------|-----------------------------------------------------------------|--|--|
| <b>Test ID</b>                                                                                              | T03 WP6T62-06                                                   |  |  |
| <b>Test type</b>                                                                                            | Functional                                                      |  |  |
| <b>Test name</b>                                                                                            | Testing the communication from the Cloud Platform to the Device |  |  |
| Date                                                                                                    | 19/01/2022                                                      |  |  |
| <b>Tester's Name</b>                                                                                        | Luca Visconti (Akkodis)                                         |  |  |
| Test scope or objective                                                                                     |                                                                 |  |  |
| The objective of this test is to validate the communication between Cloud Platform and Low End Node Device. |                                                                 |  |  |

Table 71 - Validation Test T03\_WP6T62-06

For the second functioning, one test case is defined and shown below.

d) T04\_WP6T62-06 – Testing the task scheduling running Nuttx on the Device.

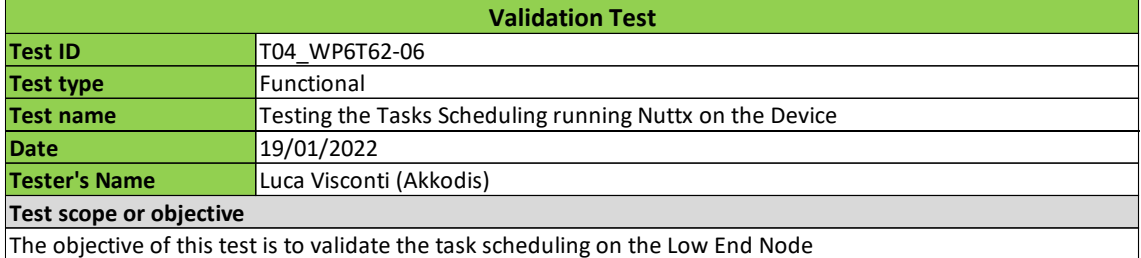

Table 72 - Validation Test T04\_WP6T62-06

Nuttx supports normal posix socket and posix file systems, where data flow control can be handled with adequate drivers. In this way, various communication and storage mediums may be added. However, driver development is out of scope of validation activities.

### **8.6.2 Test case development**

**8.6.2.1 T01\_WP6T62-06 - Testing the connection between the Device and the Cloud Platform**

Step 1: Power up the device.

In this step, the device is connected to a power source with 5V to start it correctly.

Expected Results: having booted correctly the device is possible to notice that the red LED switch on as expected.

Step 2: Connect the device to the Internet.

In this step, the device is connected to an Access Point using SSID and password parameters. The figures below show that the device is connected to the network.

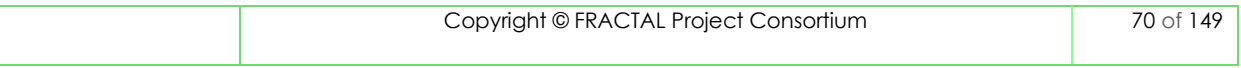

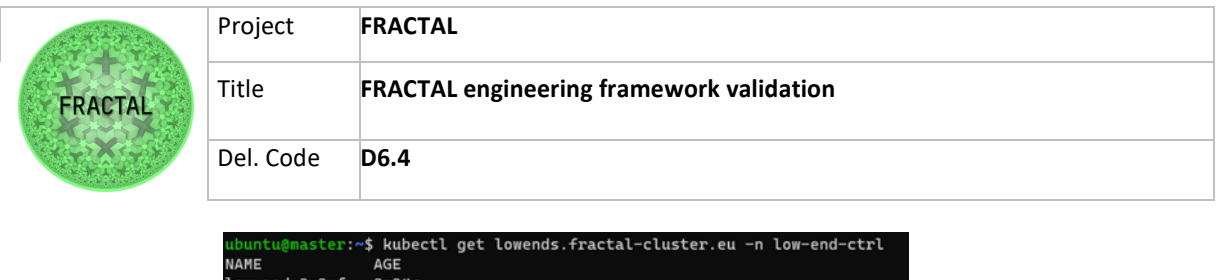

| <b>NAME</b>       | <b>AGE</b> |  |  |
|-------------------|------------|--|--|
| low-end-2v2wf     | 3m24s      |  |  |
| low-end-5r2qf     | 3m18s      |  |  |
| low-end-llg4k     | 3m17s      |  |  |
| low-end-lzjrf     | 3m21s      |  |  |
| low-end-mm6pw     | 3m21s      |  |  |
| low-end-w9p27     | 3m14s      |  |  |
| low-end-z8srs     | 3m15s      |  |  |
| ubuntu@master:~\$ |            |  |  |
|                   |            |  |  |

Figure 27 - The list of the provisioned devices as CRD in Kubernetes cluster with their ids

In the figure below is shown the list of IoT Devices on the Cloud side that are Connected or Disconnected. The connected device id is "fractal-node-8063XXX".

| <b>2</b> orrcode                 |                |                 |         |                              | Fractal<br>Refre       |
|----------------------------------|----------------|-----------------|---------|------------------------------|------------------------|
| <b>IoT Hub Devices:</b>          |                |                 |         |                              | ٠                      |
| <b>Disconnected</b>              |                |                 |         |                              |                        |
| fractal-node-                    | <b>Desired</b> | Reported        | Measure | $\circ$<br><b>自 Remove</b>   | $\kappa^{\mathcal{O}}$ |
| 17B81F32C7C7CC9F7005FB05884F4D06 |                |                 |         |                              |                        |
| <b>Disconnected</b>              |                |                 |         |                              |                        |
| fractal-node-                    | Desired        | Reported        | Measure | $\circ$<br><b>自 Remove</b>   | $\sigma^{\text{C}}$    |
| 904ADF13C9AD3DE1FC48EB3F731BD00D |                |                 |         |                              |                        |
| Disconnected                     |                |                 |         |                              |                        |
| fractal-node-                    | Desired        | Reported        | Measure | $\zeta$<br><b>B</b> Remove   | $\kappa^{\mathcal{G}}$ |
| A62253BE425CE8893CA6839375D6BEF1 |                |                 |         |                              |                        |
| Connected                        |                |                 |         |                              |                        |
| fractal-node-                    | Desired        | Reported        | Measure | $\bar{c}$<br><b>音 Remove</b> | $6^{\circ}$            |
| 806317DC2DFFD29F09D5DF353287AFF8 |                |                 |         |                              |                        |
| Disconnected                     |                |                 |         |                              |                        |
|                                  | Decired        | <b>Departed</b> |         |                              |                        |

Figure 28 - The list of devices in IoT hub

The following figure shows through "kubectl" command the description of the Low End node in the Kubernetes cluster. The K8s generated id is low-end-5r2gf and the device id is "fractal-node-8063XX".

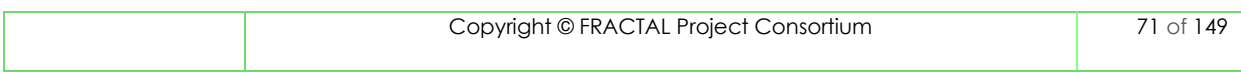

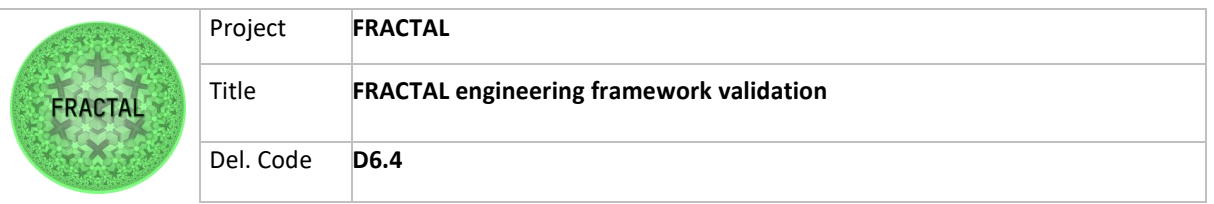

| Name:                  | ubuntu@master:~\$ kubectl describe lowends.fractal-cluster.eu -n low-end-ctrl low-end-5r2gf                             |
|------------------------|----------------------------------------------------------------------------------------------------|
|                        | low-end-5r2qf                                                                                                    |
| Namespace:             | low-end-ctrl                                                                                                    |
| Labels:                | <none></none>                                                                                                    |
| Annotations:           | kopf.zalando.org/last-handled-configuration:                                                                            |
|                        | ["spec":{"connectionState":"Connected","desiredState":{"lastUpdated":"2023-02-20T07:33:00.9524174Z","state":0},"deviceI |
| d":"fractal-node-80    |                                                                                                    |
|                        | API Version: fractal-cluster.eu/v1                                                                                      |
| Kind:                  | LowEnd                                                                                                    |
| Metadata:              |                                                                                                    |
|                        | Creation Timestamp: 2023-02-20T07:39:24Z                                                                                |
| Finalizers:            |                                                                                                    |
|                        | kopf.zalando.org/KopfFinalizerMarker                                                                                    |
|                        | Generate Name: low-end-                                                                                                 |
| Generation:            | $\overline{2}$                                                                                                    |
| Managed Fields:        |                                                                                                    |
|                        | API Version: fractal-cluster.eu/v1                                                                                      |
|                        | Fields Type: FieldsV1                                                                                                   |
| fieldsV1:              |                                                                                                    |
| f:metadata:            |                                                                                                    |
|                        | f:annotations:                                                                                                    |
| $\sim 1$               |                                                                                                    |
|                        | f:kopf.zalando.org/last-handled-configuration:                                                                          |
|                        | f:finalizers:                                                                                                    |
| аt,                    |                                                                                                    |
|                        | v: "kopf.zalando.org/KopfFinalizerMarker":                                                                              |
| Manager:               | kopf                                                                                                    |
| Operation:             | Update                                                                                                    |
| Time:                  | 2023-02-20T07:39:31Z                                                                                                    |
|                        | API Version: fractal-cluster.eu/v1                                                                                      |
|                        | Fields Type: FieldsV1                                                                                                   |
| fieldsV1:              |                                                                                                    |
| f:metadata:            |                                                                                                    |
|                        | f:generateName:                                                                                                    |
| f:spec:                |                                                                                                    |
| $\mathbf{1}$           |                                                                                                    |
|                        | f:connectionState:                                                                                                    |
|                        | f:desiredState:                                                                                                    |
| $\mathbf{1}$           |                                                                                                    |
|                        | f:lastUpdated:                                                                                                    |
|                        | f:state:                                                                                                    |
| f:deviceId:            |                                                                                                    |
|                        | f:reportedState:                                                                                                    |
| v.                     |                                                                                                    |
|                        | f:lastUpdated:                                                                                                    |
|                        | f:state:                                                                                                    |
| Manager:               | pykube-ng                                                                                                    |
| Operation:             | Update                                                                                                    |
| Time:                  | 2023-02-20T07:39:31Z                                                                                                    |
|                        | Resource Version: 555854366                                                                                             |
| UID:                   | dc9e051f-8362-4065-8f4b-4d013a4c08d6                                                                                    |
| Spec:                  |                                                                                                    |
|                        | Connection State: Connected                                                                                             |
| Desired State:         |                                                                                                    |
|                        | Last Updated: 2023-02-20T07:33:00.9524174Z                                                                              |
| State:                 | $\Theta$                                                                                                    |
| Device Id:             | fractal-node-806317DC2DFED29E09D5DF353287AFE8                                                                           |
| <b>Reported State:</b> |                                                                                                    |
| Last Updated:          | 2023-02-20T07:39:29.6870527Z                                                                                            |
| State:                 | $\Theta$                                                                                                    |
|                        |                                                                                                    |

Figure 29 - The description of the connected to the Kubernetes device

The figures below show the connected device and its green LED for the connection status.

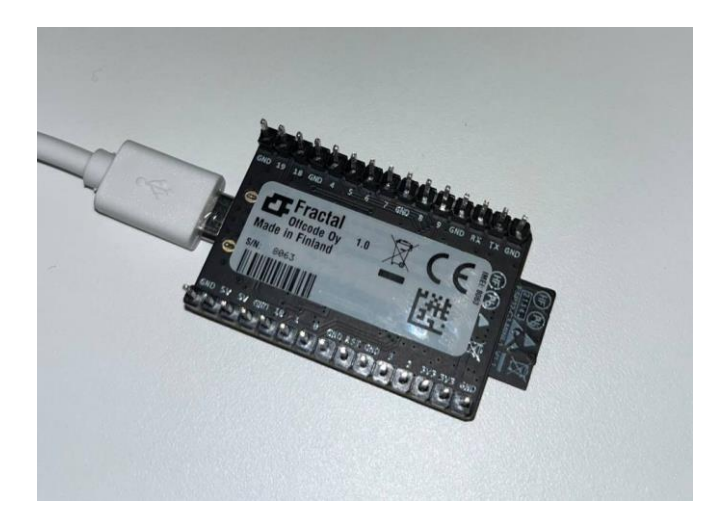

Figure 30 - The connected device with its serial number: 8063

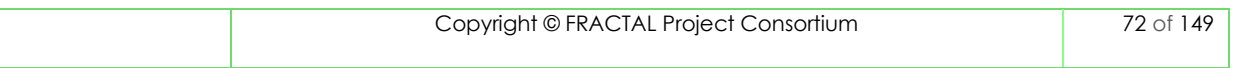
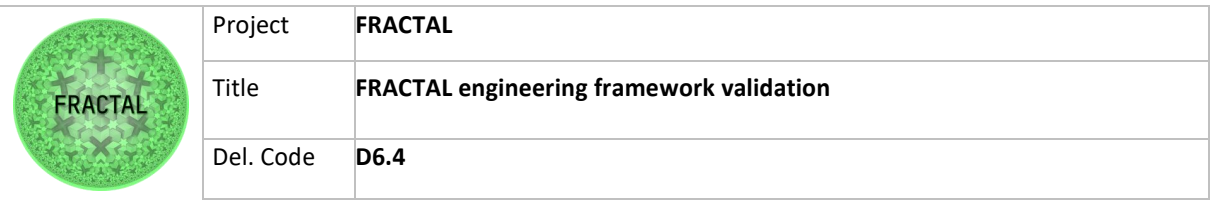

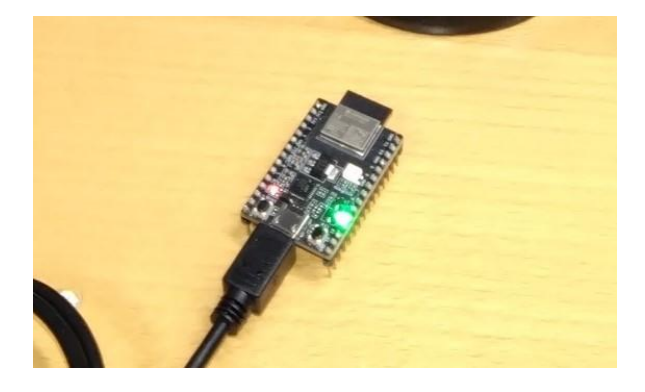

Figure 31 - Device connected with the green LED

Expected Results: during the connection period green LED is dim. When the device is connected the green LED is turned on. In this way, having connected the device to the internet is possible to notice that it is accepted and connected to the Cloud Platform.

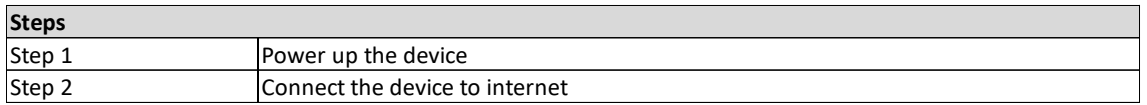

Table 73 - Steps for Validation Test T01\_WP6T62-06

### **8.6.2.2 T02\_WP6T62-06 – Testing the communication from the Device to the Cloud**

Step 1: Power up the device.

In this step, the device is connected to a power source with 5V to start it correctly.

Expected Results: having booted correctly the device is possible to notice that the red LED switch on as expected.

Step 2: Connect the device to the Internet.

In this step, the device is connected to an Access Point using SSID and password parameters. The figure below shows that the device is connected to the network.

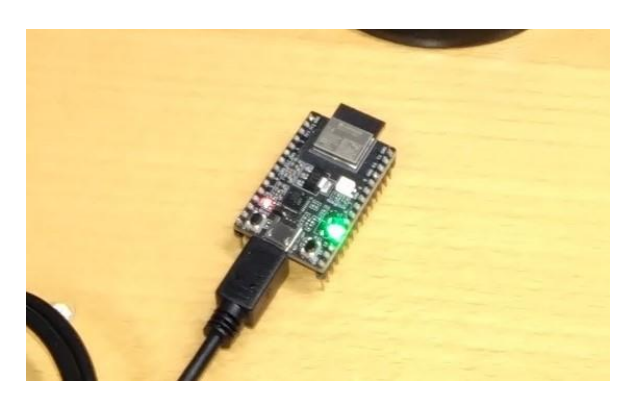

Figure 32 - Device connected with the green LED

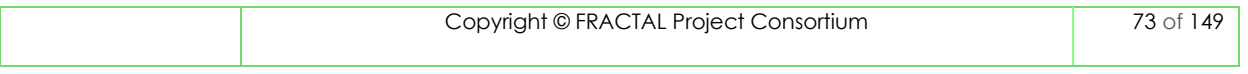

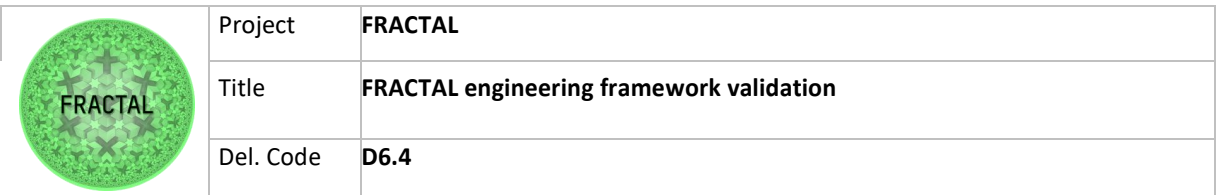

Expected Results: During the connection period green LED is dim. When the device is connected the green LED is turned on. In this way, having connected the device to the Internet is possible to notice that it is accepted and connected to the Cloud Platform.

Step 3: Change the device status

There is a button on the device that changes its desired state. To perform this step, we simply press the button on the device. The figures below show that the device status is changed, also the status LEDs are changed from red to green.

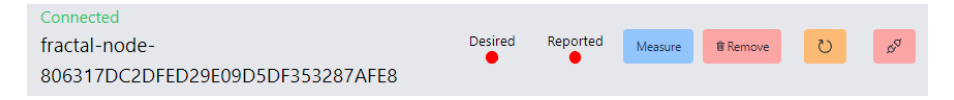

Figure 33 - The desired state is OFF before pressing the button

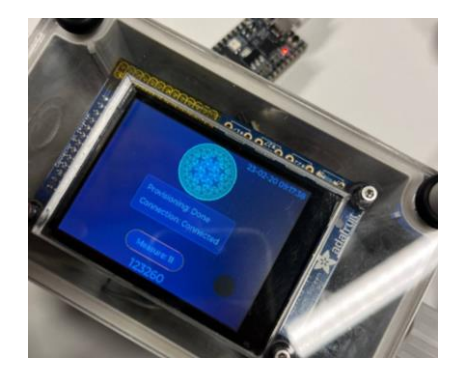

Figure 34 - The device before pressing button

The following figures are shown that the desired state and reported flags of the "fractal-node-7AEDXXXX" are changed, and its related LEDs green is switched on.

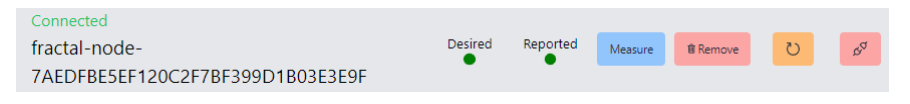

Figure 35 - The status of the device is changed in IoT hub after pressing button

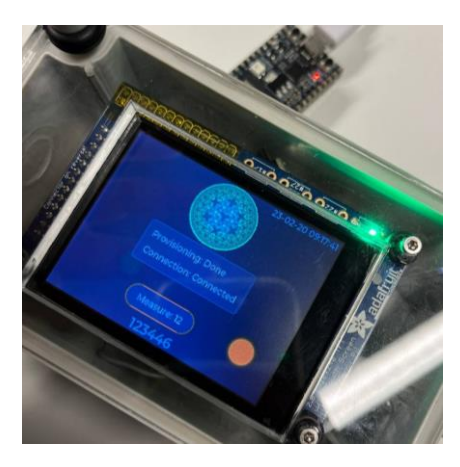

Figure 36 - The device LED is green after pressing button

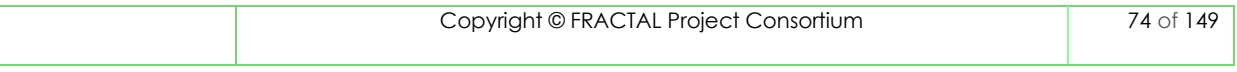

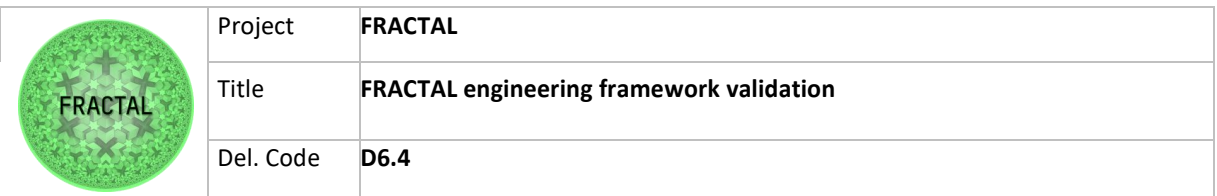

Expected Results: having connected the device on the Internet and having changed the device status is possible to notice that is reported status on the Cloud Platform side is as expected. In this way, it was tested the communication from the Device to the Cloud Platform.

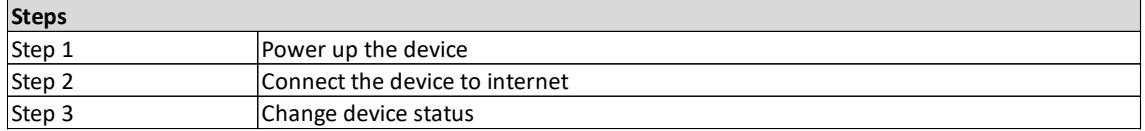

Table 74 - Steps for Validation Test T02\_WP6T62-06

**8.6.2.3 T03\_WP6T62-06 - Testing the communication from the Device to the Cloud** 

Step 1: Power up the device.

In this step, the device is connected to a power source with 5V to start it correctly.

Expected Results: having booted correctly the device is possible to notice that the red LED switch on as expected.

Step 2: Connect the device to the Internet.

In this step, the device is connected to an Access Point using SSID and password parameters. The figure below shows that the device is connected to the network.

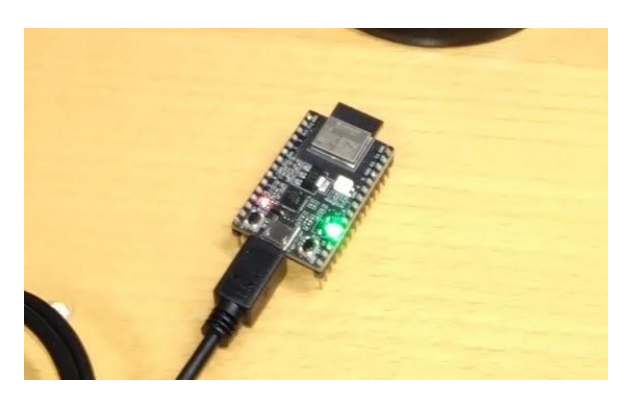

Figure 37 - Device connected with the green LED

Expected Results: During the connection period green LED is dim. When the device is connected the green LED is turned on. In this way, having connected the device to the Internet is possible to notice that it is accepted and connected to the Cloud Platform.

Step 3: Change the status in Kubernetes by the "patch" method.

In this step, there is a Kubernetes method called "kubectl patch" that updates the Kubernetes object or updates the running configuration. It uses "json merge" patch type passing json message with "desired state: 1" or "desired state: 0". The structure of the command is shown below.

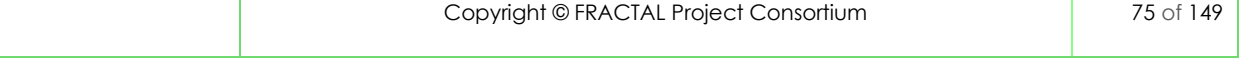

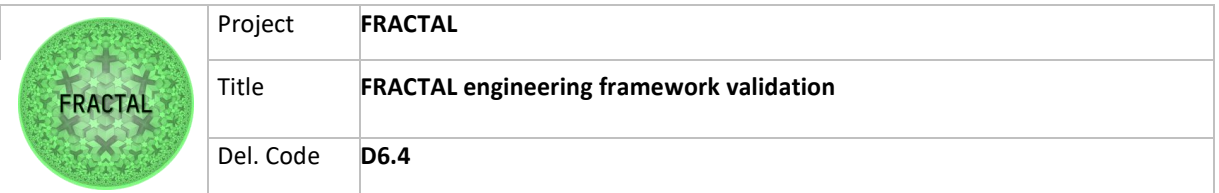

- kubectl patch -n low-end-ctrl lowends.fractal-cluster.eu low-end-5r2gf --type merge --patch '{ "spec": { "desiredState": { "state": 1} }}'

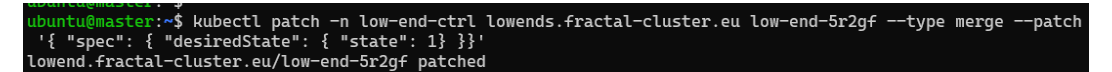

Figure 38 - Running the patch command using K8s CLI (Updating the time is ignored here)

In the following figures is shown that the desired state of the Low End node is changed from 0 to 1 and its related LED green is switched on.

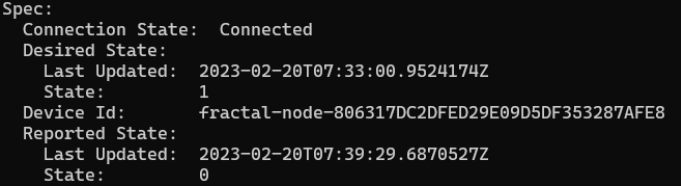

Figure 39 - Desired state of the device is changed to 1 in Kubernetes CRD (ON)

|  |  | Normal Logging 27s kopf Updating is processed: 1 succeeded; 0 failed. |
|--|--|-----------------------------------------------------------------------|
|  |  | Normal Logging 27s kopf Handler 'update_fn' succeeded.                |

Figure 40 - Kubernetes log showing the invocation of update function

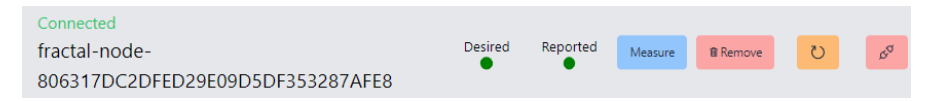

Figure 41 - The state in IoT hub has been switched to green

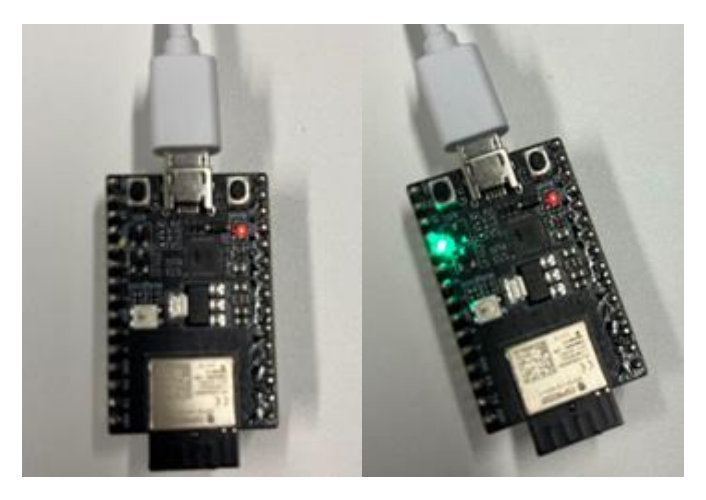

Figure 42 - The device before the patch command on the left, and after the patch command on the right

Expected Results: having connected the device on the Internet and having changed the device status on the Cloud Platform side is possible to notice that its reported status on the Device side is as expected. In this way, it was tested the communication from the Cloud Platform and the Device.

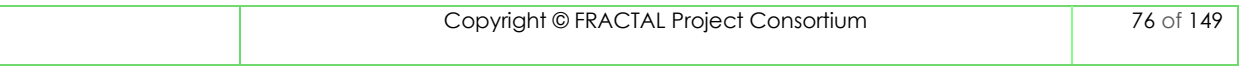

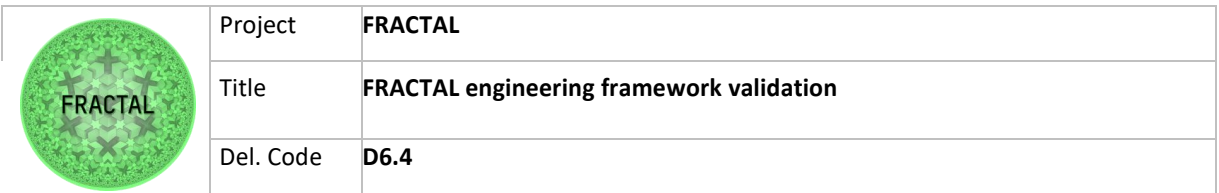

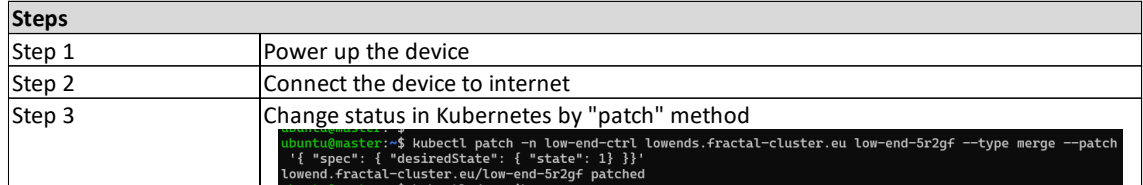

Table 75 - Steps for Validation Test T03\_WP6T62-06

#### **8.6.2.4 T04\_WP6T62-06 - Testing the tasks scheduling running Nuttx**

Step 1: Power up the device.

In this step, the device is connected to a power source with 5V to start it correctly.

Expected Results: having booted correctly the device is possible to notice that the red LED switch on as expected.

Step 2: Connect the device by USB to the PC.

In this step, the device is connected to the PC via USB (that can also power the device).

At Linux PC with "dmesg" command is possible to show all the USB peripheral connected to the device:

> \$dmesg [598658.253187] usb 3-2.1.4: new full-speed USB device number 16 using xhci\_hcd  $[598658.338481]$  usb 3-2.1.4: New USB device found, idVendor=10c4, idProduct=ea60, bcdDevice=  $1.00$ [598658.338492] usb 3-2.1.4: New USB device strings: Mfr=1, Product=2, SerialNumber=3 [598658.338497] usb 3-2.1.4: Product: CP2102N USB to UART Bridge Controller [598658.338501] usb 3-2.1.4: Manufacturer: Silicon Labs [598658.338504] usb 3-2.1.4: SerialNumber: 363aaf4f44a0eb11a2a8cbacdf749906  $3-2.1.4:1.0:$  cp210x converter [598658.340065]  $cp210x$ detected [598658.345156] usb 3-2.1.4: cp210x converter now attached to ttyUSB1

> > Figure 43 - dmesg command

The device is at ttyUSB1 port.

Step 3: Open the terminal connection and run the command "ps".

After connecting the device to the PC we run the process status (ps) command. It is used to get information about currently running processes and their PIDs in your system.

Using the command below is possible to access at the serial console of the device.

\$ minicom -D /dev/ttyUSB1

offcode>

Figure 44 - Command to open the terminal of device

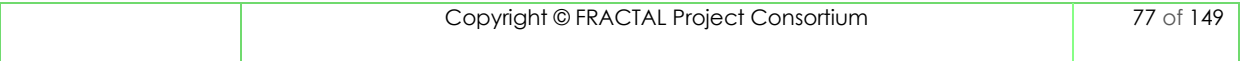

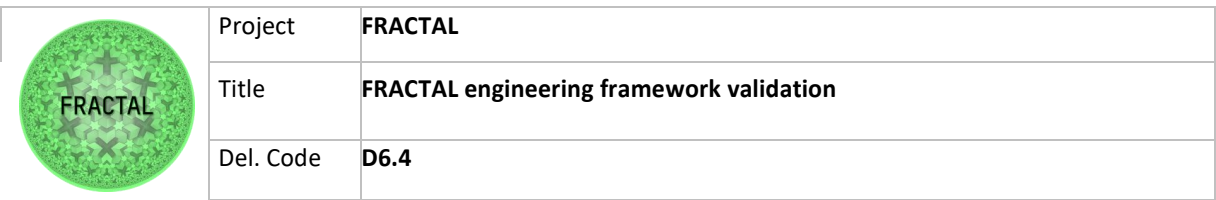

The "ps" command and its related information are shown below:

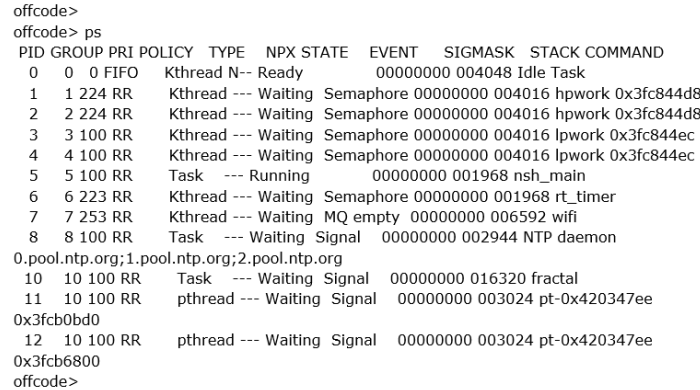

Figure 45 - ps command

Expected Results: having connected the device to the PC and after running the "ps" command on the device terminal, the result is as expected. This command prints all the parallel tasks that are running on the device.

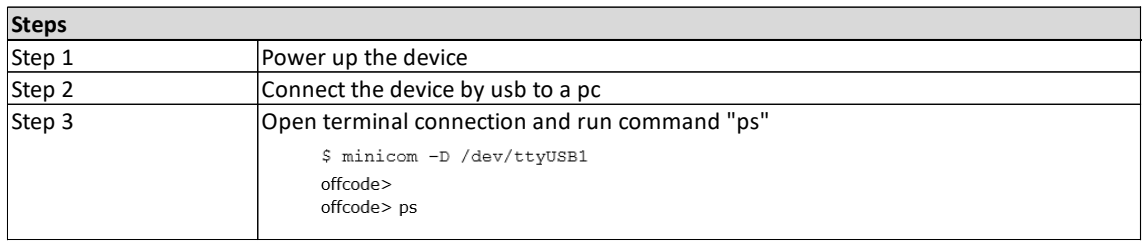

Table 76 - Steps for Validation Test T04\_WP6T62-06

### **8.6.3 Test environment setup**

First of all, we put in the config.yaml file the IoT hub credential that should be encoded to base64. After that, we defined a Wi-Fi configuration with parameters SSID and password for the local network.

Other configuration and information of the Low End Node Device at the GitHub Repository, in the following link [https://github.com/project-fractal/WP6T62-06-low](https://github.com/project-fractal/WP6T62-06-low-end-node-orchestrator)[end-node-orchestrator.](https://github.com/project-fractal/WP6T62-06-low-end-node-orchestrator)

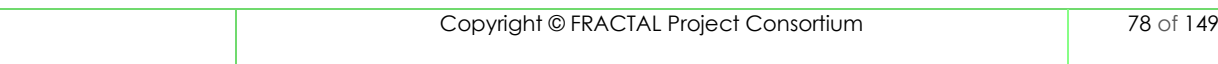

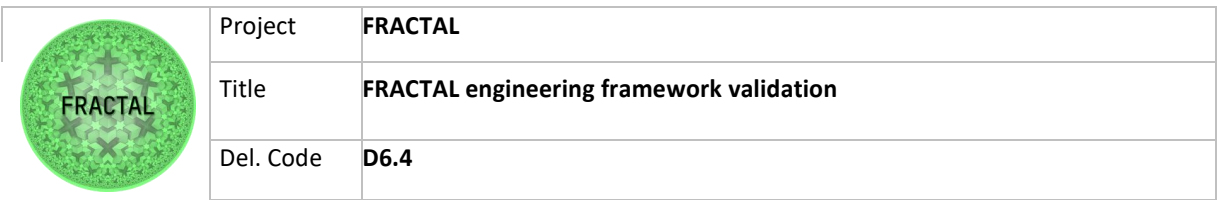

### **8.6.4 Test execution**

**8.6.4.1 T01\_WP6T62-06 - Testing the connection between the Device and the Cloud Platform**

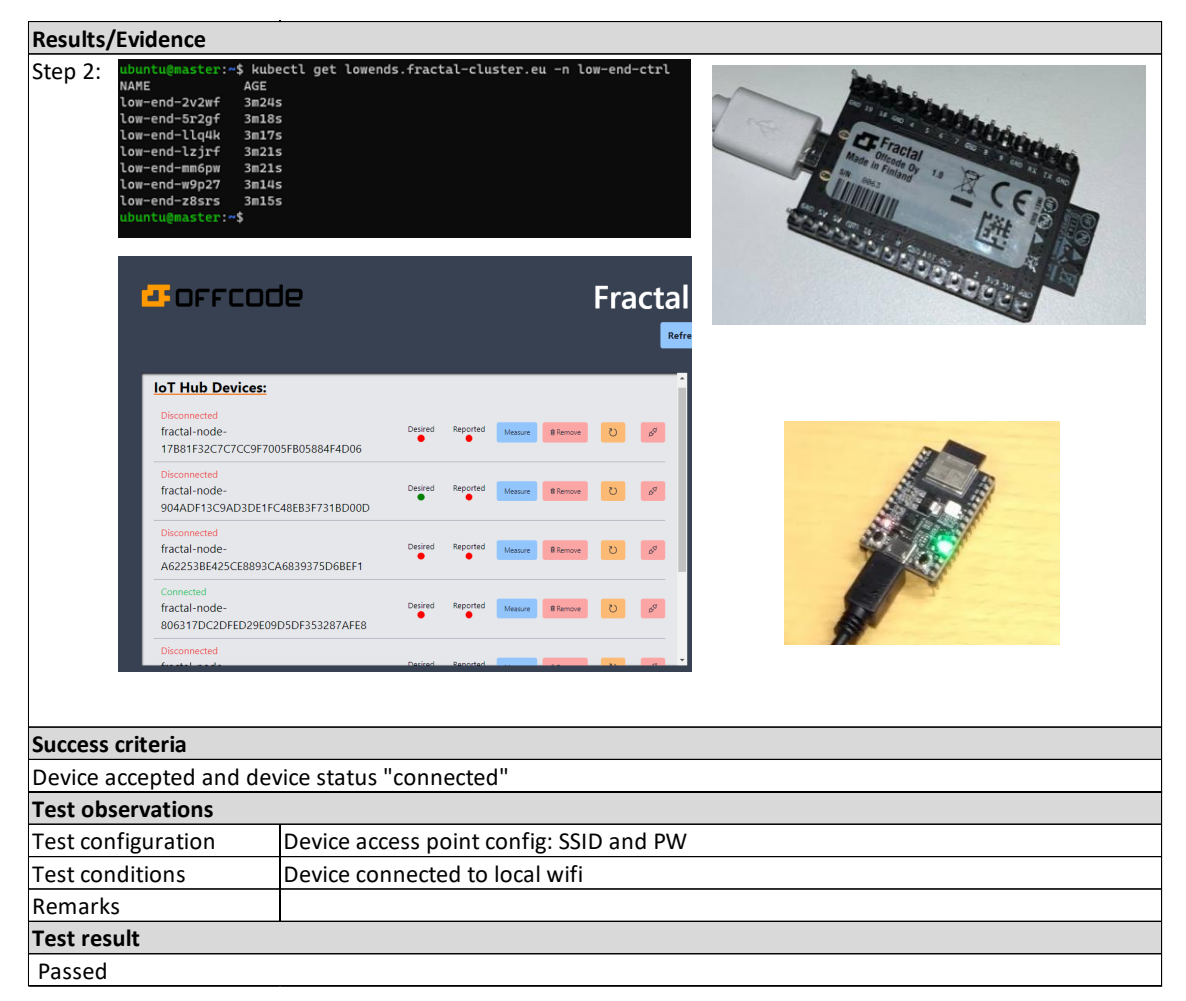

Table 77 - Results of the test T01\_WP6T62-06

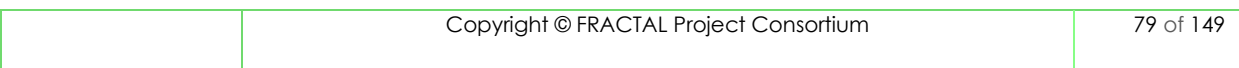

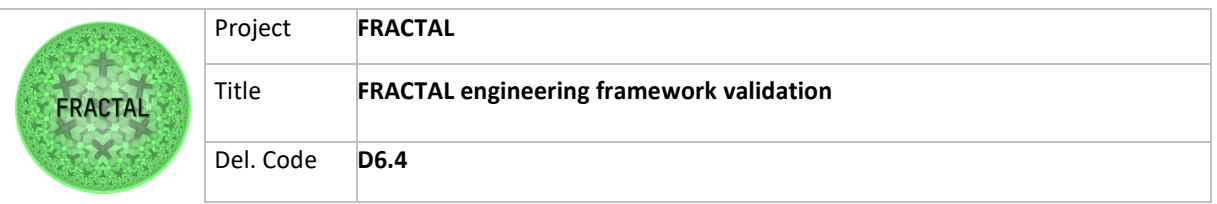

### **8.6.4.2 T02\_WP6T62-06 – Testing the communication from the Device to the Cloud Platform**

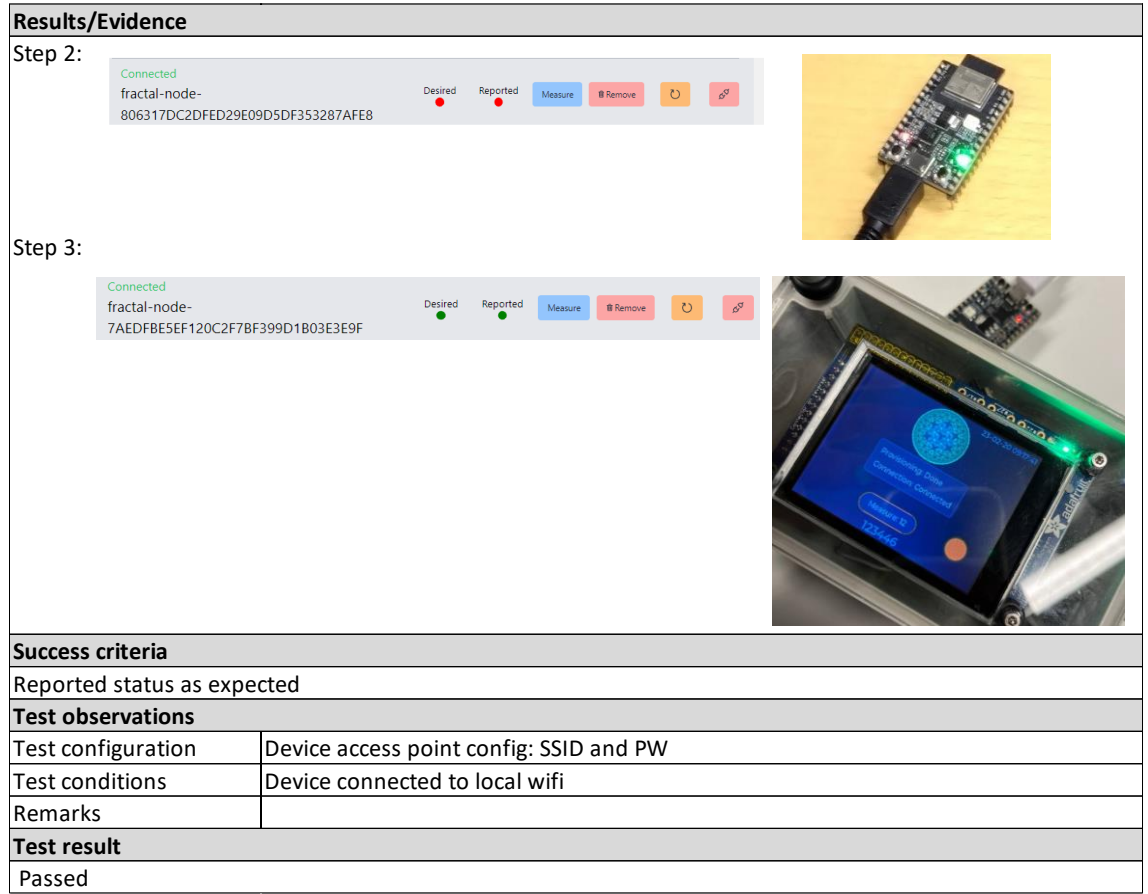

Table 78 - Results of the test T02\_WP6T62-06

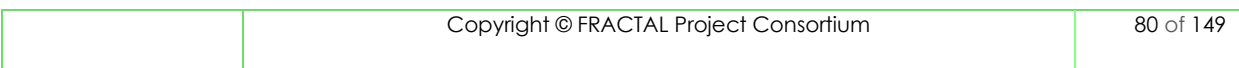

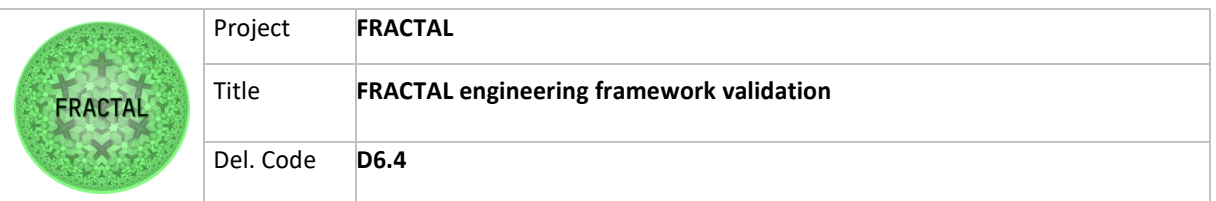

### **8.6.4.3 T03\_WP6T62-06 - Testing the communication from the Cloud Platform to the Device**

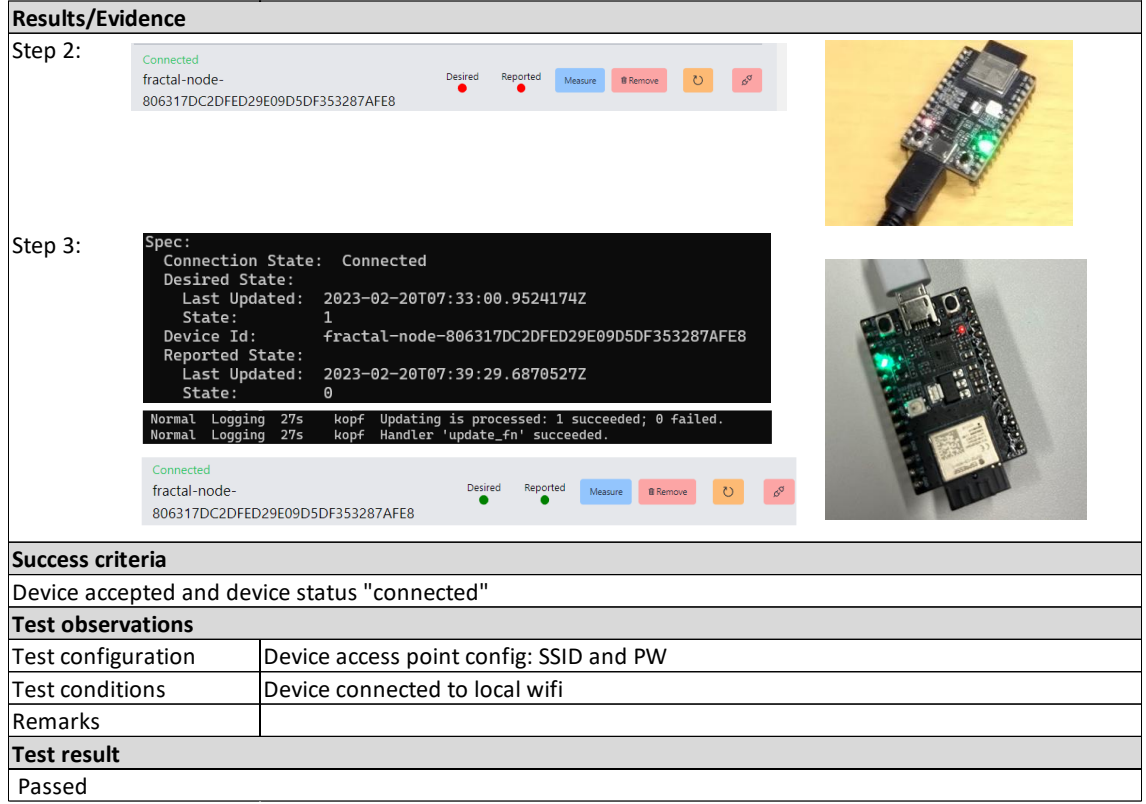

Table 79 - Results of the test T03\_WP6T62-06

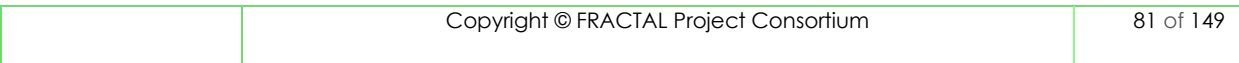

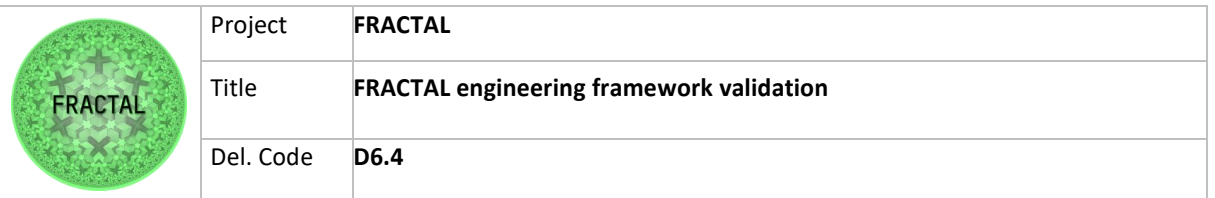

### **8.6.4.4 T04\_WP6T62-06 - Testing the tasks scheduling running Nuttx on the device**

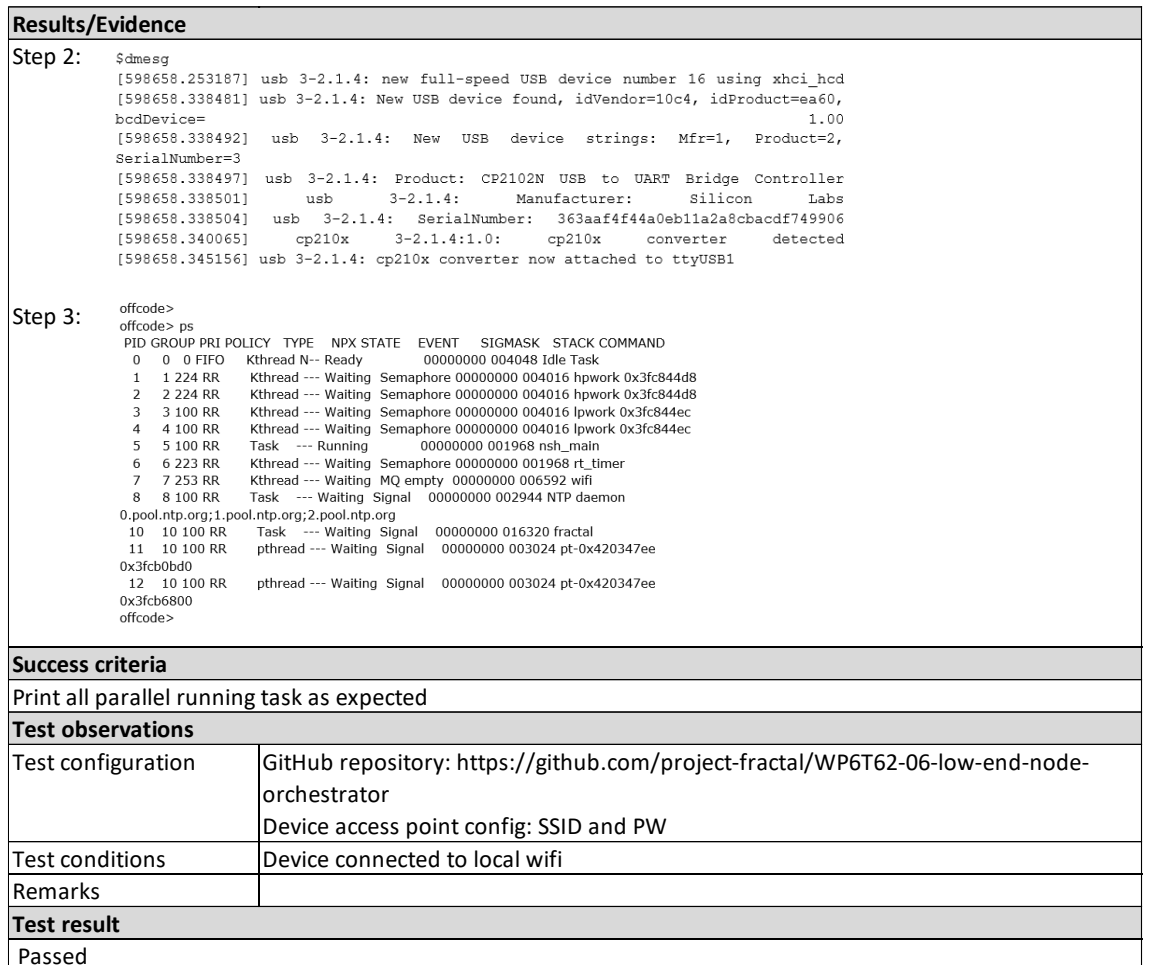

Table 80 - Results of the test T04\_WP6T62-06

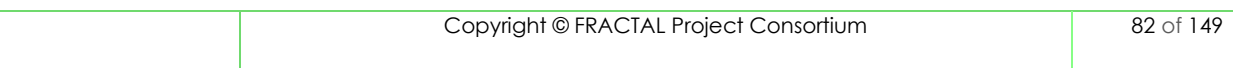

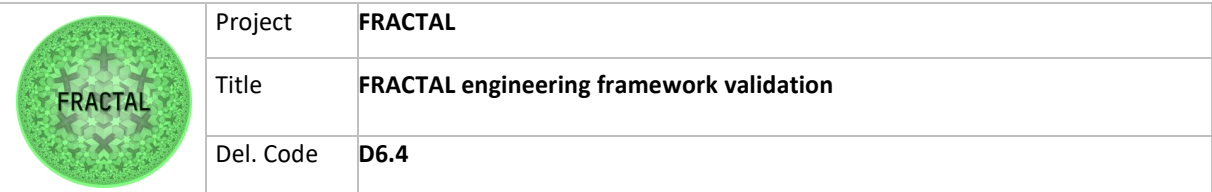

# **8.7 Hardware-level Edge Controller**

The hardware Edge Controller controls the underlying hardware, such as communications and computations. The underlying hardware is based on a networkon-chip (NoC) multicore architecture that supports heterogeneous cores connected via NoC. The description of the underlying NoC-based multicore architecture is reported in contribution D4.4 (WP4). It is a time-triggered extension layer used in the VERSAL NoC to establish the temporal partitioning over the Chip.

In order to allow multiple nodes communication, within WP6, one of the NoC cores was devoted to function as a hardware gateway controller. It allows communication between on-chip and off-chip networks.

About the validation work in T6.3, we focused on the Network Gateway Interface that connect both on-chip and off-chip.

### **8.7.1 Test planification**

### *8.7.1.1 Define the testing scope and identify the functionality that needs to be tested*

In D6.2, several services are presented for this network hardware gateway architecture. Some of them are for future extensions, and they are not in this project scope.

This section will focus on following functionalities:

- 1. Message-Classification and Message-Scheduling Service;
- 2. Egress-Queuing and Ingress-Queuing Service;
- 3. Serialization Service.

For the first functioning, three test cases were defined, and they are shown below. Message scheduling refers to timing and port definition according to configuration, so we check messages from sending port to destination, seeing timing and message content correctness.

Message classification refers to the ability of the NGW to manage different types of messages. They are TT (Time Triggered), RATE (Rate Constraint), BE (Best Effort), but in the project scope, only TT messages are used.

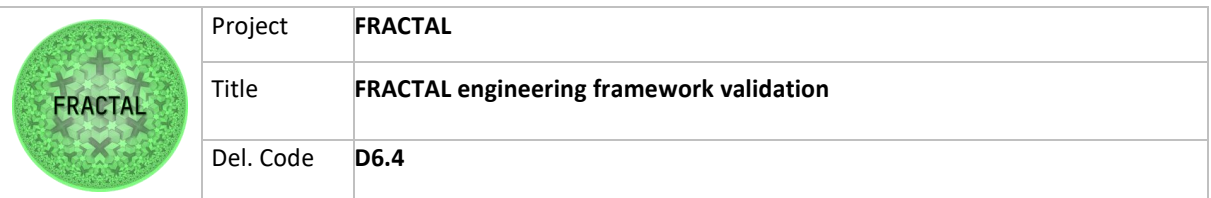

a) T01\_WP6T62-0X – Testing the Message-Classification and Message-Scheduling Services at different port according to scheduling configuration

| <b>Validation Test</b>                                                                                         |                                                                                      |  |  |  |  |
|----------------------------------------------------------------------------------------------------|--------------------------------------------------------------------------------------|--|--|--|--|
| <b>Test ID</b>                                                                                                 | T01 WP6T62-0X                                                                        |  |  |  |  |
| <b>Test type</b>                                                                                               | Functional                                                                           |  |  |  |  |
|                                                                                                    | Testing the Message-Classification and Message-Scheduling Services at different port |  |  |  |  |
| Test name                                                                                                    | according to scheduling configuration                                                |  |  |  |  |
| <b>Date</b>                                                                                                    | 03/02/2022                                                                           |  |  |  |  |
| <b>Tester's Name</b>                                                                                           | Luca Visconti (Akkodis)                                                              |  |  |  |  |
| Test scope or objective                                                                                        |                                                                                      |  |  |  |  |
| The objective of this test is to validate the message-classification and message-scheduling services sending 3 |                                                                                      |  |  |  |  |
|                                                                                                    | message at different port and according to the scheduling configuration.             |  |  |  |  |

Figure 46 - Validation Test T02\_WP6T62-0X

b) T02\_WP6T62-0X – Testing the Message-Classification and Message-Scheduling Services at same port according to scheduling configuration

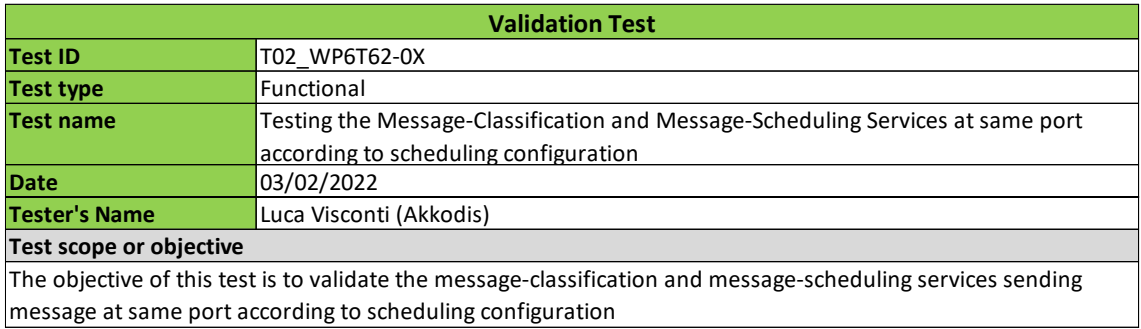

#### Figure 47 - Validation Test T02\_WP6T62-0X

c) T03\_WP6T62-0X – Testing the Message-Classification and Message-Scheduling Services at same NI

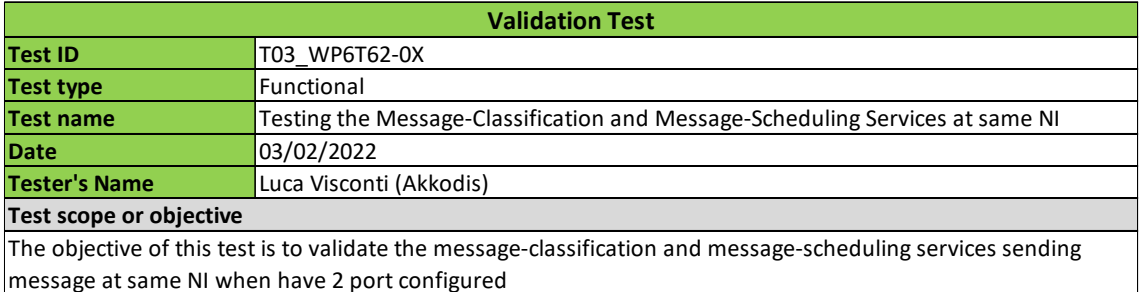

Figure 48 - Validation Test T03\_WP6T62-0X

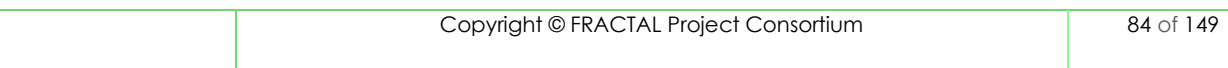

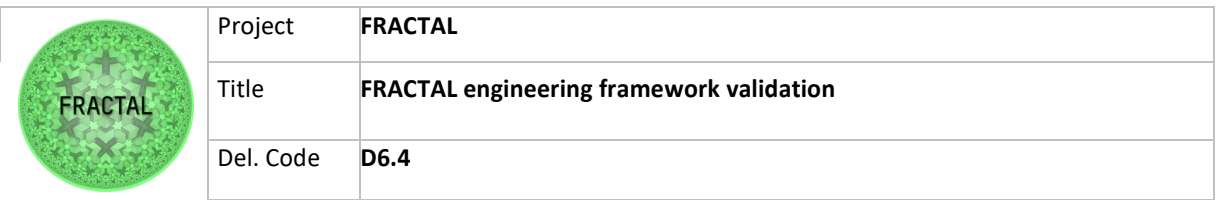

For the second functioning, one test case was defined, and it is shown below. Each NI has a queue for each port, and it can be configured as ingress or egress. Here we check the capacity of these queues using different lengths.

d) T04\_WP6T62-0X – Testing the Ingress and Egress-queuing Services

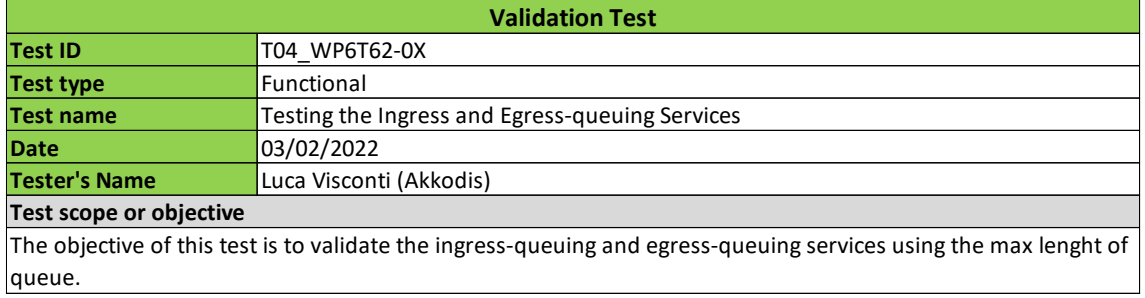

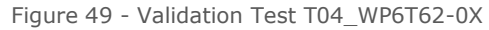

For the third functioning one test case was defined and it is shown below:

e) T05\_WP6T62-0X – Testing the serialization services

Serializer component is a subcomponent of NGW. As, it is not possible to see what happens inside the NGW, we defined according to the developers to run a simulation in order to proof the correct behaviors.

The Scope of the serializer is to take a message from the off-chip network and to provide a protocol conversion. It also works from on-chip to off-chip network in the same way.

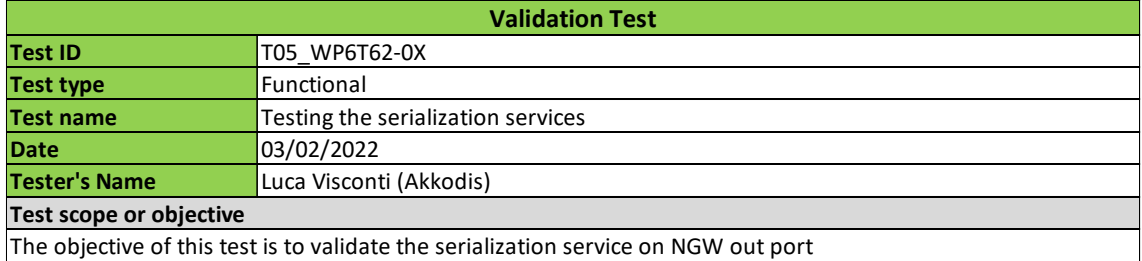

Figure 50 - Validation Test T05\_WP6T62-0X

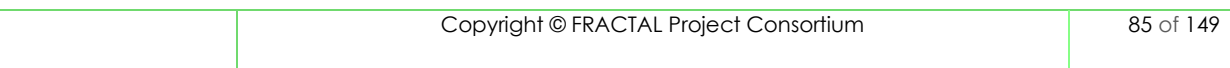

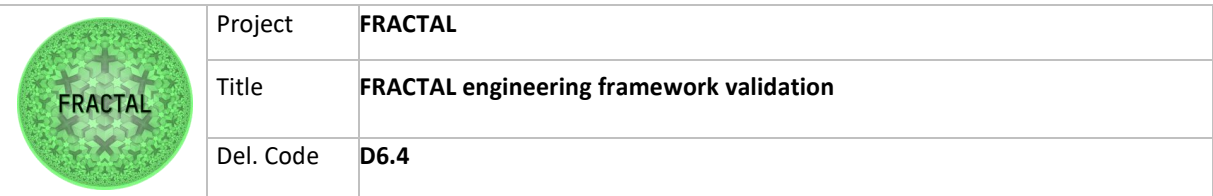

## **8.7.2 Test case development**

**8.7.2.1 T01\_WP6T62-0X -** *Testing the Message-Classification and Message-Scheduling Services at different port according to scheduling configuration* 

Step 1: Define a set of messages to send (3 messages at 3 different ports according to the scheduling configuration TTCommSched.cfg of each NI).

#### - One message to NI0 on port 2

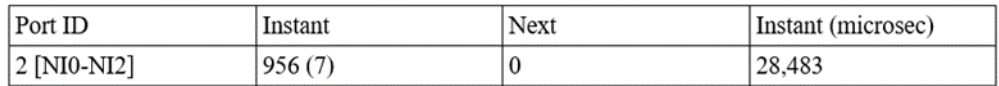

Figure 51 - Information described in "ttcommsched.cfg" on NI0

#### - Two messages to NI1 respectively on port 2 and 3

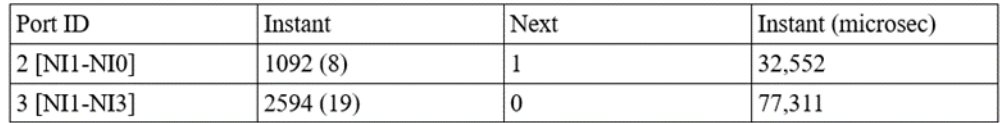

Figure 52 - Information described in "ttcommsched.cfg" on NI1

In the "ttcommsched.cfg" on the NI0 we have defined the following row:

- 000000000000000000000000003BC020

In the "ttcommsched.cfg" on the NI1 we have defined the following rows:

- 00000000000000000000000001444020
- 00000000000000000000000000A22030

The "hw.cfg" file is the same for all NIs, so it has the following rows:

- 04 1 1601010C0000000000000001 1601010A0000000000000001 1006 1006 1006 1006

Step 2: Send messages to NI0 and to NI1.

In the architecture, we have four processing elements, and one processing element is working as a network gateway, and the rest of the processing elements are working as cores.

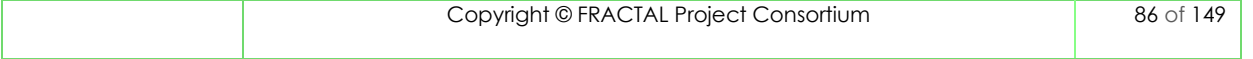

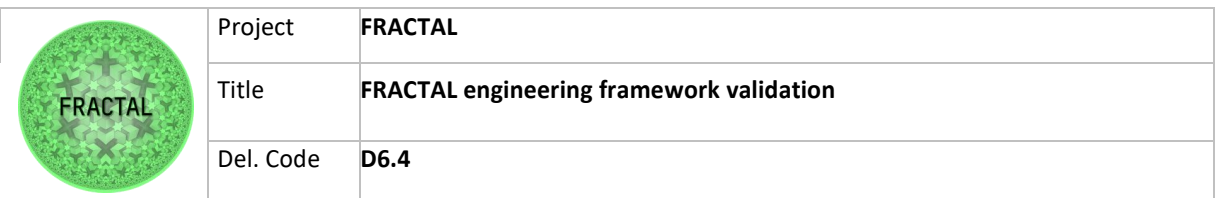

We have created this file in a C language that simply creates and send the message on a specific NI and Port. The first message is sent to NI0 on port 2, the second message is sent to NI1 on port 2 and the third message is sent to NI1 on port 3.

```
// send message from NIO on port 2
for (int i=0; i \leq measg_size; i++)Xil Out32 (XPAR SKINOC 0 S00 AXI BASEADDR+131072, i); // Write Message on NIO, port2
Xil Out32 (XPAR SKINOC 0 S00 AXI BASEADDR+163840, 7); // Terminate the Message
// send messages from NI1 on port 2
for (int i=0; i < measg size; i++)Xil Out32 (XPAR SKINOC 0 S01 AXI BASEADDR+131072, i); // Write Message on NIO, port2
Xil Out32 (XPAR SKINOC 0 S01 AXI BASEADDR+163840, 7); // Terminate the Message
// send messages from NI1 on port 3
for (int i=0; i < measg size; i++)Xil Out32 (XPAR SKINOC 0 S01 AXI BASEADDR+196608, i); // Write Message on NIO, port2
Xil_Out32(XPAR_SKINOC_0_S01_AXI_BASEADDR+229376,7); // Terminate the Message
```
Figure 53 - Send messages scripts

Expected Results: In this case, having defined and sent messages to different NI, we expect to receive at the defined port the complete message. As depicted in the figures below is possible to see that the messages are arrived at the destination port and period according to the scheduling. The message content is also not corrupted.

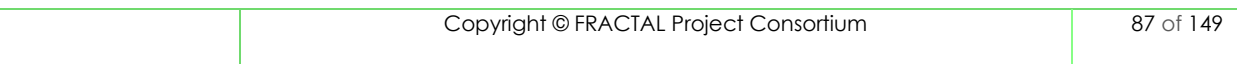

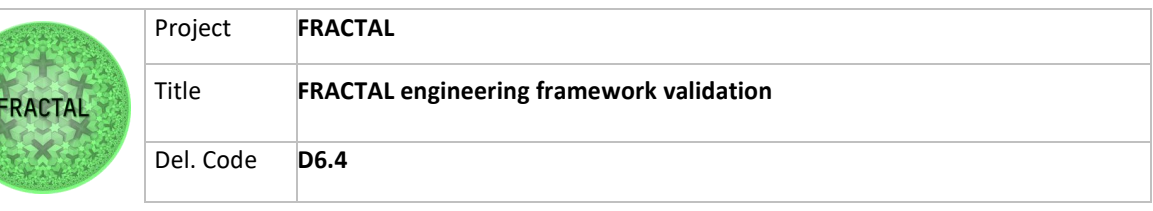

| Release 2021.1   Feb  7 2023  -  07:42:21                         |
|-------------------------------------------------------------------|
| PMU-FW is not running, certain applications may not be supported. |
| $NIO - NI2$ , recived_data=0, original_data = 0                   |
| $NIO - NI2$ , $recived_data = 1$ , $original_data = 1$            |
| $NIO - NI2$ , recived data=2, original data = 2                   |
| $NIO - NI2$ , recived_data=3, original_data = 3                   |
| $NIO - NI2$ , recived_data=4, original_data = 4                   |
| NI0 - NI2 , recived_data=5 , original_data = 5                    |
| NI0 - NI2 , recived_data=6 , original_data = 6                    |
| NI0 - NI2 , recived_data=7 , original_data = 7                    |
| NI0 - NI2 , recived_data=8 , original_data = 8                    |
| $NIO - NI2$ , recived_data=9 , original_data = 9                  |
| NI0 - NI2 , recived data=10 , original data = 10                  |
| NI0 - NI2 , recived_data=11 , original_data = 11                  |
| $NIO - NI2$ , recived data=12, original data = 12                 |
| NI0 - NI2 , recived_data=13 , original_data = 13                  |
| NI0 - NI2 , recived data=14 , original data = 14                  |
|                                                                   |
| $NII$ - NI0 , recived data=0 , original data = 0                  |
| NI1 - NI0 , recived_data=1 , original_data = 1                    |
| $NII - NIO$ , recived data=2, original data = 2                   |
| NI1 - NI0 , recived_data=3 , original_data = 3                    |
| $NI1 - NI0$ , recived data=4, original data = 4                   |
| NI1 - NI0 , recived_data=5 , original_data = 5                    |
| $NI1 - NI0$ , recived_data=6, original_data = 6                   |
| NI1 - NI0 , recived_data=7 , original_data = 7                    |
| NI1 - NI0 , recived_data=8 , original_data = 8                    |
| NI1 - NI0 , recived_data=9 , original_data = 9                    |
| NI1 - NI0 , recived_data=10 , original_data = 10                  |
| NI1 - NI0 , recived_data=11 , original_data = 11                  |
| NI1 - NI0 , recived data=12 , original data = 12                  |
| NI1 - NI0 , recived_data=13 , original_data = 13                  |
| , recived_data=14 , original_data = 14<br>$N11 - N10$             |
|                                                                   |
| $NII - NI3$ , recived data=0, original data = 0                   |
| NI1 - NI3 , recived_data=1 , original_data = 1                    |
| $NII - NI3$ , recived data=2, original data = 2                   |
| $NII - NI3$ , recived_data=3, original_data = 3                   |
| $NI1 - NI3$ , recived data=4, original data = 4                   |
| $NI1 - NI3$ , recived data=5, original data = 5                   |
| $NI1 - NI3$ , recived data=6, original data = 6                   |
| $NI1 - NI3$ , recived_data=7, original_data = 7                   |
| $NII - NI3$ , recived_data=8, original_data = 8                   |
| NI1 - NI3 , recived_data=9 , original_data = 9                    |
| NI1 - NI3 , recived_data=10 , original_data = 10                  |
| NI1 - NI3 , recived_data=11 , original_data = 11                  |
| NI1 - NI3 , recived data=12 , original data = 12                  |
| NI1 - NI3 , recived_data=13 , original_data = 13                  |
| NI1 - NI3 , recived data=14 , original data = 14                  |
| ------                                                            |

Figure 54 - Messages received

Furthermore, as shown in the figure below, the injection time and the different time between messages are correct according to configuration files.

|  | Time difference between $m2$ , $m1 = 4$ micro second                                     |  |  |  |  |
|--|------------------------------------------------------------------------------------------|--|--|--|--|
|  | Time difference between m3, m2 =44 micro second                                          |  |  |  |  |
|  | Time difference between m3, m1 =48 micro second                                          |  |  |  |  |
|  |                                                                                          |  |  |  |  |
|  | Injection time of m1 =1122987 micro second<br>Injection time of m2 =1122991 micro second |  |  |  |  |
|  | Injection time of m3 =1123036 micro second                                               |  |  |  |  |

Figure 55 - Time different and Injection time

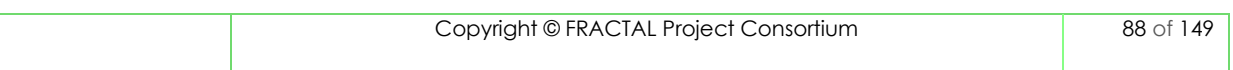

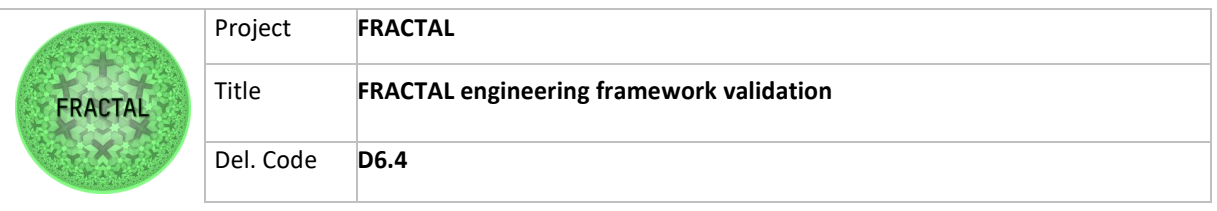

| <b>Steps</b> |                                                                                                    |                                                                                       |                |                                                                                   |  |  |  |  |  |
|--------------|----------------------------------------------------------------------------------------------------|---------------------------------------------------------------------------------------|----------------|-----------------------------------------------------------------------------------|--|--|--|--|--|
| Step 1       |                                                                                                    |                                                                                       |                | Define a set of messages to send (3 messages at 3 different port according to the |  |  |  |  |  |
|              |                                                                                                    | scheduling configuration TTCommScheld.cfg of each NI)                                 |                |                                                                                   |  |  |  |  |  |
|              |                                                                                                    | -1 message to NIO on the port 2                                                       |                |                                                                                   |  |  |  |  |  |
|              | Port ID                                                                                                    | Instant                                                                               | Next           | Instant (microsec)                                                                |  |  |  |  |  |
|              | $2$ [NI0-NI2]                                                                                                    | 956 (7)                                                                               | $\overline{0}$ | 28,483                                                                            |  |  |  |  |  |
|              |                                                                                                    | - 2 messages to NI1 on the port 2 and 3                                               |                |                                                                                   |  |  |  |  |  |
|              | Port ID                                                                                                    | Instant                                                                               | Next           | Instant (microsec)                                                                |  |  |  |  |  |
|              | 2 [NI1-NI0]                                                                                                    | 1092(8)                                                                               | 1              | 32,552                                                                            |  |  |  |  |  |
|              | 3 [NI1-NI3]                                                                                                    | 2594 (19)                                                                             | $\mathbf{0}$   | 77,311                                                                            |  |  |  |  |  |
|              | Xil Out32 (XPAR SKINOC 0 S00 AXI BASEADDR+131072, i); // Write Message on NI0, port2<br>Xil Out32 (XPAR SKINOC 0 S00 AXI BASEADDR+163840, 7) ; // Terminate the Message |                                                                                       |                |                                                                                   |  |  |  |  |  |
|              |                                                                                                    | Send a messages to NI1:                                                               |                |                                                                                   |  |  |  |  |  |
|              |                                                                                                    | // send messages from NI1 on port 2                                                   |                |                                                                                   |  |  |  |  |  |
|              |                                                                                                    | for $(int i=0; i \leq m \leq g \leq i \leq t+1)$                                      |                |                                                                                   |  |  |  |  |  |
|              |                                                                                                    | Xil Out32 (XPAR SKINOC 0 S01 AXI BASEADDR+131072, i) ; // Write Message on NI0, port2 |                |                                                                                   |  |  |  |  |  |
|              |                                                                                                    | Xil Out32 (XPAR SKINOC 0 S01 AXI BASEADDR+163840,7); // Terminate the Message         |                |                                                                                   |  |  |  |  |  |
|              |                                                                                                    | // send messages from NI1 on port 3                                                   |                |                                                                                   |  |  |  |  |  |
|              |                                                                                                    | for $(int i=0; i \leq m \leq s; i \leq t+1)$                                          |                |                                                                                   |  |  |  |  |  |
|              |                                                                                                    | Xil Out32 (XPAR SKINOC 0 S01 AXI BASEADDR+196608, i) ; // Write Message on NIO, port2 |                |                                                                                   |  |  |  |  |  |
|              |                                                                                                    | Xil Out32 (XPAR SKINOC 0 S01 AXI BASEADDR+229376,7); // Terminate the Message         |                |                                                                                   |  |  |  |  |  |

Table 81 - Steps for Validation Test T01\_WP6T62-0X

### *8.7.2.2* **T02\_WP6T62-0X -** *Testing the Message-Classification and Message-Scheduling Services at the same port according to scheduling configuration*

Step 1: Define a set of messages to send (3 messages from the same port according to the scheduling configuration TTCommScheld.cfg of NI1)

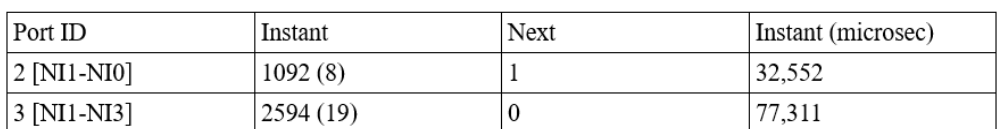

- Three messages to NI1 on the port 2:

Figure 56 - Information described in "ttcommsched.cfg" on NI1

In the "ttcommsched.cfg" on the NI1 we have defined the following rows:

- 00000000000000000000000001444020
- 00000000000000000000000000A22030

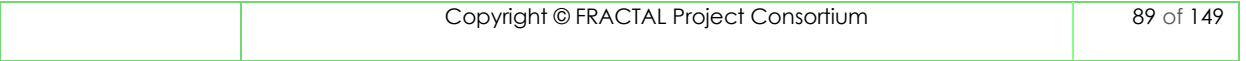

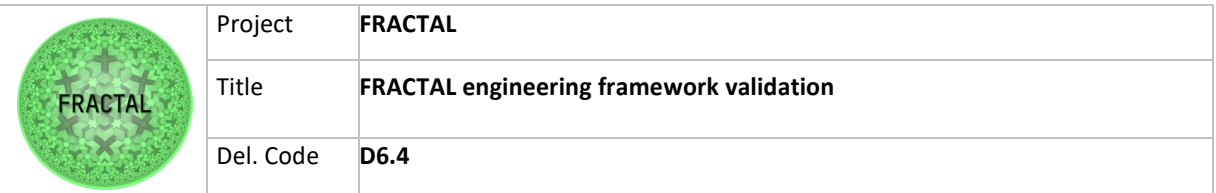

The "hw.cfg" file is the same for all NIs, so it has the following rows:

- 04 1 1601010C0000000000000001 1601010A0000000000000001 1006 1006 1006 1006

Step 2: Send messages to NI1

We have created this file in a C language that simply create and send the message on a specific NI and Ports.

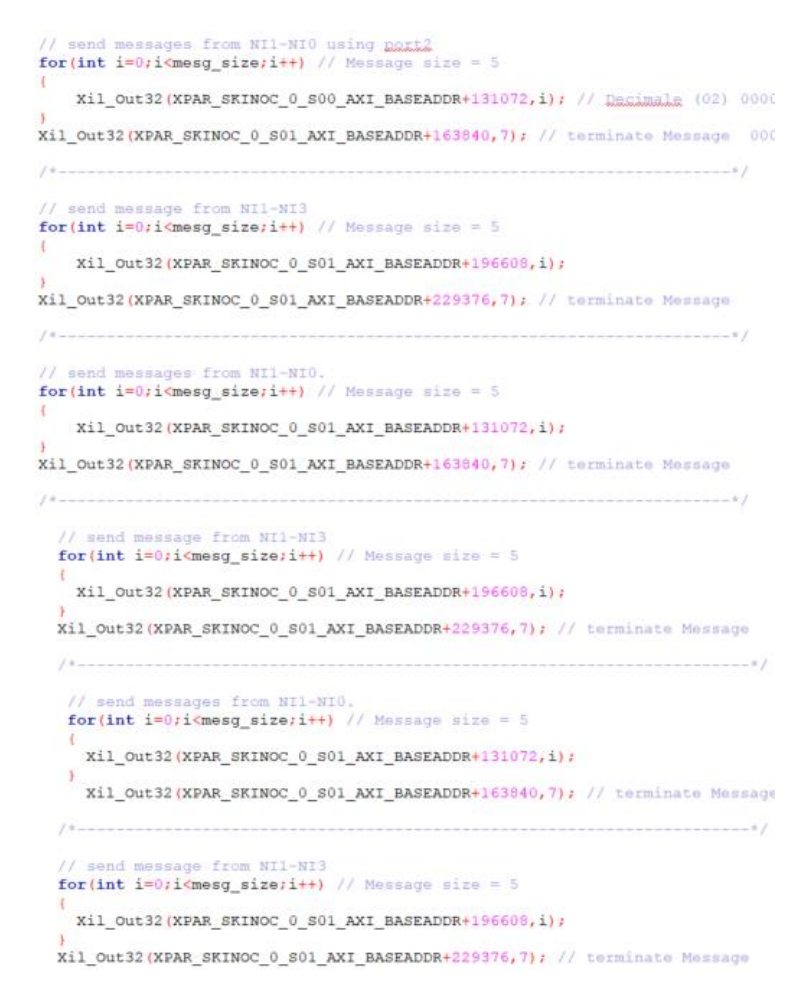

Figure 57 - Send messages scripts

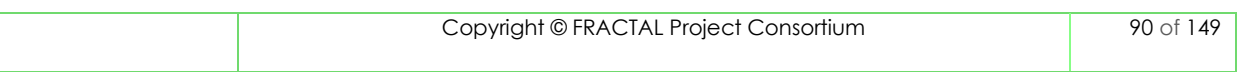

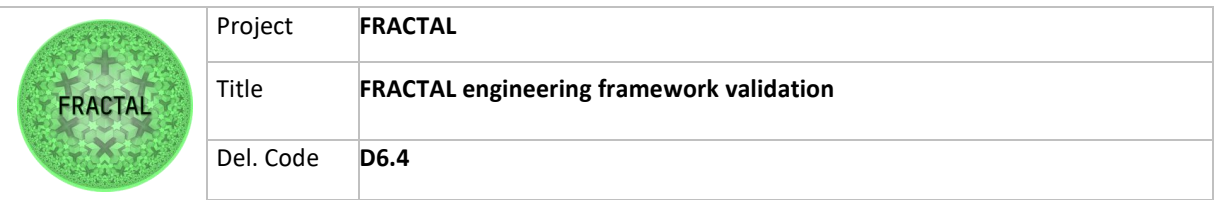

Expected Results: In this case, having defined and sending messages to the same NI, we expect to receive at the defined port the complete message. In the figures below is possible to see that the messages arrived at the destination port and period according to the scheduling. The message content is also not corrupted.

| recived data=0<br>original_data<br>NI1<br>NI3<br>0<br>÷<br>=                              |
|-------------------------------------------------------------------------------------------|
| original_data<br><b>NI1</b><br>NI3<br>recived data=1<br>$\mathbf{1}$<br>÷,<br>Ξ           |
| ï<br><b>NI1</b><br>NI3<br>recived data=2<br>original data<br>$\overline{2}$<br>Ξ          |
| ,                                                                                         |
| 3<br>NI1<br>NI3<br>recived data=3<br>original_data<br>Ξ<br>۰                              |
| 4<br><b>NI1</b><br>NI3<br>recived data=4<br>original data<br>$=$<br>÷.                    |
| 5<br><b>NI1</b><br>NI3<br>recived data=5<br>original_data<br>$=$<br>۰                     |
| <b>NI1</b><br>NI3<br>recived data=6<br>original data<br>6<br>$=$<br>÷.                    |
| original_data<br><b>NI1</b><br>NI3<br>recived data=7<br>7<br>Ξ<br>÷                       |
| original data<br><b>NI1</b><br>NI3<br>recived data=8<br>8<br>Ξ<br>÷,                      |
| original data<br><b>NI1</b><br>NI3<br>recived data=9<br>9<br>$=$<br>÷,                    |
| original data<br><b>NI1</b><br>NI3<br>recived data=10<br>10<br>$=$<br>ï                   |
| N <sub>1</sub><br>NI3<br>recived data=11<br>original data<br>11<br>÷<br>$=$               |
| <b>NI1</b><br>NI3<br>recived data=12<br>original_data<br>12<br>=                          |
| <b>NI1</b><br>NI3<br>recived data=13<br>original_data<br>13<br>٠<br>$=$                   |
| ,<br>original_data =<br>NI3<br>recived data=14<br>NI1<br>14                               |
|                                                                                           |
|                                                                                           |
|                                                                                           |
| NI3<br>recived data=0<br>original_data =<br>NI1<br>$\boldsymbol{\Theta}$<br>÷,<br>,<br>š. |
| recived data=1<br>original data<br><b>NI1</b><br>NI3<br>1<br>$=$<br>ï                     |
| NI3<br>original_data<br><b>NI1</b><br>recived data=2<br>$\overline{2}$<br>Ξ<br>÷<br>,     |
| original data<br>3<br><b>NI1</b><br>NI3<br>recived data=3<br>Ξ<br>,                       |
| original_data<br>4<br>N <sub>1</sub><br>NI3<br>recived data=4<br>$=$<br>۰<br>,            |
| original data<br>5<br><b>NI1</b><br>NI3<br>recived data=5<br>$=$                          |
| original_data<br>6<br><b>NI1</b><br>NI3<br>recived data=6<br>$=$<br>٠                     |
| original data<br><b>NI1</b><br>NI3<br>recived data=7<br>7<br>$\equiv$                     |
| original_data<br>8<br><b>NI1</b><br>NI3<br>recived data=8<br>$=$<br>۰                     |
| original_data<br>N <sub>1</sub><br>NI3<br>recived data=9<br>9<br>$\equiv$                 |
| original_data =<br><b>NI1</b><br>NI3<br>recived data=10<br>10<br>÷.<br>š.                 |
| original data<br><b>NI1</b><br>NI3<br>recived data=11<br>11<br>$=$                        |
| <b>NI1</b><br>NI3<br>recived data=12<br>original_data<br>12<br>÷,<br>$=$                  |
| ,<br>original_data<br>N <sub>I</sub> 1<br>NI3<br>recived data=13<br>13<br>$=$             |
| NI3<br>recived data=14<br>original data<br>NI1<br>14<br>÷,                                |
| $\equiv$                                                                                  |
|                                                                                           |
|                                                                                           |
| recived data=0<br>original data<br><b>NI1</b><br>NI3<br>$\Theta$<br>ä,<br>Ξ<br>l.         |
| <b>NI1</b><br>NI3<br>original_data<br>recived data=1<br>1<br>Ξ<br>÷<br>,<br>š.            |
| NI3<br>original data<br>N <sub>1</sub><br>recived data=2<br>$\overline{2}$<br>$=$         |
| <b>NI1</b><br>NI3<br>recived data=3<br>original_data<br>3<br>$=$<br>÷,<br>,               |
| original data<br>4<br>NI1<br>NI3<br>recived data=4<br>Ξ                                   |
| <b>NI1</b><br>NI3<br>original data<br>5<br>recived data=5<br>$=$<br>÷,                    |
| original_data<br>6<br><b>NI1</b><br>NI3<br>recived data=6<br>$=$                          |
| original_data<br>7<br>N <sub>1</sub><br>NI3<br>recived data=7<br>$\equiv$<br>÷,           |
| original data<br>8<br><b>NI1</b><br>NI3<br>recived data=8<br>$=$                          |
| NI3<br>$original_d$ data =<br>NI1<br>recived data=9<br>9<br>÷,                            |
| original data<br><b>NI1</b><br>NI3<br>recived data=10<br>10<br>÷.<br>$=$                  |
| NI3<br>original data<br><b>NI1</b><br>recived data=11<br>11<br>÷,<br>$=$                  |
| ,<br>NI3<br>original_data<br><b>NI1</b><br>recived data=12<br>12<br>$=$                   |
| ,<br><b>NI1</b><br>NI3<br>recived data=13<br>original data<br>13<br>÷<br>$=$              |
| ï<br><b>NI1</b><br>NI3<br>recived data=14<br>14<br>Ξ                                      |
| original_data                                                                             |

Figure 58 - Messages received

Furthermore, as shown in the figure below, the injection time and the period between messages are correct according to configuration files. Each message is received in a different period.

Time difference between two consecutive messages m2 and m1 = 122<br>Time difference between two consecutive messages m3 and m2 = 122

Figure 59 - Time different between messages

|  | Copyright © FRACTAL Project Consortium | . 4¢ |
|--|----------------------------------------|------|
|--|----------------------------------------|------|

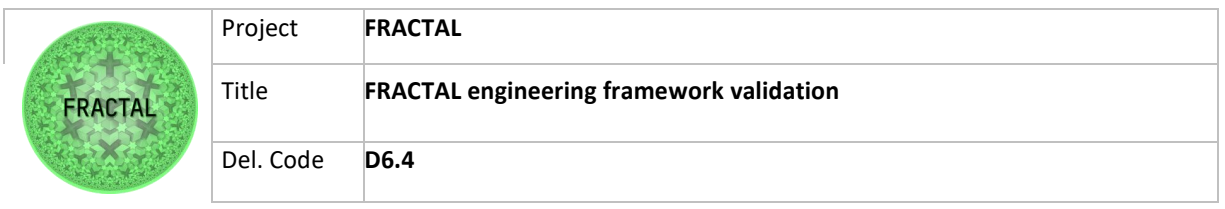

| <b>Steps</b> |                       |                                                                                                    |                                                                                                    |                                                                                   |  |
|--------------|-----------------------|----------------------------------------------------------------------------------------------------|----------------------------------------------------------------------------------------------------|-----------------------------------------------------------------------------------|--|
| Step 1       |                       | - 3 messages to NIO on the port 2:                                                                                                    | the scheduling configuration TTCommScheld.cfg of NIO)                                                                                                    | Define a set of messages to send (3 messages at 3 from the same port according to |  |
|              | Port ID               | Instant                                                                                                    | Next                                                                                                    | Instant (microsec)                                                                |  |
|              | 2 [NI0-NI2]           | 956(7)                                                                                                    | $\Omega$                                                                                                    | 28,483                                                                            |  |
| Step 2       | Send messages to NI1: | // send messages from NI1-NI0 using port2<br>for (int i=0;i <mesg message="" size="5&lt;br" size;i++)="">// send message from NI1-NI3<br/>for (int i=0;i<mesg message="" size="5&lt;br" size;i++)="">Xil Out32 (XPAR SKINOC 0 S01 AXI BASEADDR+196608, i);<br/>// send messages from NI1-NI0.<br/>for (int i=0;i<mesq_size;i++) message="" size="5&lt;br">Xil Out32 (XPAR SKINOC 0 S01 AXI BASEADDR+131072, i);<br/>// send message from NT1-NI3<br/>for (int i=0;i<mesg_size;i++) message="" size="5&lt;br">Xil_Out32(XPAR_SKINOC_0_S01_AXI_BASEADDR+196608,i);<br/>// send messages from NI1-NI0.<br/>for(int i=0;i<mesq_size;i++) message="" size="5&lt;br">Xil Out32 (XPAR SKINOC 0 S01 AXI BASEADDR+131072, i) ;<br/>// send message from NI1-NI3<br/>for(int i=0;i<mesg_size;i++) message="" size="5&lt;br">Xil Out32 (XPAR SKINOC 0 S01 AXI BASEADDR+196608, i);</mesg_size;i++)></mesq_size;i++)></mesg_size;i++)></mesq_size;i++)></mesg></mesg> | Xil Out32 (XPAR SKINOC 0 S00 AXI BASEADDR+131072, i); // Decimale (02) 0000<br>Xil Out32 (XPAR SKINOC 0 S01 AXI BASEADDR+163840, 7): // terminate Message 000<br>Xil Out32 (XPAR SKINOC 0 S01 AXI BASEADDR+229376, 7) ; // terminate Message<br>Xil Out32 (XPAR SKINOC 0 S01 AXI BASEADDR+163840, 7); // terminate Message<br>Xil Out32 (XPAR SKINOC 0 S01 AXI BASEADDR+229376, 7); // terminate Message<br>Xil Out32 (XPAR SKINOC 0 S01 AXI BASEADDR+163840, 7); // terminate Message |                                                                                   |  |

Table 82 - Steps for Validation Test T02\_WP6T62-0X

### **8.7.2.3 T03\_WP6T62-0X -** *Testing the Message-Classification and Message-Scheduling Services at the same NI*

Step 1: Define a set of messages to send (3 messages at 2 ports according to the scheduling configuration TTCommScheld.cfg of NI2)

- Two messages to NI2 on the port 1
- One message to NI2 on the port 2

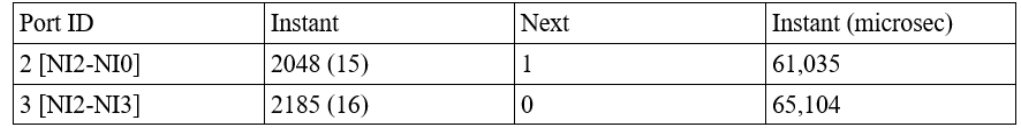

Figure 60 - Information described in "ttcommsched.cfg" on NI2

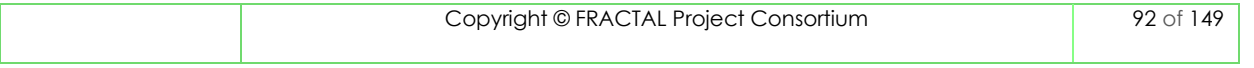

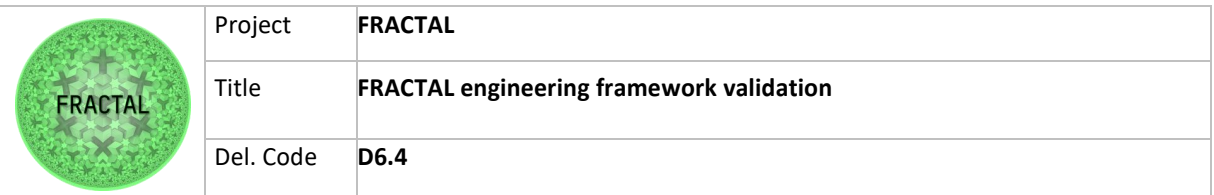

In the "ttcommsched.cfg" on the NI2 we have defined the following rows:

- 00000000000000000000000001800020
- 00000000000000000000000000889030

The "hw.cfg" file is the same for all NIs, so it has the following rows:

```
- 04
   1
   1601010C0000000000000001
   1601010A0000000000000001
   1006
   1006
   1006
   100
```
Step 2: Send messages to NI2:

We have created this file in a C language that simply creates and sends the message on a specific NI and Port. The first message is sent to NI2 on port 2, the second message is sent to NI2 on port 3 and the third message is sent to NI2 on port 2.

```
// send messages from NI2-NI0 using port2
for (int i=0; i<mesq size; i++) // Message size = 5
   Xil Out32 (XPAR SKINOC 0 S02 AXI BASEADDR+131072, i) ;
Xil Out32 (XPAR SKINOC 0 S02 AXI BASEADDR+163840, 7);
7\star// send message from NI2-NI3
for(int i=0;i<mesq_size;i++) // Message size = 5
   Xil Out32 (XPAR SKINOC 0 S02 AXI BASEADDR+196608, i) ;
Xil Out32 (XPAR SKINOC 0 S02 AXI BASEADDR+229376,7); // terminate Message
7 + 1// send messages from NI2-NI0 using port2
   for (int i=0;i<mesq size;i++) // Message size = 5
   Xil Out32 (XPAR SKINOC 0 S02 AXI BASEADDR+131072, i);
   Xil Out32 (XPAR SKINOC 0 S02 AXI BASEADDR+163840, 7);
                                                                    -----* /
```
Figure 61 - Send messages scripts

Expected Results: In this case, having defined and sending messages to the same NI we expect to receive at the defined port the complete message. In the figures below is possible to see that the messages arrived at destination port and period according to the scheduling. The message content is also not corrupted.

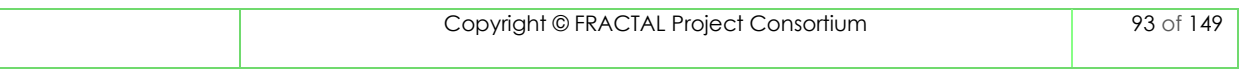

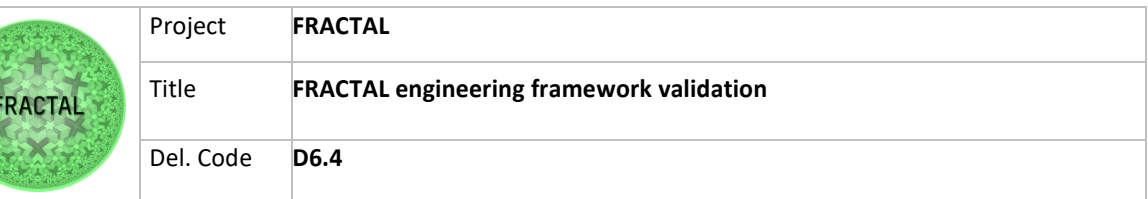

| NI <sub>0</sub><br>N <sub>11</sub>          | recived_data=0<br>original_data =<br>$\boldsymbol{\Theta}$                                       |
|---------------------------------------------|--------------------------------------------------------------------------------------------------|
| NI1<br><b>NIO</b><br>÷,                     | recived_data=1<br>original_data<br>$\mathbf{1}$<br>Ξ                                             |
| N <sub>II</sub><br><b>NIO</b><br>÷.         | original_data<br>$\overline{2}$<br>recived data=2<br>$=$<br>,                                    |
| N <sub>1</sub><br><b>NIO</b><br>٠           | original data<br>3<br>recived data=3<br>$=$                                                      |
| <b>NI1</b><br><b>NIO</b><br>÷,              | recived data=4<br>original_data<br>4<br>Ξ<br>,                                                   |
| õ<br>NI1<br><b>NIO</b><br>÷,                | original data<br>recived data=5<br>5<br>Ξ                                                        |
| NI1<br>NI <sub>0</sub><br>÷.                | recived data=6<br>original_data<br>6<br>Ξ                                                        |
| NI1<br><b>NIO</b><br>٠                      | recived data=7<br>original_data<br>7<br>Ξ                                                        |
| N <sub>1</sub><br>NI0<br>÷                  | 8<br>recived data=8<br>original_data<br>$\equiv$                                                 |
| N <sub>1</sub><br><b>NIO</b><br>÷           | recived data=9<br>original_data =<br>9                                                           |
| N <sub>1</sub><br>NI <sub>0</sub><br>÷      | recived data=10<br>original data<br>10<br>$=$                                                    |
| <b>NI1</b><br>NI <sub>0</sub><br>÷          | recived data=11<br>original_data<br>11<br>Ξ.                                                     |
| N <sub>1</sub><br><b>NIO</b><br>÷           | s.<br>original_data<br>recived data=12<br>12<br>Ξ                                                |
| <b>NI1</b><br><b>NIO</b><br>÷,              | recived data=13<br>original data<br>13<br>$=$                                                    |
| ,<br>N <sub>1</sub><br>NI <sub>0</sub><br>÷ | ,<br>recived data=14<br>$original_data =$<br>14                                                  |
|                                             | ,                                                                                                |
| NI3<br>NI1<br>÷.                            | recived data=0<br>original_data = 0                                                              |
| N <sub>1</sub><br>NI3<br>÷                  | original_data<br>recived data=1<br>$\mathbf{1}$<br>Ξ                                             |
| N <sub>1</sub><br>NI3<br>÷                  | $\overline{2}$<br>recived_data=2                                                                 |
| N <sub>1</sub><br>NI3<br>÷                  | original_data =<br>,<br>recived data=3<br>original_data<br>3<br>$=$                              |
| <b>NI1</b><br>NI3<br>÷                      | original_data =<br>4<br>recived data=4                                                           |
| N <sub>1</sub><br>NI3<br>÷                  | ,<br>recived data=5<br>original data $=$<br>5                                                    |
| NI1<br>NI3<br>÷,                            | 6<br>recived data=6                                                                              |
| ,<br>NI1<br>NI3<br>÷,                       | original_data =<br>,<br>recived data=7<br>original_data<br>7<br>$=$                              |
| N <sub>1</sub><br>NI3<br>÷.                 | 8<br>recived data=8<br>$=$                                                                       |
| NI1<br>NI3<br>÷,                            | original_data<br>9                                                                               |
| ä,<br>NI1<br>÷,                             | recived_data=9<br>original_data =<br>recived_data=10                                             |
| NI3<br>N <sub>1</sub><br>NI3<br>÷,          | original $data = 10$                                                                             |
| N <sub>1</sub><br>NI3<br>٠                  | recived_data=11<br>original_data<br>11<br>Ξ<br>y.<br>recived data=12<br>original data<br>12<br>Ξ |
| NI1<br>NI3<br>٠                             | recived data=13<br>$original_data =$<br>13                                                       |
| NI3<br>NI1<br>÷,                            | š.<br>recived data=14<br>original data $=$<br>14                                                 |
| ۰                                           | ï                                                                                                |
| NI1<br><b>NI0</b><br>÷.                     | recived data=0<br>original data<br>$\theta$<br>$=$                                               |
| <b>NI1</b><br>NI <sub>0</sub><br>÷          | recived data=1<br>original_data<br>$\mathbf{1}$<br>$=$                                           |
| NI1<br><b>NIO</b><br>÷.                     | $\overline{2}$<br>recived data=2<br>original_data<br>Ξ                                           |
| <b>NI1</b><br>NI <sub>0</sub><br>÷          | ï<br>3<br>recived data=3<br>original data<br>$=$                                                 |
| N <sub>1</sub><br>NI <sub>0</sub><br>÷      | recived data=4<br>original_data<br>4<br>Ξ                                                        |
| N <sub>1</sub><br><b>NIO</b><br>÷           | ,<br>recived_data=5<br>original_data<br>5<br>Ξ                                                   |
| <b>NI1</b><br><b>NIO</b><br>÷,              | 6<br>recived data=6<br>oriqinal data<br>$=$                                                      |
| ,<br>NI1<br>NI0<br>÷                        | ï<br>recived data=7<br>original data<br>7<br>$=$                                                 |
| N <sub>1</sub><br>NI0<br>÷.                 | 8<br>recived data=8<br>original_data<br>$=$                                                      |
| NI1<br><b>NIO</b><br>÷                      | ï<br>recived data=9<br>original data =<br>9                                                      |
| N <sub>1</sub><br><b>NIO</b><br>÷           | recived data=10<br>original data<br>$= 10$                                                       |
| NI1<br><b>NIO</b><br>÷.                     | recived data=11<br>original_data = 11                                                            |
| N <sub>1</sub><br><b>NIO</b><br>÷,          | recived data=12<br>original_data<br>12<br>$=$                                                    |
| <b>NI1</b><br><b>NIO</b><br>÷.              | recived data=13<br>original data =<br>13                                                         |
| $N11$ -<br><b>NIO</b>                       | ,<br>recived data=14<br>original data $=$<br>14                                                  |
|                                             |                                                                                                  |

Figure 62 - Messages received

Furthermore, as shown in the figure below, the period between messages is correct according to the configuration files. Two messages are received in the same period and one message is received in the next period.

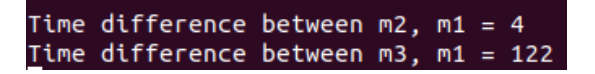

Figure 63 - Time different between messages

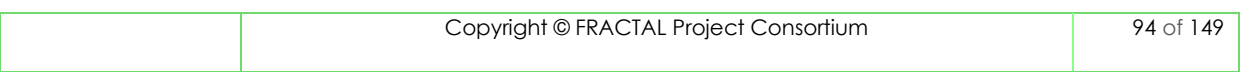

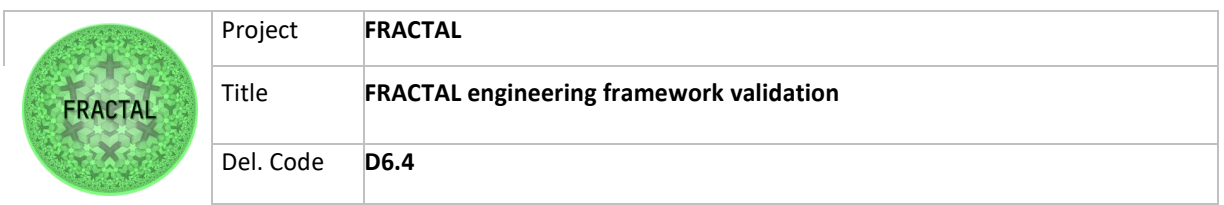

| <b>Steps</b> |                                                                                     |                                                                                                    |             |                    |  |  |  |  |  |
|--------------|-------------------------------------------------------------------------------------|----------------------------------------------------------------------------------------------------|-------------|--------------------|--|--|--|--|--|
| Step 1       | Define a set of messages to send (3 messages at 2 ports according to the scheduling |                                                                                                    |             |                    |  |  |  |  |  |
|              | configuration TTCommScheld.cfg of NI2)                                              |                                                                                                    |             |                    |  |  |  |  |  |
|              | - 2 messages to NI2 on the port 1                                                   |                                                                                                    |             |                    |  |  |  |  |  |
|              |                                                                                     | -1 message to NI2 on the port 2                                                                                                    |             |                    |  |  |  |  |  |
|              | Port ID                                                                             | Instant                                                                                                    | <b>Next</b> | Instant (microsec) |  |  |  |  |  |
|              | 2 [NI2-NI0]                                                                         | 2048(15)                                                                                                    | 1           | 61,035             |  |  |  |  |  |
|              | 3 [NI2-NI3]                                                                         | 2185(16)                                                                                                    | $\Omega$    | 65,104             |  |  |  |  |  |
| Step 2       | Send messages to NI2:                                                               |                                                                                                    |             |                    |  |  |  |  |  |
|              |                                                                                     | // send messages from NI2-NI0 using port2<br>for (int i=0; i <mesq i++)="" message="" size="5&lt;br" size;="">Xil Out32 (XPAR SKINOC 0 S02 AXI BASEADDR+131072, i) ;<br/>Xil Out32 (XPAR SKINOC 0 S02 AXI BASEADDR+163840, 7);<br/>// send message from NI2-NI3<br/>for(int i=0;i<mesq message="" size="5&lt;br" size;i++)="">Xil Out32 (XPAR SKINOC 0 S02 AXI BASEADDR+196608, i) ;<br/>Xil Out32 (XPAR SKINOC 0 S02 AXI BASEADDR+229376,7); // terminate Message<br/>// send messages from NI2-NI0 using port2<br/>for (int i=0;i<mesq message="" size="5&lt;br" size;i++)="">Xil Out32 (XPAR SKINOC 0 S02 AXI BASEADDR+131072, i) ;<br/>Xil Out32 (XPAR SKINOC 0 S02 AXI BASEADDR+163840, 7);</mesq></mesq></mesq> |             |                    |  |  |  |  |  |

Table 83 - Steps for Validation Test T03\_WP6T62-0X

### **8.7.2.4 T04\_WP6T62-0X -** *Testing the Ingress and Egress-Queuing Services*

We have defined the same configuration of Validation Test T01. In the "ttcommsched.cfg" on the NI0 we have defined the following row:

- 000000000000000000000000003BC020

And in the "hw.cfg" file is the same for all NIs, so it has the following rows:

- 04 1 1601010C0000000000000001 1601010A0000000000000001 1006 1006 1006 1006

We defined a set of messages to send, in particular, three messages from the same port according to the scheduling configuration TTCommScheld.cfg of NI0 with a queue length equal to 16:

• Message 1 size: 8-bit, length 10;

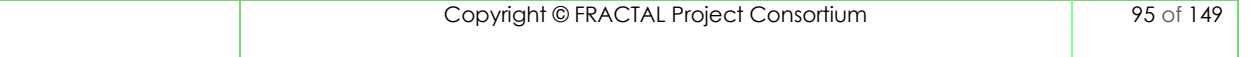

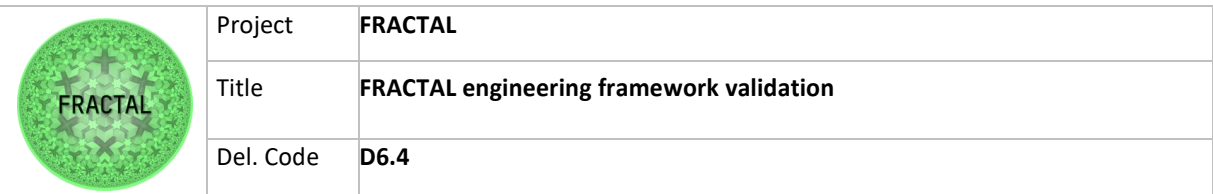

- Message 2 size: 16-bit, length 16;
- Message 3 size: 32-bit, length 50.

Step 1: Send a message with length less than queue length.

We have created this file in a C language that simply creates and sends the message to NI0 on port 2. The message has a length of 10. In the configuration file "port.cfg" is defined a queue length equal to 16.

```
for (int i=0; i < measg size1; i++)Xil Out32 (XPAR SKINOC 0 S00 AXI BASEADDR+131072, message1+i);
xil Out32(XPAR SKINOC 0 S00 AXI BASEADDR+163840,7);
```
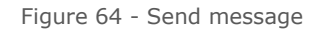

Expected Results: In this case, having defined and sent a message with length 10 we expect to receive at the defined port the complete message. In the figures below is possible to see that the message has arrived at the destination port. The message content is also not corrupted.

| Message id = $\theta$ , recived data=3, original data = 3<br>Message id = 1, recived data=4, original data = 4<br>Message id = 2, recived data=5, original data = 5<br>Message $id = 3$ , recived data=6, original data = 6<br>Message id = 4, recived data=7, original data = 7<br>Message id = 5, recived data=8, original data = 8<br>Message id = 6, recived data=9, original data = 9 |
|----------------------------------------------------------------------------------------------------|
| Message id = 7, recived data=10, original data = 10                                                                                                    |
| Message id = 8, recived data=11, original data = 11<br>Message $id = 9$ , recived data=12, original data = 12                                                                                                    |
| Time stamp=37196732                                                                                                    |

Figure 65 - Message received

Step 2: Send a message with length equal than queue length

We have created this file in a C language that simply creates and sends the message to NI0 on port 2. The message has a length of 16. In the configuration file "ort.cfg" is defined a queue length equal to 16.

```
for (int i=0; i \leq mesg\_size2; i++)Xil Out32 (XPAR SKINOC 0 S00 AXI BASEADDR+131072, message2+i);
Xil Out32 (XPAR SKINOC 0 S00 AXI BASEADDR+163840, 7);
```
Figure 66 - Send message

Expected Results: In this case, having defined and sent a message with length 16 we expect to receive at the defined port the complete message. In the figures below is possible to see that the message has arrived at the destination port. The message content is also not corrupted.

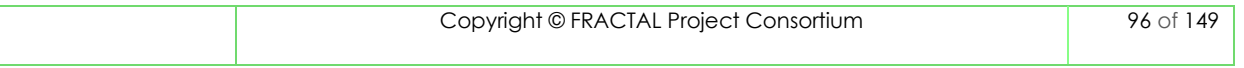

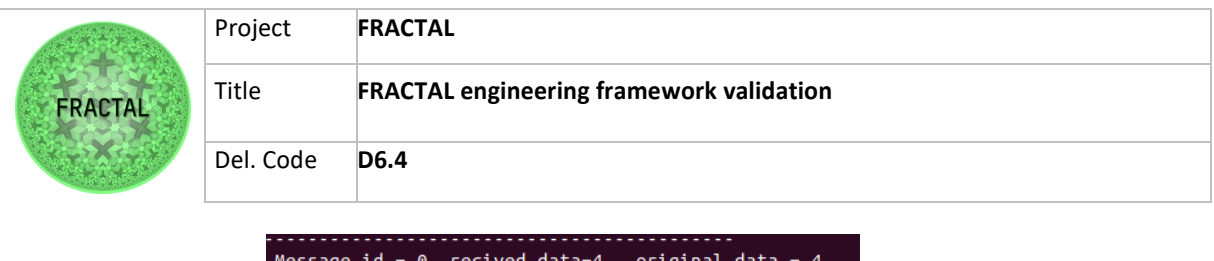

|                     |  | Message id = 0, recived data=4, original data = 4       |
|---------------------|--|---------------------------------------------------------|
|                     |  | Message id = 1, recived data=5, original data = 5       |
|                     |  | Message id = 2, recived data=6, original data = 6       |
|                     |  | Message id = 3, recived data=7, original data = 7       |
|                     |  | Message id = 4, recived data=8, original data = 8       |
|                     |  | Message $id = 5$ , recived data=9, original data = 9    |
|                     |  | Message $id = 6$ , recived data=10, original data = 10  |
|                     |  | Message id = 7, recived data=11, original data = 11     |
|                     |  | Message $id = 8$ , recived data=12, original data = 12  |
|                     |  | Message id = 9, recived data=13, original data = 13     |
|                     |  | Message $id = 10$ , recived data=14, original data = 14 |
|                     |  | Message $id = 11$ , recived data=15, original data = 15 |
|                     |  | Message $id = 12$ , recived data=16, original data = 16 |
|                     |  | Message $id = 13$ , recived data=17, original data = 17 |
|                     |  | Message id = 14, recived data=18, original data = 18    |
| Time stamp=72389564 |  |                                                         |
|                     |  |                                                         |

Figure 67 - Message received

Step 3: Send a message with length longer than queue length

We have created this file in a C language that simply creates and sends the message to NI0 on port 2. The message has a length of 32. In the configuration file "port.cfg" is defined a queue length equal to 16.

> for  $(int i=0; i \leq 3; i \leq 3; i++)$  $\overline{\mathcal{L}}$ Xil\_Out32(XPAR\_SKINOC\_0\_S00\_AXI\_BASEADDR+131072, message3+i); Xil Out32 (XPAR SKINOC 0 S00 AXI BASEADDR+163840, 7);

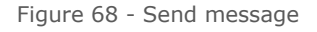

Expected Results: In this case, having defined and sent a message with length 32, we expect to receive at the defined port the only first 16 rows and to have a queue overflow. In the figures below is possible to see that the message has arrived at the destination port, but the message content is corrupted after the 16 rows.

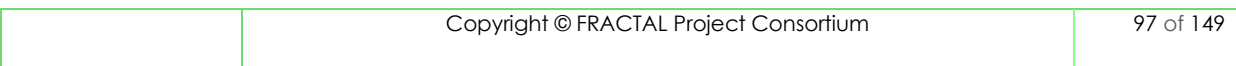

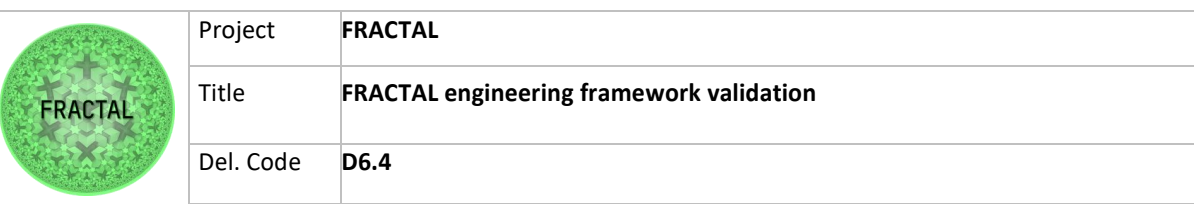

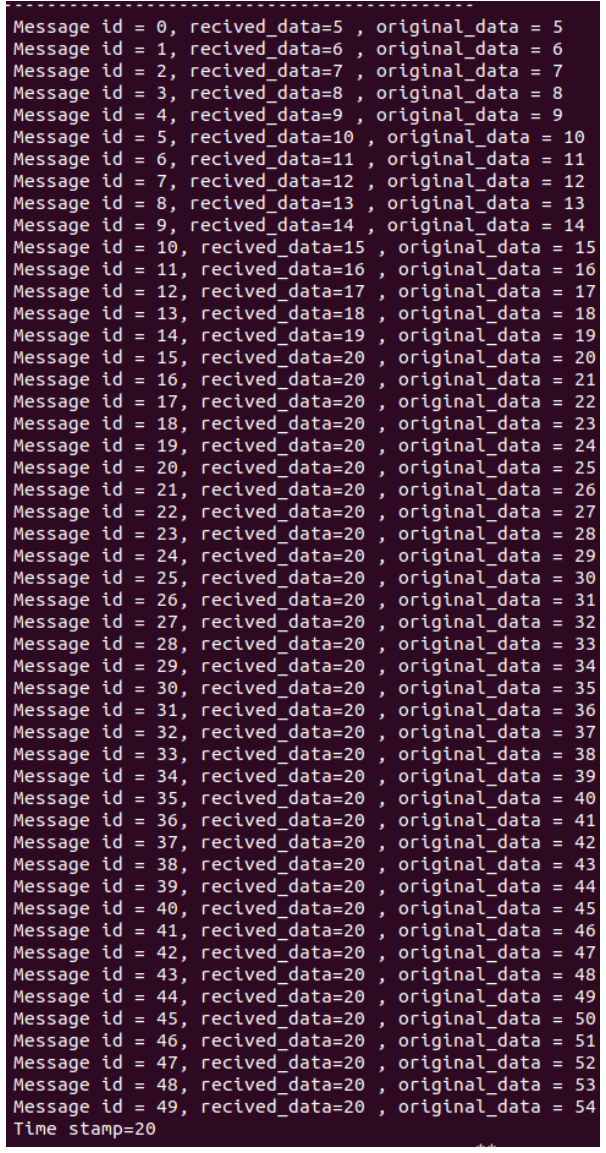

Figure 69 - Messages received

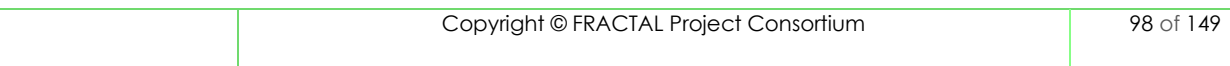

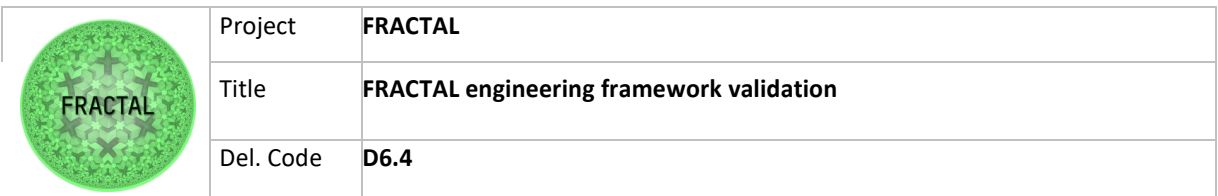

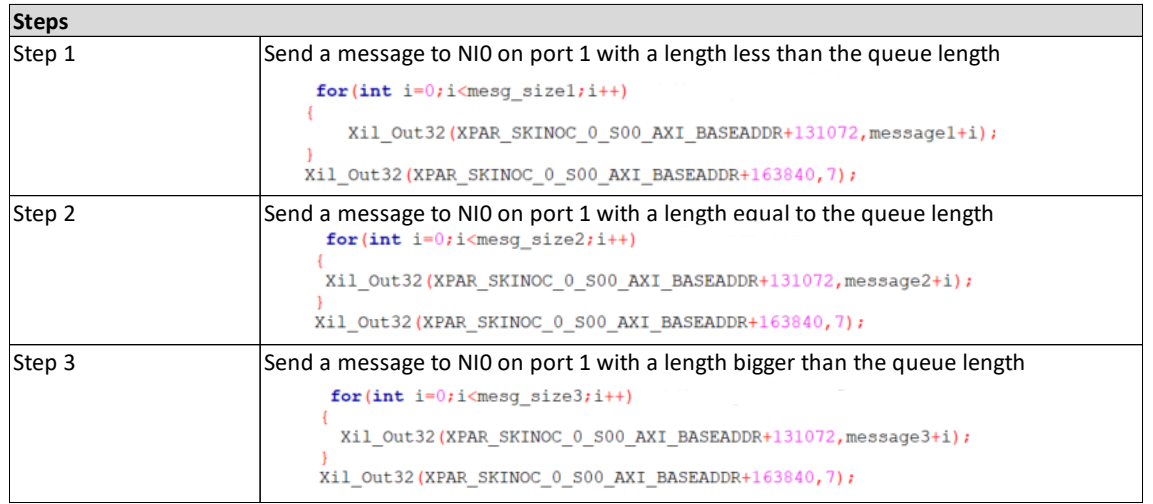

Table 84 - Steps for Validation Test T04\_WP6T62-0X

### **8.7.2.5 T05\_WP6T62-0X -** *Testing the Serialization service*

Step 1: Define a set of messages to send (1 message at 1 port according to the scheduling configuration TTCommScheld.cfg of NI3)

One message to NI3 on port 2

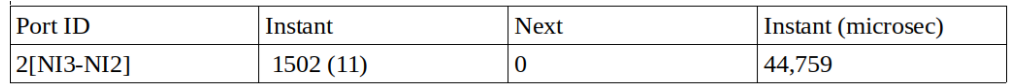

Figure 70 - Information described in "ttcommsched.cfg" on NI3

In the "ttcommsched.cfg" on the NI3 we have defined the following rows:

- 000000000000000000000000005DE020

The "hw.cfg" file is the same for all NIs, so it has the following rows:

- 04 1 1601010C0000000000000001 1601010A0000000000000001 1006 1006 1006 1006

Step 2: Send a message to NI3 on port 2.

We have created this file in a C language that simply creates and sends the message to NI3 on port 2.

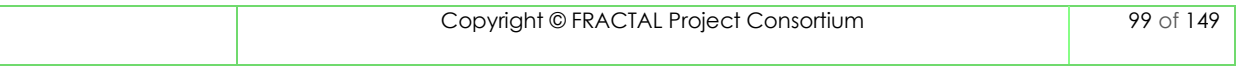

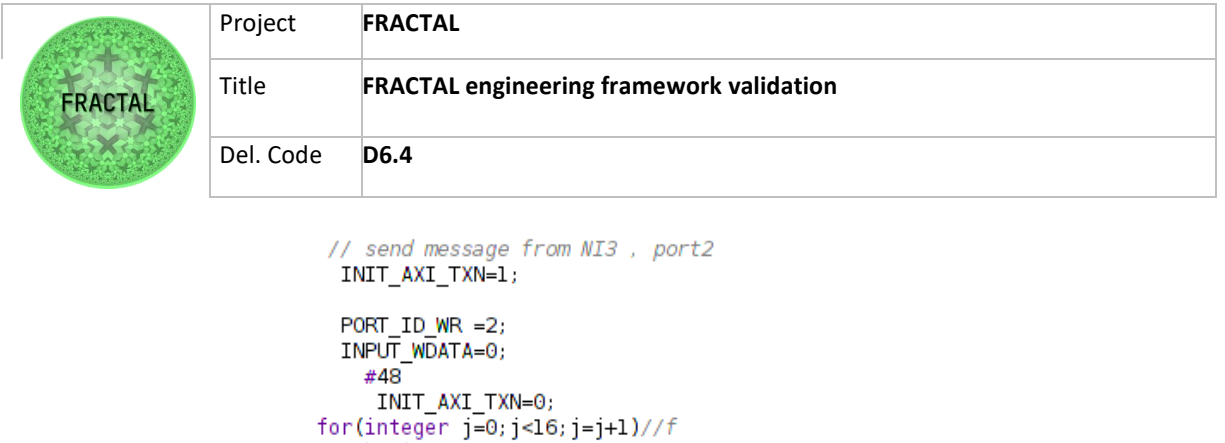

```
INPUT_WDATA = j;
```
begin #8,

end

Figure 71 - Send message

Expected Results: In this case, we expect to see the serialized messages in the NI sender, after messages pass through the serialize component.

In this way, we check the message from the NI sender on port 2. We can see the message on the "buffer\_inst" field, it is a queue with a 005 "msglen".

| Name                                                   | Value                                                               |
|--------------------------------------------------------|---------------------------------------------------------------------|
| W clk                                                  | ı                                                                   |
| W reset_n                                              | ı                                                                   |
| 및 enq                                                  | 0                                                                   |
| $\angle \blacksquare$ din[31:0]                        | 0000001c                                                            |
| W full                                                 | 0                                                                   |
| l deq                                                  | 0                                                                   |
| > We dout [31:0]                                       | <b>UUUUUUUU</b>                                                     |
| msglen[9:0]                                            | 005                                                                 |
| <b>N</b> empty                                         | 0                                                                   |
| <sup>■</sup> buffer_inst[0:511][31:0]<br>$\rightarrow$ | 00000000,00000001,00000002,00000003,00000004,UUUUUUUUU,UUUUUUUU,UUU |
| > <sup>W</sup> wrpntr[9:0]                             | 005                                                                 |
| > <sup>16</sup> rdpntr[9:0]                            | 000                                                                 |
| <b>1</b> full_loc                                      | 0                                                                   |
| <b>1</b> empty_loc                                     | 0                                                                   |
| <sup>图</sup> nqd[9:0]<br>$\rightarrow$                 | 005                                                                 |
| <b>U AddrWidth</b>                                     | 9                                                                   |
| <b>U</b> WordWidth                                     | 32                                                                  |
| > & C_MAX_NUM_ELEMENTS[9:0]                            | 200                                                                 |

Figure 72 - Message on NI sender

In order to see the message in a waveform we wrote it in memory. We can see the message before serialization and refer to the clock.

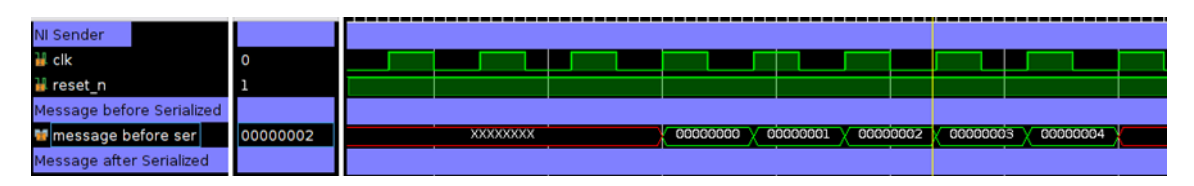

Figure 73 - Message before serialization

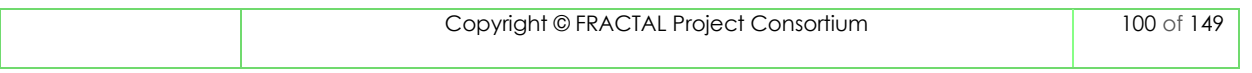

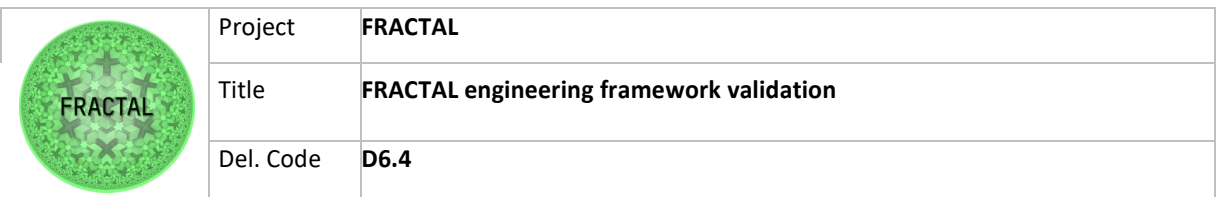

Here we see the serialize packetized message and added all information needed to forward the message to the NoC (head filt that contains the message path, timestamp, destination port, etc.)

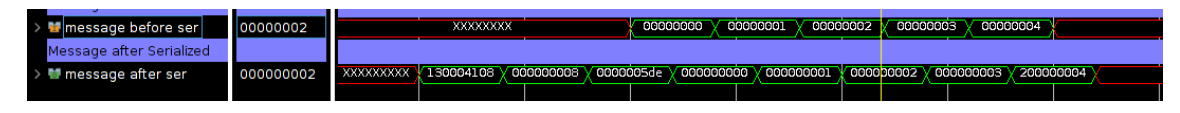

Figure 74 - Message after serialization

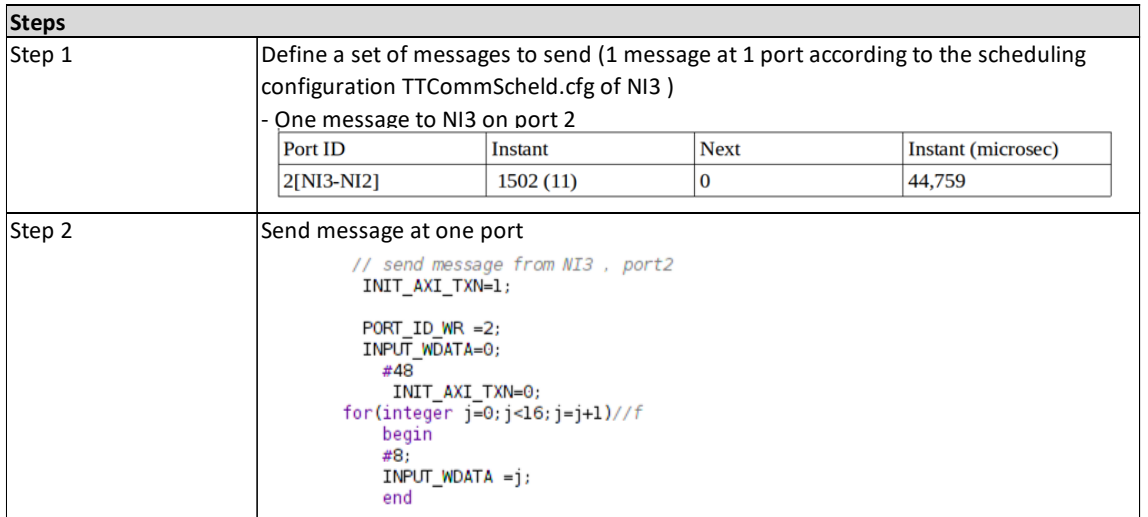

Table 85 - Steps for Validation Test T05\_WP6T62-0X

### **8.7.3 Test environment setup**

The Hardware Edge Controller component is mainly configured through the following configuration and scheduling files:

- "hw.cfg", contains the overall information about the NoC;
- "port.cfg" contains the port configuration for each NI;
- "ttcommsched.mem", contains the time-triggered communication schedule.

The "hw.cfg" represents the configuration of the whole NoC and serves as the basis for the instantiation of the NIs and their internal building blocks. The file is composed as described in the following figure:

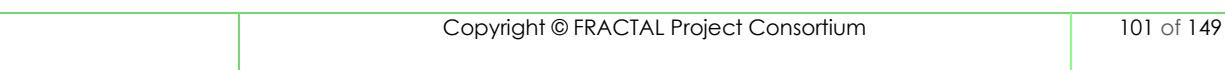

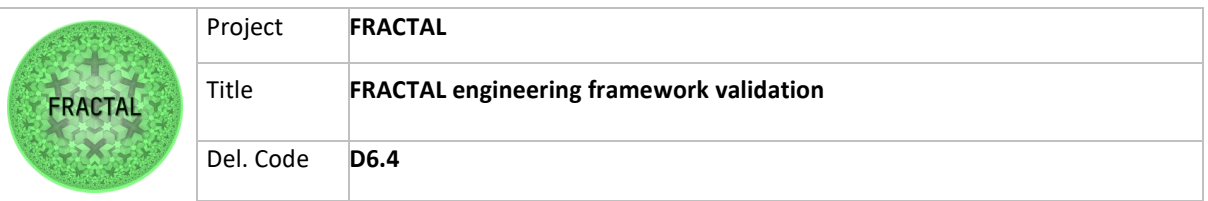

| Name                 | Range                       | Description                       |
|----------------------|-----------------------------|-----------------------------------|
| <b>NR_TILES</b>      | $1$ ("01") to 255 ("FF"     | Number of tiles on the chip       |
| <b>NR. PORTS</b>     | $0$ ("00") to 255 ("FF"     | Number of ports at each NI        |
| <b>TIMELY BLOCK</b>  | $0 \text{ or } 1$           | 0 if timely block is deactivated  |
|                      |                             | and 1 if activated                |
| PHASE WIDTH          | $1$ ("01") to 63 ("3F")     | Width of the phase slice in the   |
|                      |                             | time format                       |
| <b>NR_PERIODS</b>    | $1$ ("01") to 63 ("3F")     | Number of supported periods       |
| PERIOD_DELTA         | $1$ ("01") to 63 ("3F")     | Bit distance between period bits  |
|                      |                             | of two consecutive periods        |
| <b>MSB_PERIODBIT</b> | $1$ ("01") to 63 ("3F")     | Positional index of the bit of    |
|                      |                             | the greatest period in the global |
|                      |                             | time base (greater than the       |
|                      |                             | <b>MACROTICK BIT</b>              |
| PERIOD ENABLE        | "00000000000000000"         | Hex representation of bit-wise    |
|                      | "FREERFREERFREEF" $\rm{to}$ | period enable; 1 for activation.  |
|                      | to $255$ ("FF")             |                                   |

Figure 75 – "hw.cfg" file

The "port.cfg" contains the configuration parameters of the ports for each NI. All configuration parameters are represented by hexadecimal digits, which are generated based on the parameters. The file is composed as described in the following figure:

| Name                   | <b>bits</b> | location  | <b>Hex digits</b>       | Values                                         | <b>Description</b>                                                                         |
|------------------------|-------------|-----------|-------------------------|------------------------------------------------|--------------------------------------------------------------------------------------------|
| Reserved               | 3 bits      | 127-125   | $\mathbf{1}$            |                                                |                                                                                            |
| <b>Fnable</b>          | 1 bit       | 124       |                         | Enable: "1"<br>Disable: "0"                    | Shows whether<br>the<br>port is<br>activated or not                                        |
| Type                   | 2 bits      | 123-122   | $\mathbf{1}$            | TT: "00"<br>RC1: "01"<br>RC2: "10"<br>BE: "11" | Represents the type of the port                                                            |
| Direction              | 1 bit       | 121       |                         | OUT: "0"<br>IN: "1"                            | Represents the direction of the<br>port                                                    |
| <b>Semantics</b>       | 1 bit       | 120       |                         | State: "0"<br>Event: "1"                       | Represents the semantics of the<br>port                                                    |
| <b>Buffer Size</b>     | 12 bits     | 119-108   | 3                       | 0 to 4095                                      | The size of the buffer in words                                                            |
| <b>Queue</b><br>length | 12 bits     | 107-96    | $\overline{\mathbf{3}}$ | 0 to 4095                                      | This fields is valid for event<br>ports. in case of state ports, this<br>field should be 1 |
| <b>Cluster ID</b>      | 8 bits      | 95-88     | 2                       | 0 to 255                                       |                                                                                            |
| <b>Node ID</b>         | 8 bits      | $87 - 80$ | $\overline{2}$          | 0 to 255                                       | Represent the Physical address                                                             |
| <b>Tile ID</b>         | 8 bits      | $79 - 72$ | 2                       | 0 to 255                                       | of destination                                                                             |
| Port ID                | 8 bits      | $71 - 64$ | $\overline{2}$          | 0 to 255                                       |                                                                                            |
| <b>MINT</b>            | 64 bits     | $63-0$    | 8                       | Global Time<br>format                          | In case of an RC port, this field<br>represent the value for MINT                          |

Figure 76 – "hw.cfg" file

The "ttcommsched.cfg" is conceptually made up of a circular linked list. Each list is associated with a period. The information included in this file is shown below:

- "next", this field is the next pointer. It points to the next entry of the circular linked list, and it has a width of 5 bits.
- "instant", this field denotes the phase of the injection of the message which is located at the given port (in PortId). It has a width of 8 bits.
- "PortId", this field represents the ID of the port, whose message is injected into the NoC at the time given by Instant. It has a width of 4 bits.

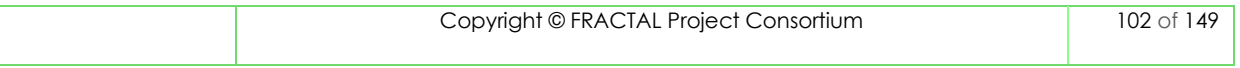

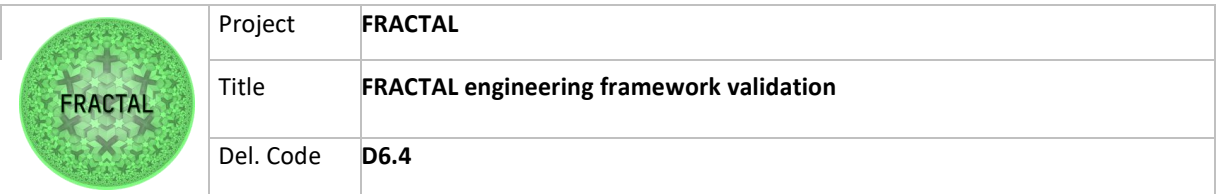

In particular, in those configuration files we have defined:

- period of the clock (122us)
- Clock granularity (28,483ns)
- Injection time for messages (Instant)

We also installed ATTNoC on the FPGA board from Xilinx. The configuration has been applied with the Vitis Unified Development Environment. The simulation and visualization of the off-chip network was driven with the Vivado Design Suite.

All the configuration and information of the Hardware Edge Control at the GitHub Repository, in the following link https://github.com/project-fractal/WP6T62-HW-Edge-Controller.

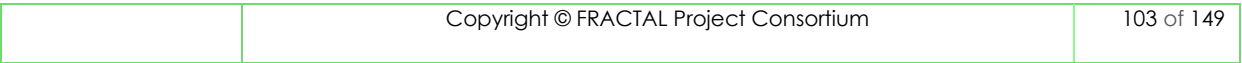

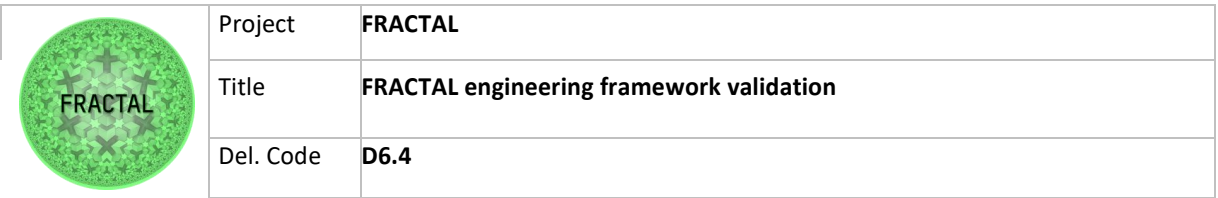

# **8.7.4 Test execution**

*8.7.4.1* **T01\_WP6T62-0X -** *Testing the Message-Classification and Message-Scheduling Services at different port*

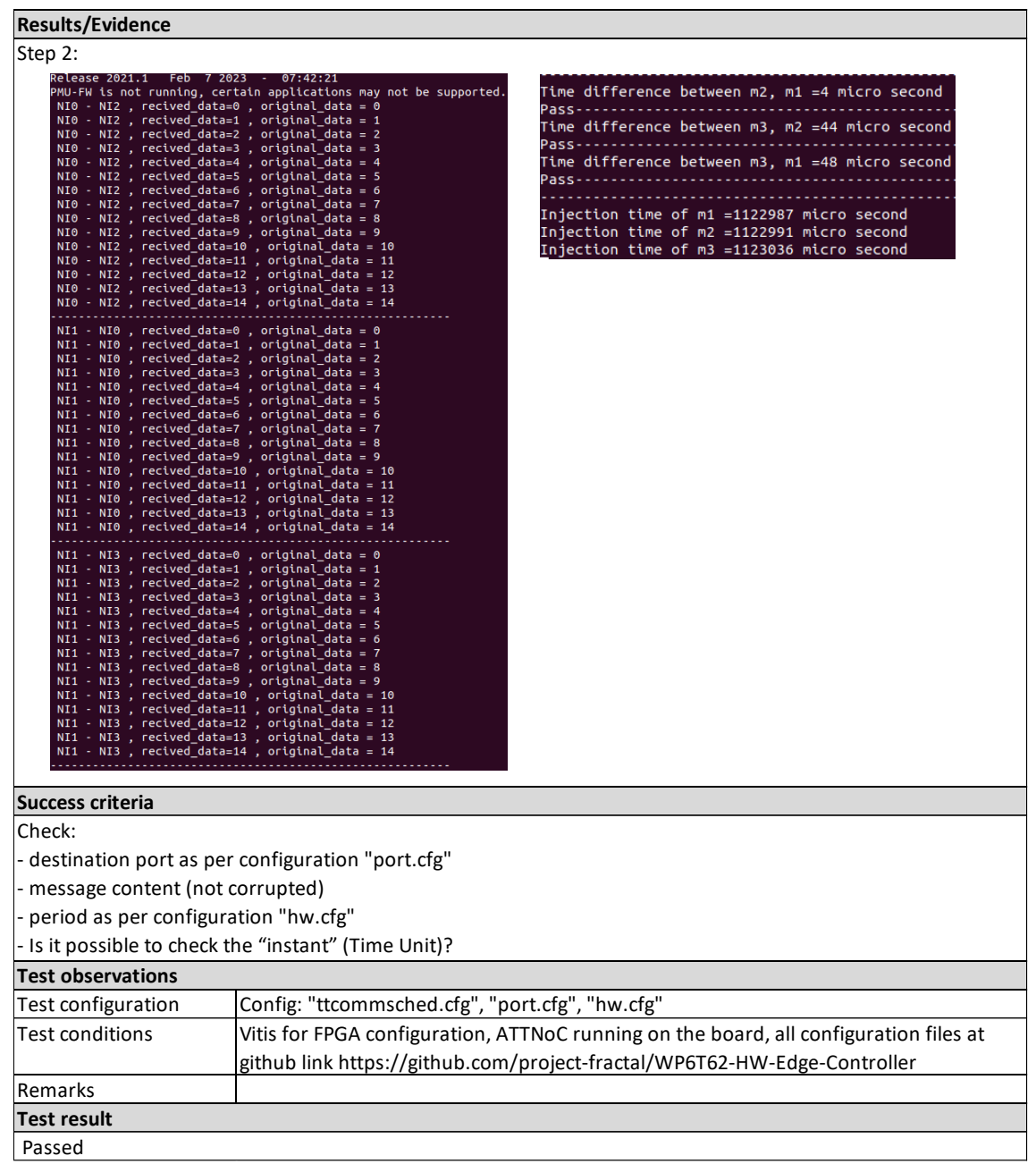

Table 86 - Results of the test T01\_WP6T62-0X

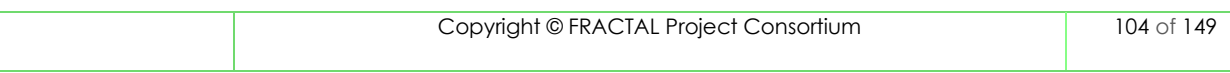

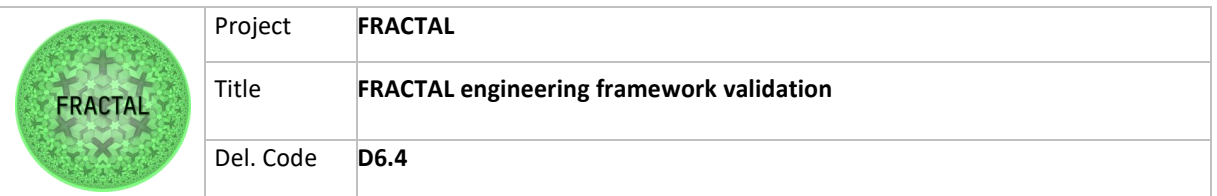

### *8.7.4.2* **T02\_WP6T62-0X -** *Testing the Message-Classification and Message-Scheduling Services at the same port*

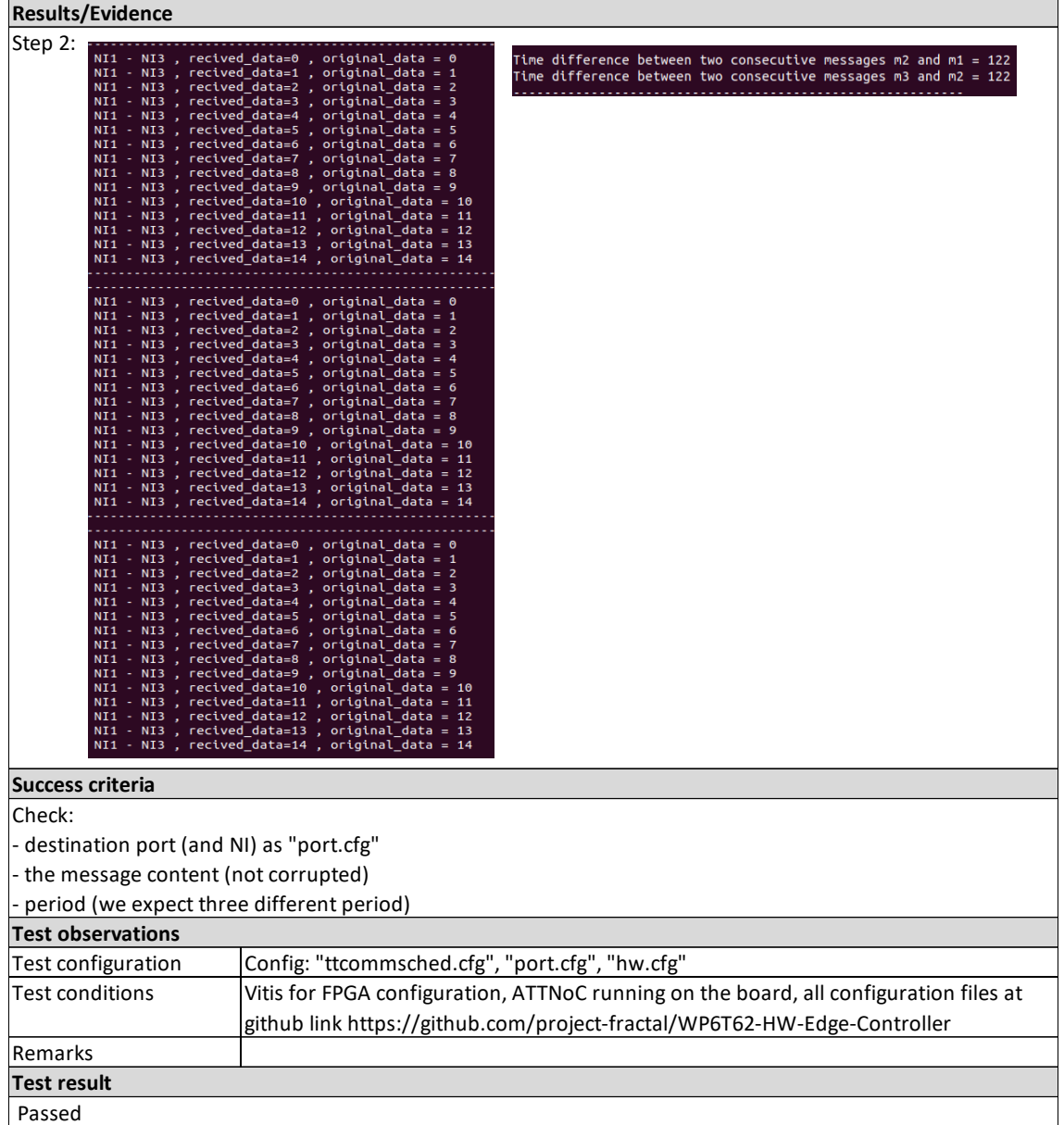

Table 87 - Results of the test T02\_WP6T62-0X

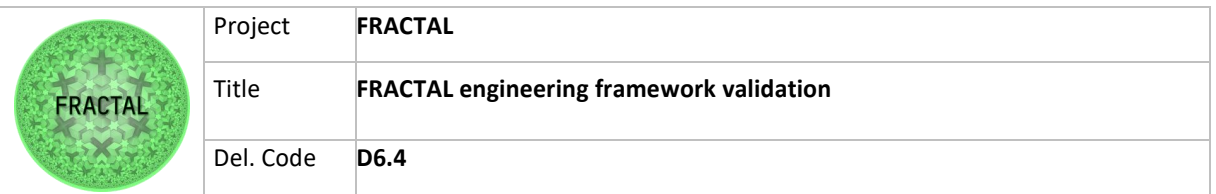

### *8.7.4.3* **T03\_WP6T62-0X -** *Testing the Message-Classification and Message-Scheduling Services at the same NI*

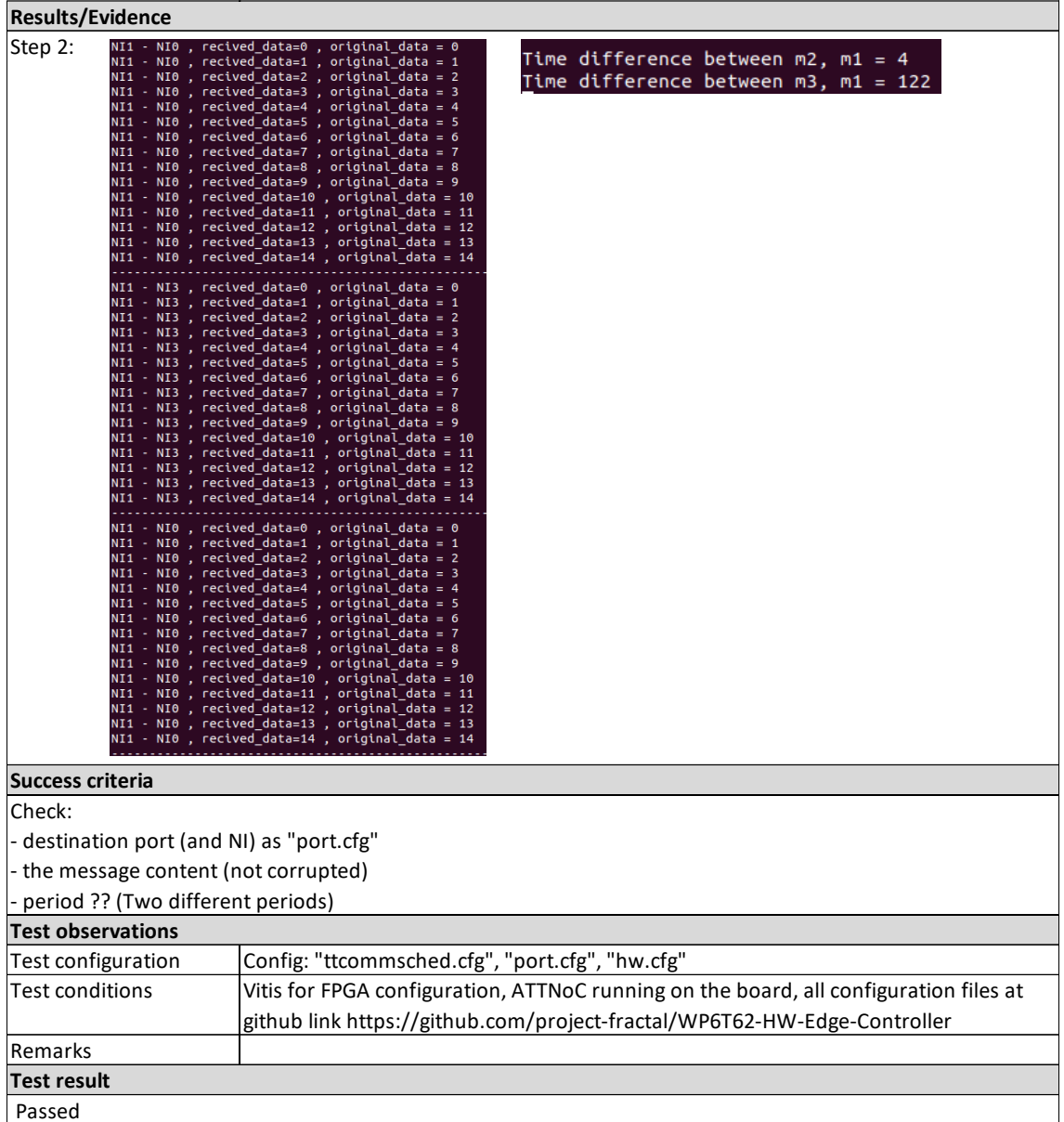

Table 88 - Results of the test T03\_WP6T62-0X

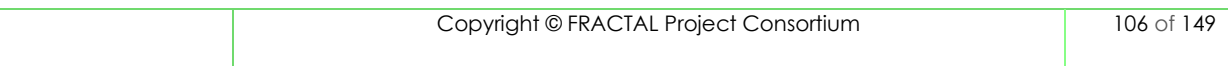

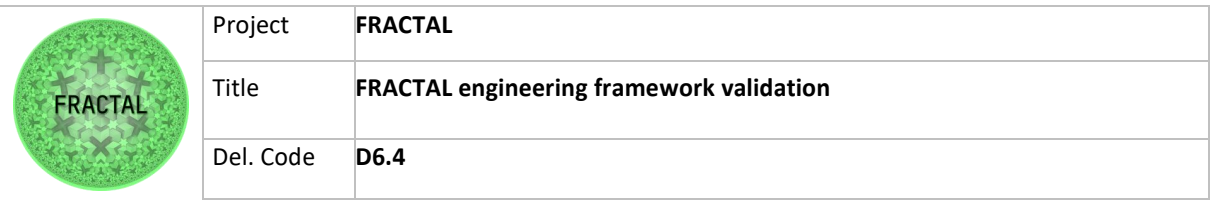

### *8.7.4.4* **T04\_WP6T62-0X -** *Testing the Ingress and Egress-Queuing Services*

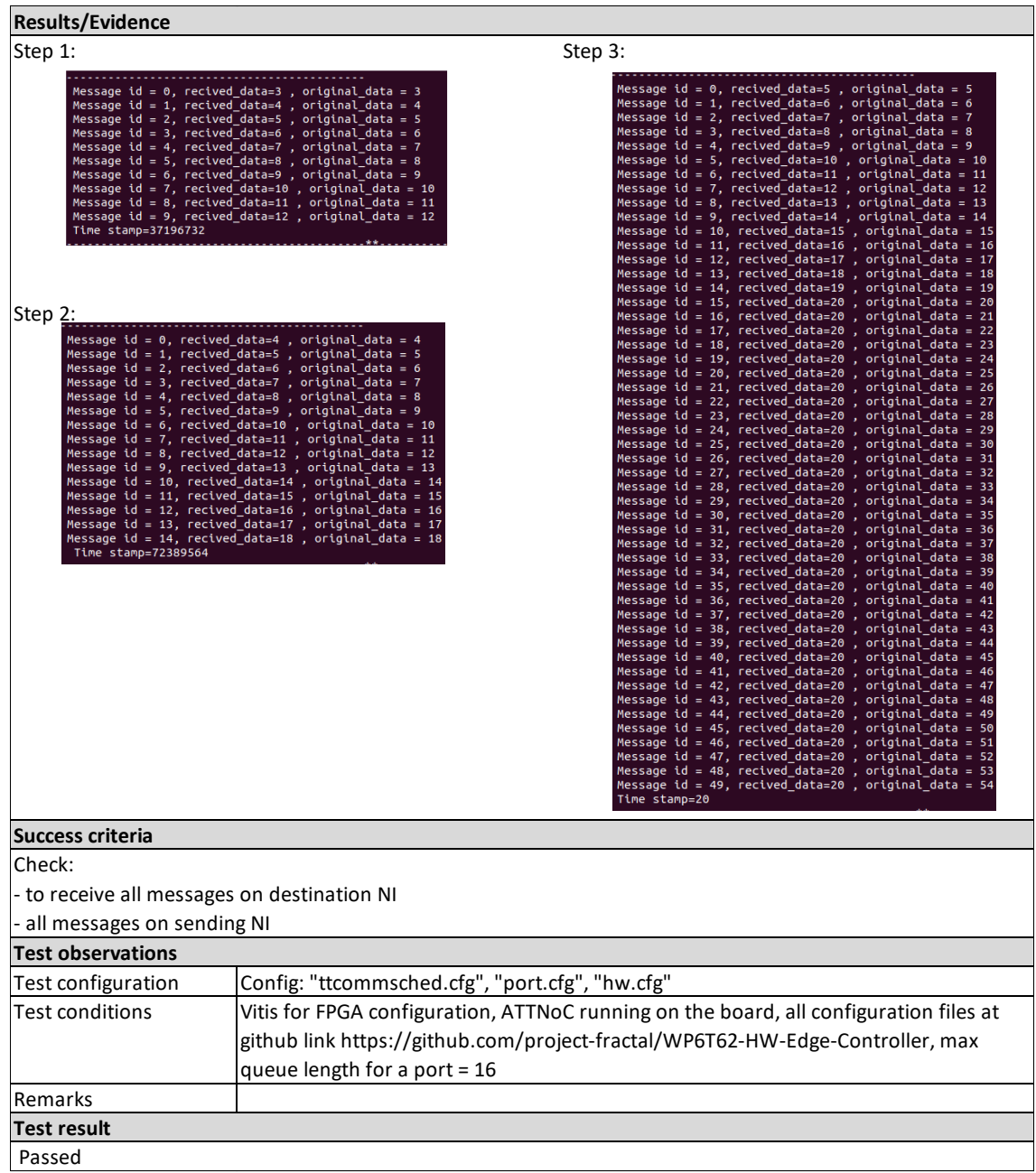

Table 89 - Results of the test T04\_WP6T62-0X

#### *8.7.4.5* **T05\_WP6T62-0X -** *Testing the Serialization service*

In this case, as introduced in test planification session we defined to perform a simulation. We used Vivado to see the waveform in subcomponents referred to clock signal, so we can observe the behaviour with a time reference.

The scope is to compare the message before and after the serializer in order to validate the serializer subcomponent that is in charge of the serialization service as described in D6.2.

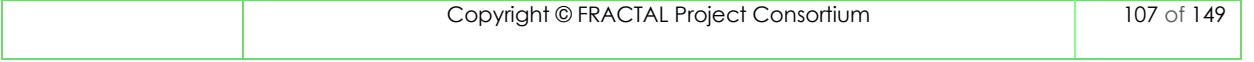

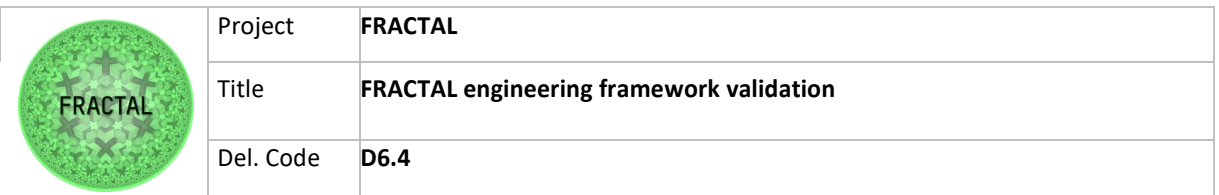

Serializer subcomponent is very important in order to have at the end, a complete message packet to send through the network, from on-chip to off-chip network and vice versa.

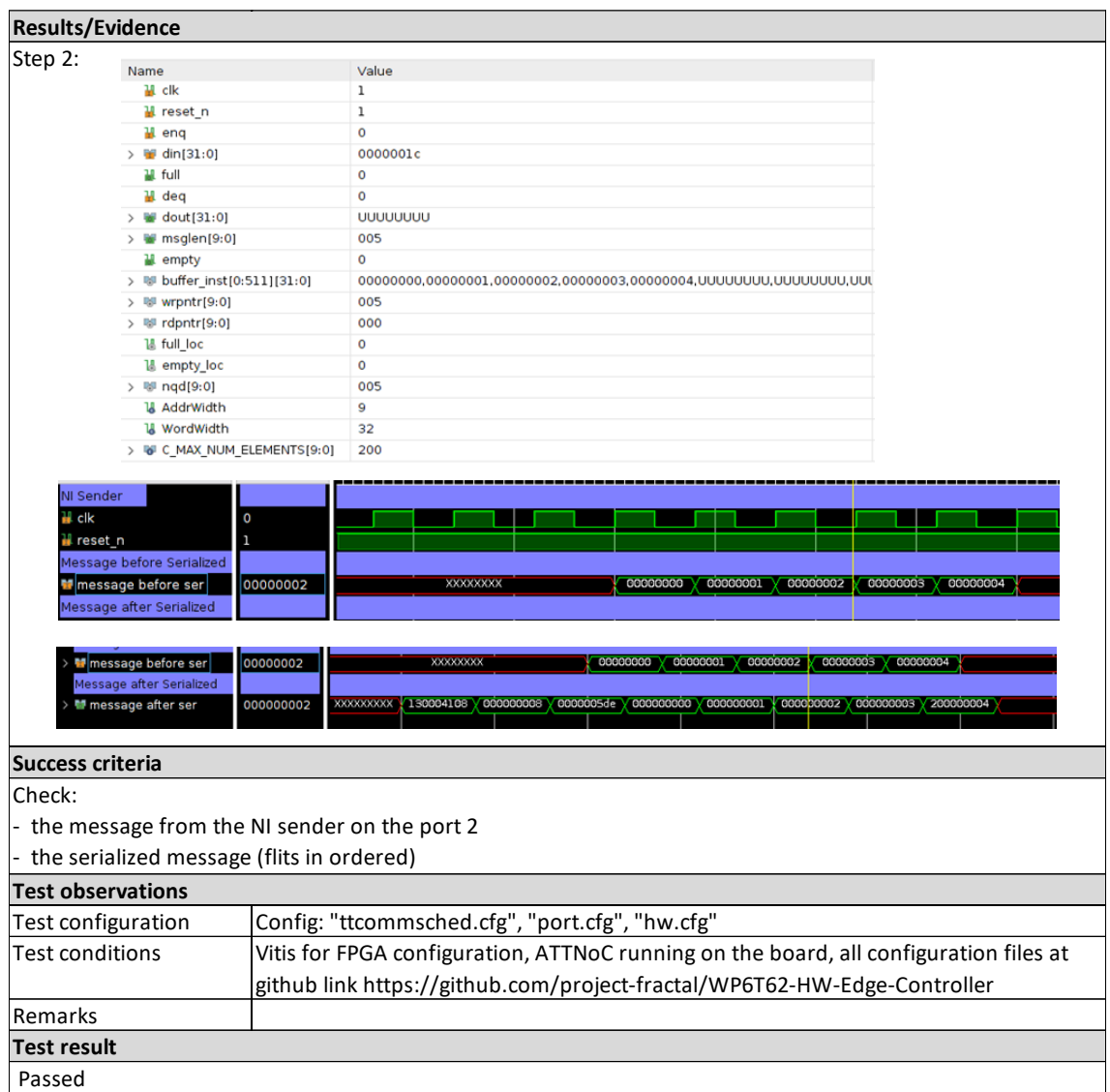

Table 90 - Results of the test T05\_WP6T62-0X

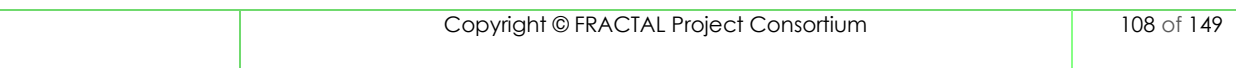
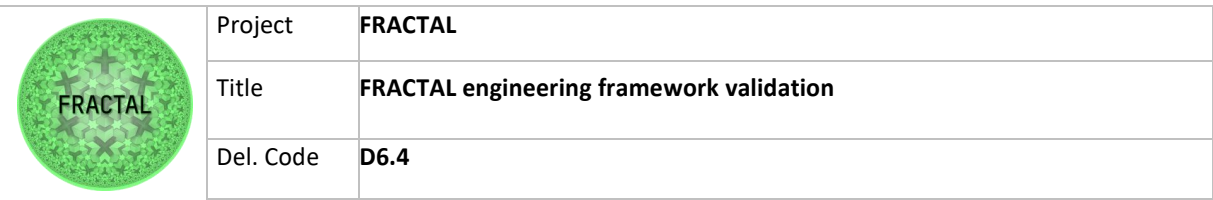

#### **9 Conclusions**

In conclusion, this deliverable is focused on identifying the functionalities of the FRACTAL Edge Node Architecture implemented in task T6.1 and task T6.2, and on defining, implementing, and documenting the results of the validation tests that have been performed to validate the FRACTAL Edge Node proper operation at a component level.

Validation was carried out starting with the microservices regarding to connectivity, then the orchestration components, the runtime manager component, the Data ingestion component and Federated data collection component for the High-end nodes and Mid-range nodes. For the Low End Node there were a series of tests to validate the following functionalities:

- connection and communication with the Cloud Platform
- execution of task scheduling
- management of ingestion and storage

Finally, the Hardware-level Edge Controller was also validated, focused on the Network Gateway Interface that connects both on chip and off chip networks.

Some of the tests were performed on real HW, that is to say, on the HW platforms that are part of the project, and others in a virtual environment. In the case of some components, the functionalities could be tested on any HW/virtual environment, since by design they were valid for both High-end nodes and Mid-range nodes. In the case of the Low End Node, it was crucial to test the functionalities on the real HW.

Almost all tests passed validation. Except for one: T05\_WP6T62-06\_ANC. This failed test was communicated to the developers in order to improve the quality of the component.

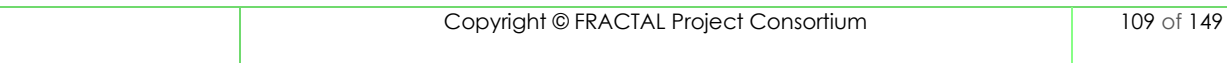

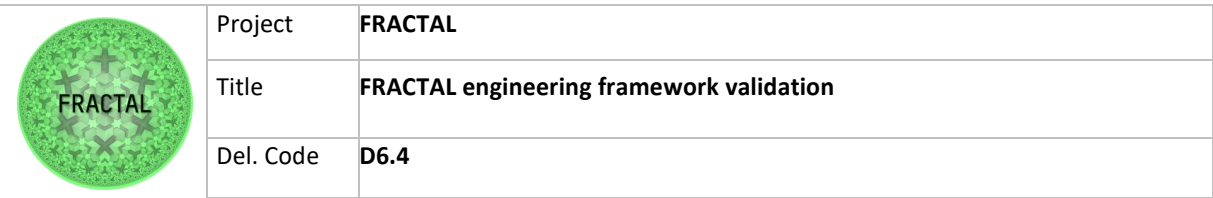

### **10 Bibliography**

- Richardson, C. (2021). Microservices Pattern: Microservice Architecture pattern. Retrieved 12 April 2022, from https://microservices.io/patterns/microservices.html
- Vaid, A., Maria, M., & Udupa, N. (2020). A Framework-driven Approach for Verification and Validation (V&V) of IoT Systems. Retrieved 5 April 2022, from [https://www.wipro.com/content/dam/nexus/en/service-lines/product](https://www.wipro.com/content/dam/nexus/en/service-lines/product-engineering/latest-thinking/a-framework-driven-approach-for-verification-and-validation-v-and-v-of-iot-systems.pdf)[engineering/latest-thinking/a-framework-driven-approach-for-verification](https://www.wipro.com/content/dam/nexus/en/service-lines/product-engineering/latest-thinking/a-framework-driven-approach-for-verification-and-validation-v-and-v-of-iot-systems.pdf)[and-validation-v-and-v-of-iot-systems.pdf](https://www.wipro.com/content/dam/nexus/en/service-lines/product-engineering/latest-thinking/a-framework-driven-approach-for-verification-and-validation-v-and-v-of-iot-systems.pdf)

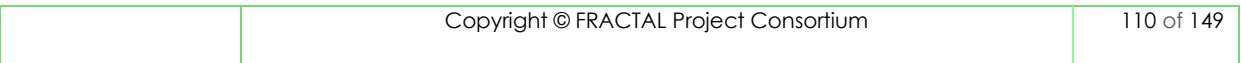

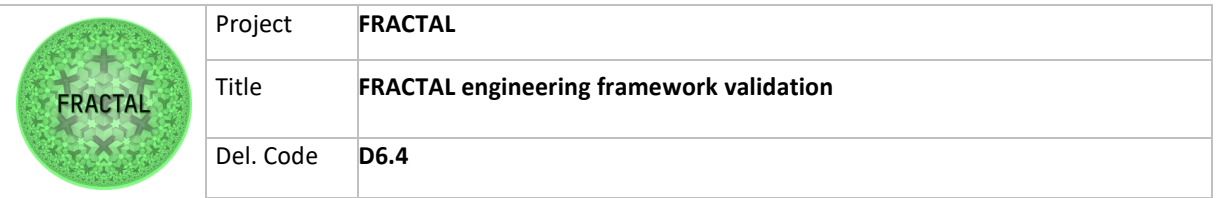

# **11 List of figures**

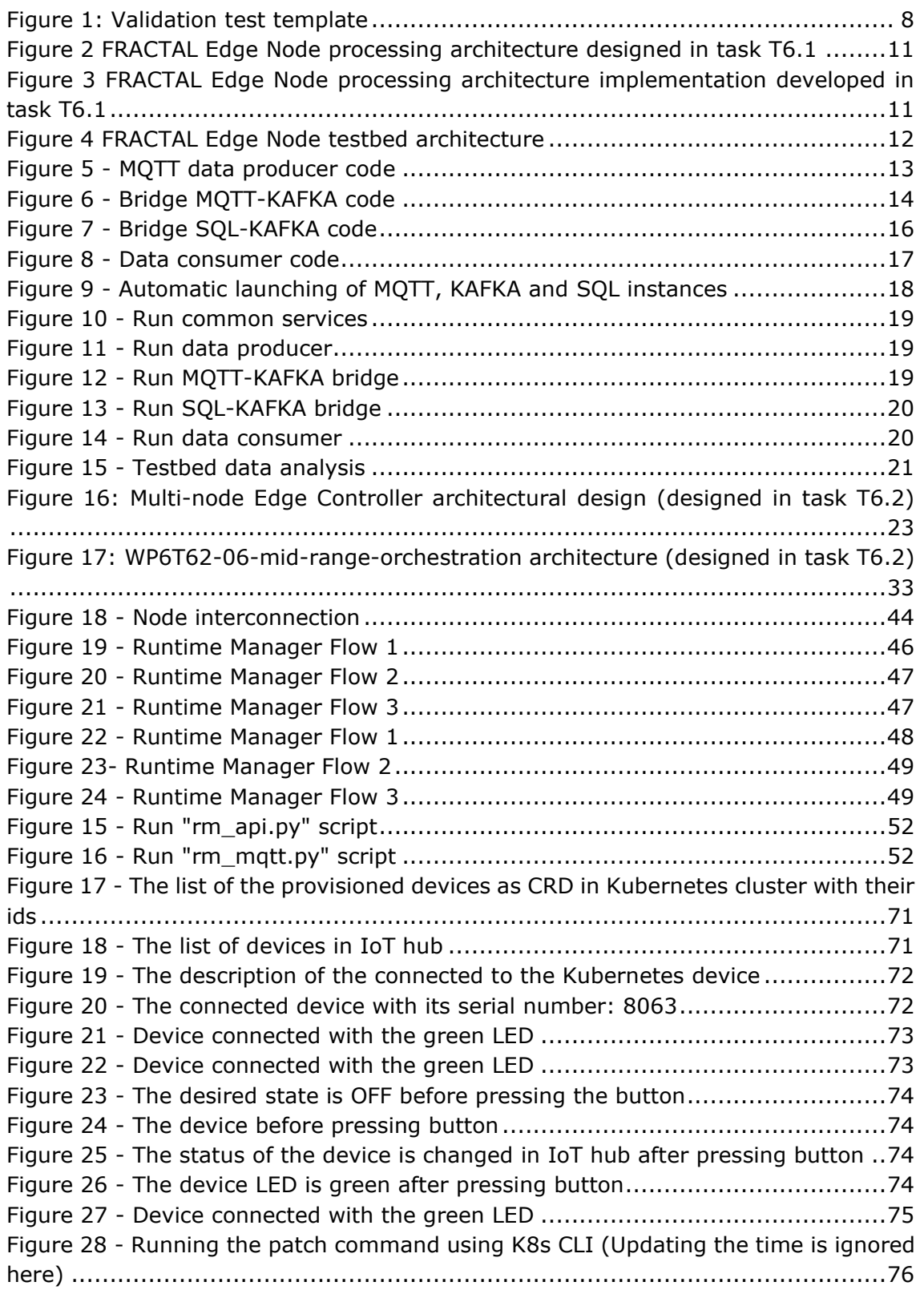

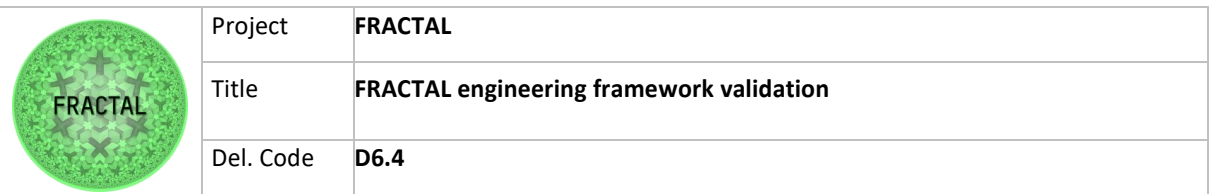

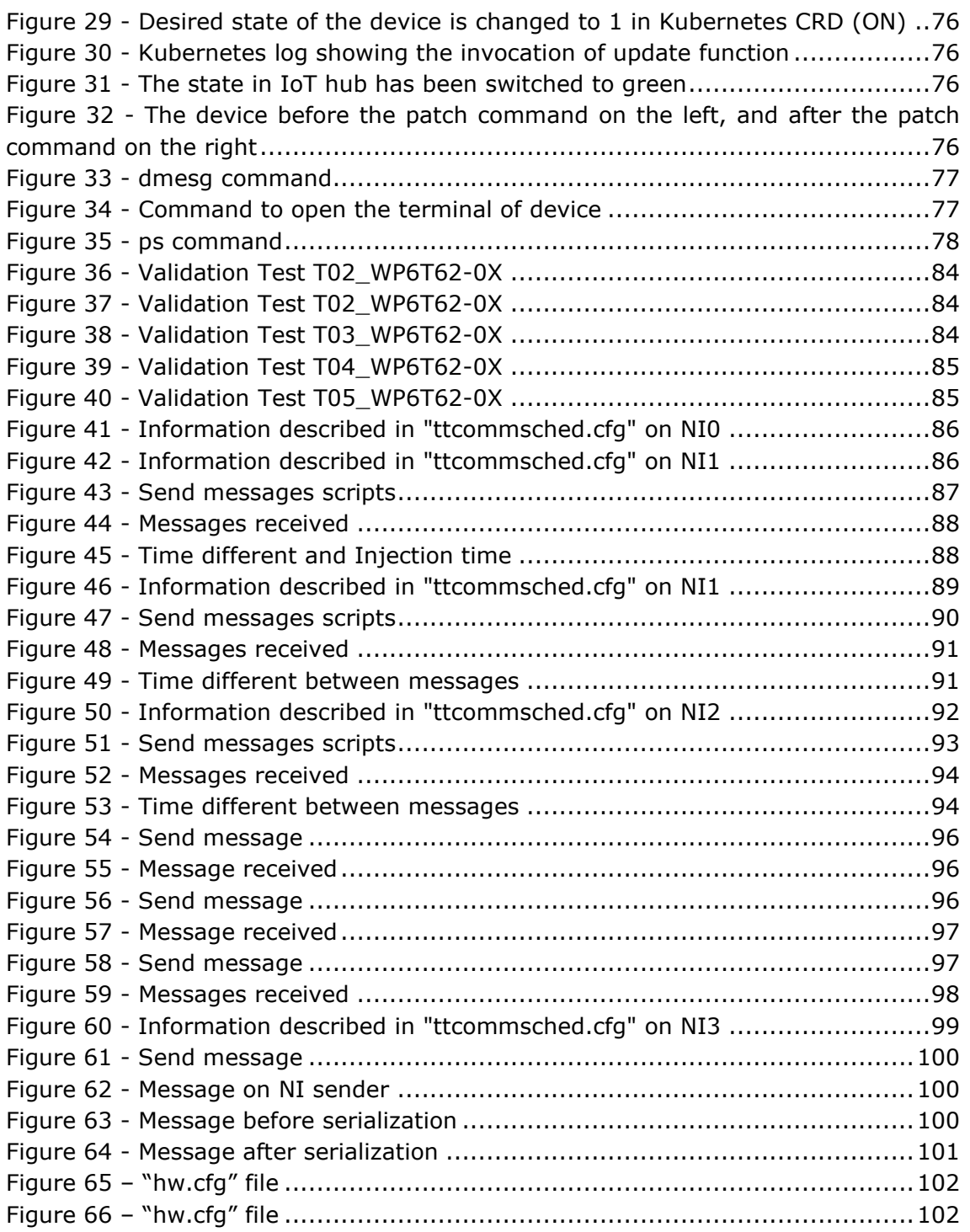

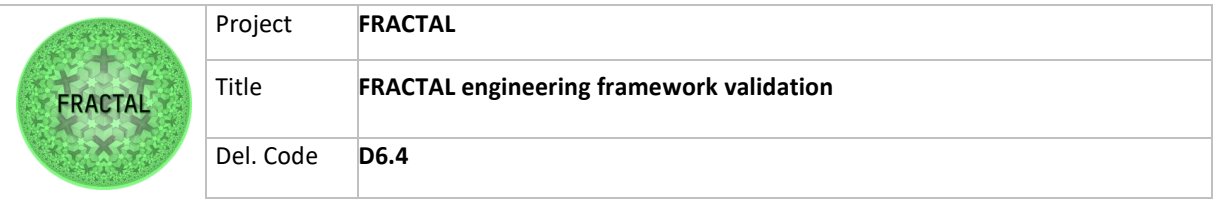

## **12 List of tables**

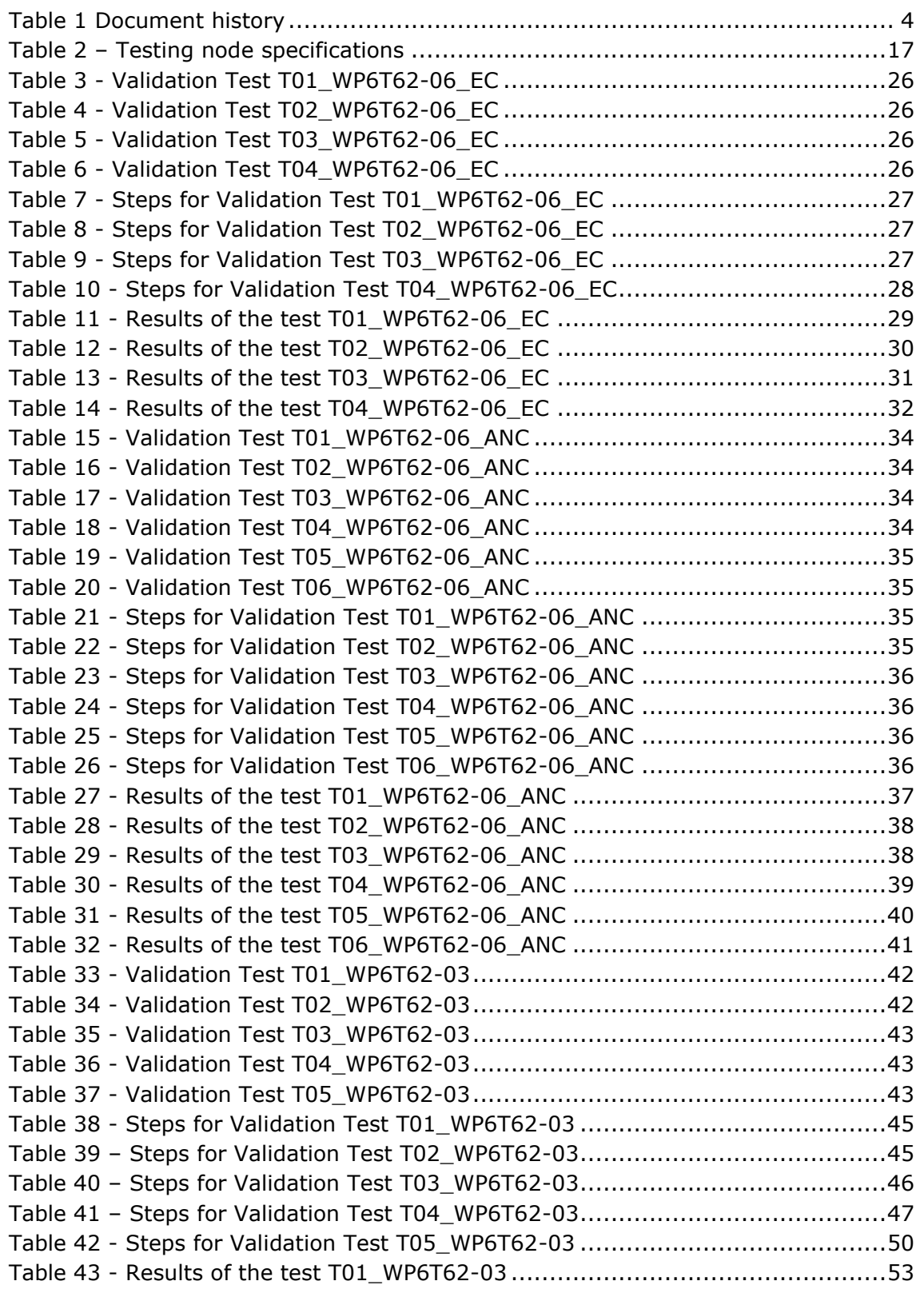

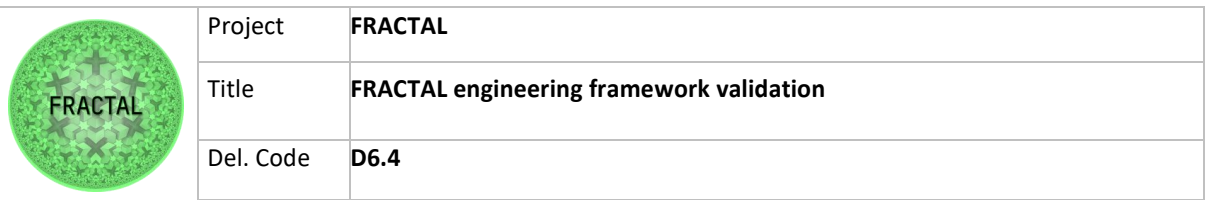

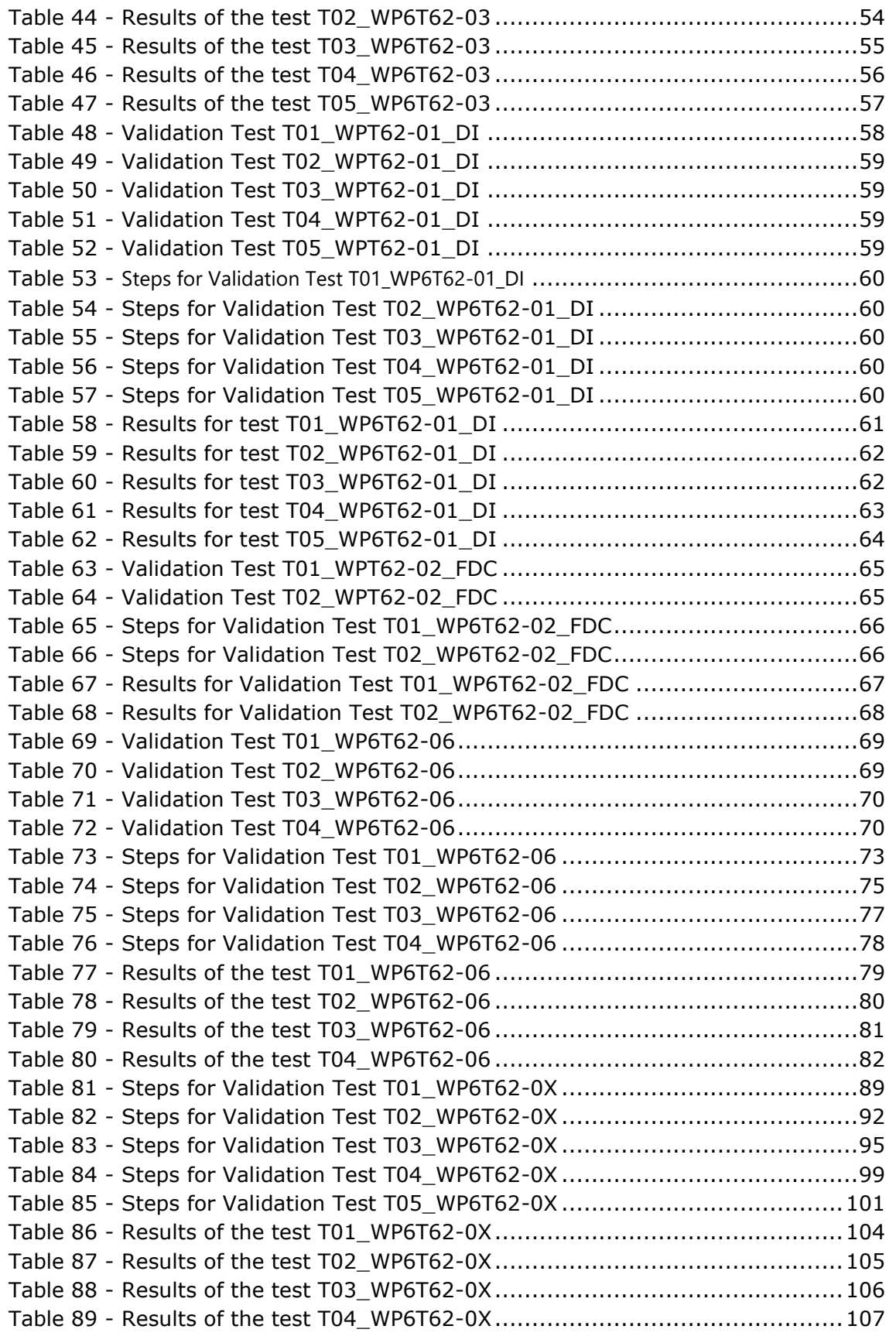

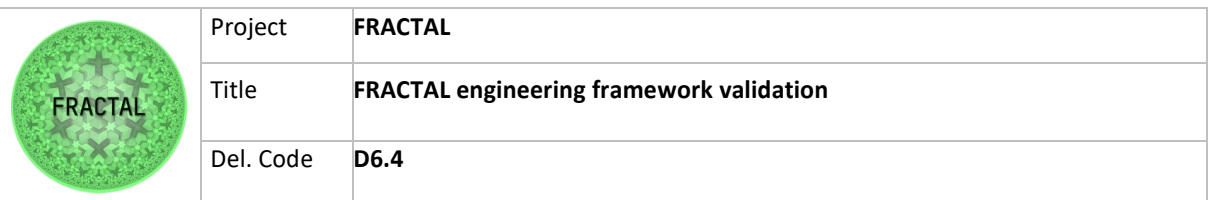

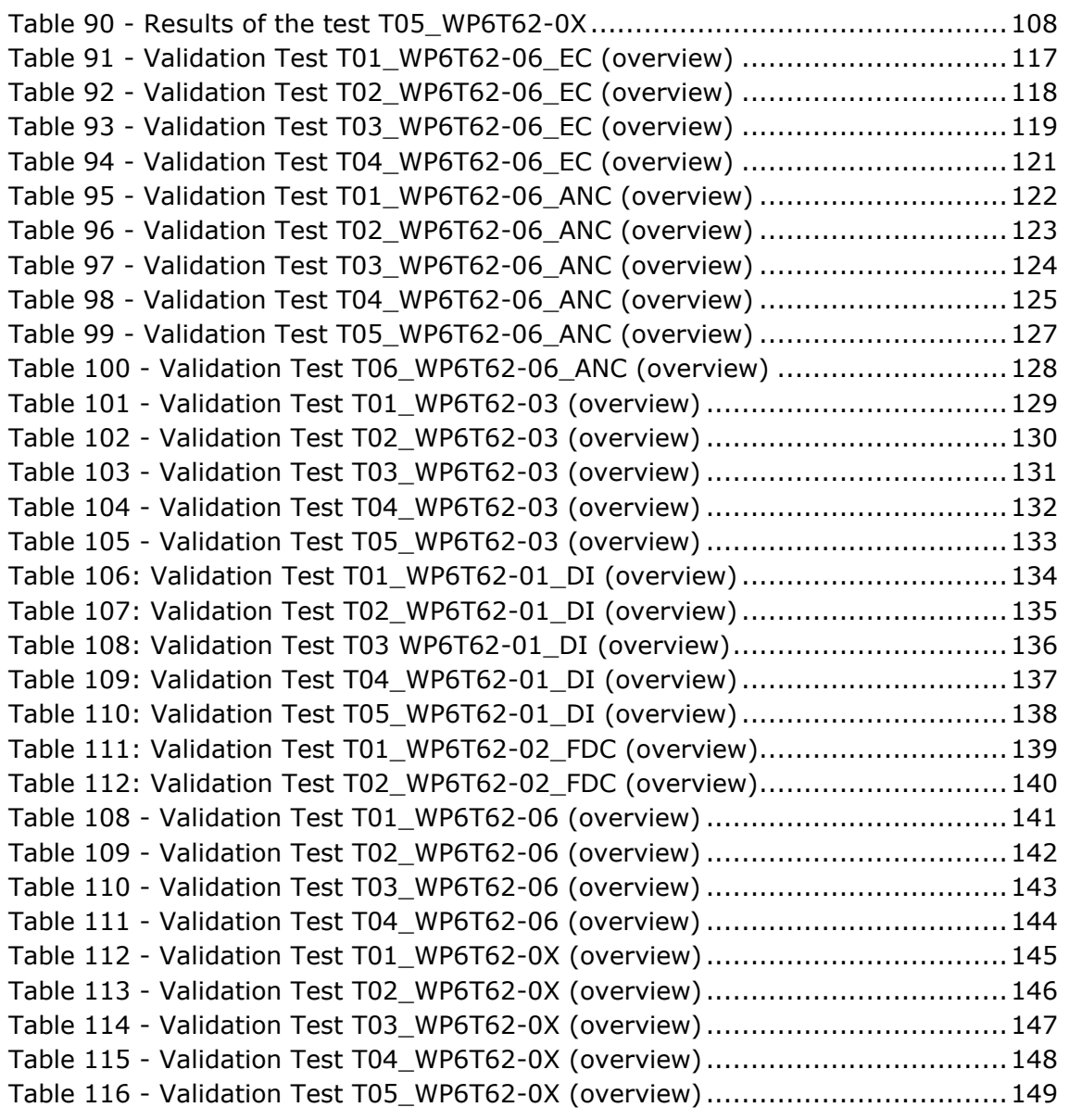

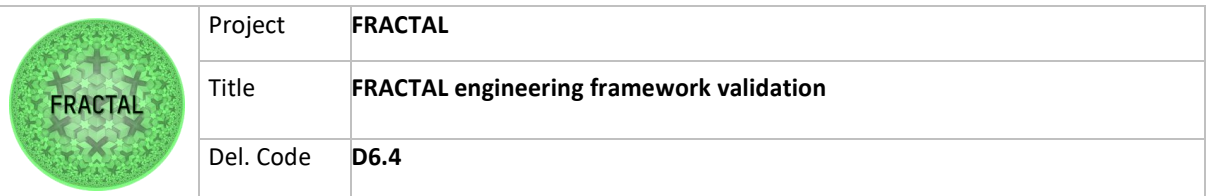

## **13 List of abbreviations**

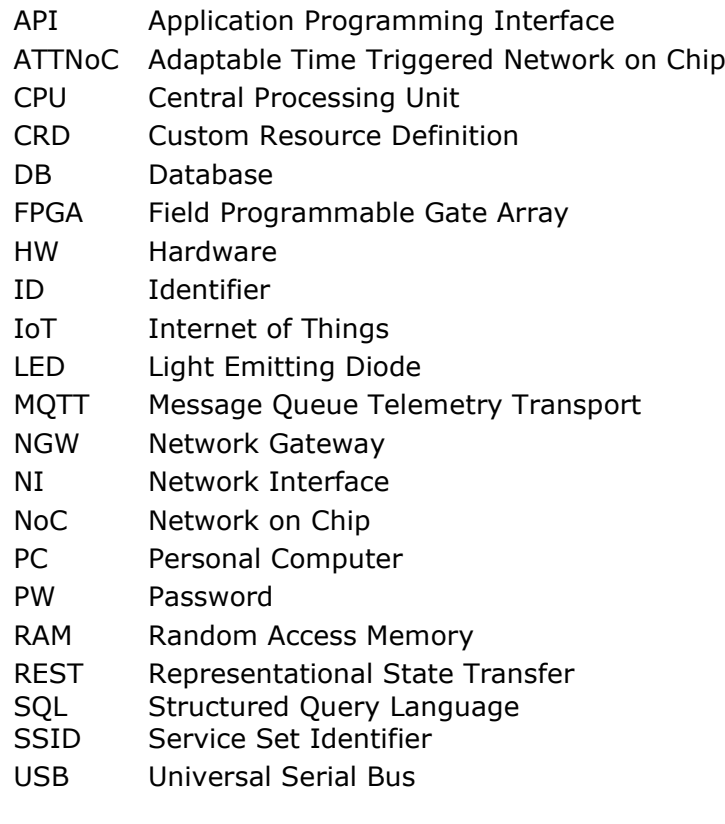

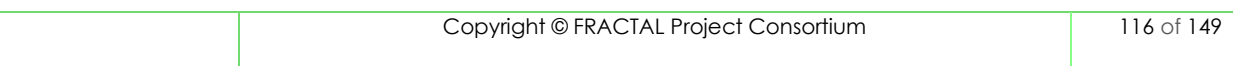

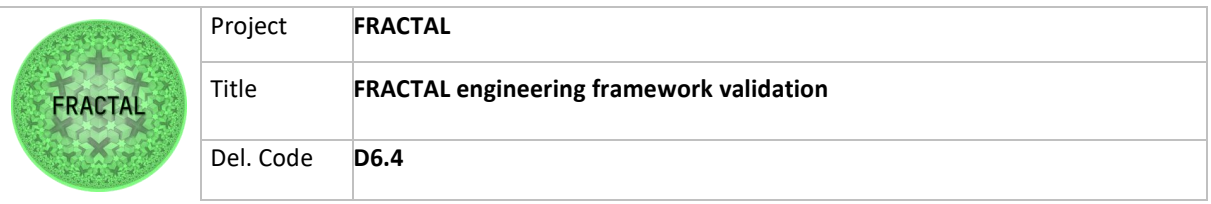

#### **14 Annexes**

#### **14.1 Orchestration (Edge Controller) component complete templates**

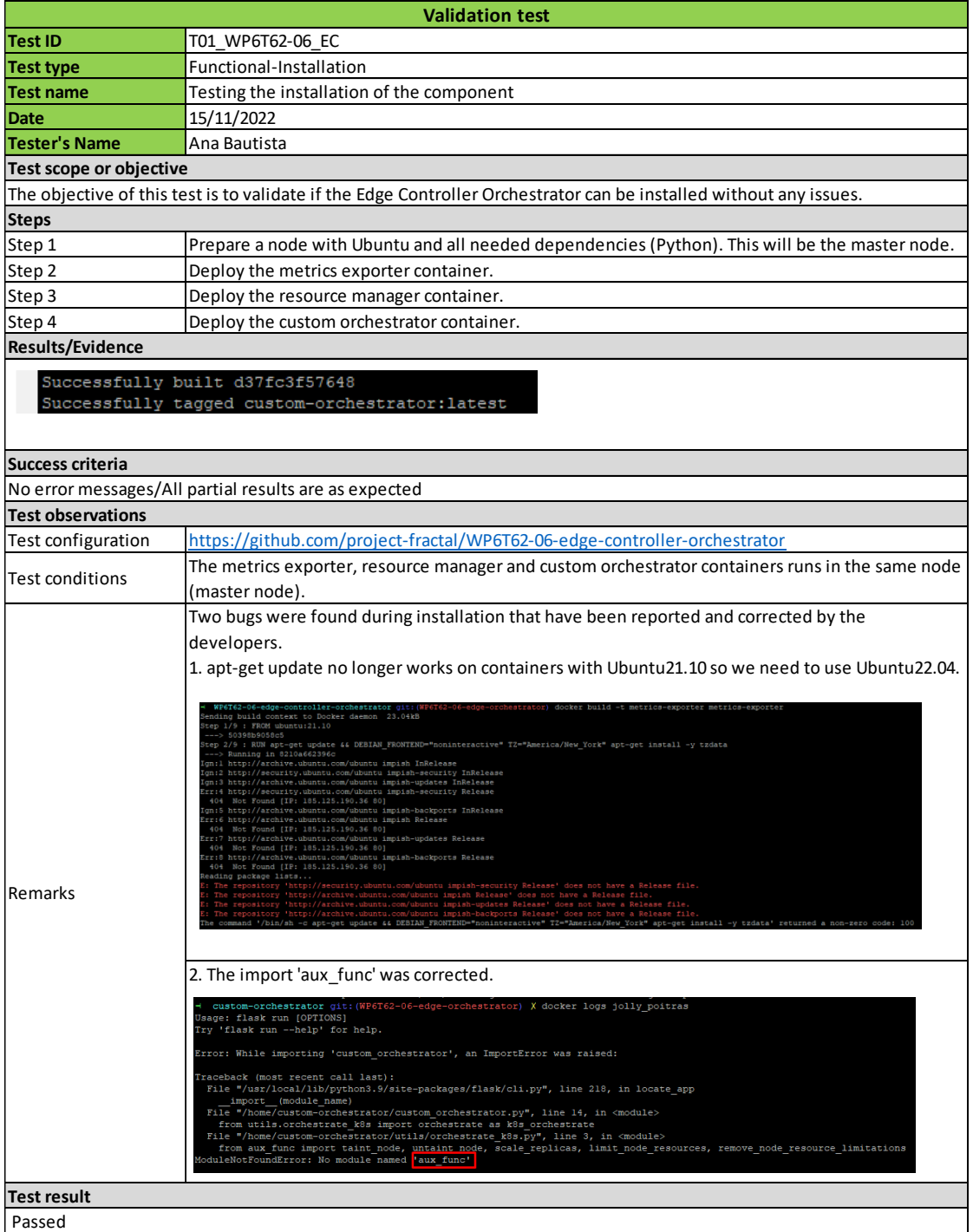

Table 91 - Validation Test T01\_WP6T62-06\_EC (overview)

<span id="page-116-0"></span>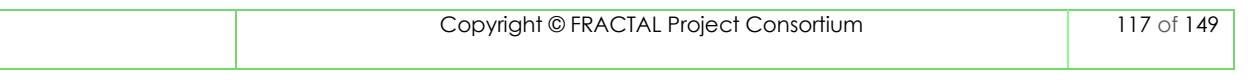

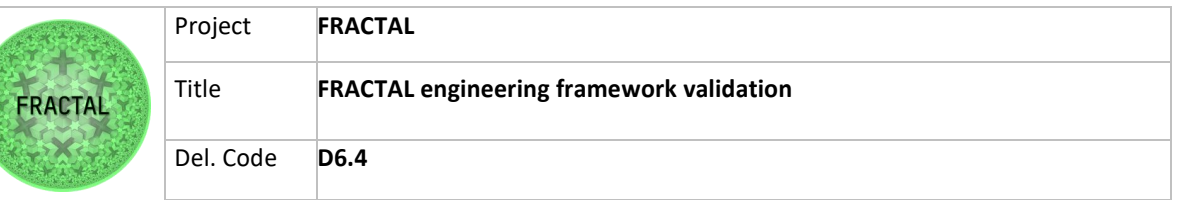

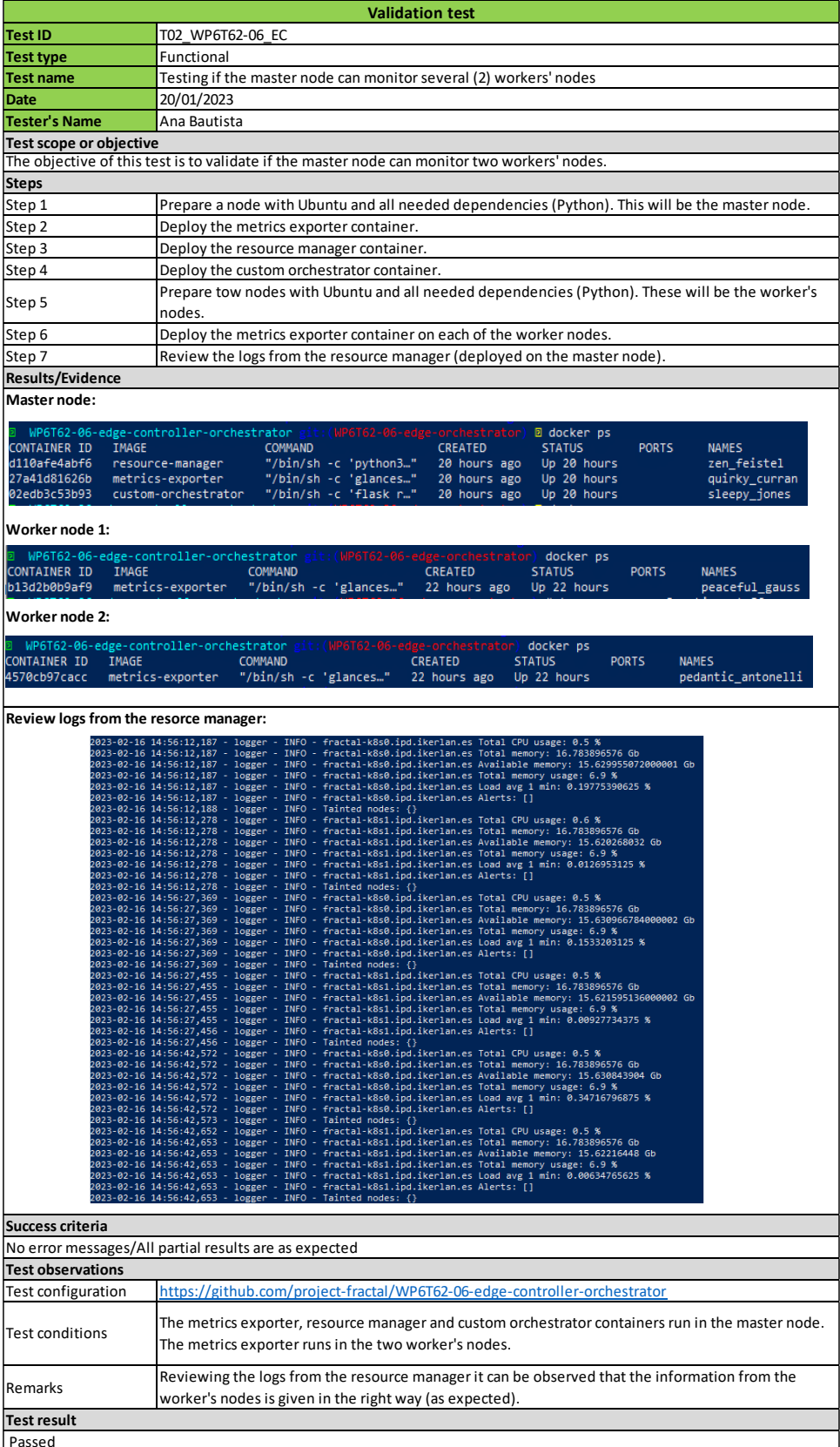

Table 92 - Validation Test T02\_WP6T62-06\_EC (overview)

<span id="page-117-0"></span>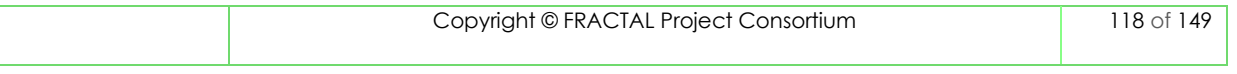

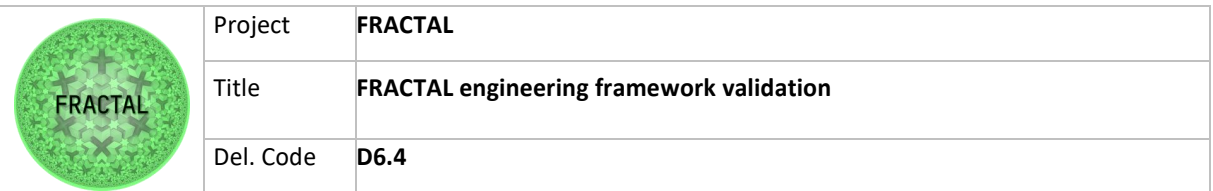

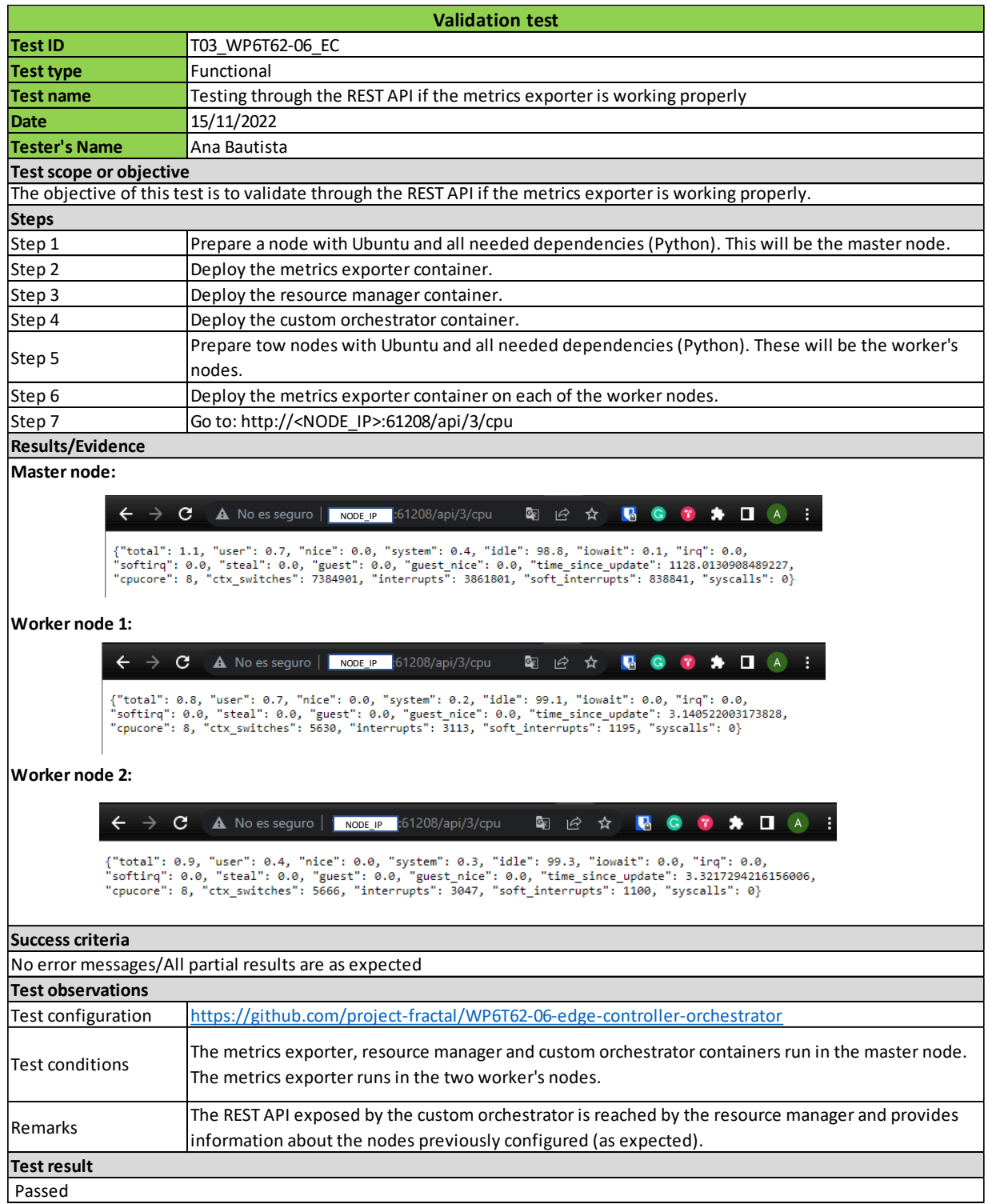

Table 93 - Validation Test T03\_WP6T62-06\_EC (overview)

<span id="page-118-0"></span>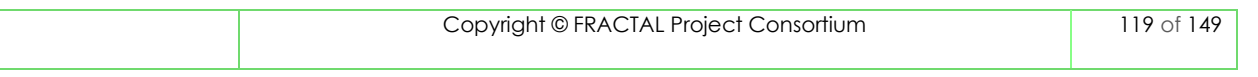

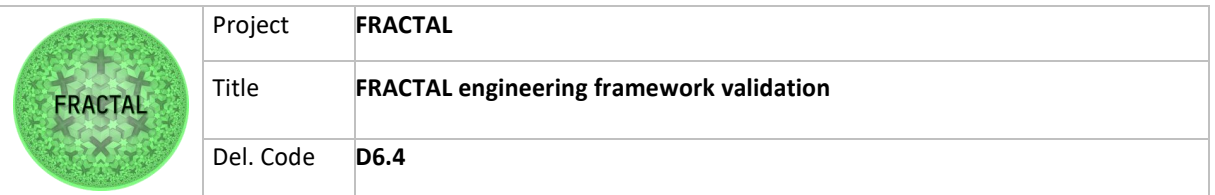

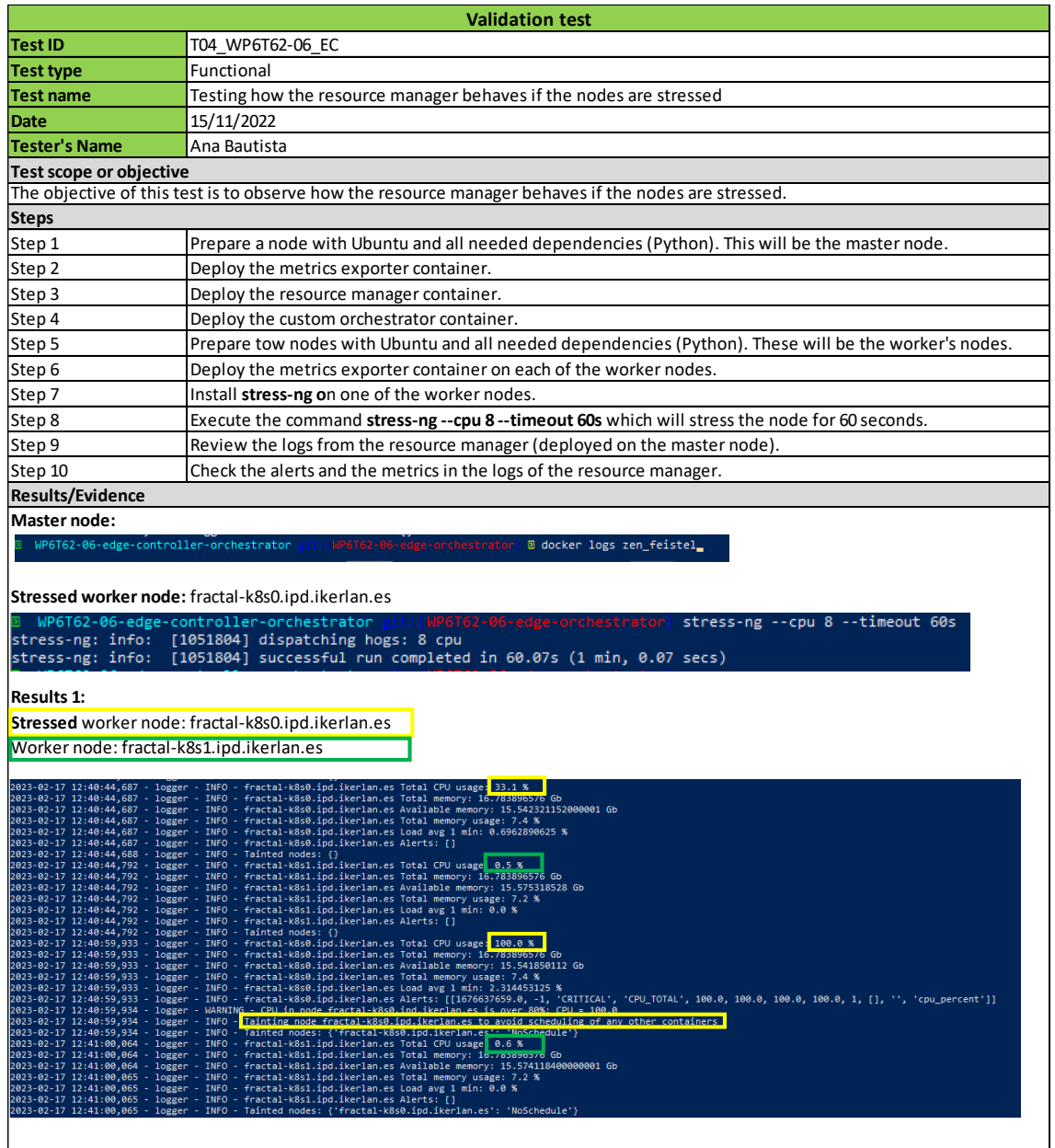

(continues)

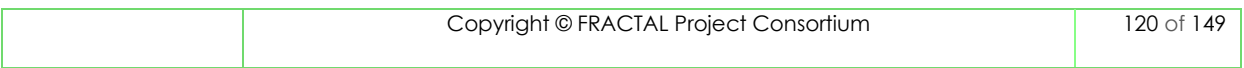

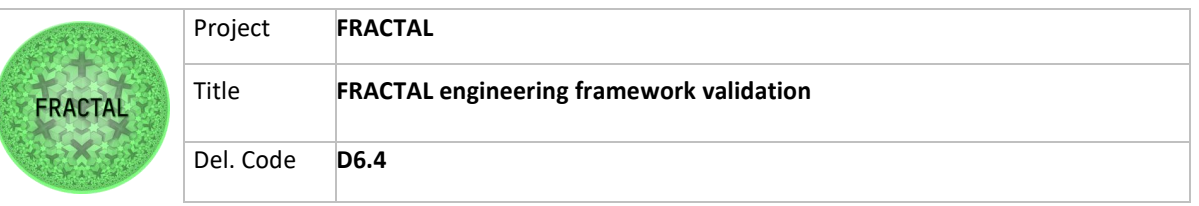

#### (continued)

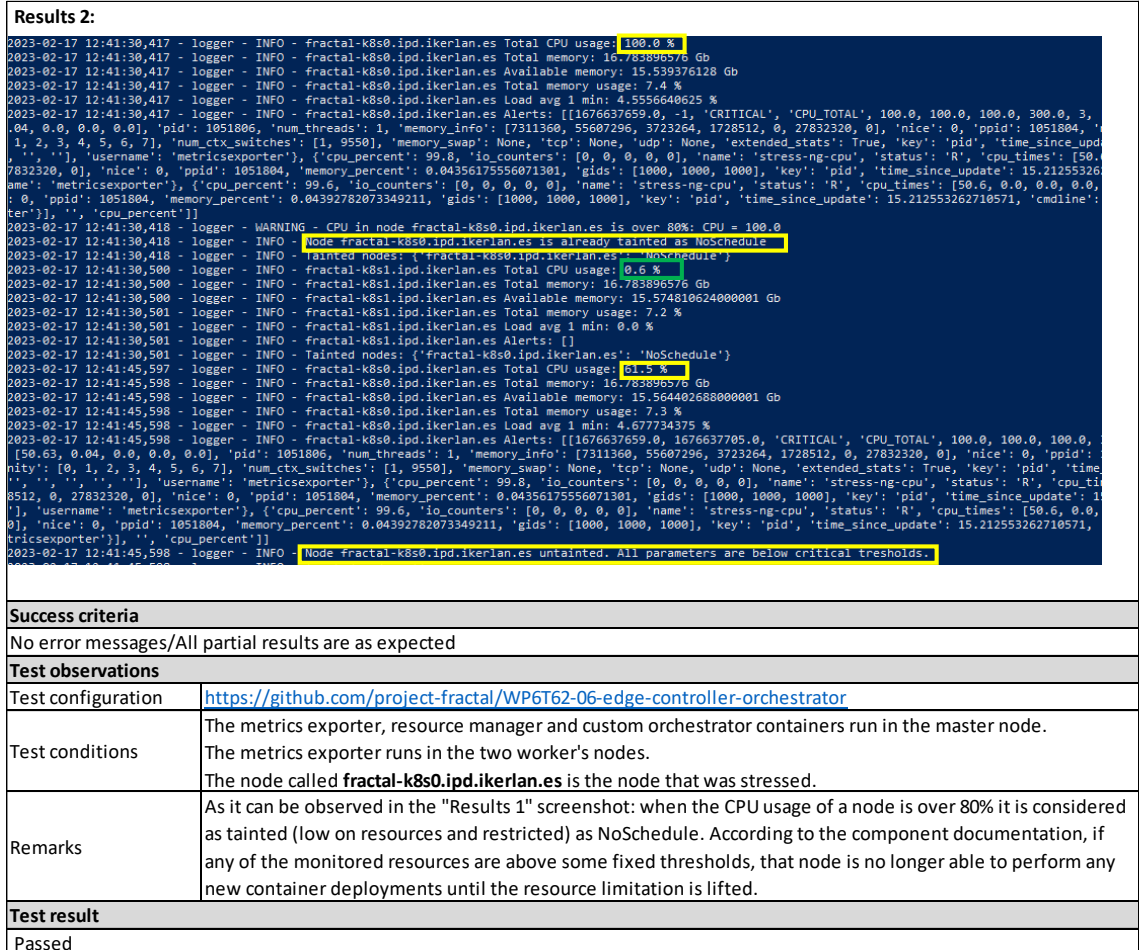

<span id="page-120-0"></span>Table 94 - Validation Test T04\_WP6T62-06\_EC (overview)

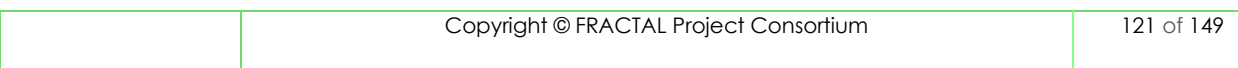

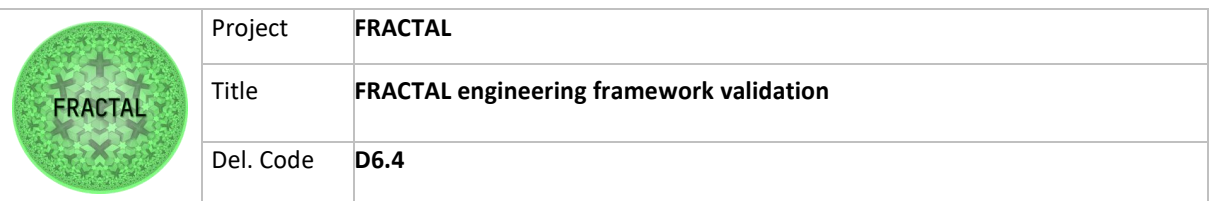

#### **14.2 Orchestration (Agent Nodes Controller) component complete templates**

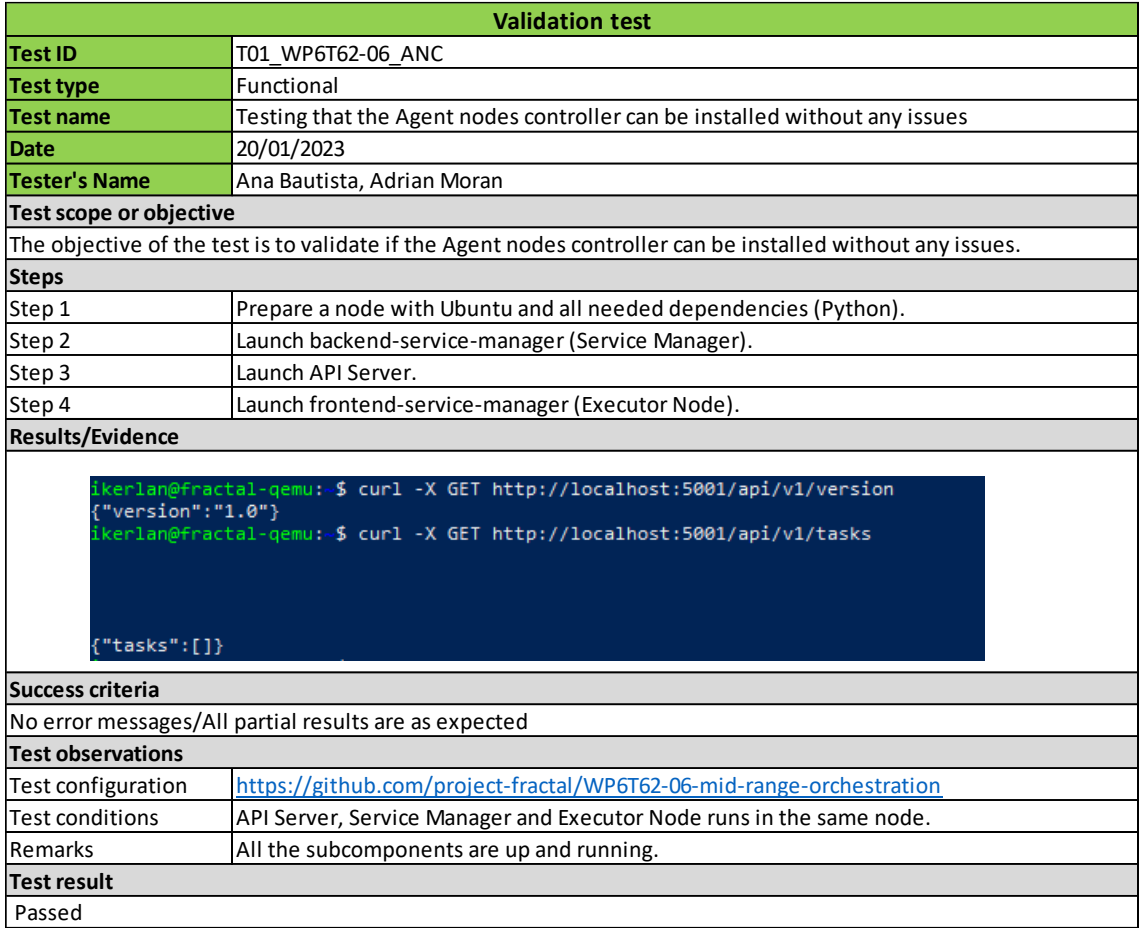

<span id="page-121-0"></span>Table 95 - Validation Test T01\_WP6T62-06\_ANC (overview)

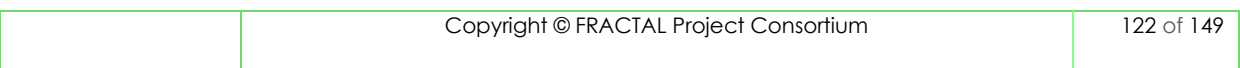

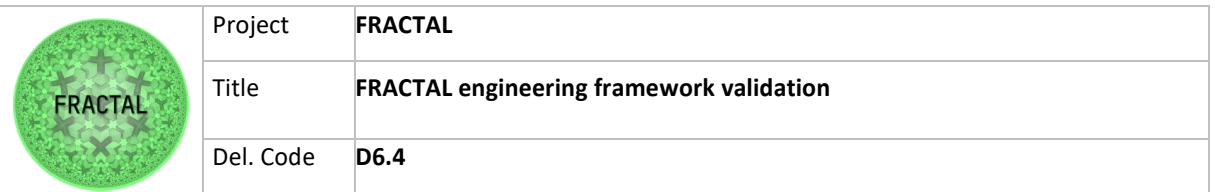

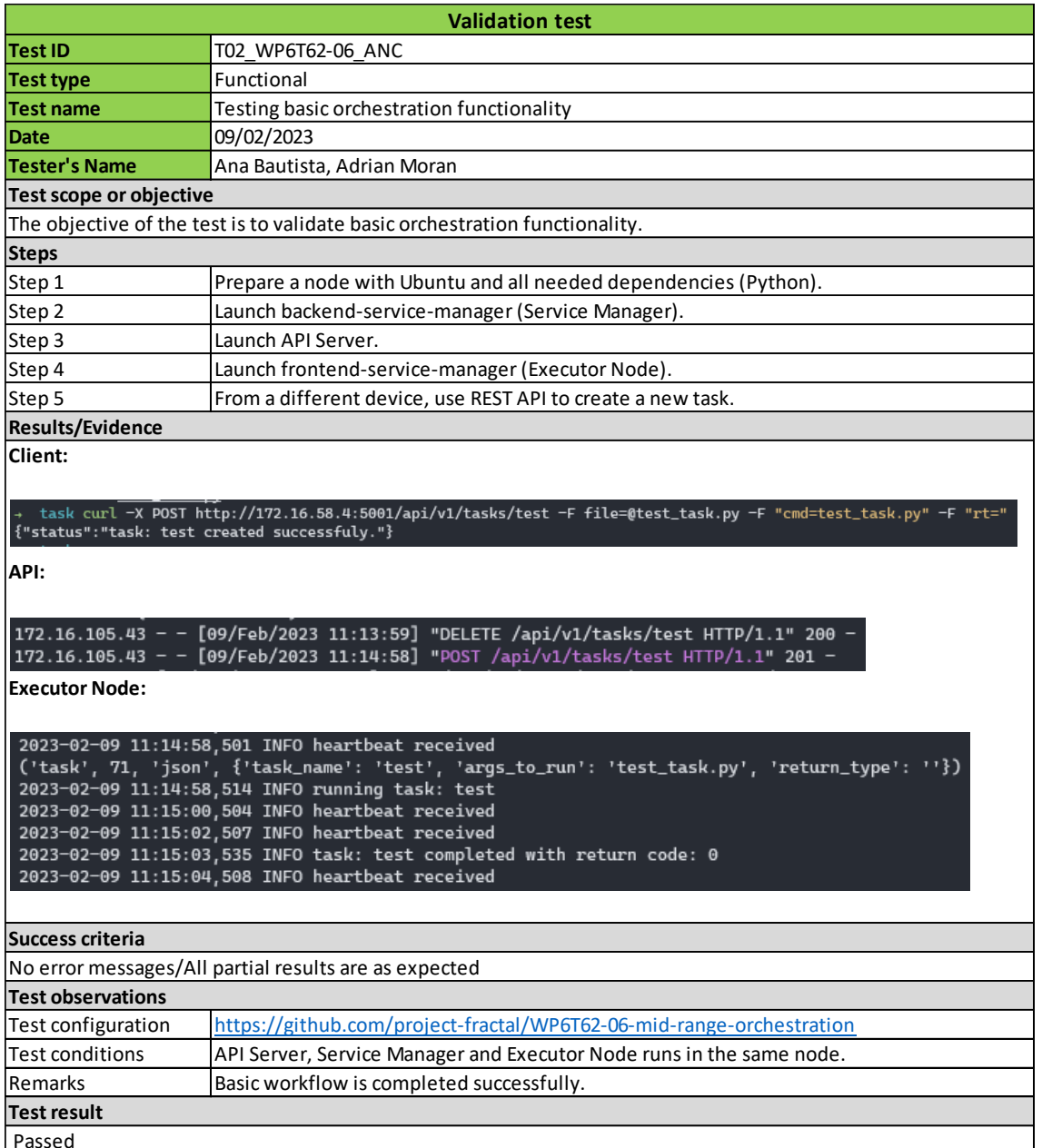

<span id="page-122-0"></span>Table 96 - Validation Test T02\_WP6T62-06\_ANC (overview)

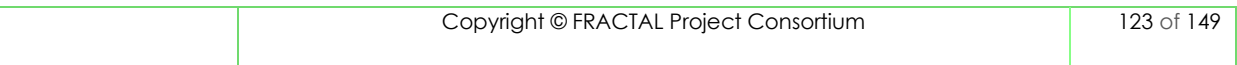

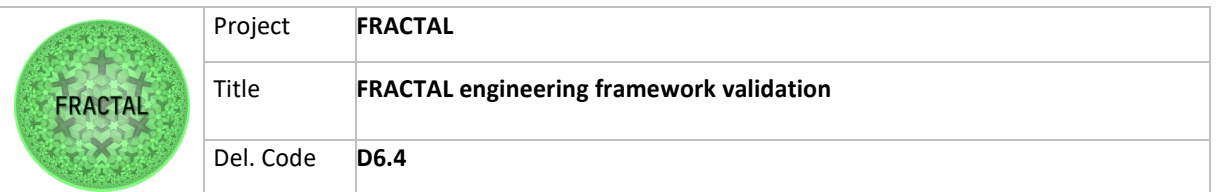

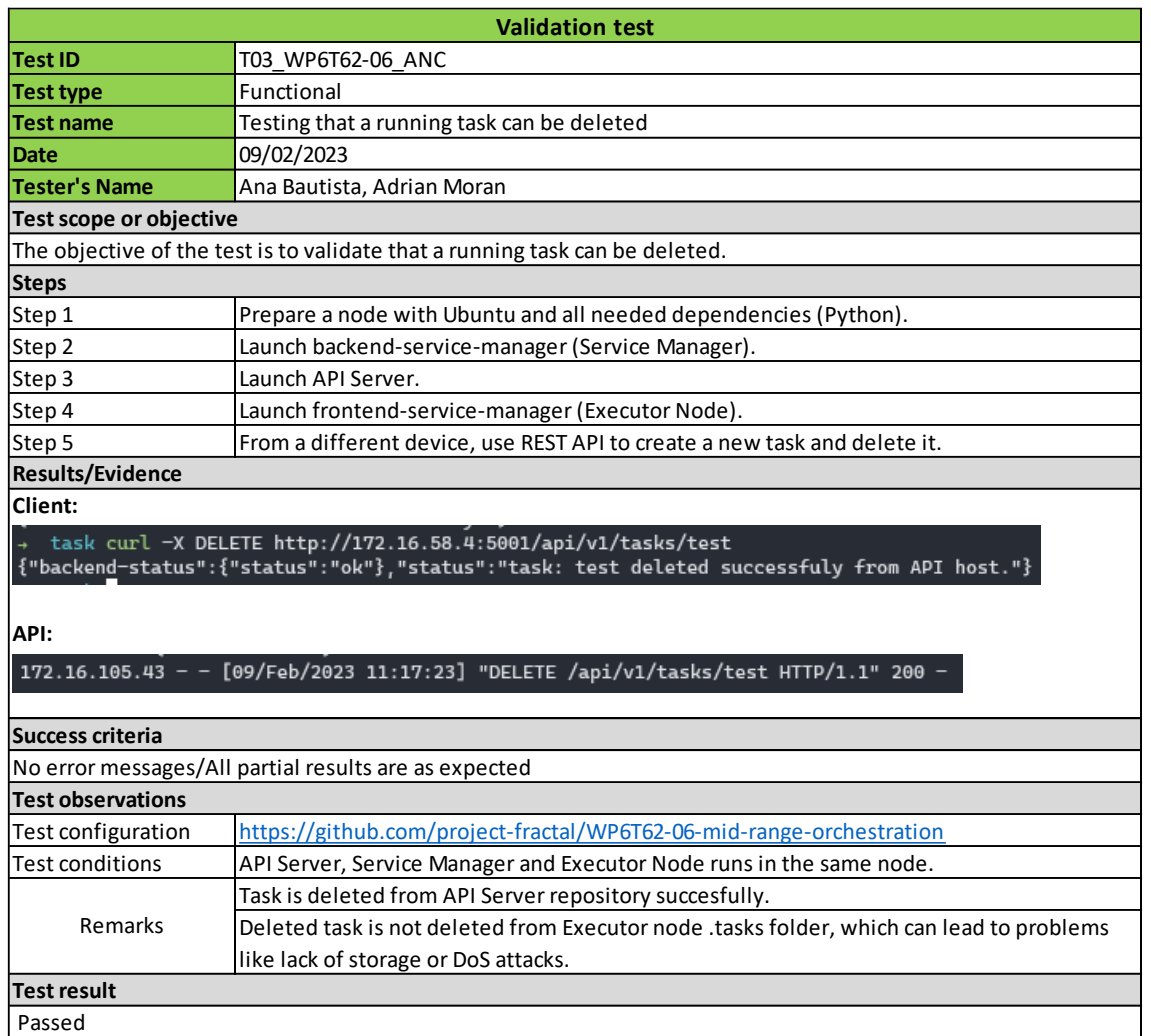

<span id="page-123-0"></span>Table 97 - Validation Test T03\_WP6T62-06\_ANC (overview)

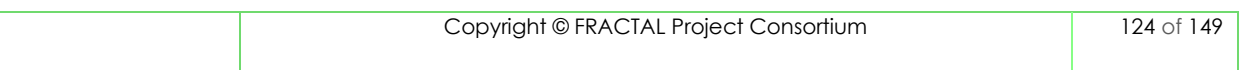

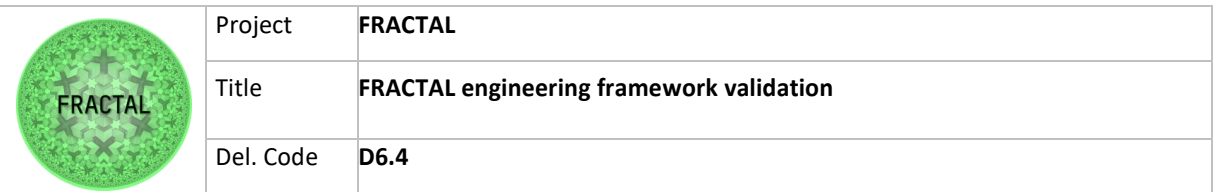

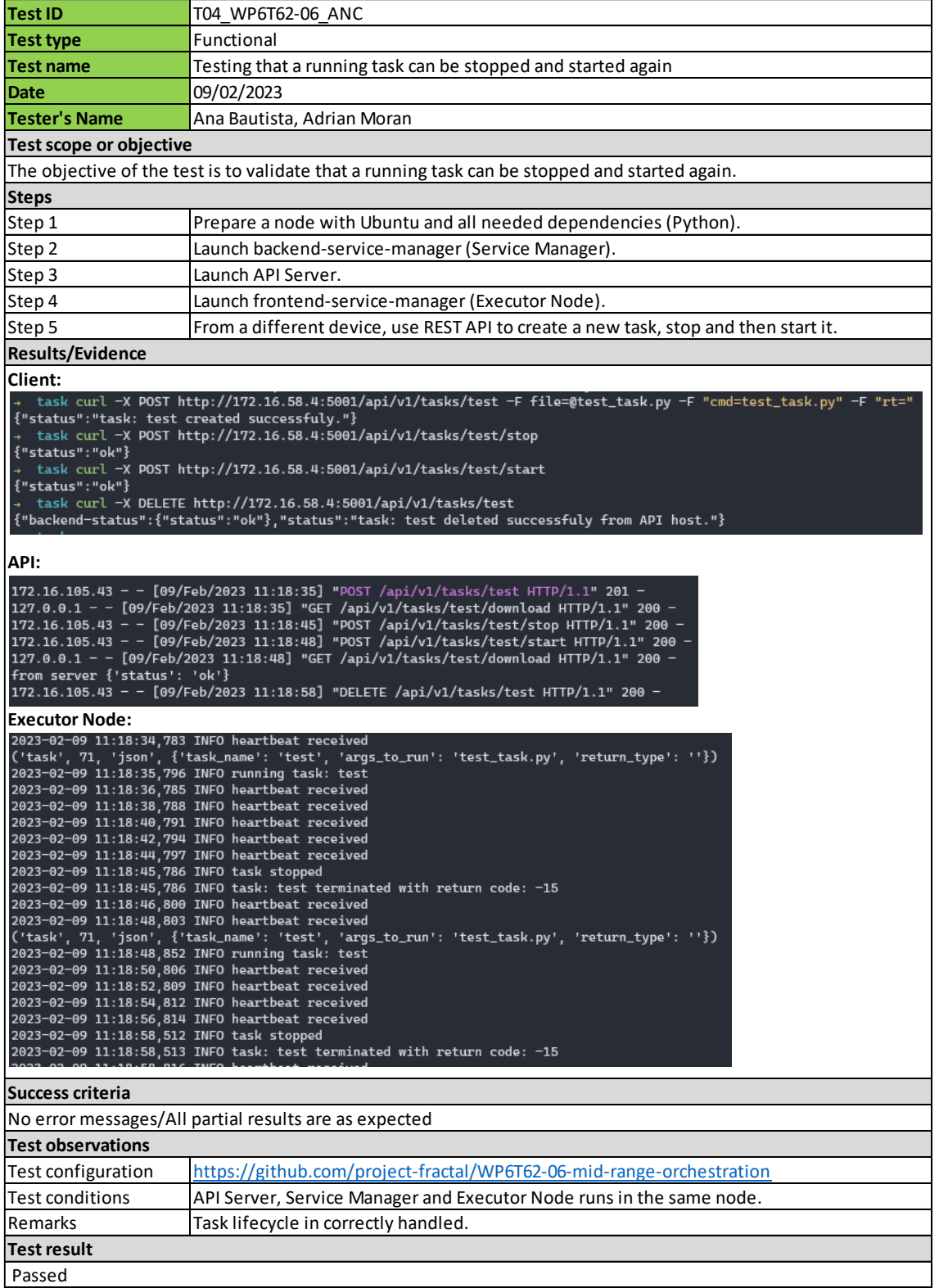

Table 98 - Validation Test T04\_WP6T62-06\_ANC (overview)

<span id="page-124-0"></span>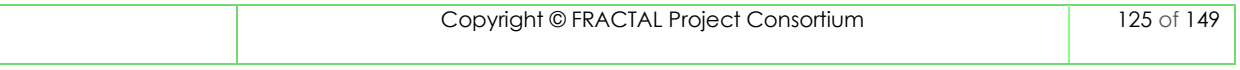

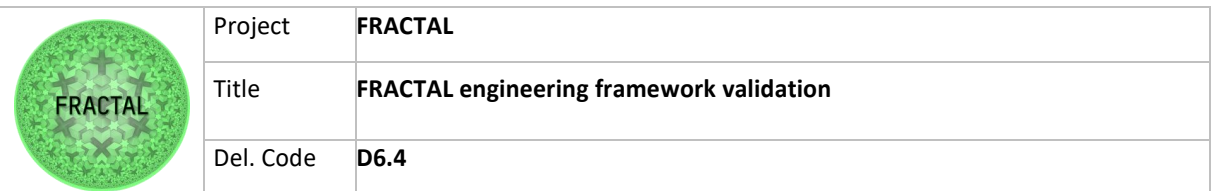

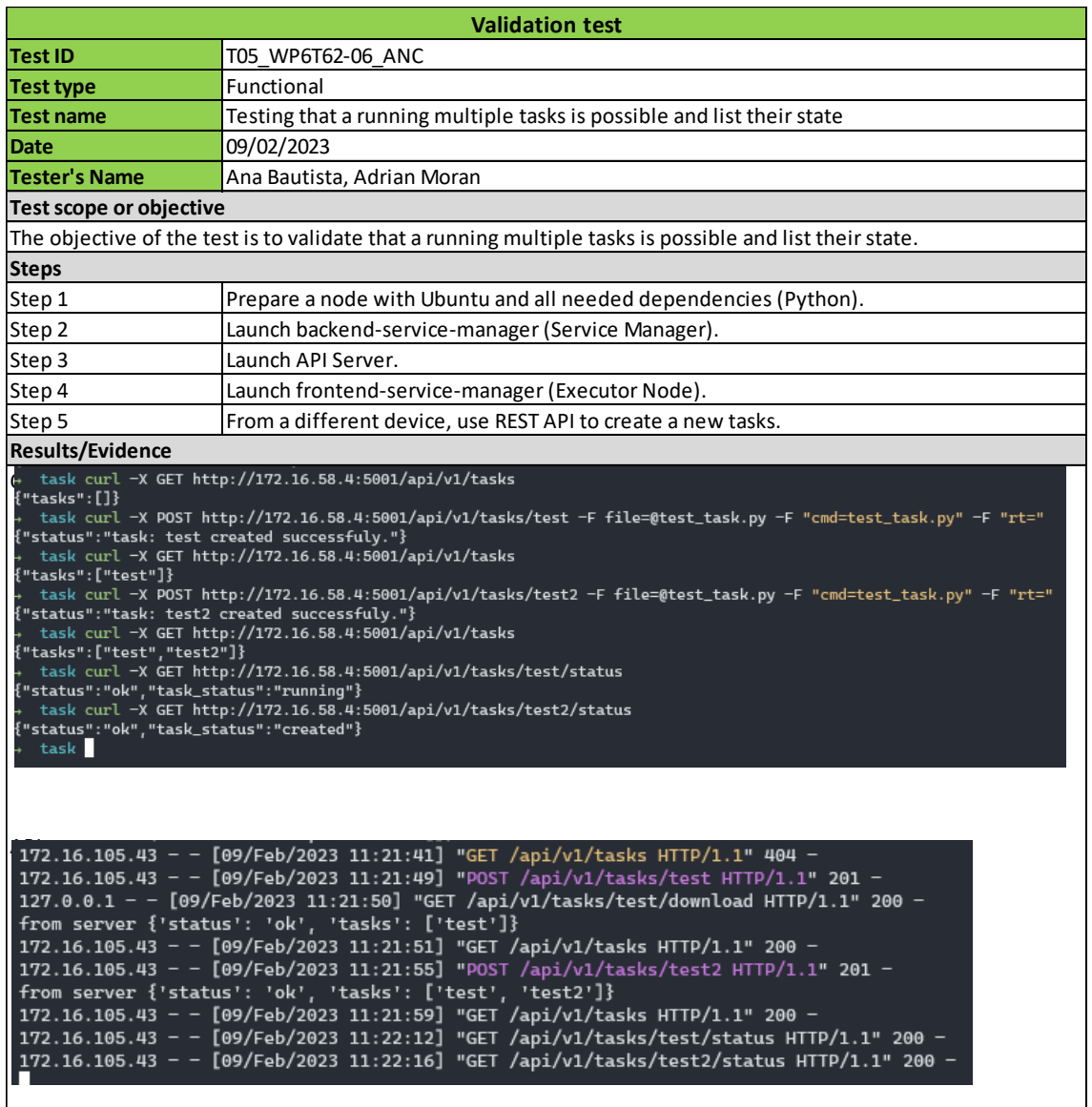

(continues)

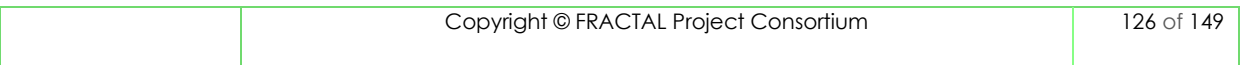

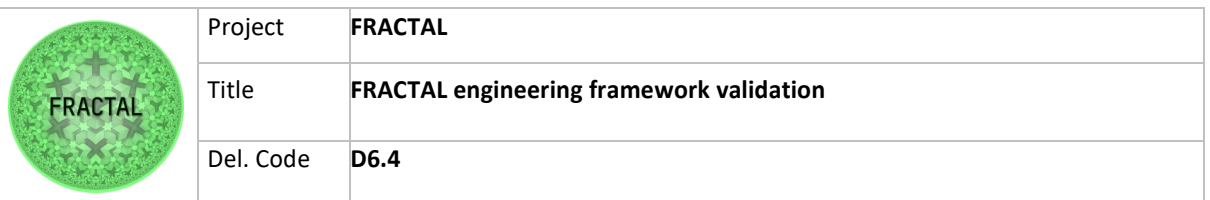

#### (continued)

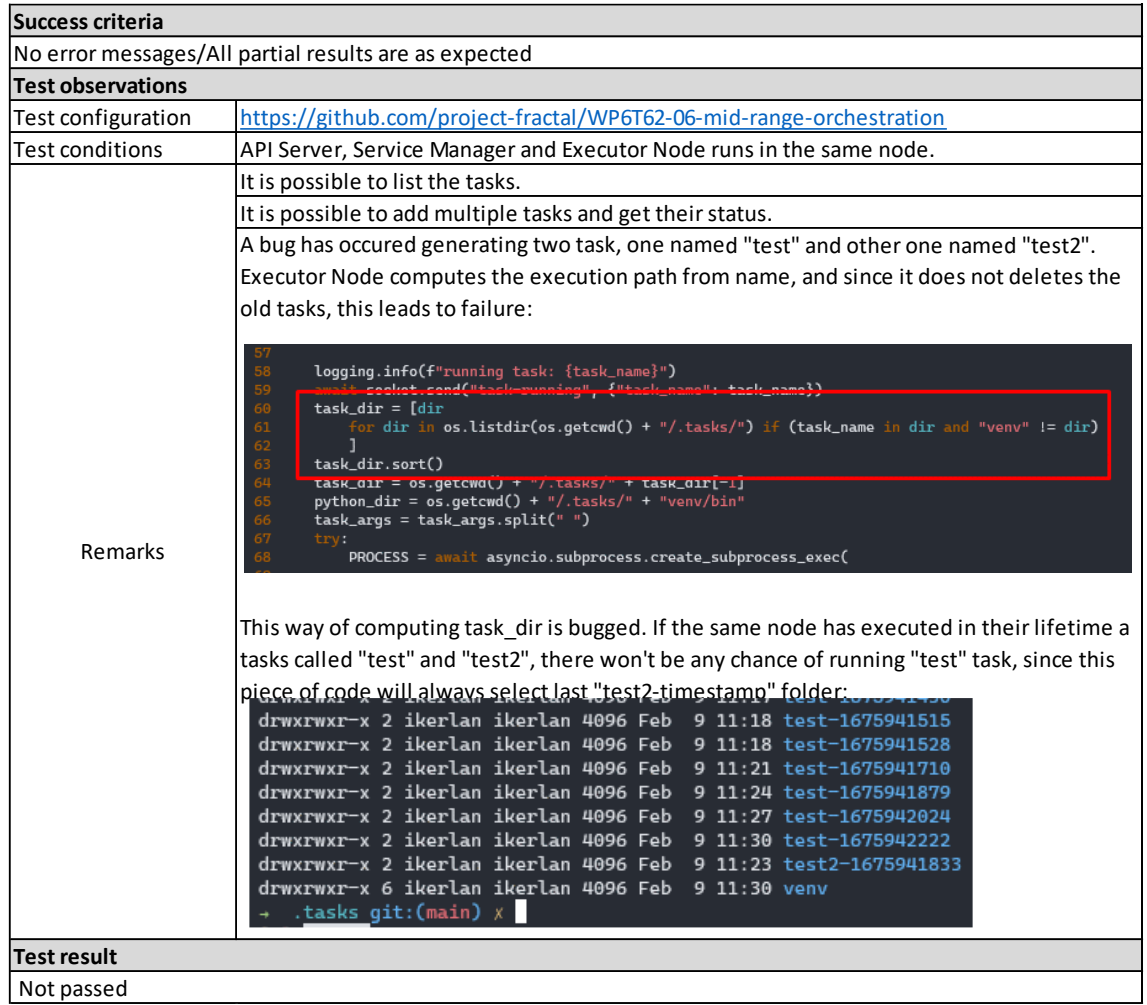

<span id="page-126-0"></span>Table 99 - Validation Test T05\_WP6T62-06\_ANC (overview)

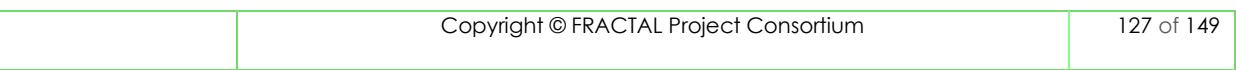

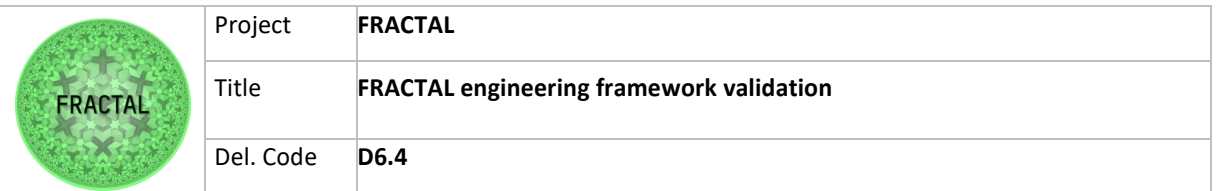

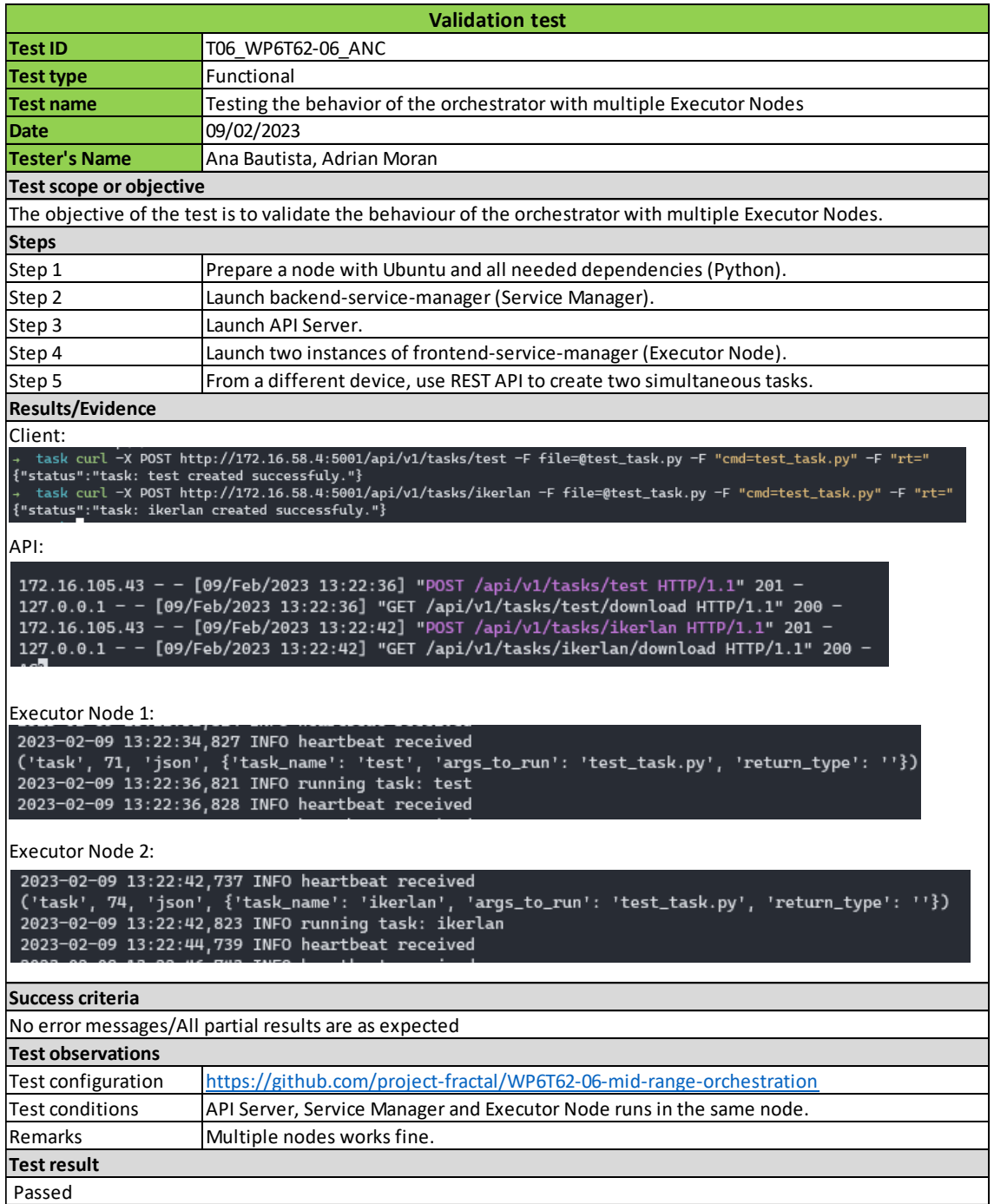

<span id="page-127-0"></span>Table 100 - Validation Test T06\_WP6T62-06\_ANC (overview)

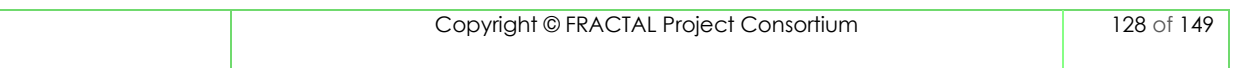

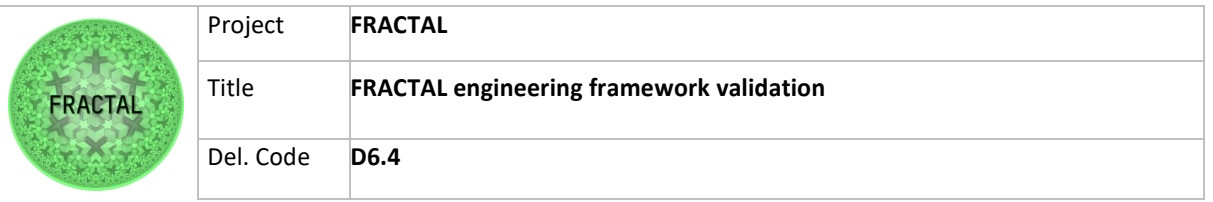

## **14.3 Runtime Manager component complete templates**

| <b>Validation test</b>       |                                                                                                    |  |
|------------------------------|----------------------------------------------------------------------------------------------------|--|
| <b>Test ID</b>               | T01 WP6T62-03                                                                                                    |  |
| Test type                    | Functional                                                                                                    |  |
|                              |                                                                                                    |  |
| <b>Test Name</b>             | Testing interaction between nodes with local node overloaded                                                                                                    |  |
| Date                         | 05/12/2022                                                                                                    |  |
| Tester's Name                | Luca Visconti (Modis Consulting SRL)                                                                                                    |  |
| Test scope or objective      |                                                                                                    |  |
|                              | The objective of this test is to validate the correct interaction and data exchange between nodes                                                                                                    |  |
| <b>Steps</b>                 |                                                                                                    |  |
| Step 1                       | Create the condition that overload the Node 1                                                                                                    |  |
|                              | ,,,,,,,,,,,,,,,,,,,,,,,<br>3<br>,,,,,,,,,,,,,,,,,,,,,,,,                                                                                                    |  |
| Step 2                       | Send the command of the execution flow to RM1 running "test mqtt published.py"<br>root@xilinx-zcu102-2021_2:~/N1/WP6T62-03-Runtime-Manager-main/test# python3 test_mqtt_publisher.py<br>data published<br>[rm_mqtt -> Receiver] - triggered by MQTT                                                                                                    |  |
|                              | msg_s= {'id_flow': '2', 'payload': '0x03abcdefghil'}                                                                                                    |  |
| Results/Evidence             |                                                                                                    |  |
| N1:                          | N2:                                                                                                    |  |
| 200                          | rn_apl -> Recelver] - recelved POST request<br>Recelver] - sending message to Action_dispatcher<br>Action_dispatcher] - recelved is_load_balancing: True  id_flow: 2  payload: 0x0<br>abcderghli<br>[(n.mgtt.-> Beckier]]. (riggered by MQTlabidefghll)<br>[(n.mgtt.-> Beckier]]. (riggered by ACTlabidefghll)<br>[Action_dispatcher]]. received is look batastics: None id_flow: 2 payload: DuBJabidefghll<br>[Action_dispatcher]. receive<br>coefunition - executing stilen here<br>complexes the still of the securities of the securities<br>on Incrementation - paying it besised<br>from the securities of the securities are complexed by the signal<br>complexes of the securitie<br>'GET <sup>1</sup> 1<br>Temperi Maker] - triang CET from http://127.0.0.1:0000/endpoint2<br>Request_Maker] - CET request done!<br>Request_Maker] - CET request done!<br>"POST" - Measolit" - pays.bod"]<br>"Request_Maker] - MOST request done! .<br>Request_Maker] -<br>11:37:85] "POST /nodo2 HTTP/1. |  |
| Success criteria             |                                                                                                    |  |
|                              | The interaction and data exchange between nodes have to be executed successfully                                                                                                    |  |
| <b>Test observations</b>     |                                                                                                    |  |
| Test configuration           | https://github.com/project-fractal/WP6T62-03-Runtime-Manager<br>$RM{1, 2, 3}$ = Runtime Manager on the node with id = 1, 2, 3<br>$N{1, 2, 3}$ = Node with id = 1, 2, 3<br>N1 is defined by Zyng UltraScale+ ZCU102 board with IP=192.168.0.1 and PORT=7777<br>N2 is defined by a Virtual Machine on Computer with IP=192.168.0.2 and PORT=8888                                                                                                    |  |
|                              | N3 is defined by a Virtual Machine on Computer with IP=192.168.0.2 and PORT=9999                                                                                                    |  |
| Test conditions              | N1 is overloaded and it cannot perform other computation                                                                                                    |  |
| Remarks                      | Three bugs were foud during validation test that have been reported and corrected by the<br>developers.<br>1. Error on the configuration file "component.conf"<br>Fix Theorics/Photoship in interest is manite Reager Pain/Funities_manager/rantine_manager/core/action_dispetcher.py", line 20, in dispetch<br>Time Chemical Photoshop (1991) and the interest endependent manager/rantine_manager<br>2. Error on the configuration file "comm.conf"<br>ile "/hone/luca/HODIS/H1_RM1/WP6T62-03-Runtime-Manager-main/runtime_manager/runtime_manager/core/action_dispatcher.py", line 20, in dispatch<br>. Lype Annechei) p. Hinderick 3: 3: metter Ausger-Institution_Annapor/runtion_Annapor/core/Ingle/home_executionsr.pp", line 19, in execute<br> /monite.dp/instrips_Marine_The article with a state and a state of the first analy<br>3. Error on the POST Request                                                                                                    |  |
| <b>Test Result</b><br>Passed | Thust - Receiver], triggered by MOTT and<br>religions and the control of the control of the control of the control of<br>the control of the control of the control of the control of the control of<br>the control of the control of th                                                                                                    |  |
|                              |                                                                                                    |  |

Table 101 - Validation Test T01\_WP6T62-03 (overview)

<span id="page-128-0"></span>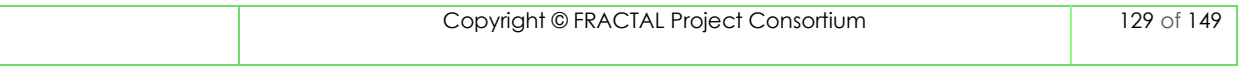

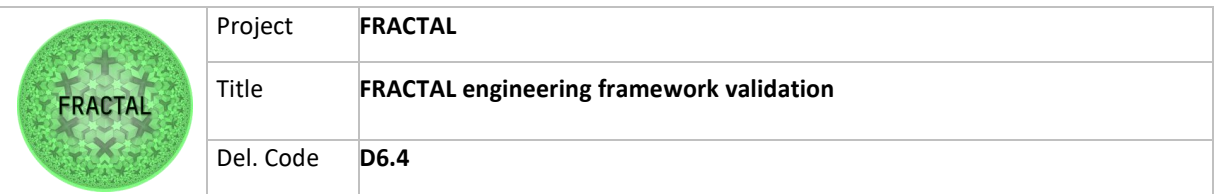

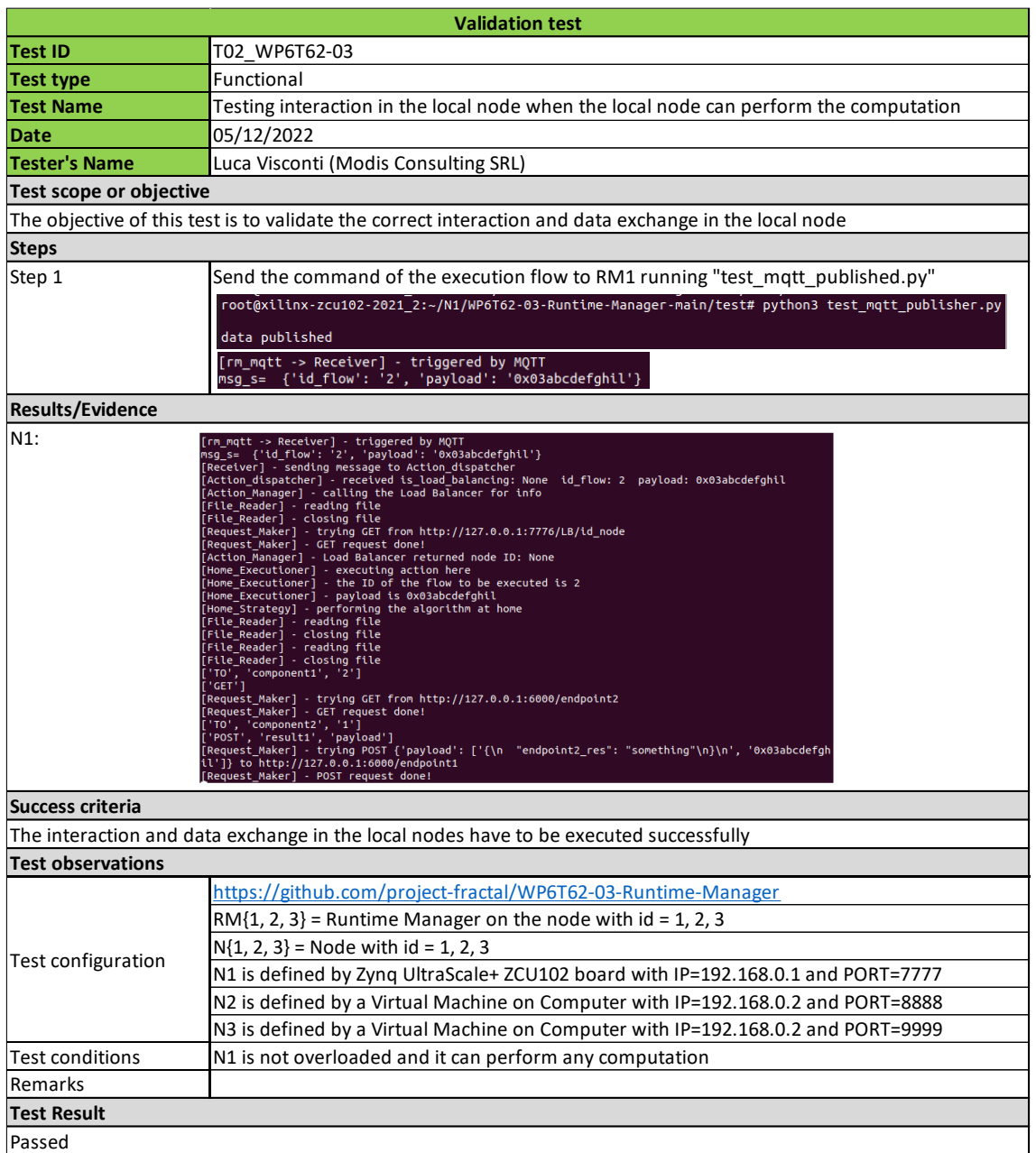

<span id="page-129-0"></span>Table 102 - Validation Test T02\_WP6T62-03 (overview)

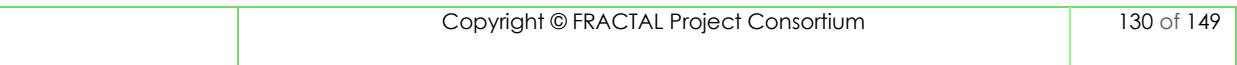

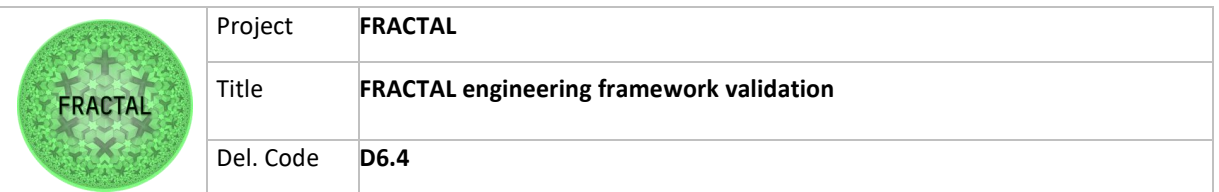

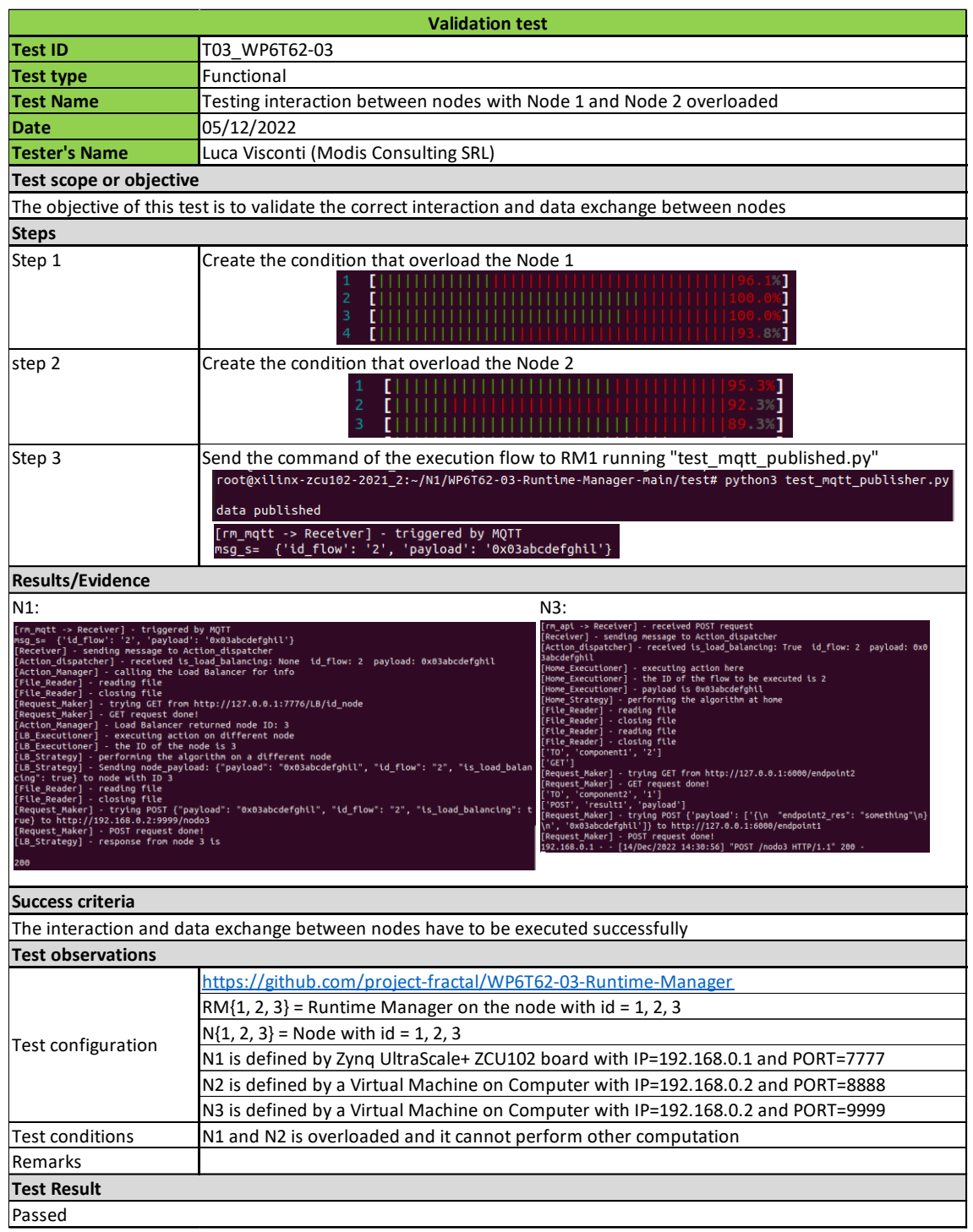

Table 103 - Validation Test T03\_WP6T62-03 (overview)

<span id="page-130-0"></span>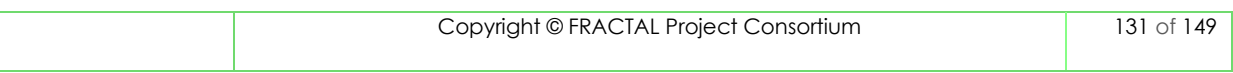

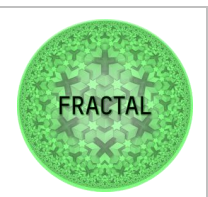

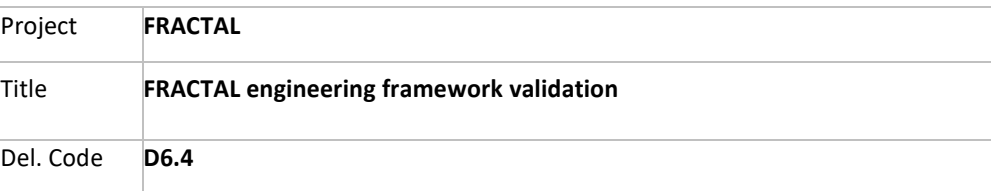

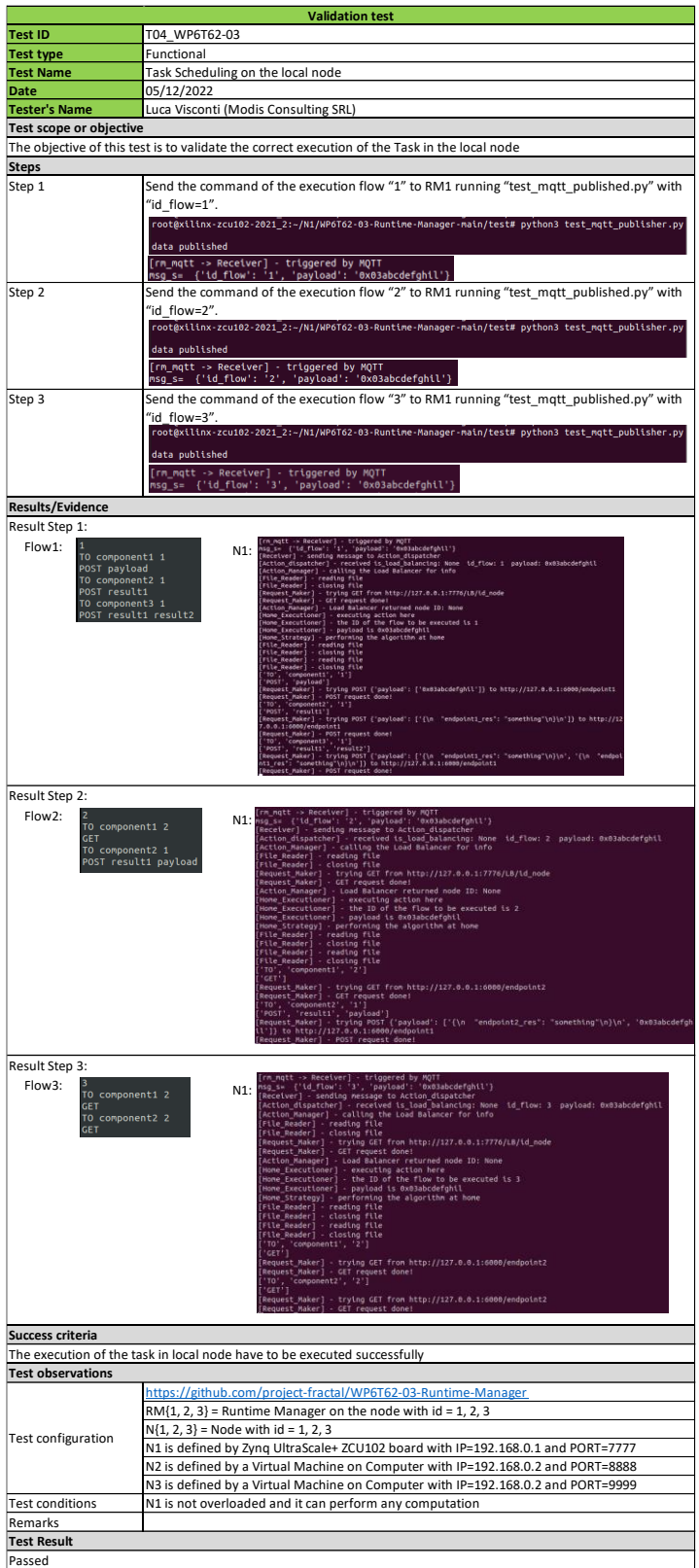

Table 104 - Validation Test T04\_WP6T62-03 (overview)

<span id="page-131-0"></span>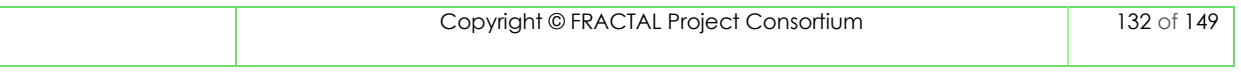

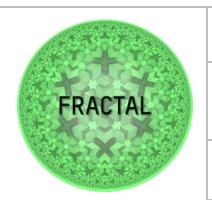

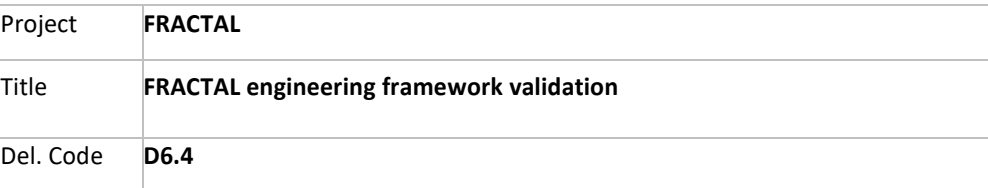

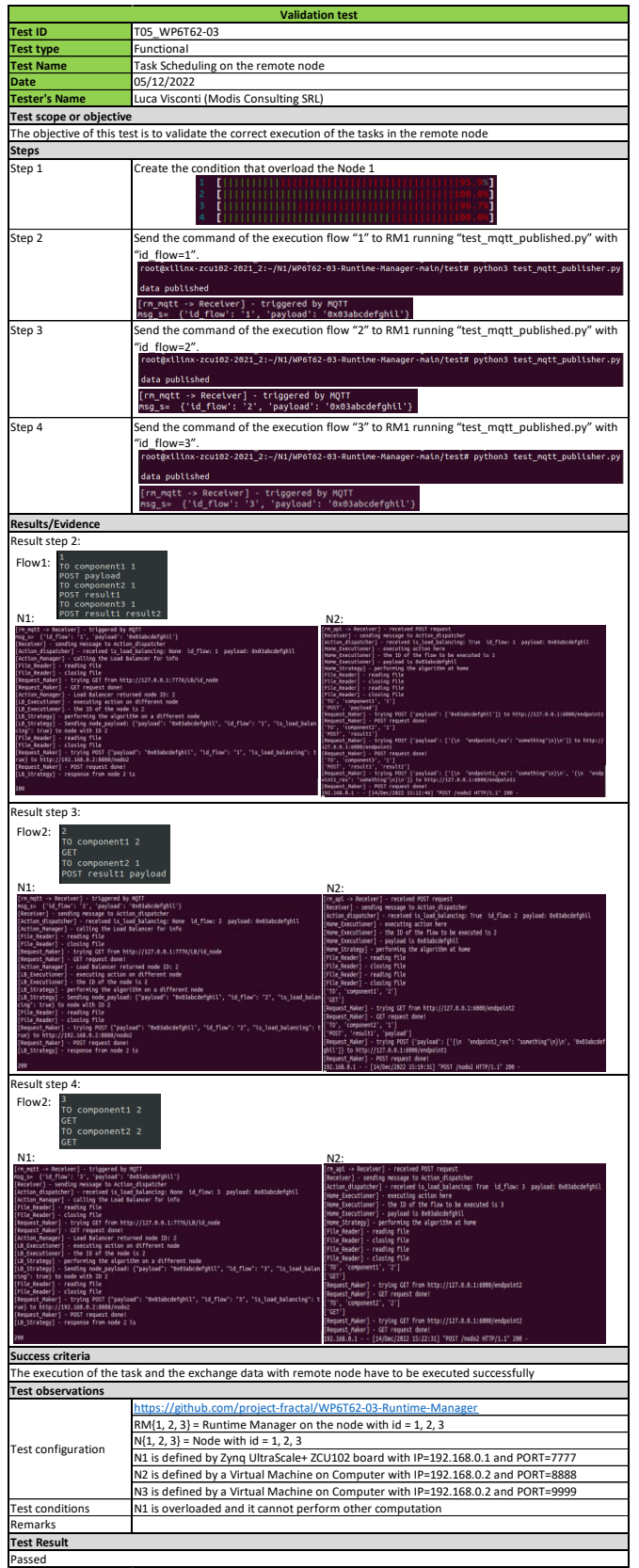

Table 105 - Validation Test T05\_WP6T62-03 (overview)

<span id="page-132-0"></span>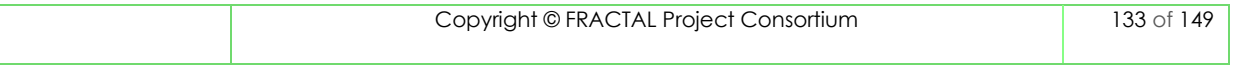

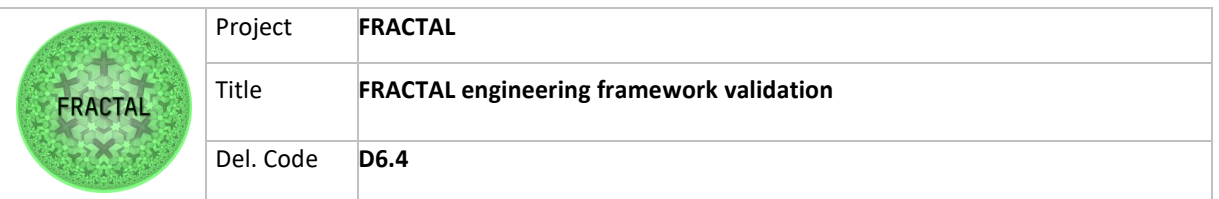

## **14.4 Data Ingestion component complete templates**

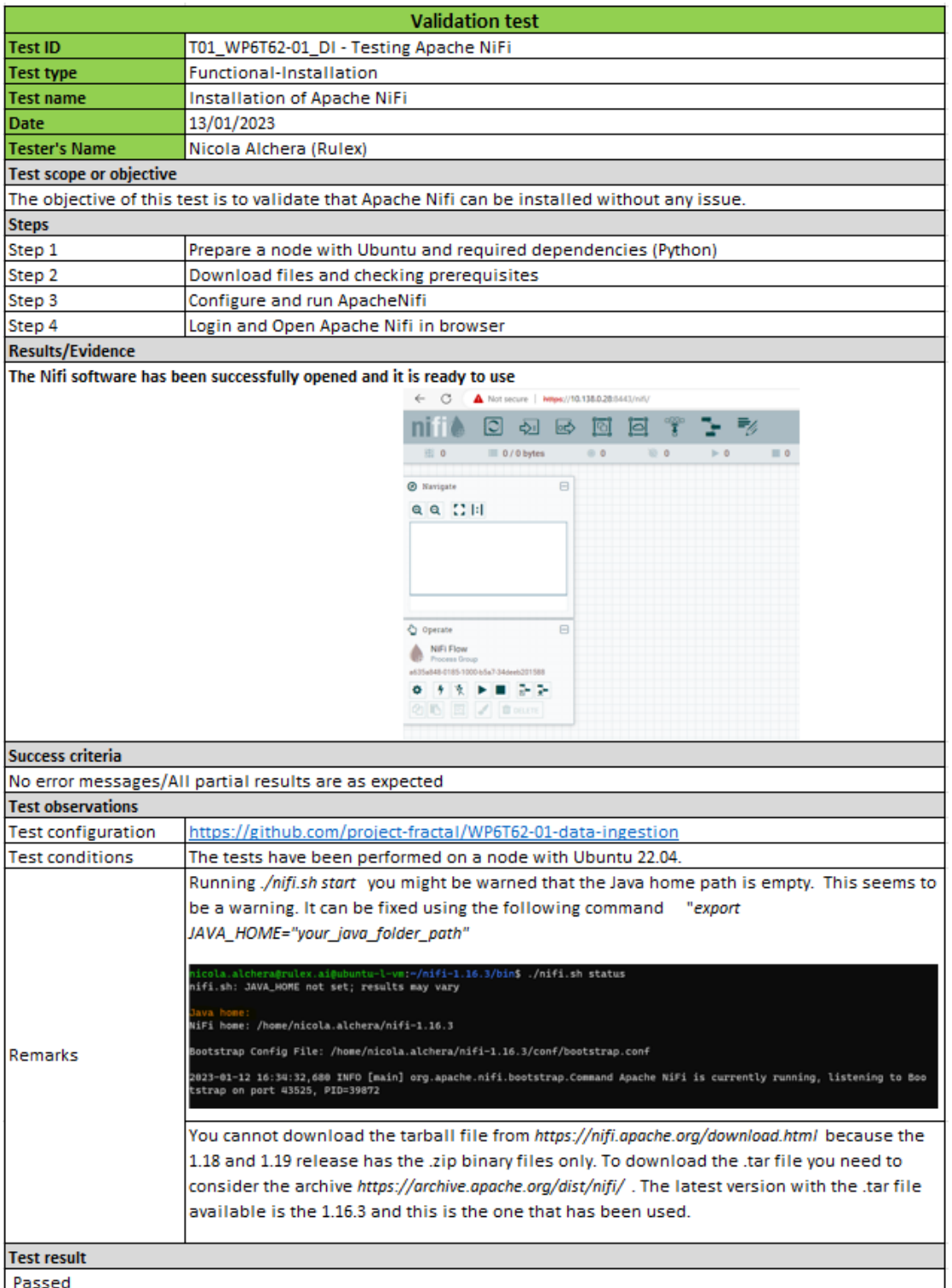

#### Table 106: Validation Test T01\_WP6T62-01\_DI (overview)

<span id="page-133-0"></span>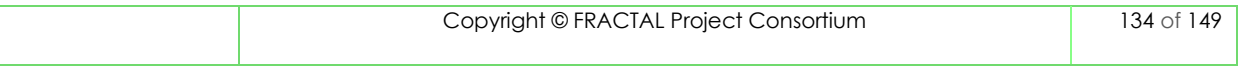

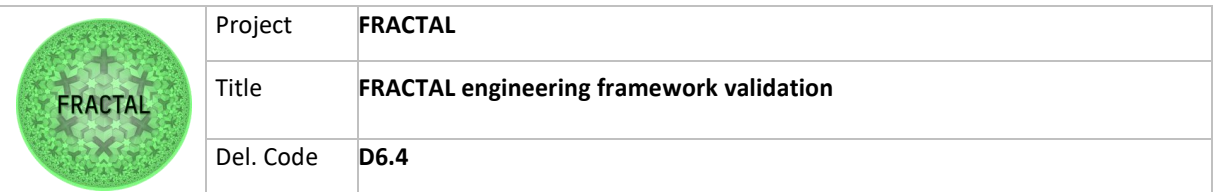

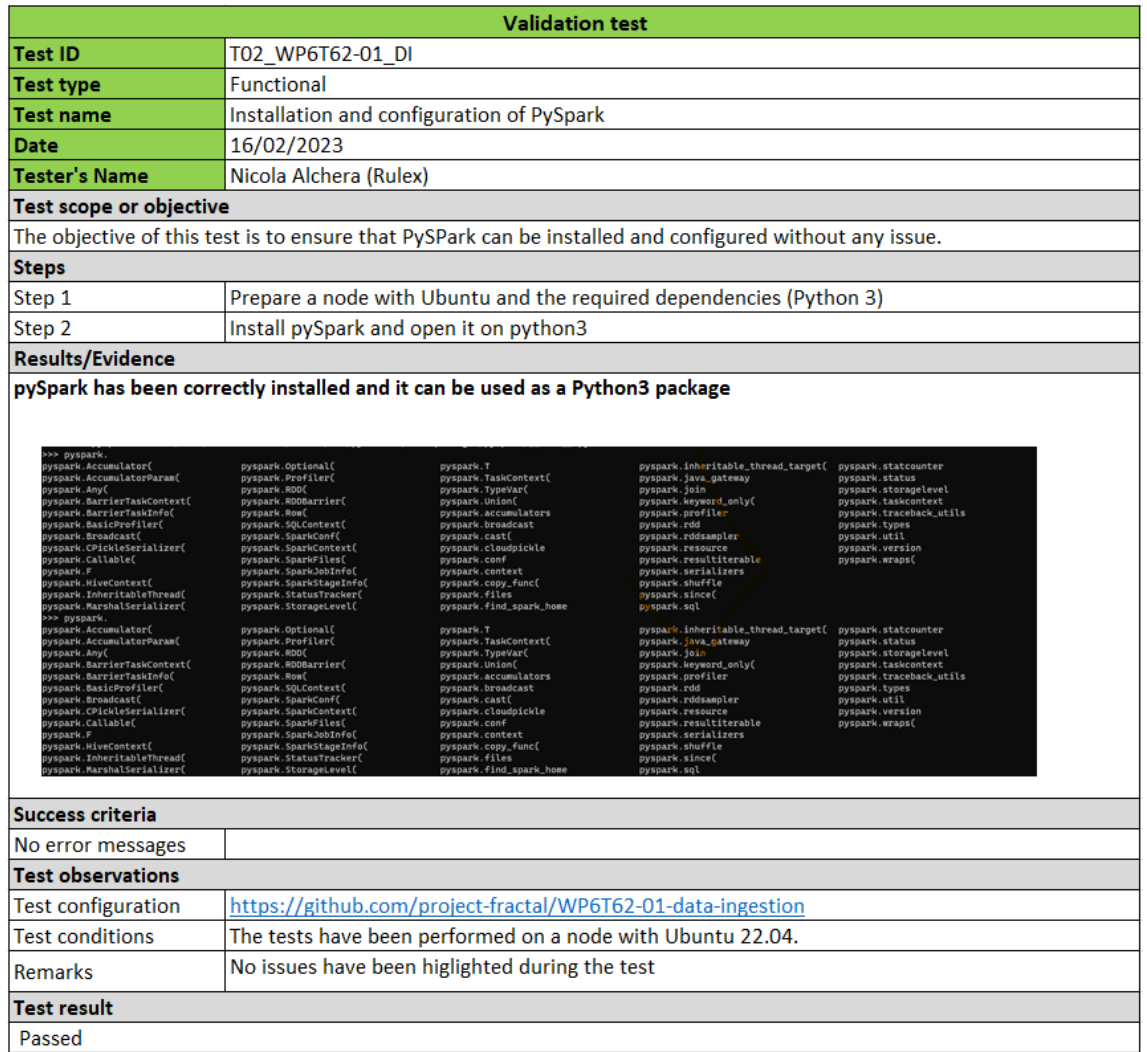

<span id="page-134-0"></span>Table 107: Validation Test T02\_WP6T62-01\_DI (overview)

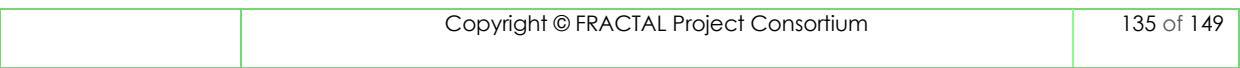

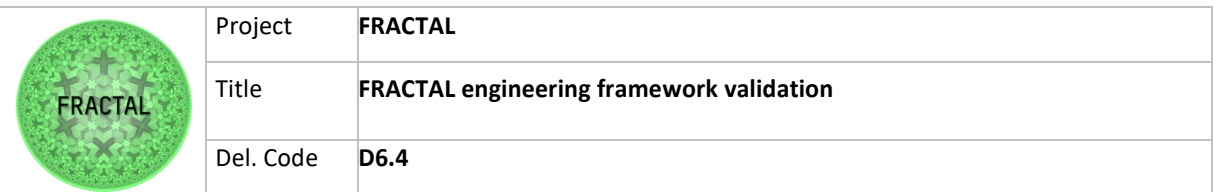

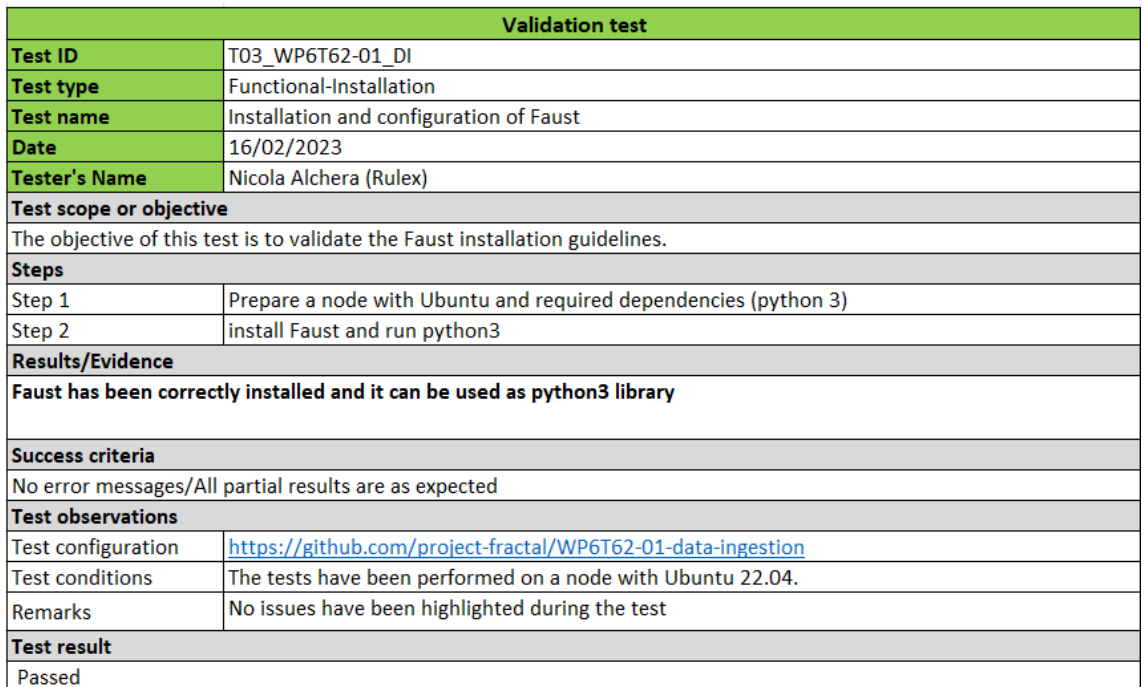

<span id="page-135-0"></span>Table 108: Validation Test T03 WP6T62-01\_DI (overview)

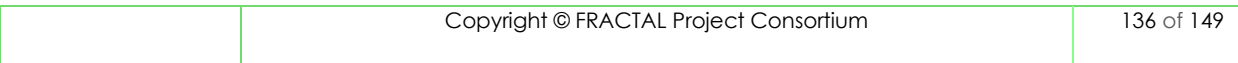

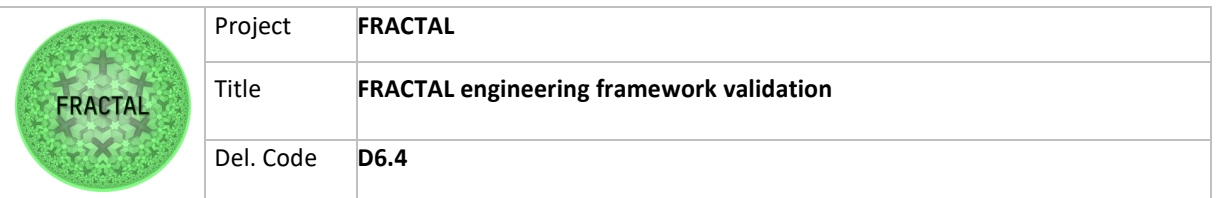

|                                                                                                    | <b>Validation test</b>                                                                                                    |
|----------------------------------------------------------------------------------------------------|----------------------------------------------------------------------------------------------------|
| <b>Test ID</b>                                                                                                    | T04_WP6T62-01_DI                                                                                                    |
| Test type                                                                                                    | <b>Functional-Installation</b>                                                                                                    |
| Test name                                                                                                    | <b>Installation of RedNote</b>                                                                                                    |
| Date                                                                                                    | 16/02/2023                                                                                                    |
| <b>Tester's Name</b>                                                                                                    | Nicola Alchera (Rulex)                                                                                                    |
| <b>Test scope or objective</b>                                                                                                    |                                                                                                    |
| The objective of this test is to validate the RedNote installation guidelines.                                                                                                    |                                                                                                    |
| <b>Steps</b>                                                                                                    |                                                                                                    |
| Step 1                                                                                                    | Prepare a node with Ubuntu and required dependencies (python 3)                                                                                                    |
| Step 2                                                                                                    | Install Docker                                                                                                    |
| Step 3                                                                                                    | Run the docker                                                                                                    |
| Step 4                                                                                                    | Open the docker in browser                                                                                                    |
| <b>Results/Evidence</b>                                                                                                    |                                                                                                    |
| 0 0 A hotsom   19.08<br>$-75$ koh HED<br>E M.<br>$\beta$ g. algress is a more most null-reduced ringer.<br>$F$ yielders and a second column ring space this metrop<br>$1 - 242$<br>and the sale<br><b>MALLEY</b><br>Success criteria | Rednote has been successfully opened and it is ready to use<br>$(9)$ <b>8</b> $(10)$ <b>9</b> $(9)$<br>. You can open the lips how the antings panel<br>MARINDE JAMA CALE you have about the contener with a source that a ri-<br>otherwise any fine changes are call when you redeprey or ying sells the container<br>$+18$ fm 1<br>Double story are into sole panel to burn how to start fiscan ASD in Doctor to some your and<br>(2) Four 1 |
| RedNote has been installed without major errors                                                                                                    |                                                                                                    |
| <b>Test observations</b>                                                                                                    |                                                                                                    |
| <b>Test configuration</b>                                                                                                    | https://github.com/project-fractal/WP6T62-01-data-ingestion                                                                                                    |
| <b>Test conditions</b>                                                                                                    | The tests have been performed on a node with Ubuntu 22.04.                                                                                                    |
|                                                                                                    | Check you have started this container with a volume mounted on /data. I checked, and<br>it seems the container is monted on /data, as you can see in the image below.                                                                                                    |
| <b>Remarks</b>                                                                                                    | Despite this, the workflow is not saved .<br>"Mounts": [<br>Ŧ<br>"Type": "volume",<br>"Name": "node_red_data",<br>"Source": "/var/lib/docker/volumes/node_red_data/_data",<br>"Destination": "/data",<br>"Driver": "local",<br>"Mode": "z",<br>"RW": true,<br>"Propagation": ""<br>3                                                                                                    |
| Test result                                                                                                    |                                                                                                    |
| Passed                                                                                                    |                                                                                                    |

Table 109: Validation Test T04\_WP6T62-01\_DI (overview)

<span id="page-136-0"></span>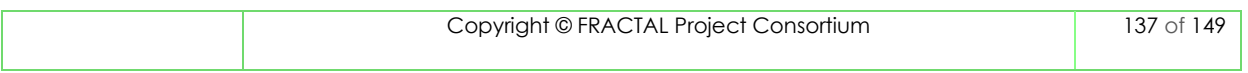

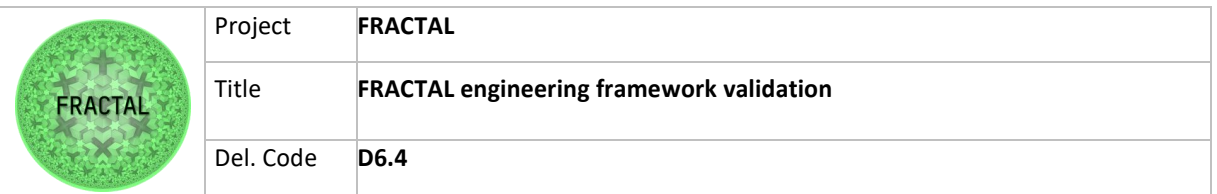

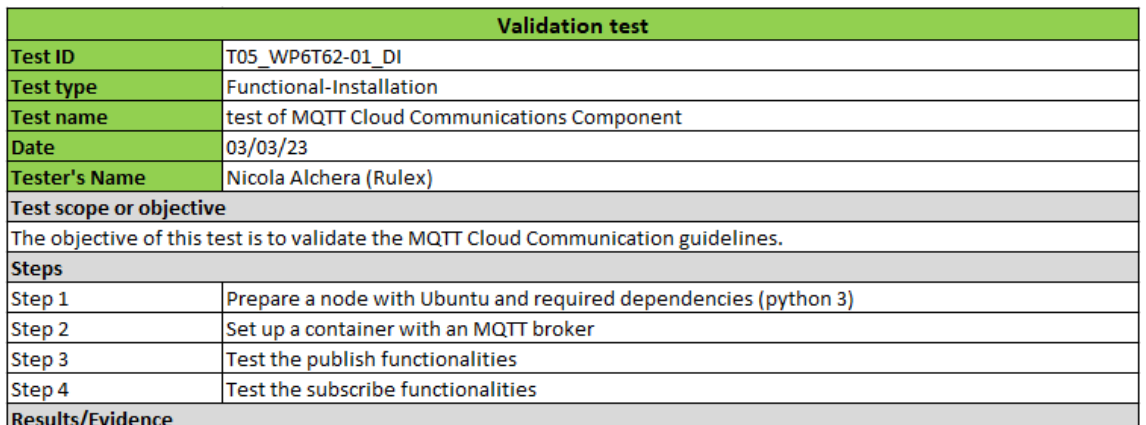

nython3 test

Both the publisher and subscriber script works correctly.

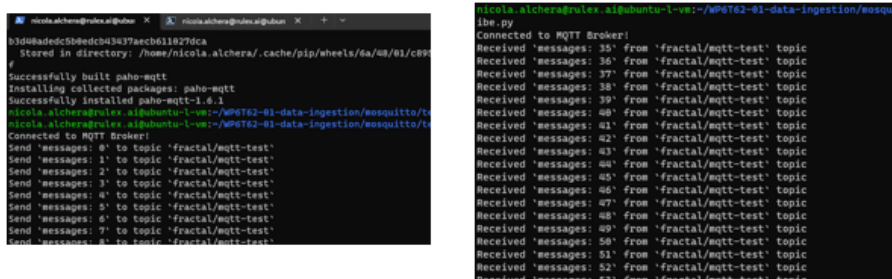

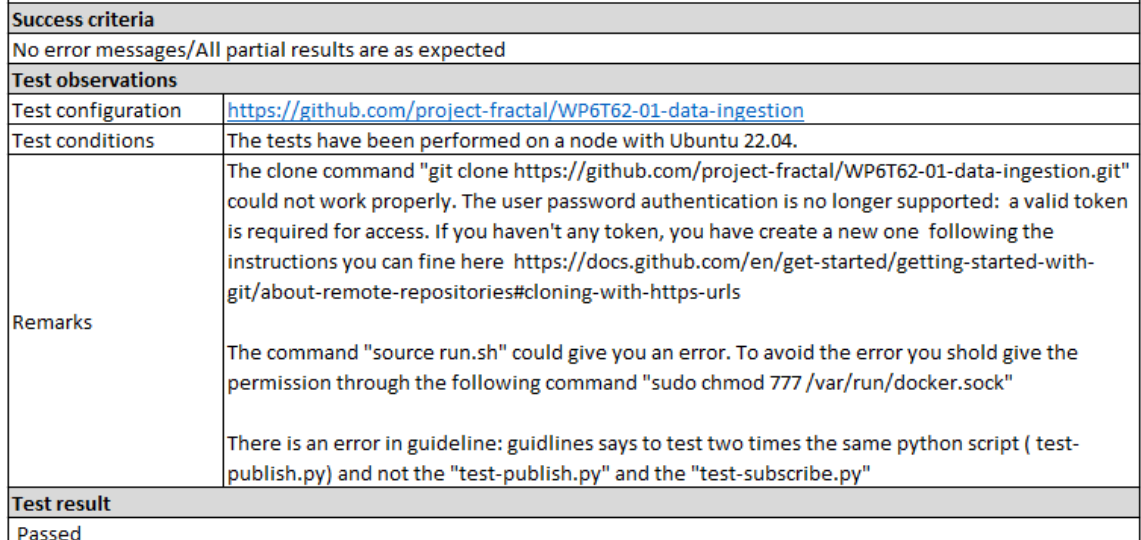

<span id="page-137-0"></span>Table 110: Validation Test T05\_WP6T62-01\_DI (overview)

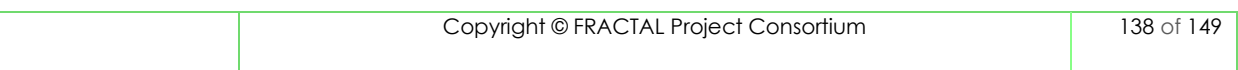

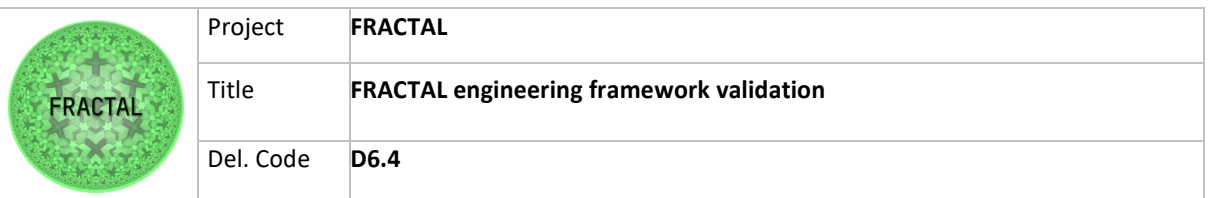

#### **14.5 Federated Data Collection component complete templates**

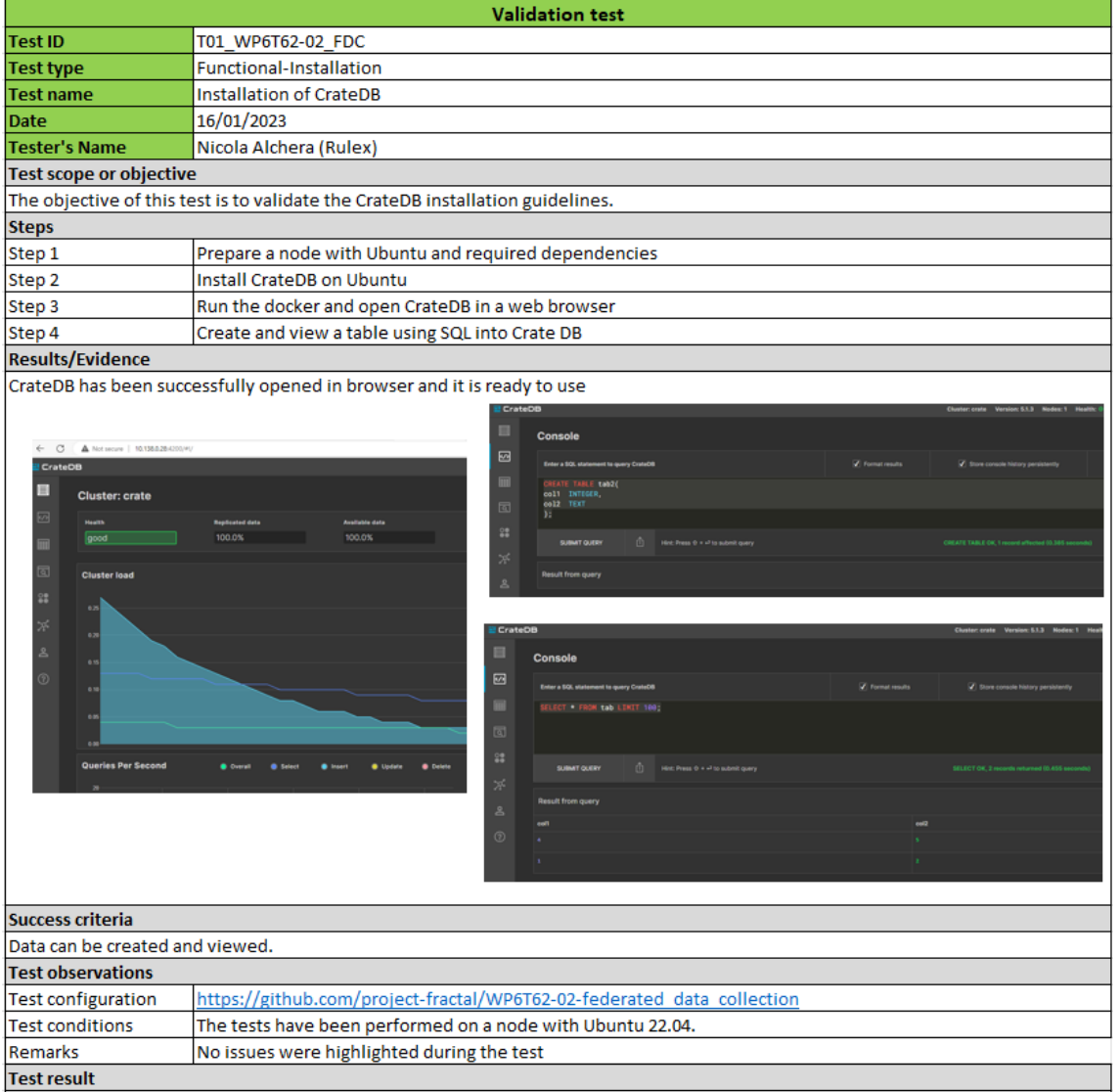

Table 111: Validation Test T01\_WP6T62-02\_FDC (overview)

<span id="page-138-0"></span>Passed

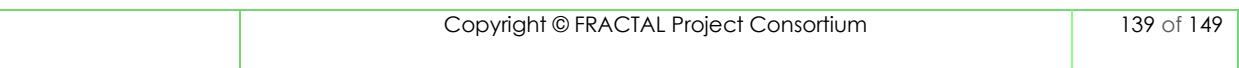

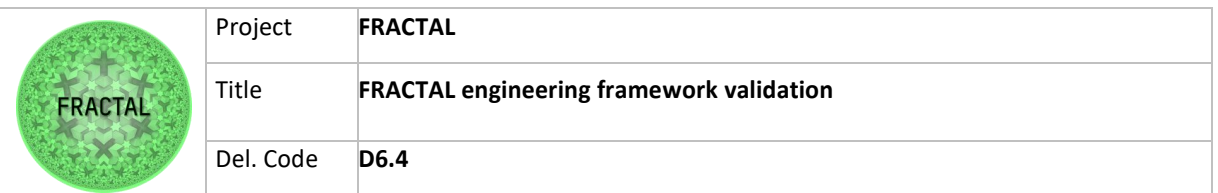

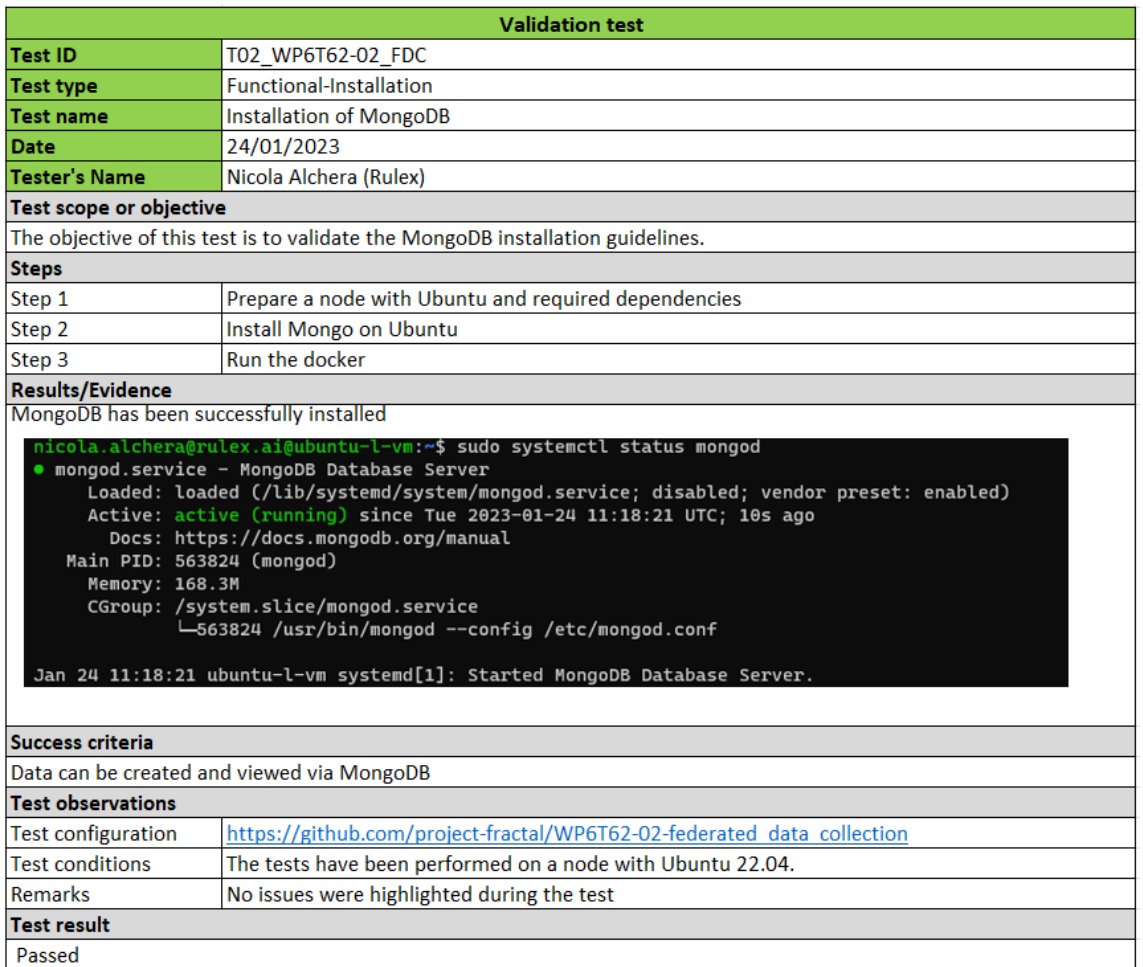

<span id="page-139-0"></span>Table 112: Validation Test T02\_WP6T62-02\_FDC (overview)

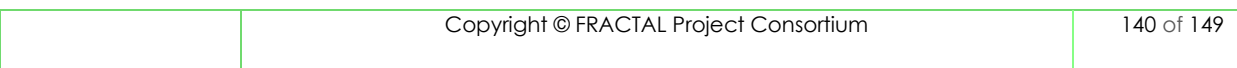

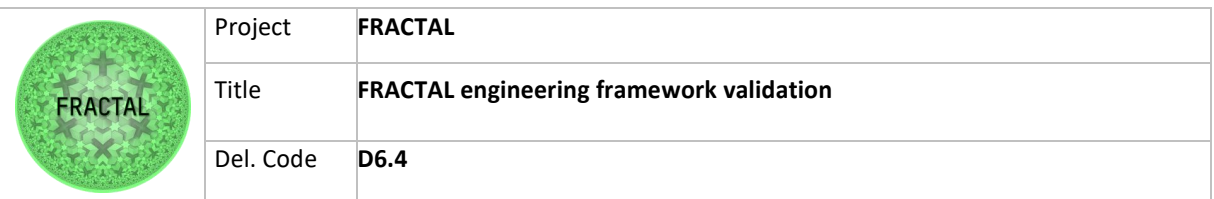

#### **14.6 Low End Node component complete templates**

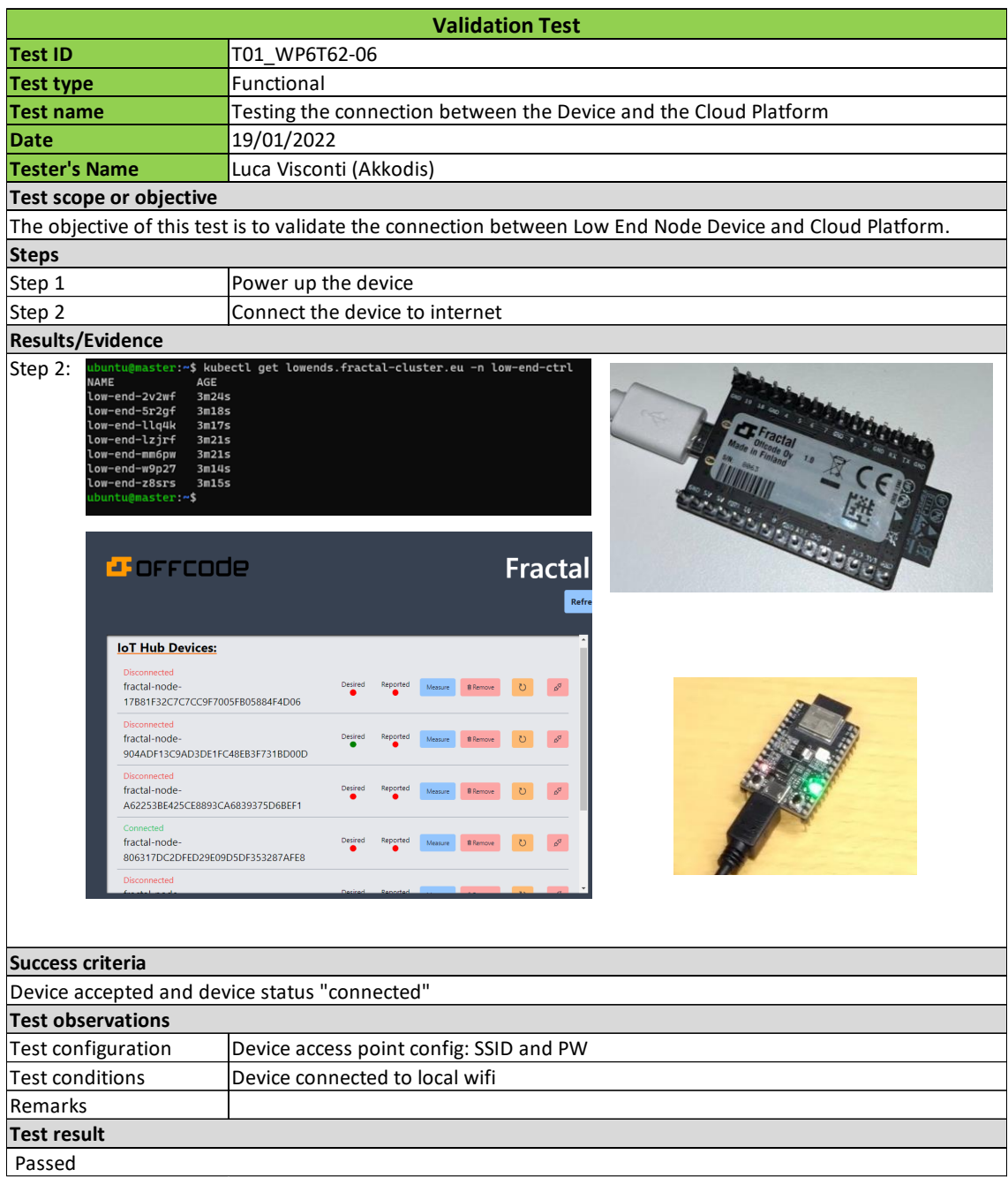

<span id="page-140-0"></span>Table 113 - Validation Test T01\_WP6T62-06 (overview)

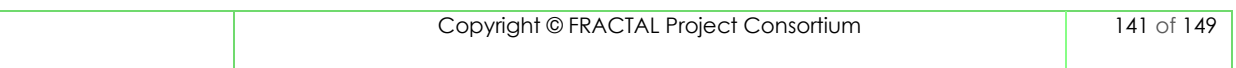

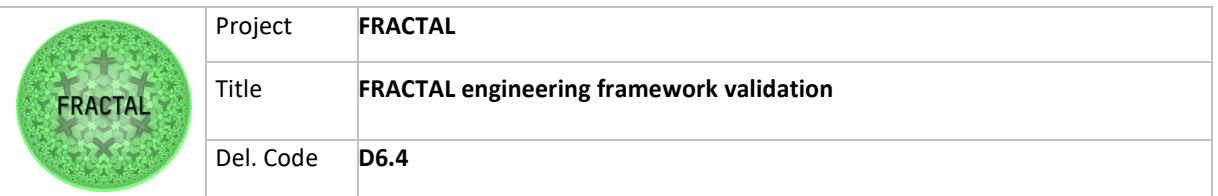

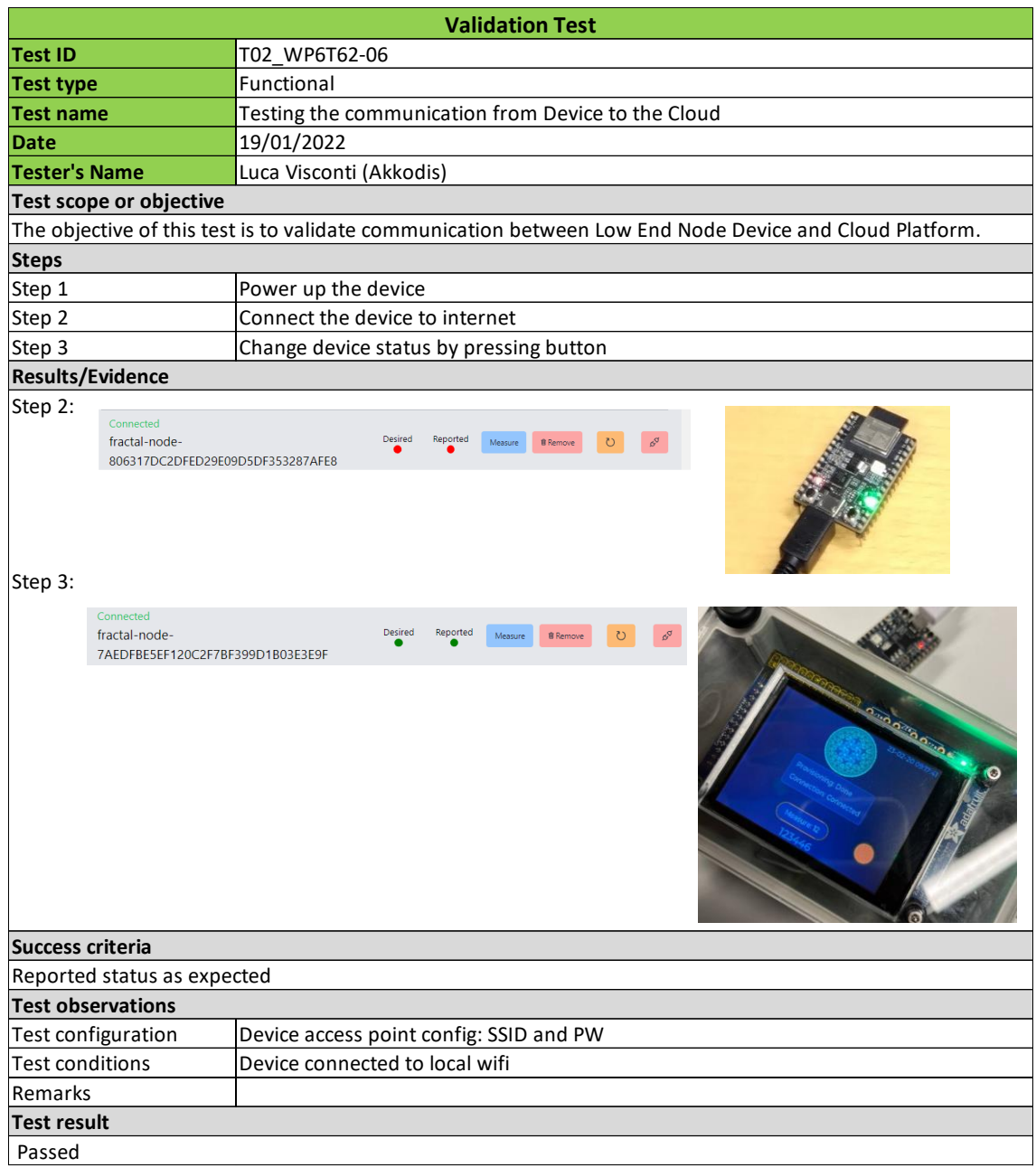

<span id="page-141-0"></span>Table 114 - Validation Test T02\_WP6T62-06 (overview)

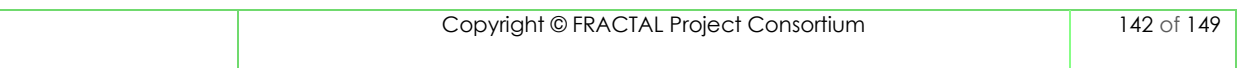

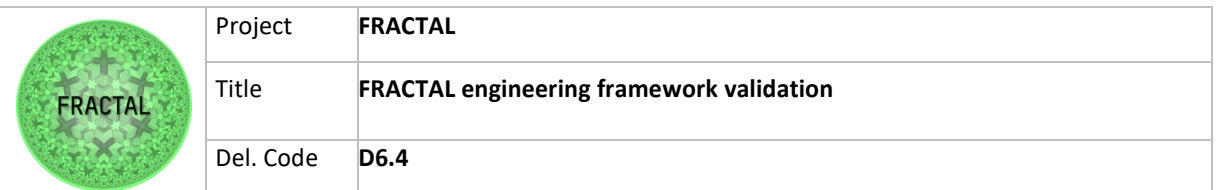

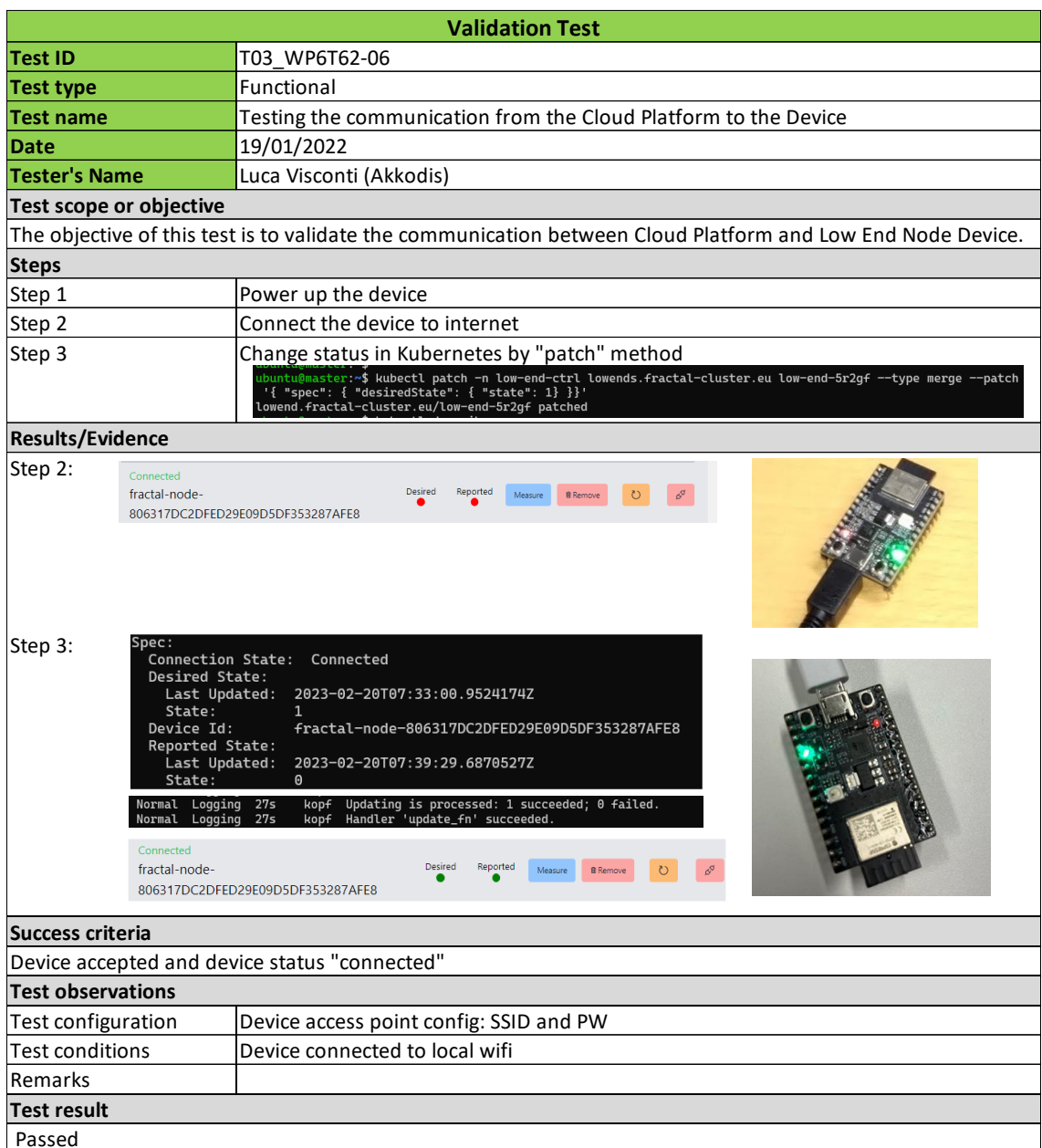

<span id="page-142-0"></span>Table 115 - Validation Test T03\_WP6T62-06 (overview)

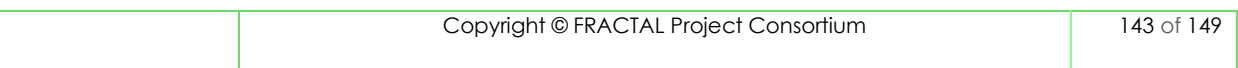

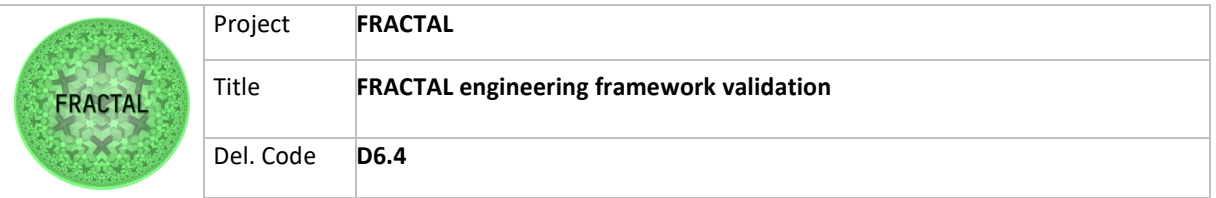

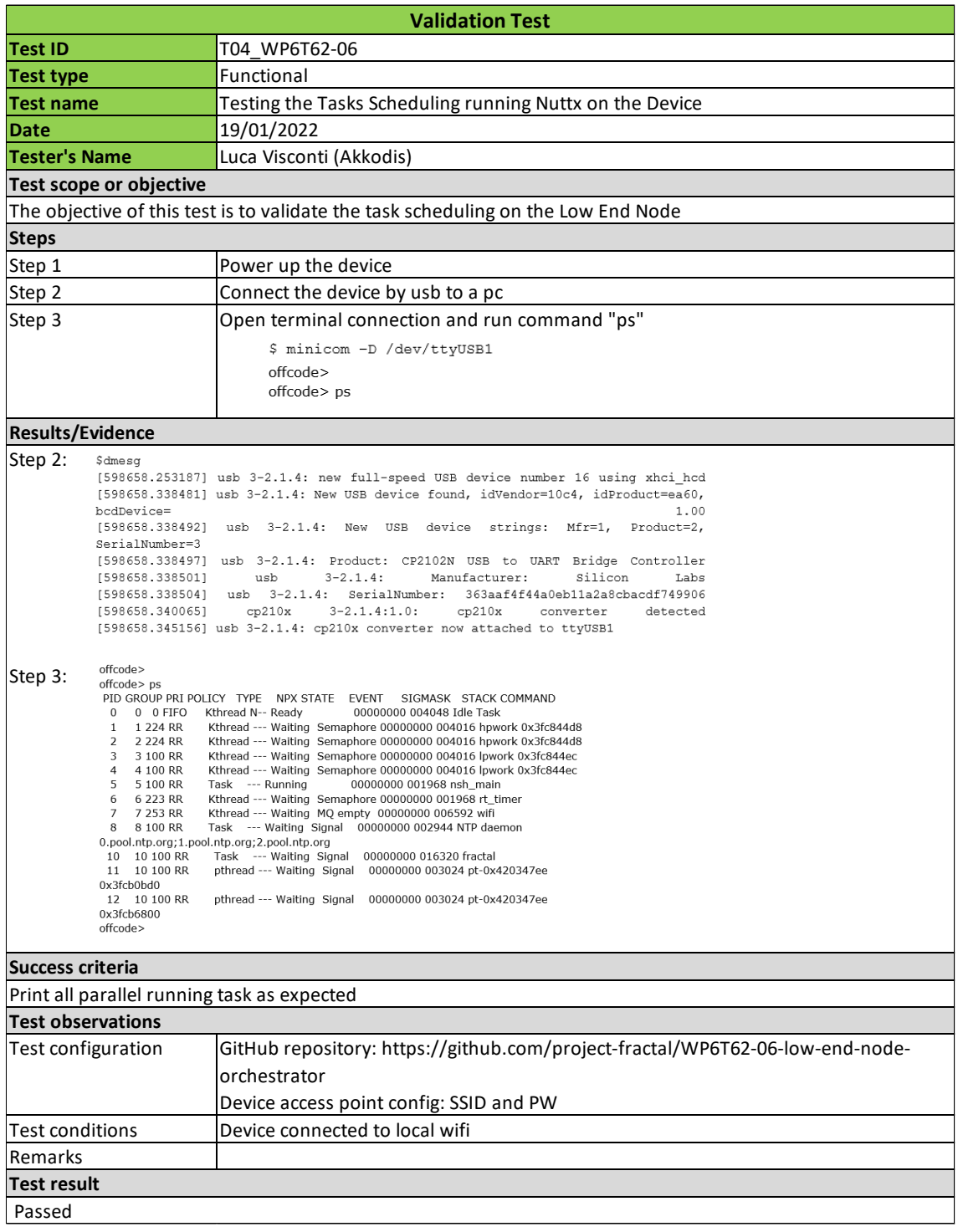

Table 116 - Validation Test T04\_WP6T62-06 (overview)

<span id="page-143-0"></span>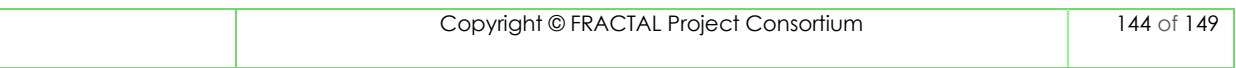
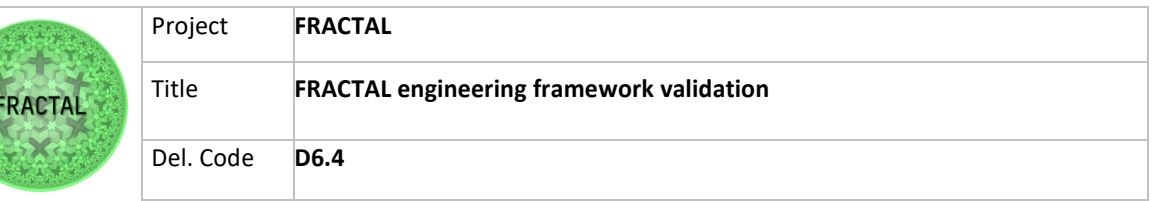

## **14.7 Hardware-level Edge Controller component complete templates**

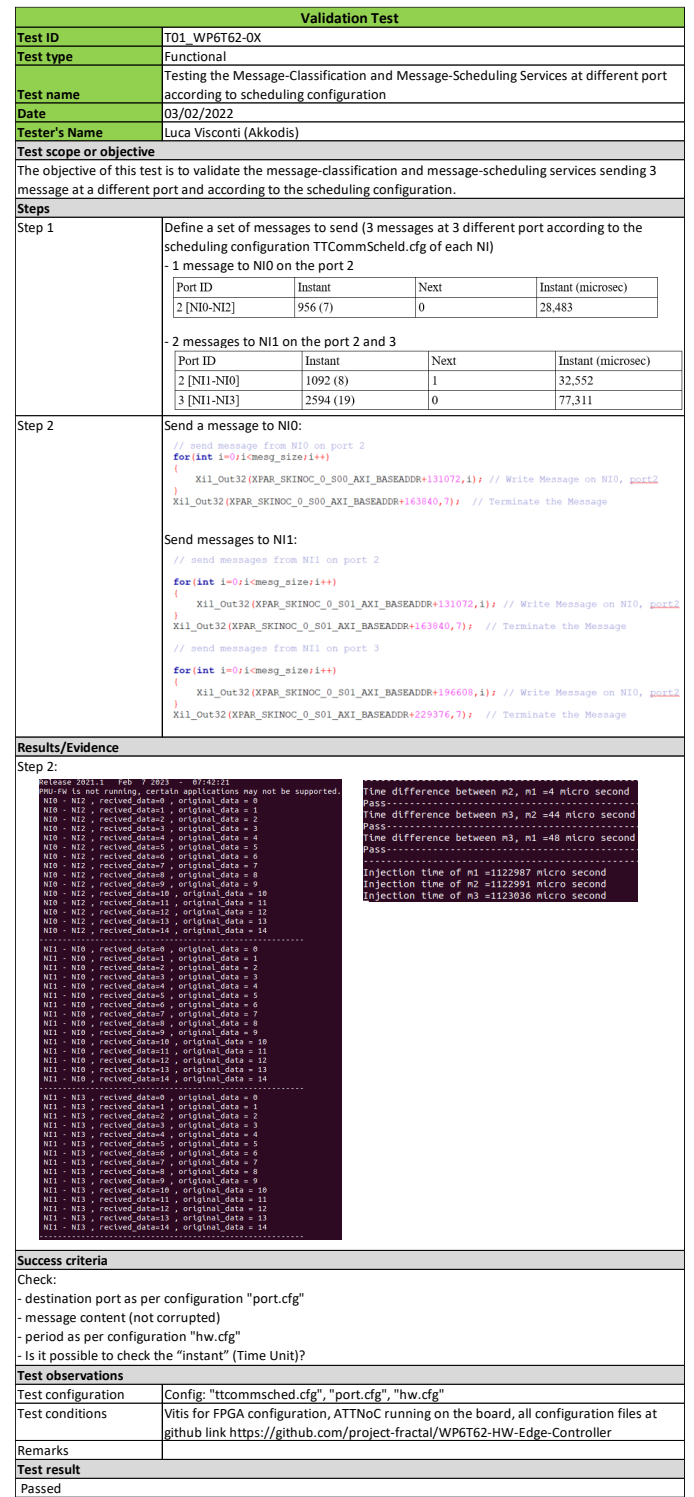

Table 117 - Validation Test T01\_WP6T62-0X (overview)

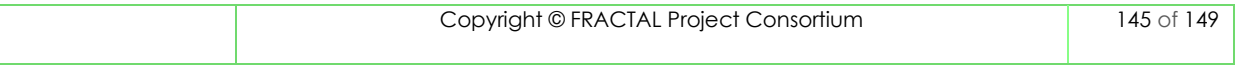

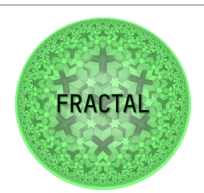

Del. Code **D6.4**

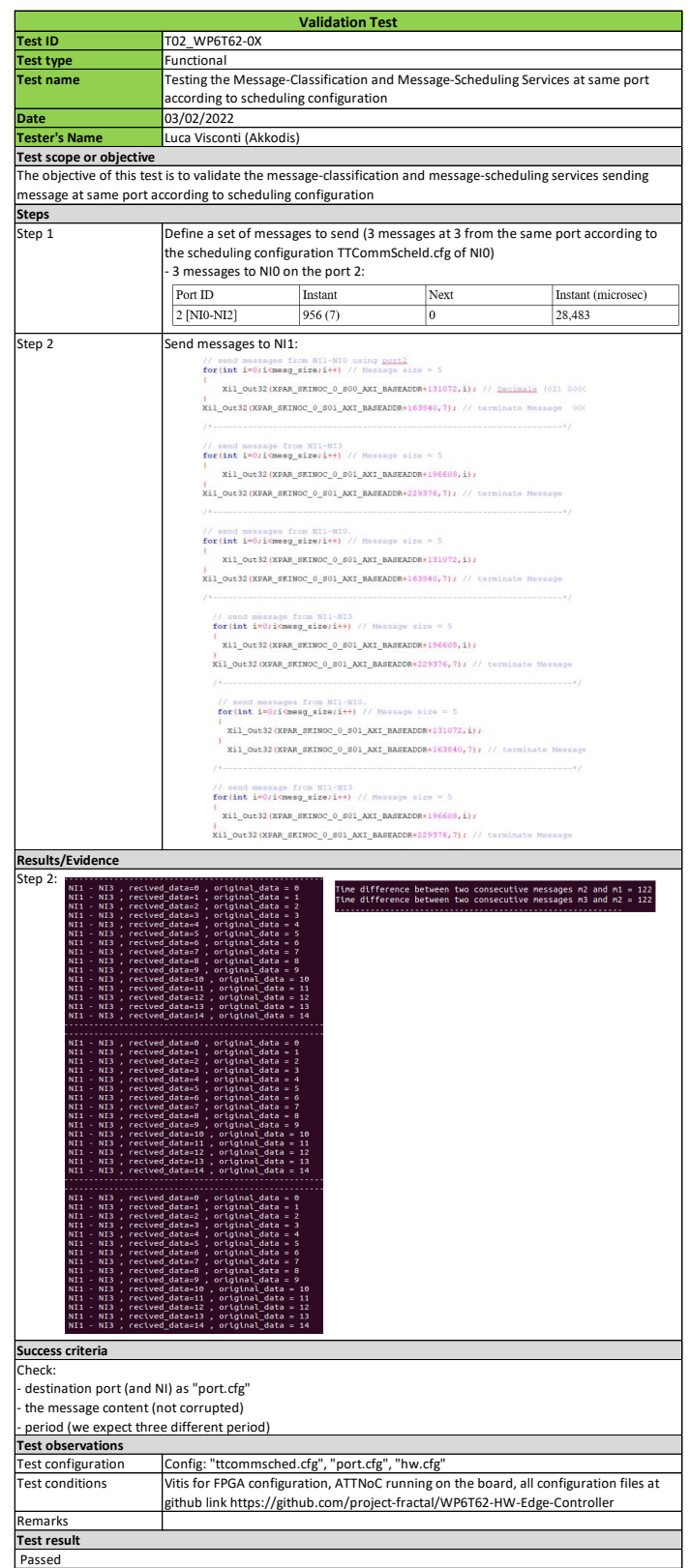

Table 118 - Validation Test T02\_WP6T62-0X (overview)

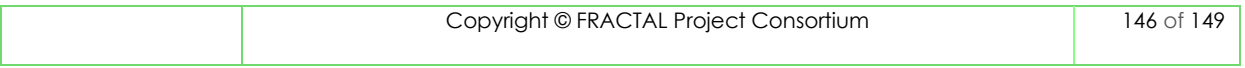

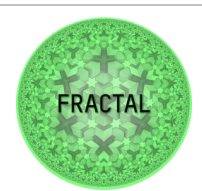

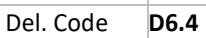

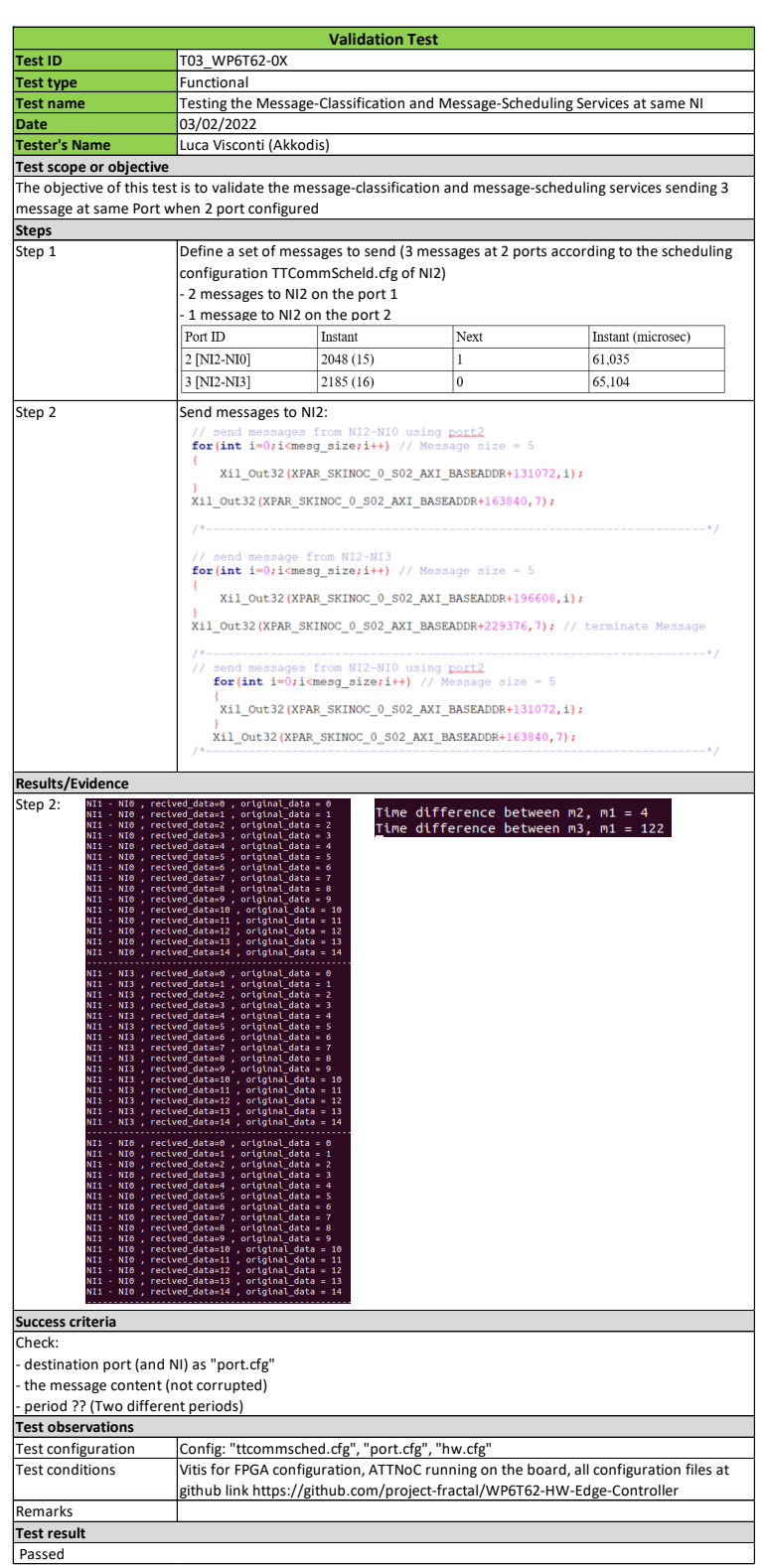

Table 119 - Validation Test T03\_WP6T62-0X (overview)

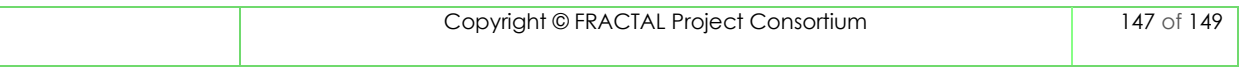

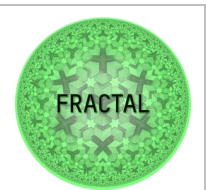

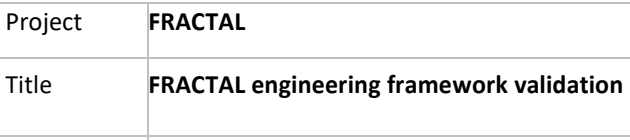

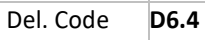

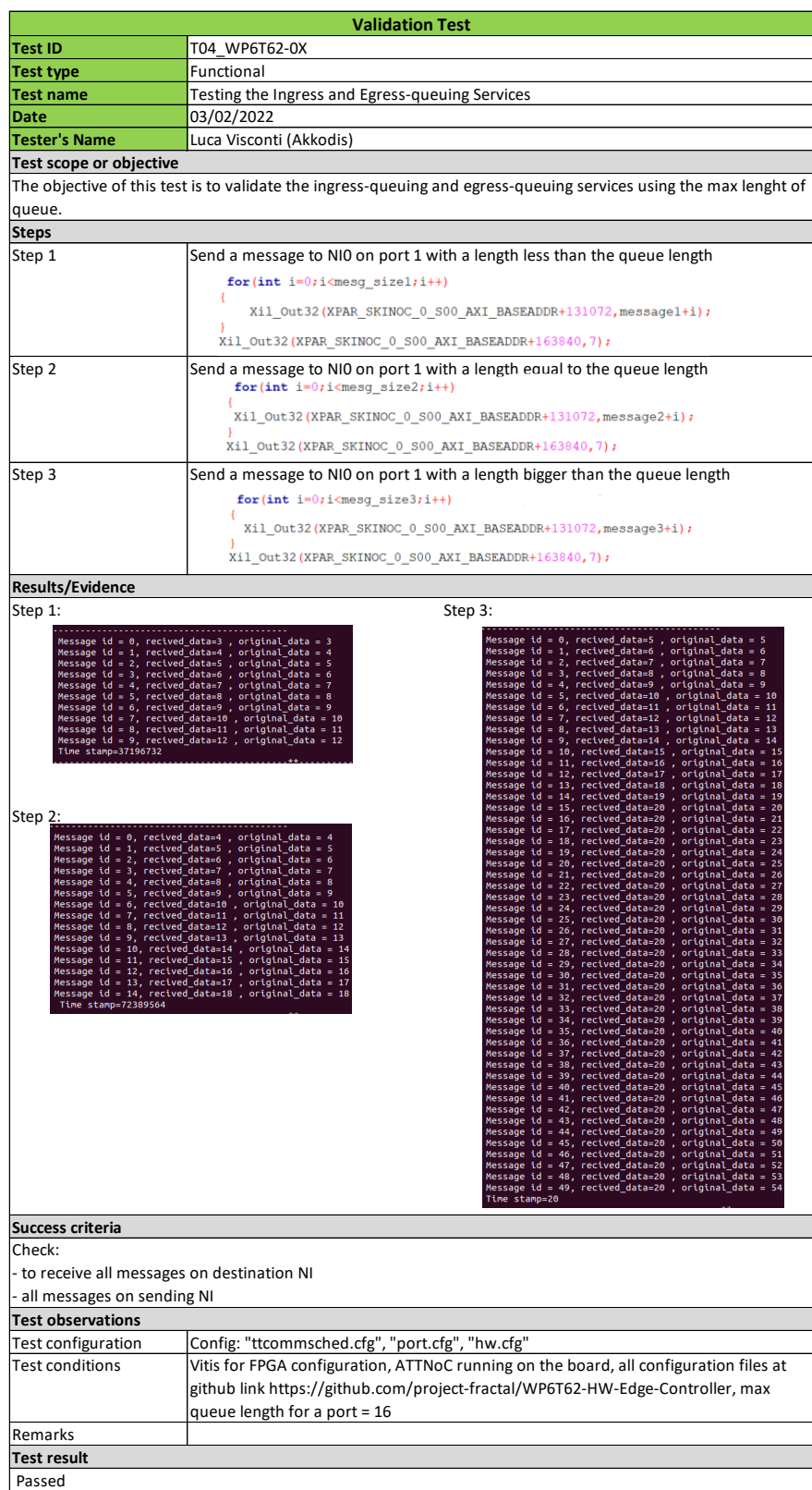

Table 120 - Validation Test T04\_WP6T62-0X (overview)

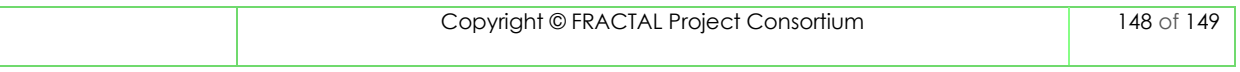

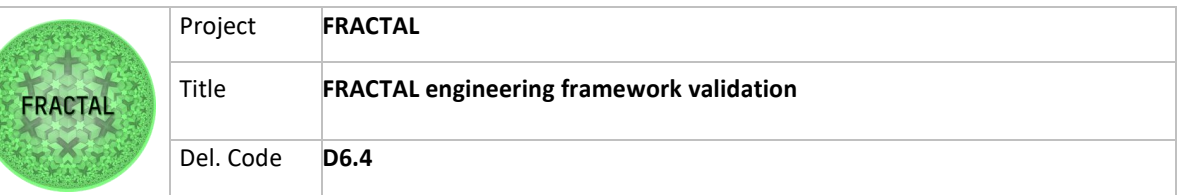

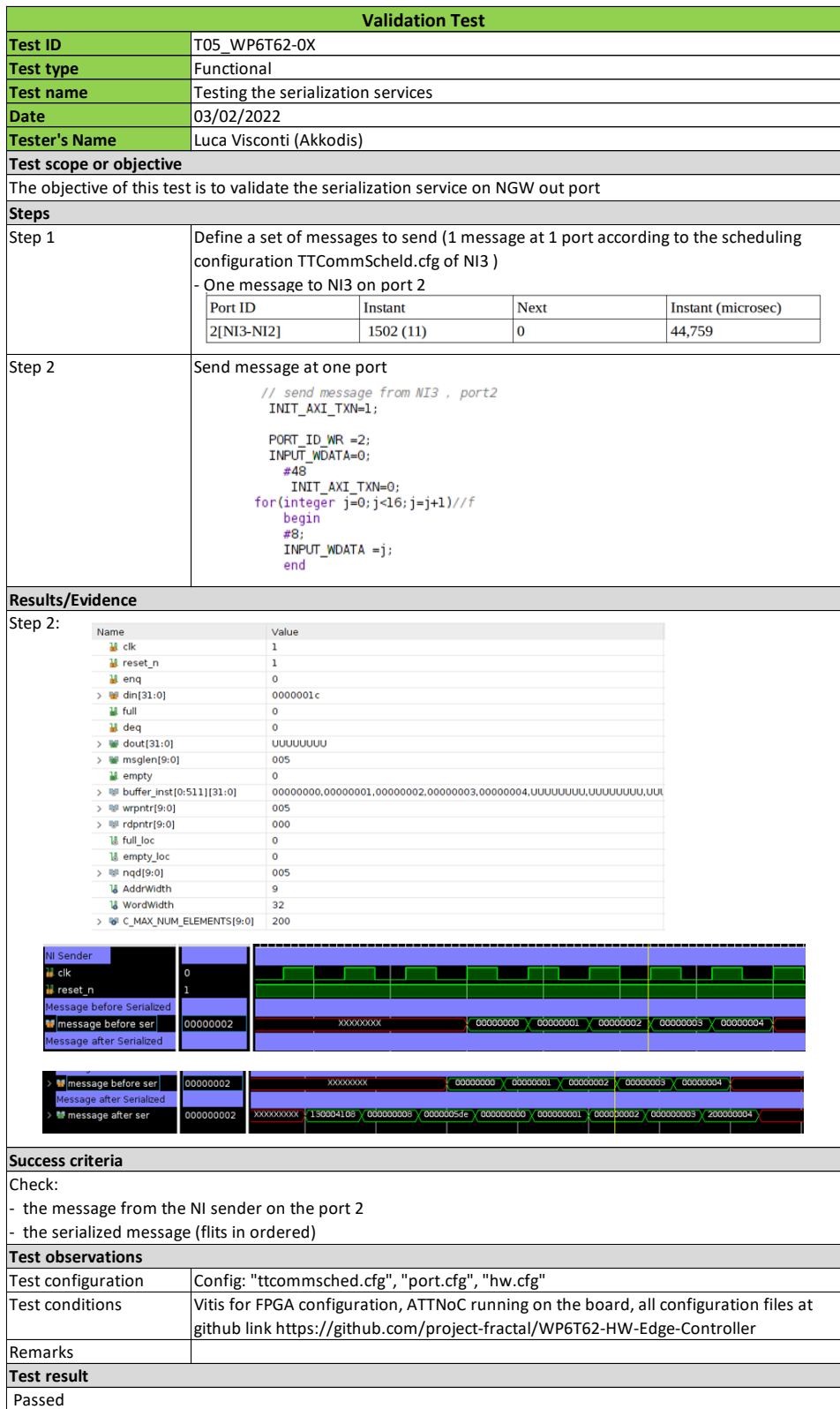

Table 121 - Validation Test T05\_WP6T62-0X (overview)

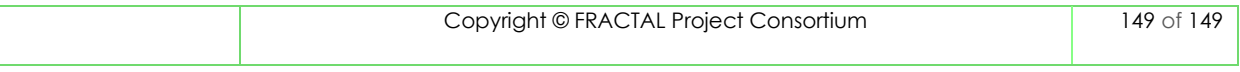